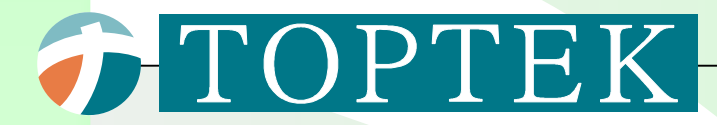

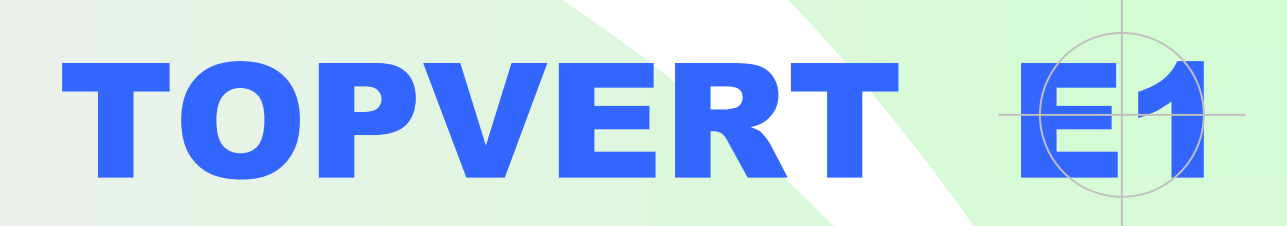

# 高性能、無感測向量控制 變頻器 使用手册

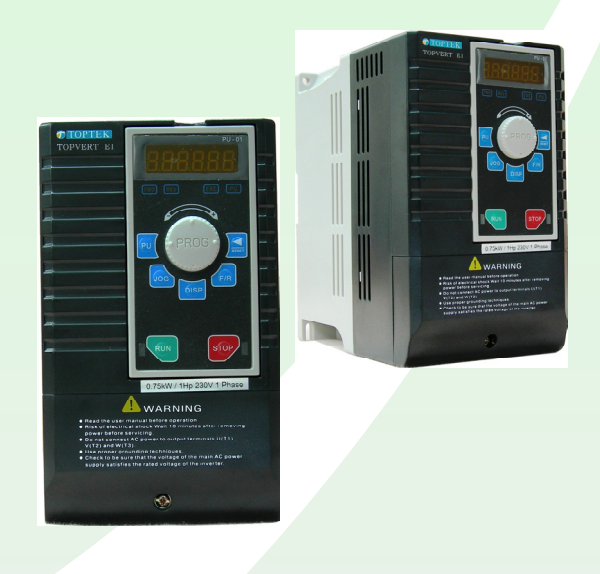

**TOPVERT E1 系列 : 0.2kW - 7.5kW** 

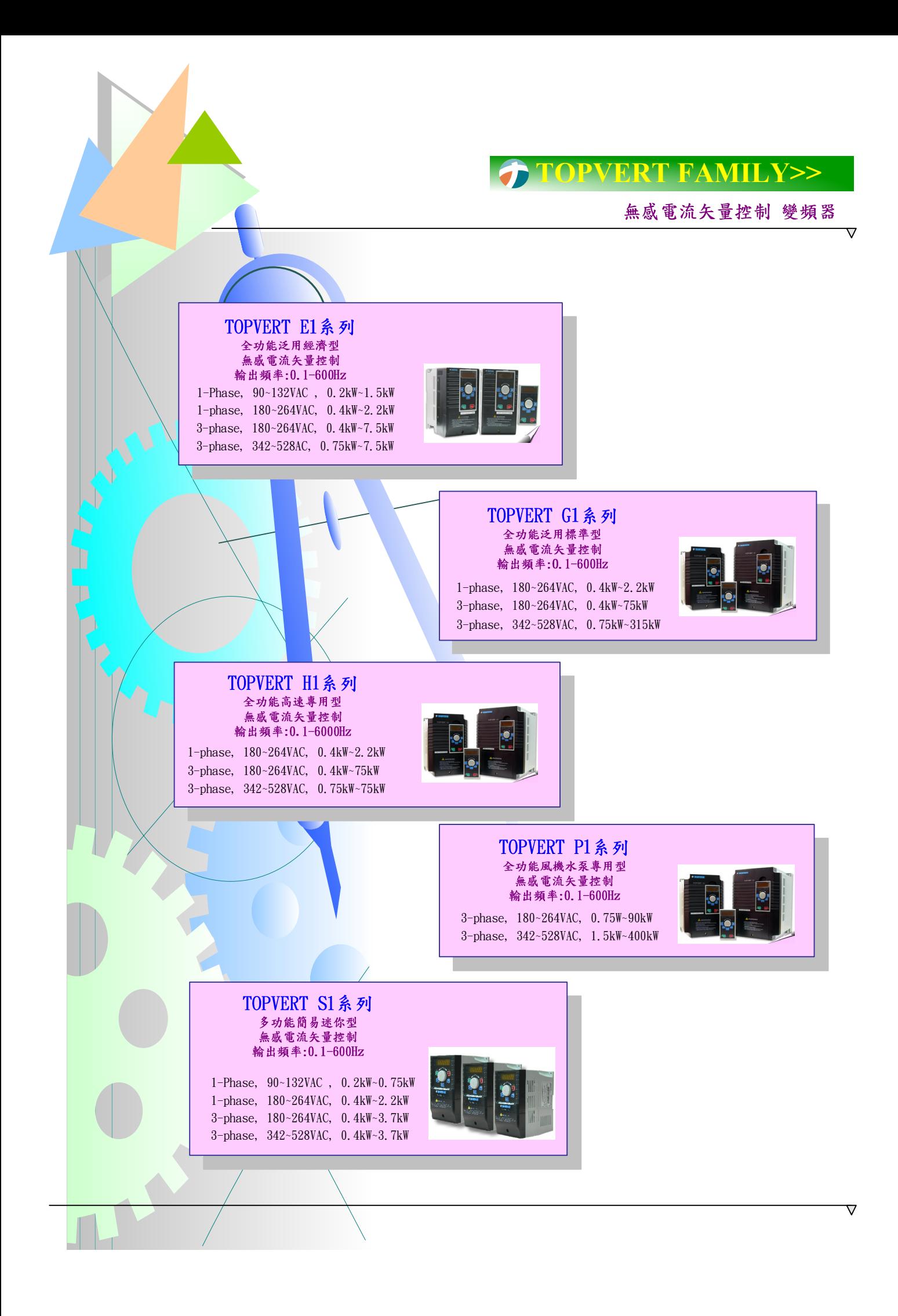

# 序言

感謝您採用陽岡所製造的 高性能,無感電流矢量變頻驅動器 TOPVERT E1系列產品。 E1系列採用高品質之元件、材料及融合最新的微電腦控制技術製造而成。

本手冊提供給使用者安裝、參數設定、異常診斷、排除及日常維護驅動器相關注意事項。為了確保 能夠正確地安裝及操作驅動器,請在裝機之前,詳細閱讀本使用手冊,並請妥善保存及交由該機器的 使用者。驅動器乃精密的電力電子產品,為了操作者及機械設備的安全,請務必交由專業的電機工程 人員安裝試車及調整參數,本手冊中有"危險"、"注意"等符號說明的地方請務必仔細研讀,若有任何 疑慮的地方請連絡本公司各地的代理商洽詢,我們的專業人員會樂於為您服務。

以下為特別需要注意的事項:

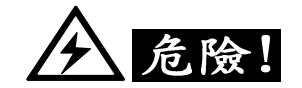

- 1. 實施配線,務必關閉電源。
- 2. 切斷交流電源後,驅動器數位操作器指示燈未熄滅前,表示驅動器內部仍有高壓十分危險,請勿觸 摸內部電路及零組件。
- 3. 絕對不可以自行改裝驅動器內部的零件或線路。
- 4. 絕不可將驅動器輸出端子U/T1、V/T2、W/T3 連接至AC 電源。
- 5. 驅動器接地端子  $\left(\frac{\Gamma}{2}\right)$ 務必正確的接地。230V 系列採第三種接地,460V 系列採特種接地。
- 6. 驅動器電源未關閉時,操作器延長線的遮蔽網線及RJ-45接頭上的金屬材質遮蔽外殼 帶有危險的高壓,十分危險絕不可碰觸

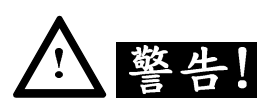

- 1. 切勿對驅動器內部的零組件進行耐壓測試,因內有半導體易受高壓擊穿而損壞。
- 2. 驅動器的電路板有Cmos IC 極易受靜電的破壞,故在未做好防靜電措施前請勿用手觸摸電路板。
- 3. 即使電機是停止的,驅動器的主回路端子仍然可能帶有危險的高壓。
- 4. 只有合格的電機專業人員才可以安裝、配線及修理保養驅動器。
- 5. 當驅動器某些功能被設定後,可能在電源輸入後會立即起動電機開始運行。
- 6. 請選擇安全的區域來安裝驅動器,防止高溫及日光直接照射,避免溼氣和水滴的潑濺。
- 7. 請防止小孩或一般無關民眾接近驅動器。
- 8. 驅動器只能用在本公司所認可的場合,未經認可的使用環境可能導致火災、氣爆、感電等事件。
- 9. 當驅動器與電動機之間的配線過長時,對電機的層間絕緣可能產生破壞,請改用變頻器專用的交流 電機,或在驅動器及交流電機之間加裝電抗器,避免造成交流電機因絕緣破壞而燒燬。(電抗器詳 細規格請與本公司或當地代理商人員洽談)。
- 10. 驅動器所安裝之電源系統額定電壓不可過高: (230V級機種不可高於240V), (460V級機種不可高 於 $480V$ ), 電流不可超大於 $5000A$  RMS。

## 目錄

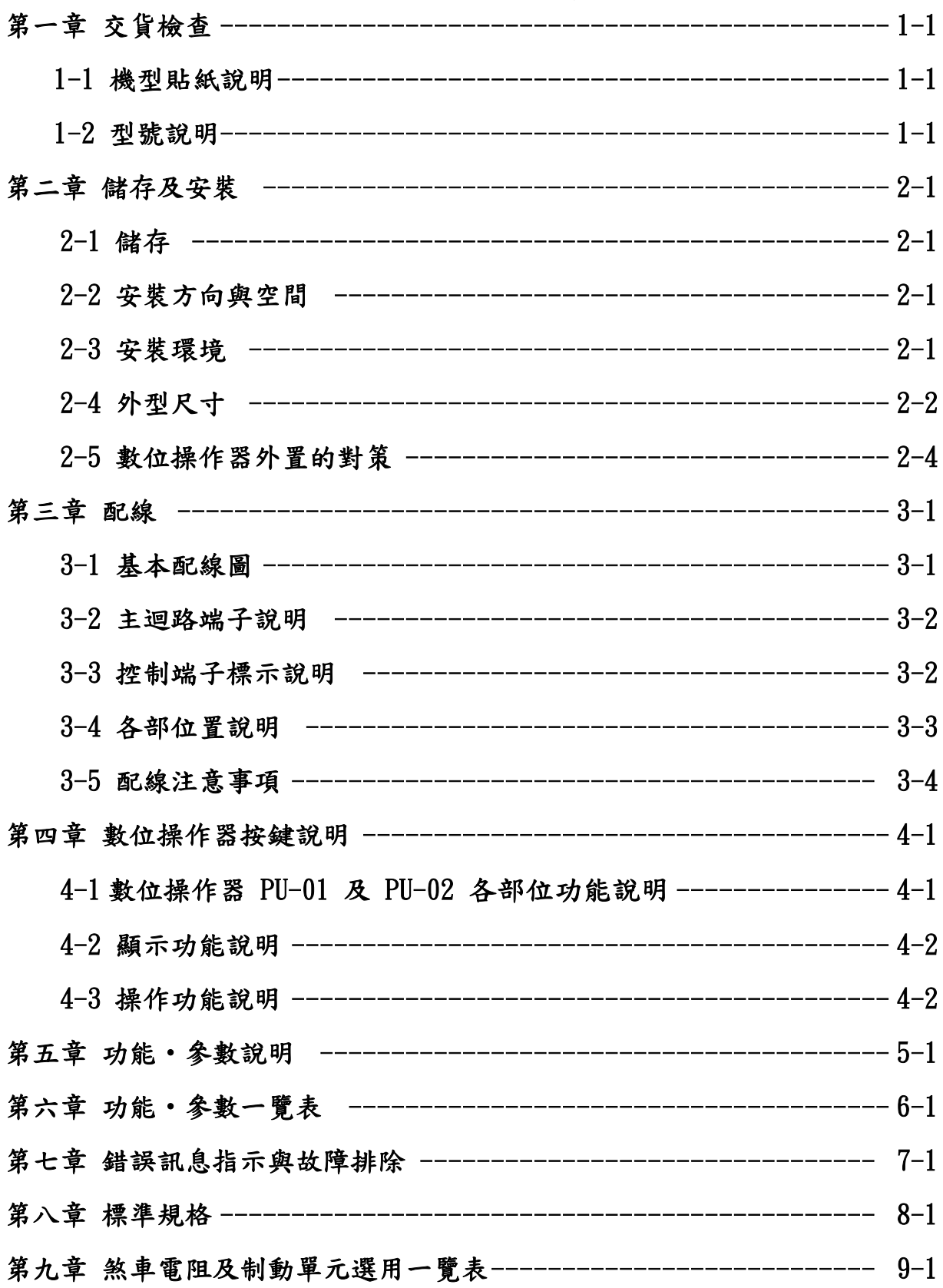

### 第一章 交貨檢查

#### **1-1** 機型貼紙說明

以 2.2kW/3Hp 230V 3Phase 選配附加RS-485 串列通訊埠 為例:

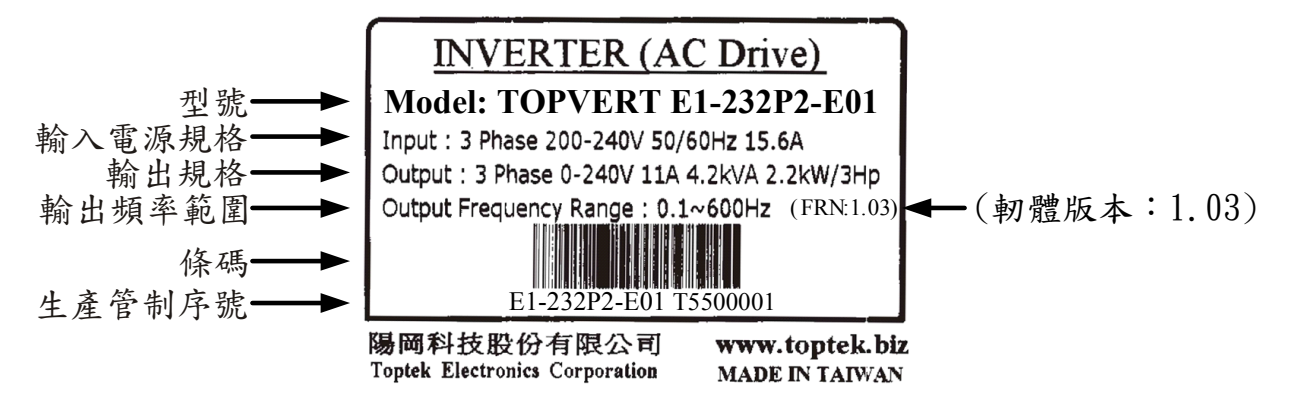

#### **1-2** 型號說明

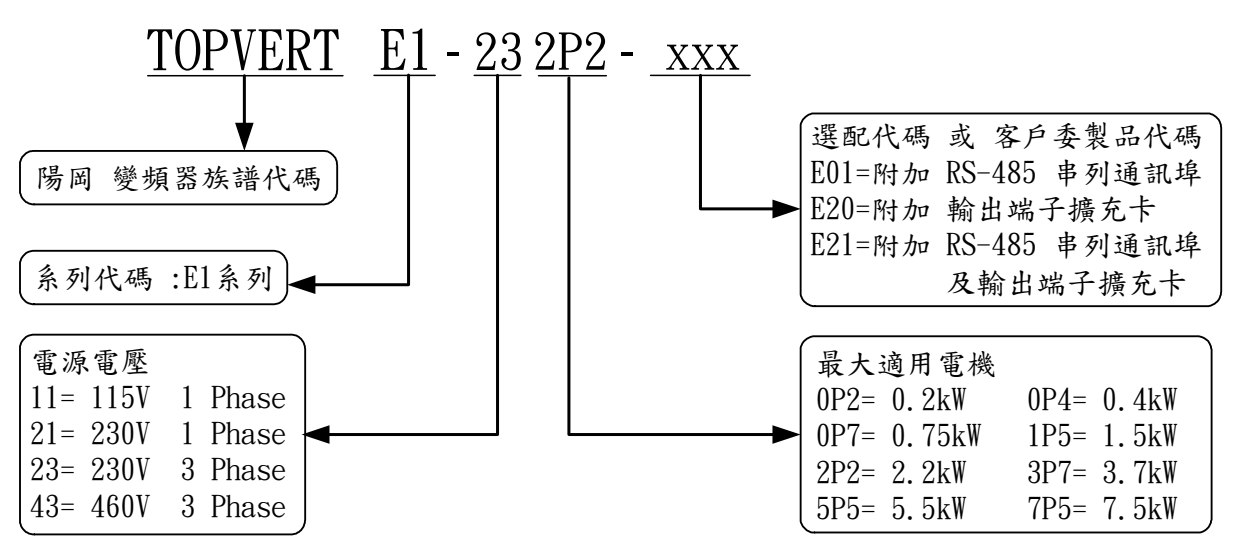

●如有任何登錄資料與您訂貨資料不符或產品有任何問題,請您與接洽之代理商或經銷商聯絡。

### 第二章 儲存及安裝

### 2-1 儲存

本品在安裝之前必須置於其包裝箱內,若該機暫不使用,為了使該品能夠符合本公司的保固範圍內以 及日後的維護,儲存時務必注意下列事項:

 <sup>ˇ</sup>必須置於無塵垢、乾燥之位置。 <sup>ˇ</sup>儲存位置的環境溫度必須在-20℃到+60℃範圍內。 <sup>ˇ</sup>儲存位置的相對濕度必須在98%以下,且無結露 <sup>ˇ</sup>避免儲存於含有腐蝕性氣、液體之環境中。 <sup>ˇ</sup>最好適當包裝存放在架子或台面。

### 2-2 安裝方向與空間

為了使冷卻循環效果良好,必須將變頻器安裝在垂直方向,因變頻器底部裝有散熱裝置,其上下左右 與相鄰的物品和擋板(牆)必須保持足夠的空間。如下圖所示:

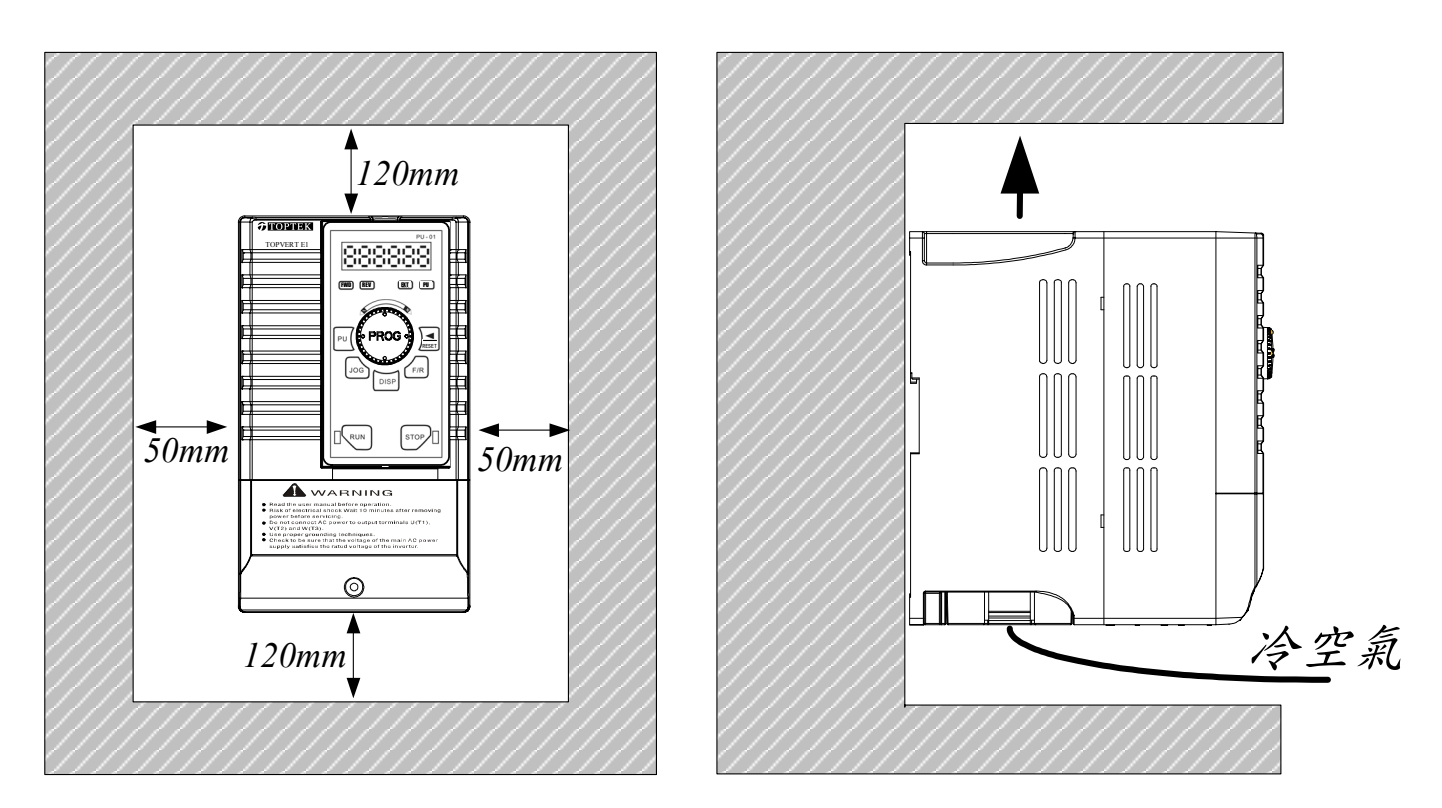

#### 2-3 安裝環境

▲ 無水滴、蒸氣、灰塵及油性灰塵,相對濕度必須在98%以下,且無結露之場所。

- ▲ 無腐蝕、易燃性之氣體、液體。
- ▲ 無漂浮性的塵埃及金屬微粒。
- ▲ 堅固無振動之場所。
- ▲ 無電磁雜訊干擾之場所。
- ▲ 使用環境溫度為-10℃〜50℃。

### 2-4 外型尺寸 2-4-1 E1-A 框架 (強化塑膠殼體):

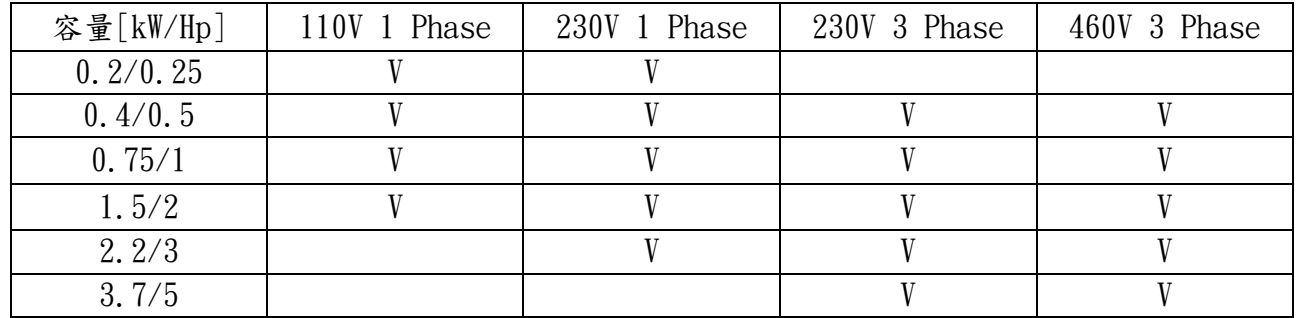

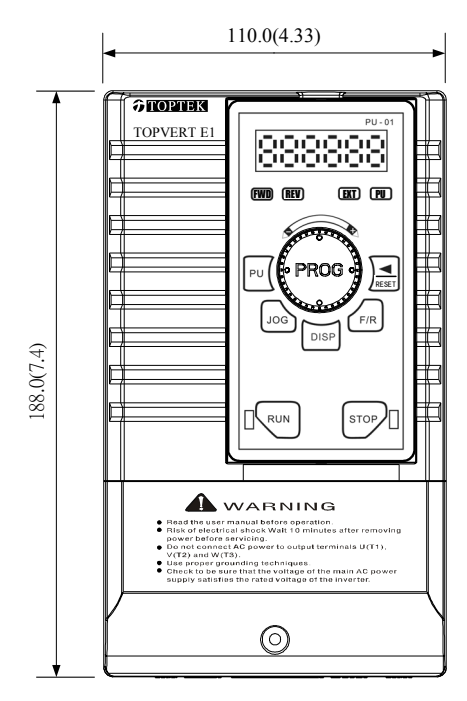

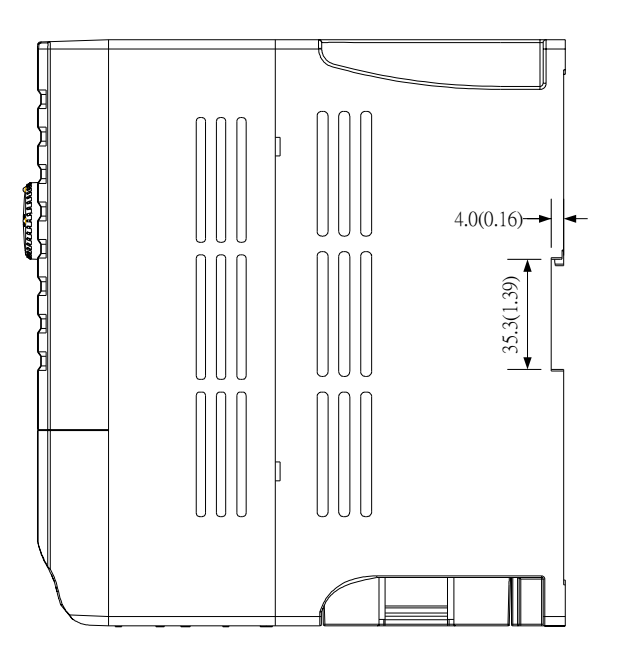

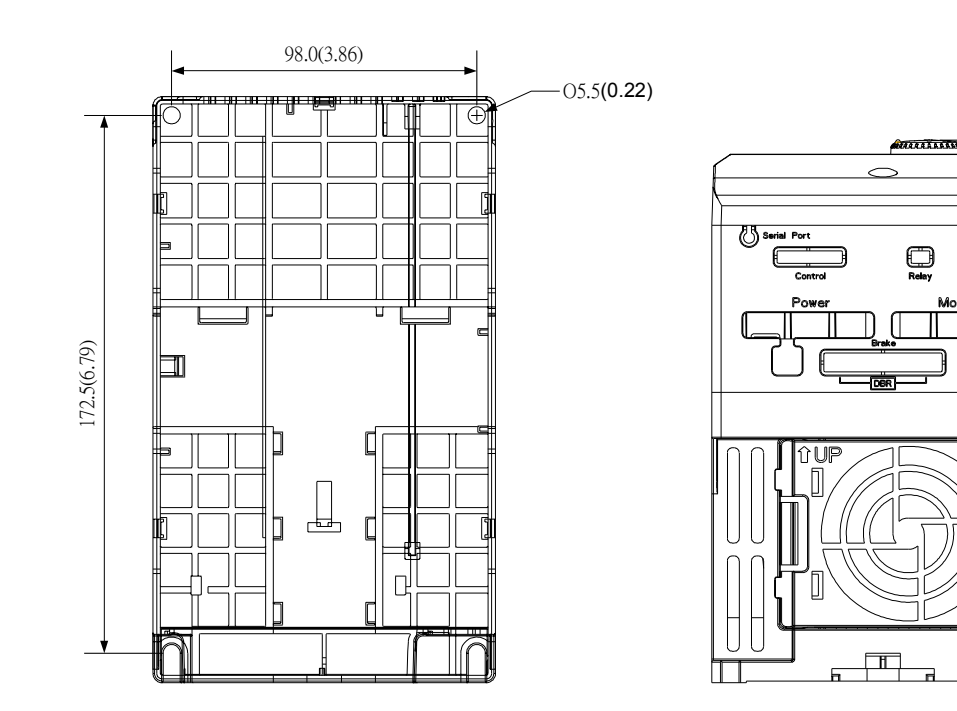

Unit : mm(inch)

174(6.85)

- 11

2-4-2 數位操作器 PU-01 及 PU-02 機構尺寸

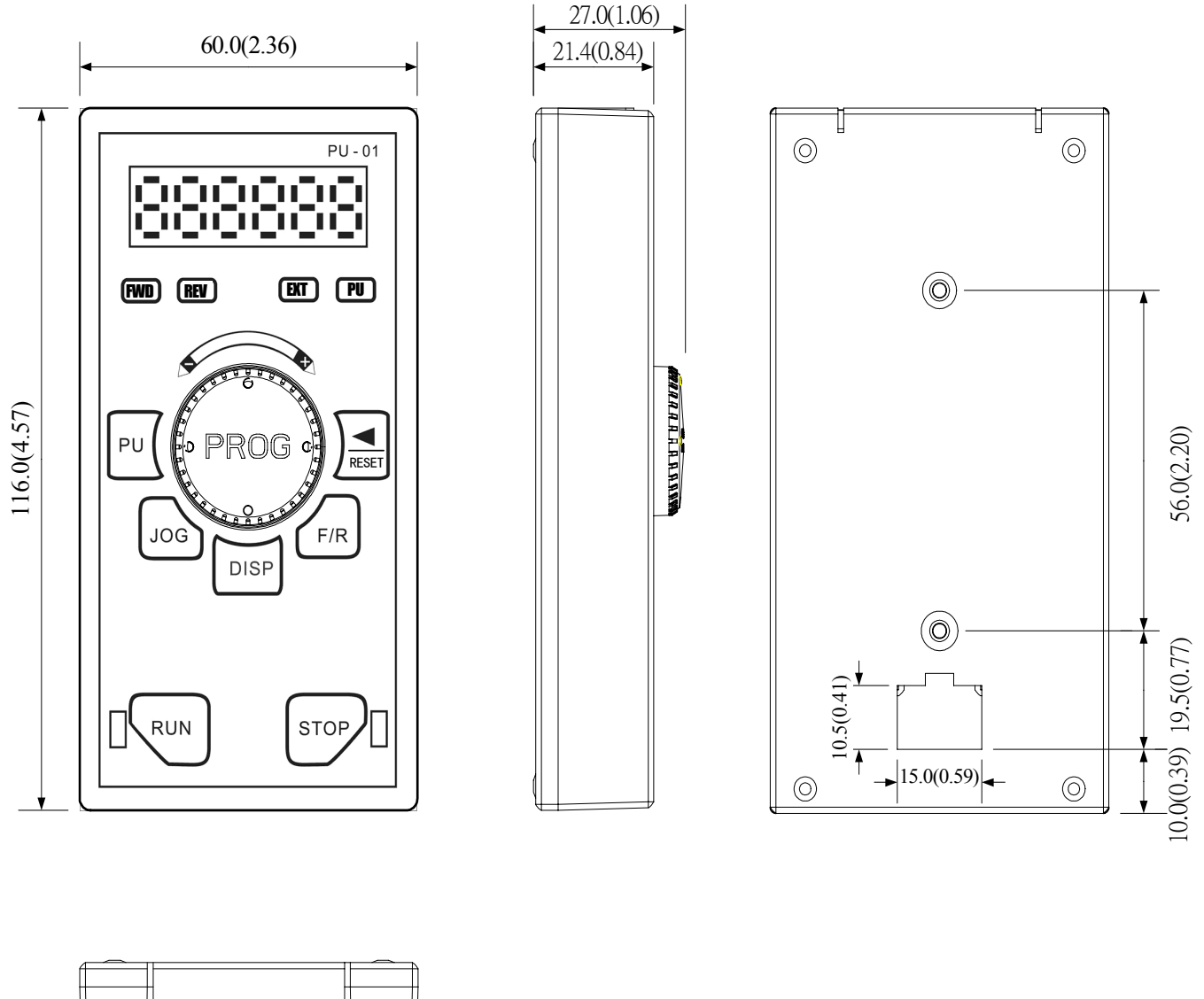

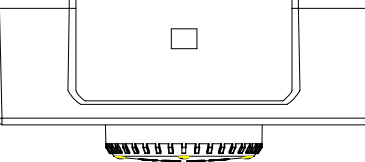

Unit : mm(inch)

### 2-5 數位操作器外置的對策

安裝方式有兩種: 1 直接鎖入方式 2 使用操作器置架 PR-01(選配)的方式

### 2-5-1 直接鎖入方式:

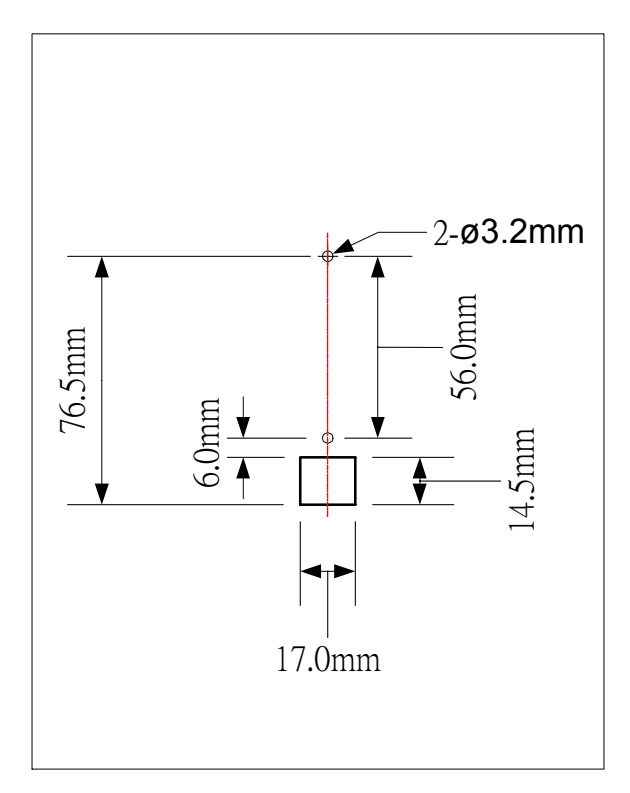

1.在要固定操作器的平面,先開好兩個 螺絲孔與一個操作器連接線方孔

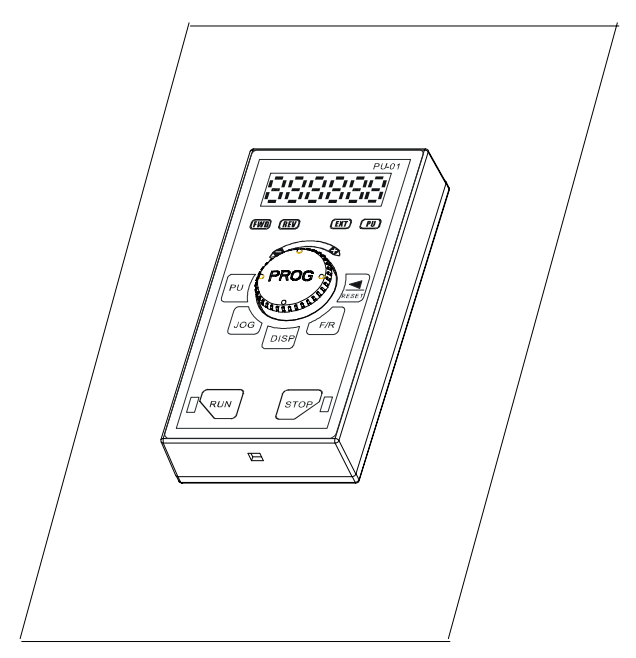

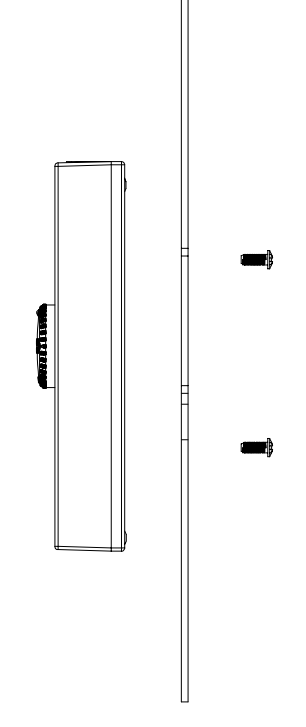

2. 鬆開操作器背蓋兩顆螺絲

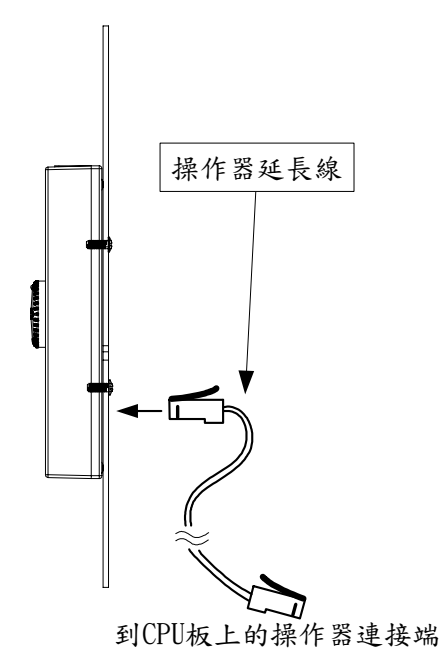

- 3. 將操作器對準要固定操作器的平面已開的兩個 4. 將固定螺絲鎖上,再將操作器延長線插入 螺絲孔與操作器連接孔
- 

2-5-2 使用操作器置架 PR-01(選配)的方式:

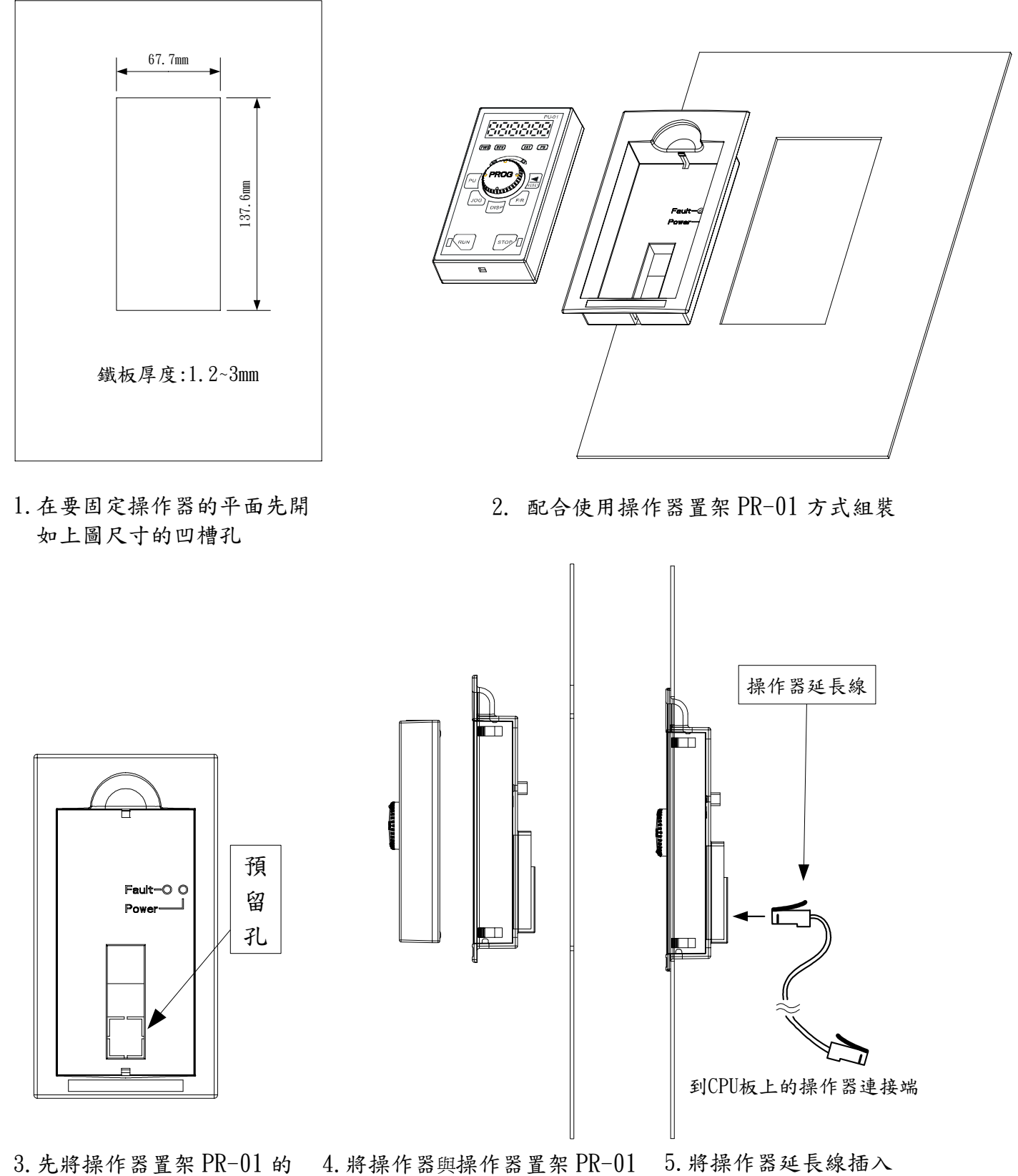

預留孔切開,以便操作器延 長線插入操作器

及要固定操作器的平面,三者 對準並鎖緊

### 2-5-3: 操作器延長線的接法

操作器延長線採用乙太網路中常用的 RJ-45 8P8C 對絞有遮蔽的平行網路線。

一般標準長度都不難就地取得,若有特殊長度之需求時,可購買所需長度的對絞有遮蔽的平行網路線及 2 個 RJ-45 插頭,依下列的接法,自行製作操作器延長線。可延長的最長長度是 150 公尺。

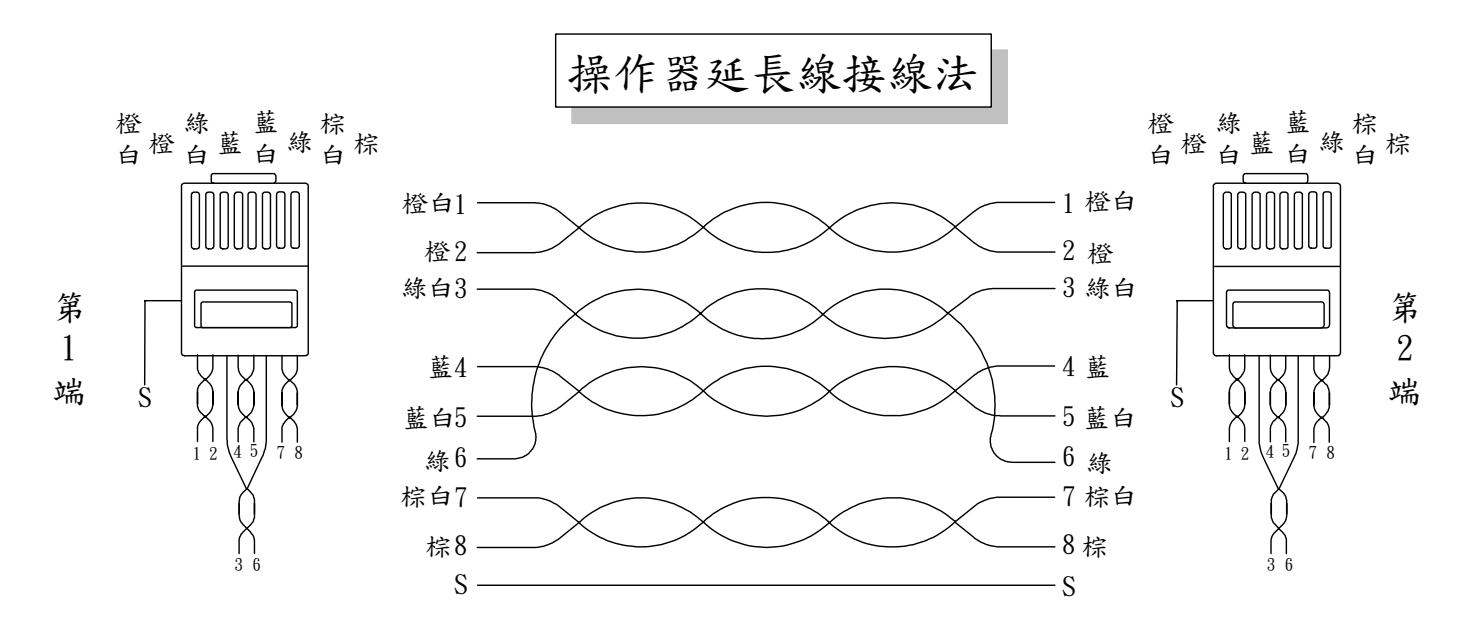

### 2-5-4: 操作器延長線規格

以下規格為標準品長度,可向本公司採購,非標準品長度另洽詢。

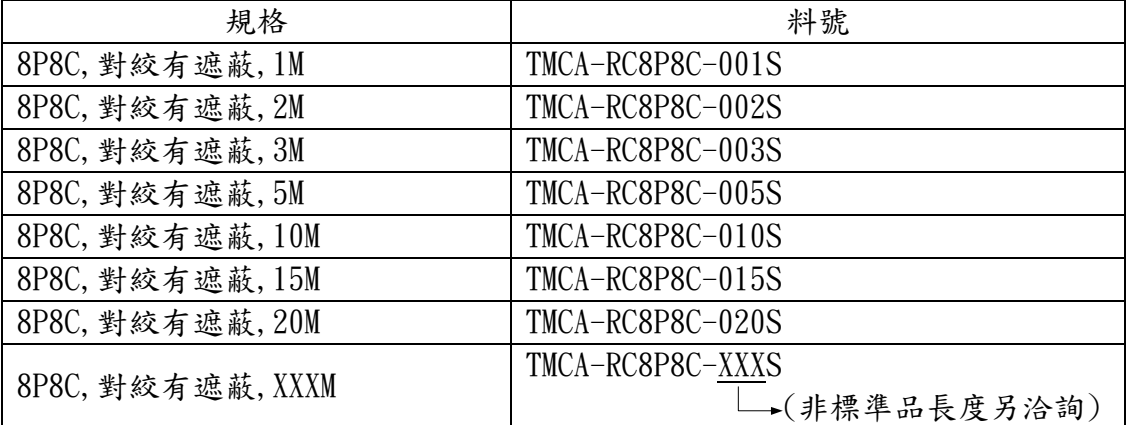

危險!

驅動器電源未關閉時,操作器延長線的遮蔽網線及RJ-45接頭上的金屬材質遮蔽外殼帶有危險 的高壓,十分危險絕不可碰觸

### 第三章 配線

### 3-1 基本配線圖

變頻器的配線,分為主迴路及控制迴路。將接線蓋掀開,可看到主迴路端子及控制迴路端子,必須依 照下列之配線迴路確實連接。

下圖為TOPVERT E1出廠時的標準配線圖:

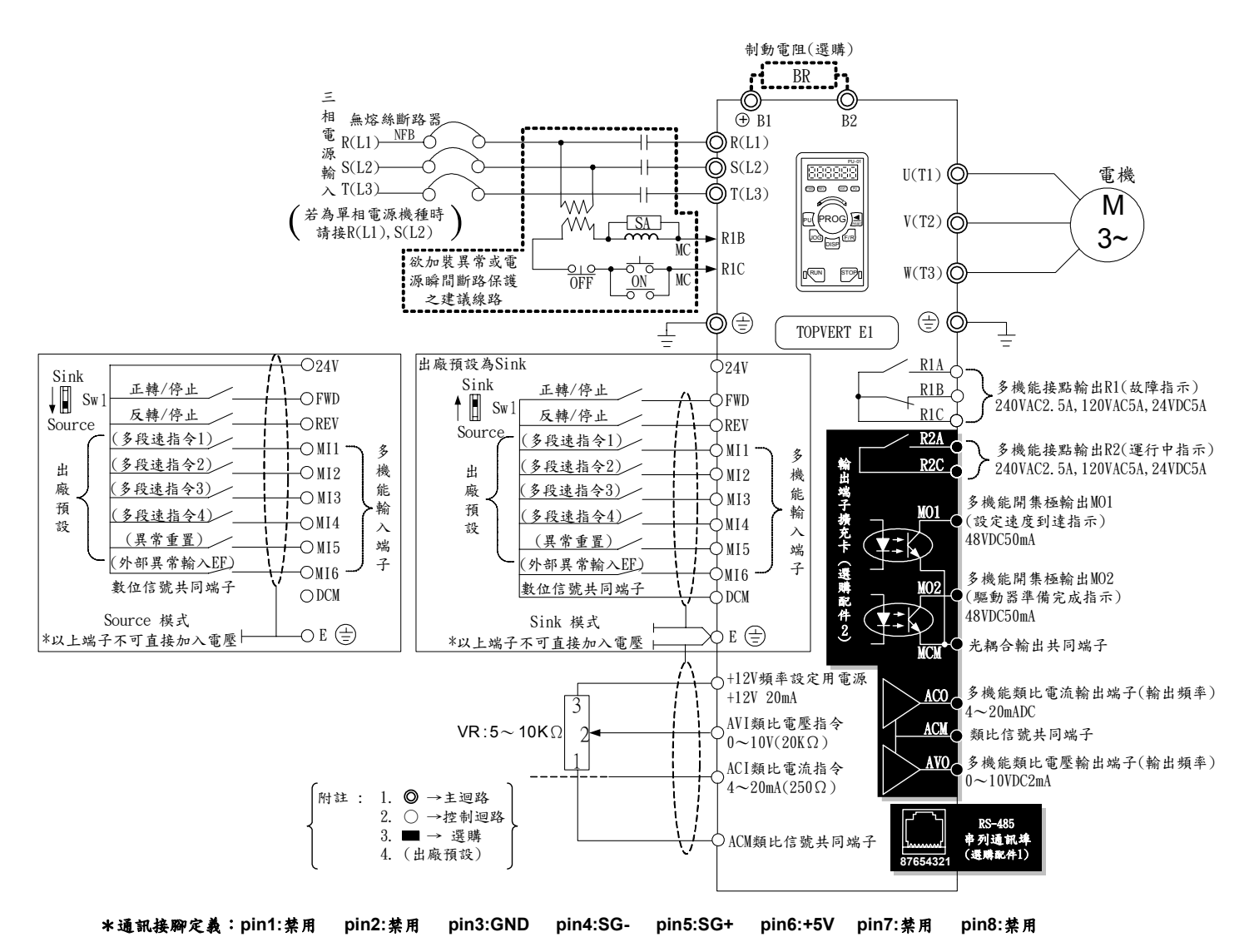

### 3-2 主迴路端子說明

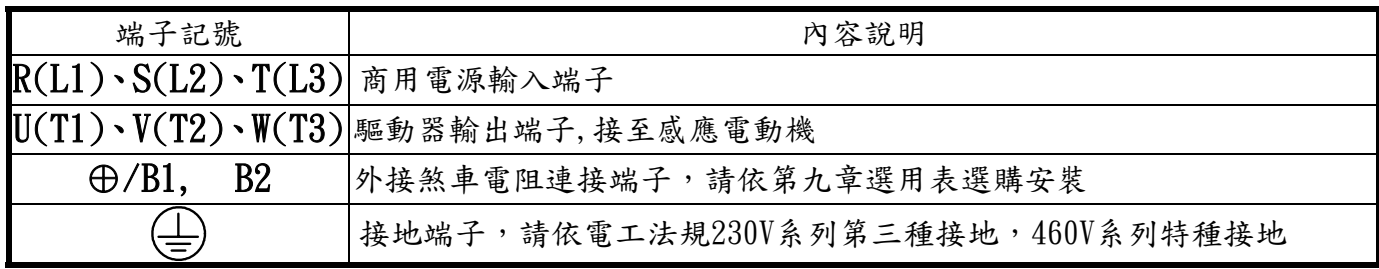

### 3-3 控制端子標示說明

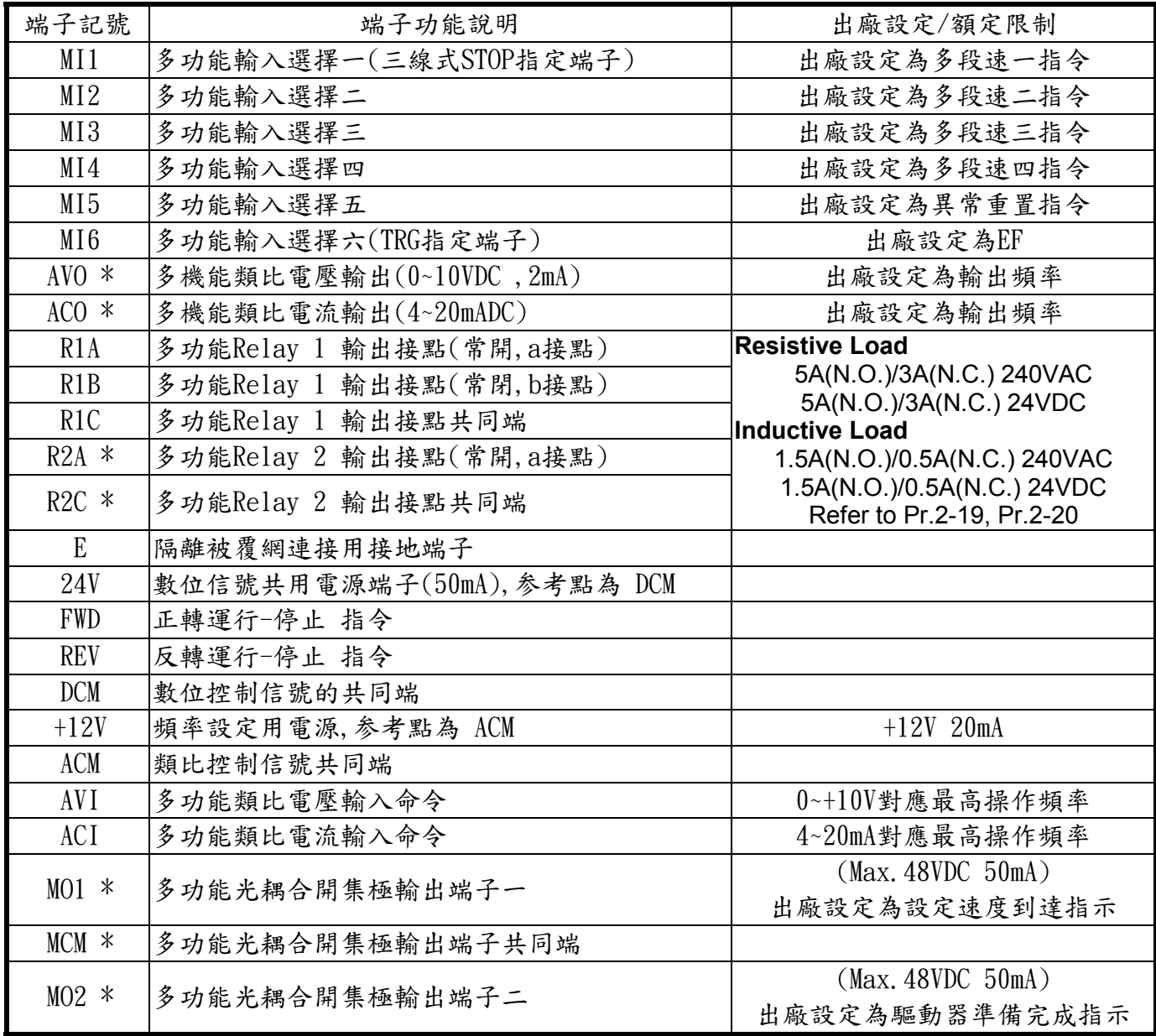

控制訊號線規格:18 AWG  $(0.75 \text{ mm}^2)$ 

類比控制訊號線規格:18 AWG  $(0.75 \text{ nm}^2)$ , 遮蔽隔離絞線。

\*:加裝輸出端子擴充卡 TMCA-E20 才有此功能。

3-4各部位置說明  $E1-A$ :

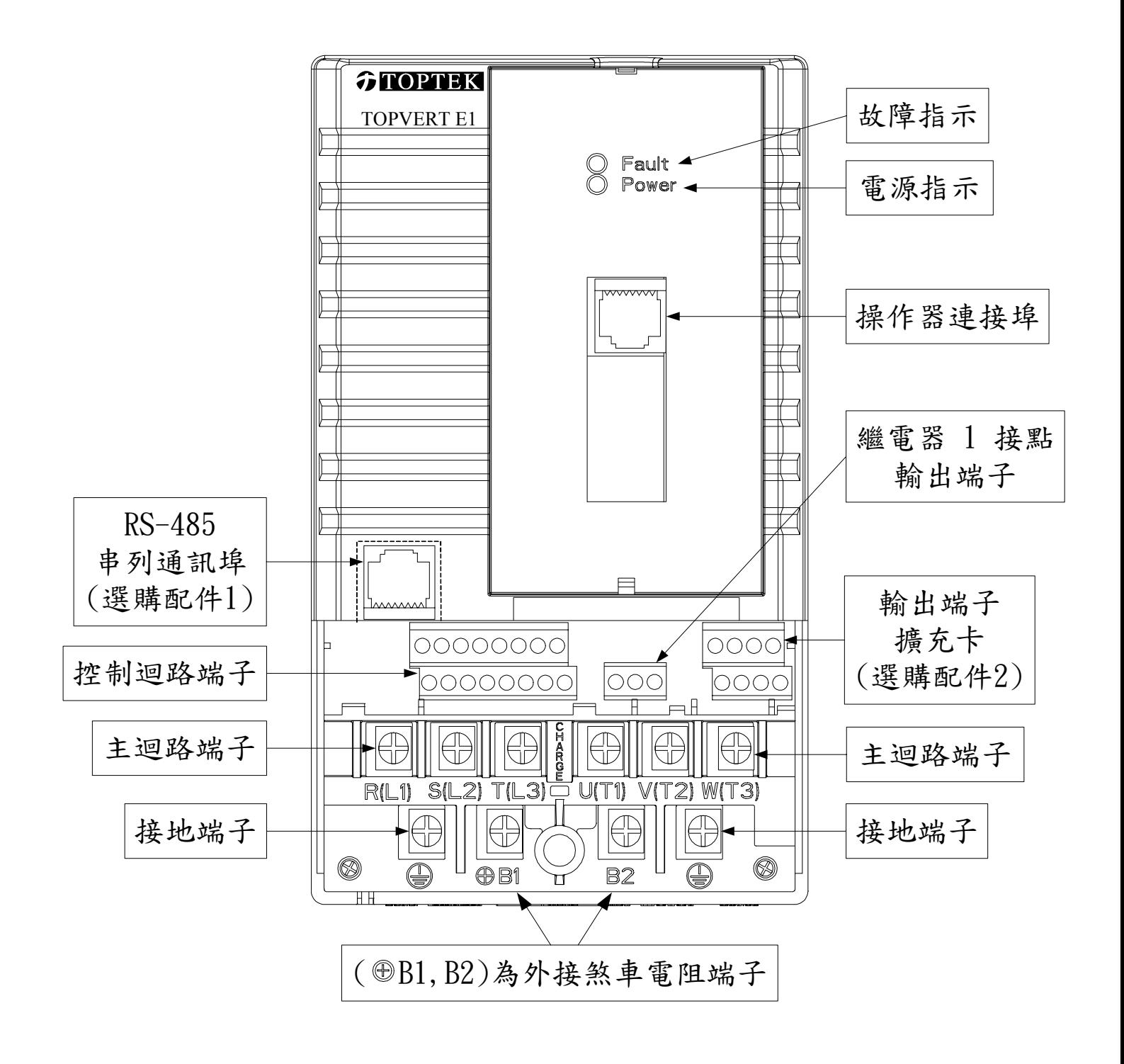

#### 3-5 配線注意事項

- 配線時,配線線徑規格之選定,請依照電工法規之規定施行配線,以策安全。
- $\Box$  三相交流輸入電源與主迴路端子 (R(L1)、S(L2)、T(L3)) 之間的連接一定要接一個無熔絲開關。 最好能另串接一電磁接觸器(MC)以在變頻器保護功能動作時可同時切斷電源。(電磁接觸器激 磁線圈的兩端需加裝R-C突波吸收器)。
- $\boxed{\vee}$  輸入電源 $(K(L1) \cdot S(L2) \cdot T(L3))$ 並無相序分別,可任意連接使用,但不可將交流電源連接至變 頻器出力側端子U(T1)、V(T2)、W(T3)。
- $\Box$  接地端子  $\bigoplus$  應以第三種接地方式接地(接地阻抗100Ω以下)。
- 變頻器接地線不可與電焊機、大馬力電機等大電流負載共同接地,而必須分別接地。
- 接地配線必須愈短愈好,數台變頻器共同接地時,勿形成接地迴路。參考下圖:

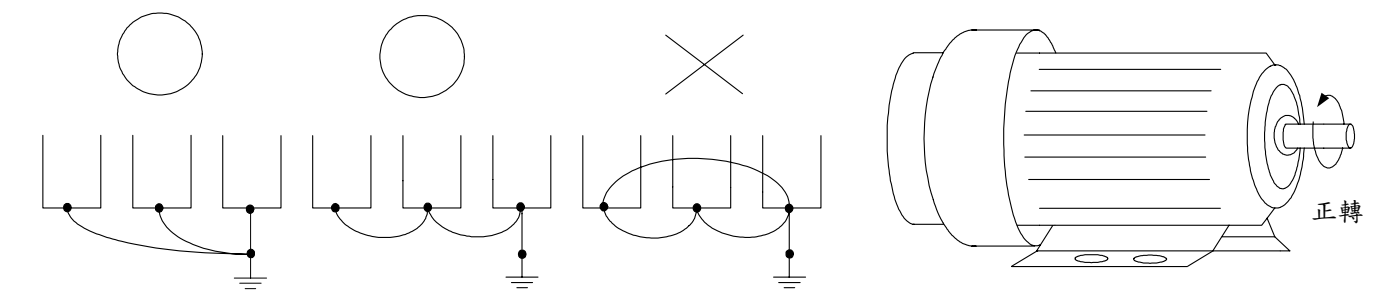

- $\Box$  若將變頻器輸出端子U(T1)、V(T2)、W(T3)正確地相對連接至電機U、V、W端子時,則變頻器數位操 作器上正轉(FWD)指示燈點亮,則表示變頻器執行正轉,電機旋轉方向如上右圖所示:若逆轉(REV) 指示燈點亮,則表示變頻器執行反轉,旋轉方向與上圖相反。若無法確定變頻器輸出端子U(T1)、 V(T2)、W(T3)連接至電機U、V、W端子是否一對一連接,或如果變頻器執行正轉時,電機為反轉方 向時,只要將電機U、V、W端子中任意兩條綫對調即可。
- □ˇ 確定電源電壓及可供應之最大電流。
- □ 當"數位操作器"顯示點亮時,請勿連接或拆卸任何配線。
- □ˇ TOPVERT變頻器內部並無安裝煞車電阻(選購品),在負載慣性大或頻繁啟動/停止的使用場合時, 務必加裝煞車電阻,可依需要選購。
- 主迴路端子的螺絲請確實鎖緊,以防止因震動鬆脫產生火花。
- 主迴路配線與控制迴路的配線必需分離,以防止發生誤動作。如必需交錯,請作成90°度的交叉,切 勿成相對平行位置。
- $\Box$  若變頻器出力側端子U(T1)、V(T2)、W(T3)有必要加裝雜訊濾波器時,必需使用電感式L-濾波器, 不可加裝進相電容器或L-C、R-C式濾波器。
- 控制配線請儘量使用隔離線,端子前的隔離網剝除段請勿露出。
- 電源配線請使用隔離線或金屬線管,並將隔離層或金屬線管兩端接地。
- $\Box$  如果變頻器的安裝場所對干擾相當敏感,則請加裝RFI濾波器,加裝位置離變頻器越近越好。PWM的 載波頻率越低,干擾也越少。
- 變頻器若有加裝漏電斷路器以作為漏電故障保護時,為防止漏電斷路器誤動作,請選擇感度電流在 200mA以上,動作時間為0.1秒以上者。
- $\triangledown$  RS-485 串列通訊的線材請選用 RJ-45 8P8C 對絞有遮蔽的平行網路線。

### 第四章 數位操作器按鍵說明

### 4-1 數位操作器 PU-01 及 PU-02 各部位功能說明

### 4-1-1 數位操作器 PU-01各部位功能說明

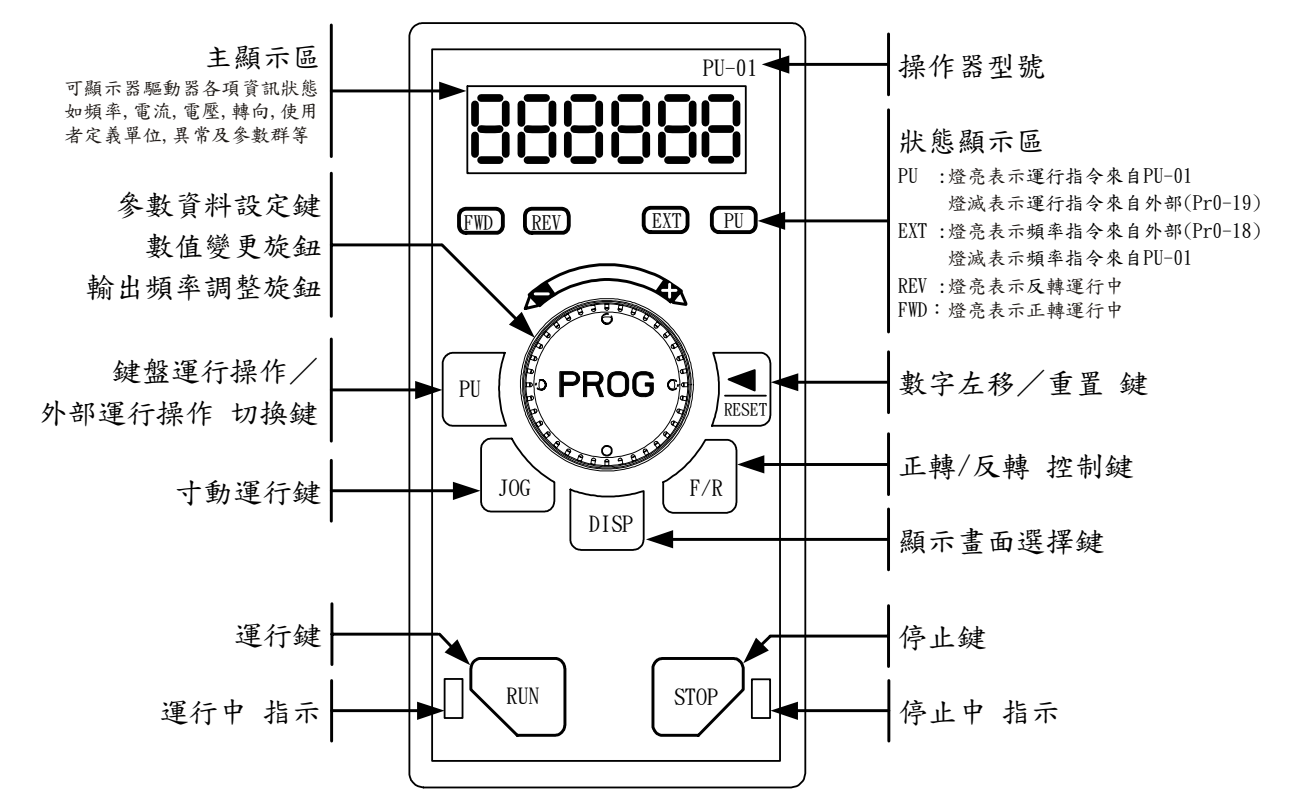

#### 4-1-2 數位操作器 PU-02 各部位功能說明

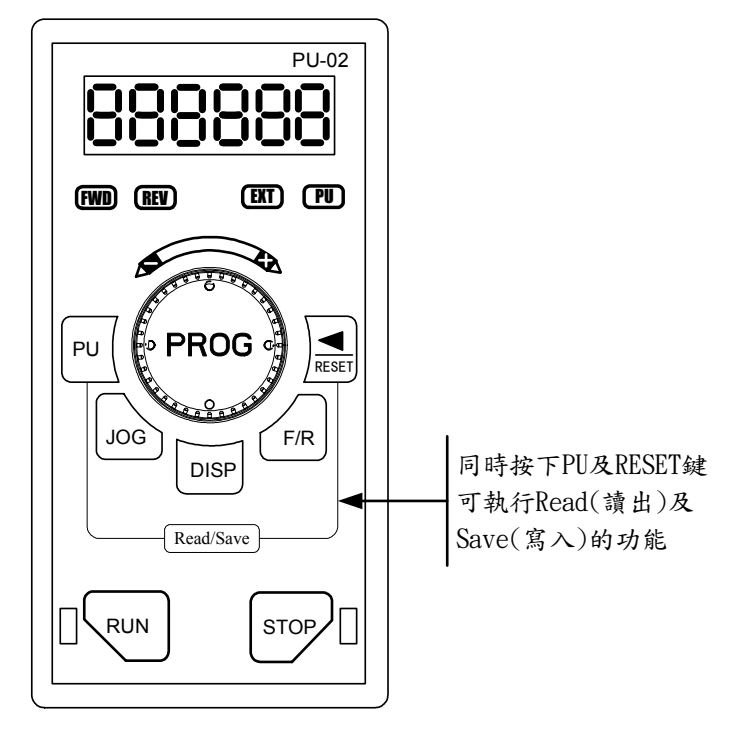

\*按鍵功能說明同PU-01

### 4-2 顯示功能說明

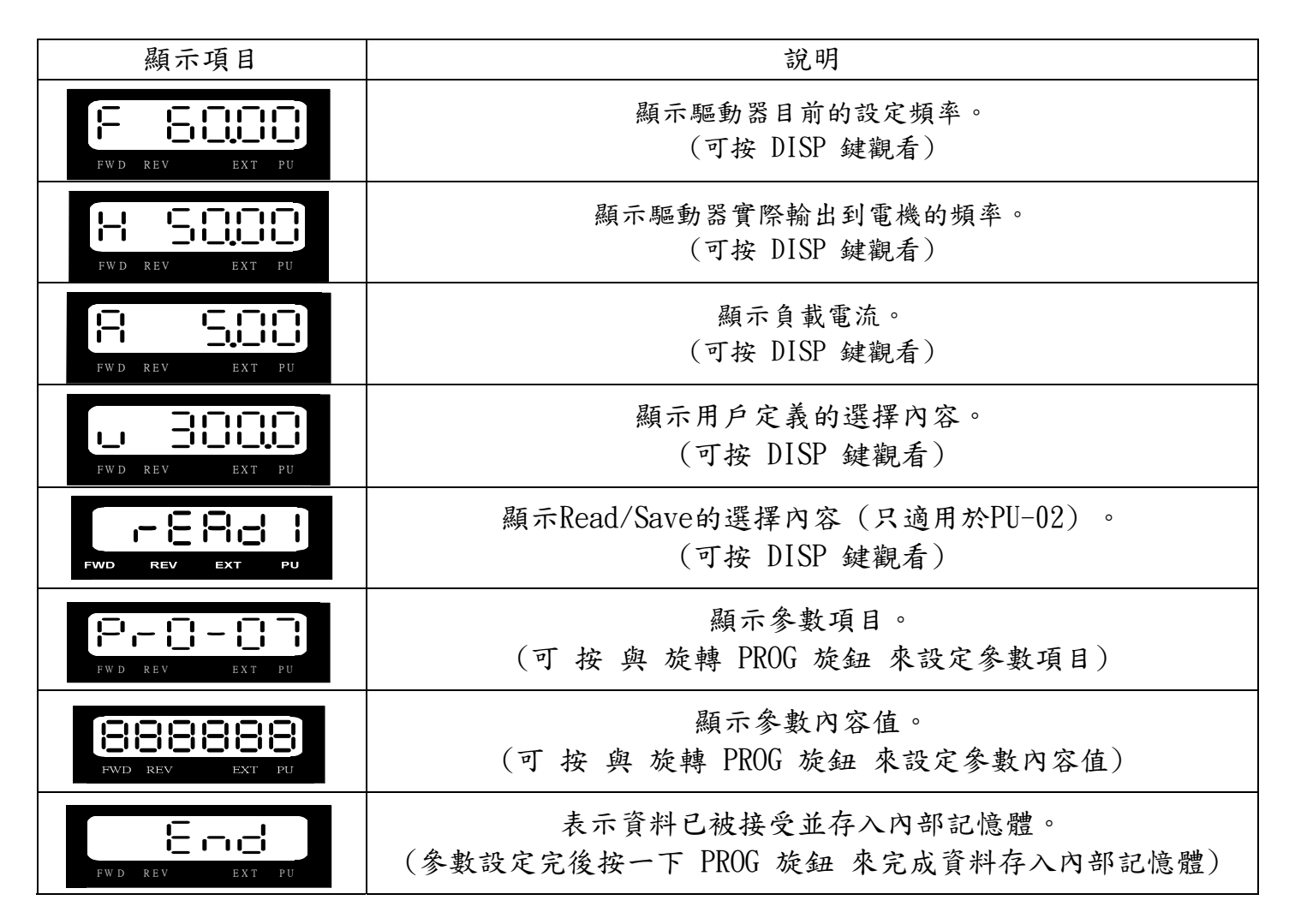

### 4-3 操作功能說明

### 4-3-1顯示訊息的操作

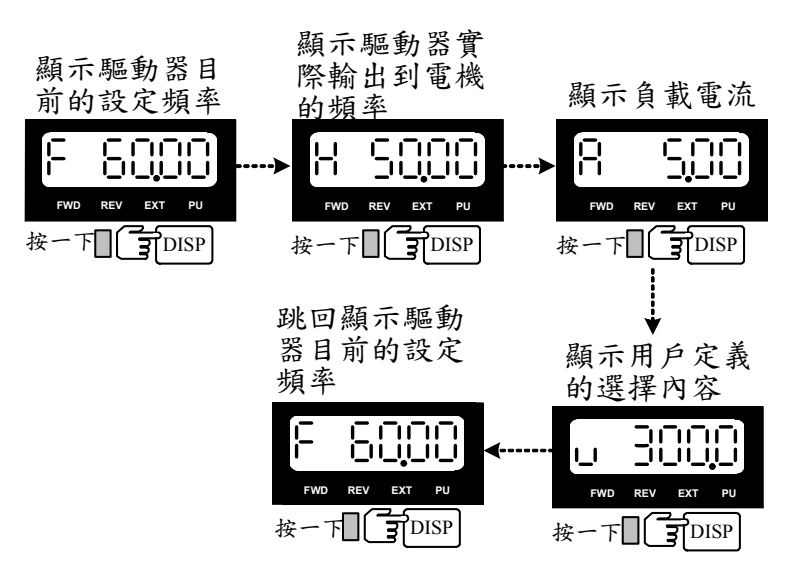

4-3-2 參數設定的操作

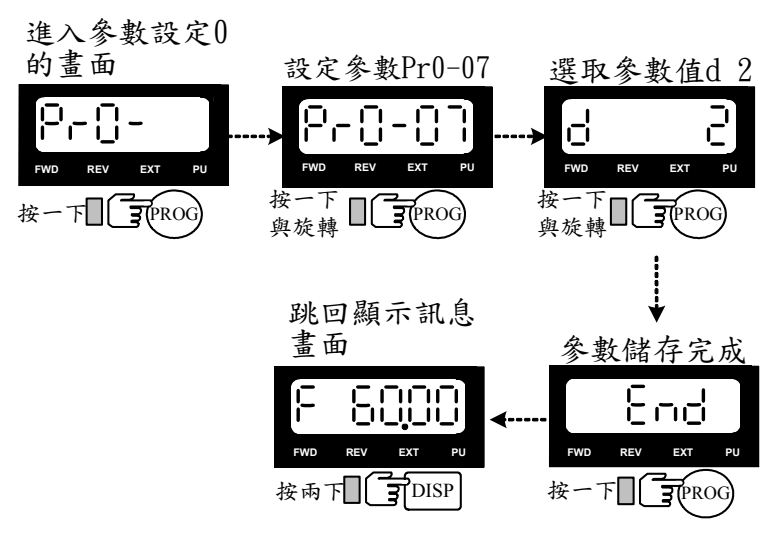

### 4-3-3 運行的操作

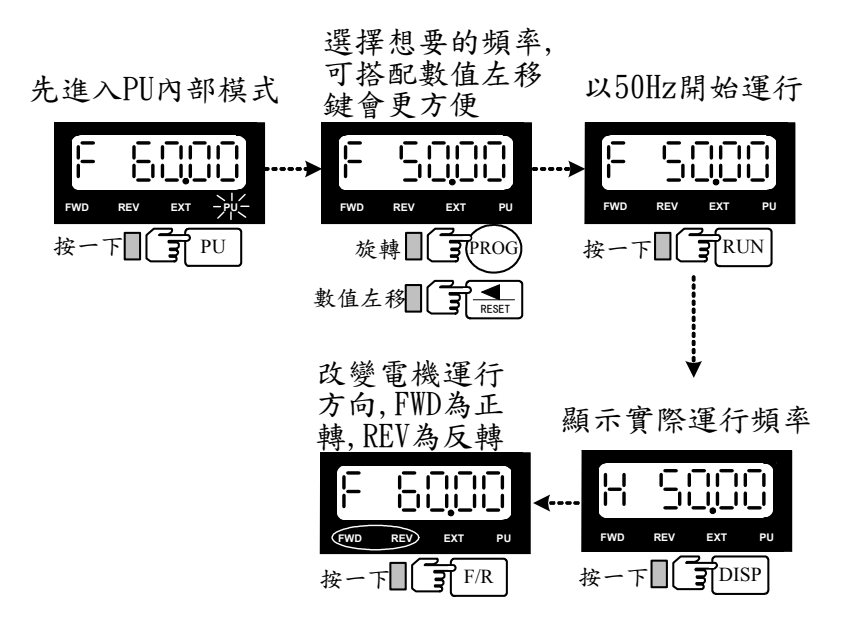

### 4-3-3 參數讀出/寫入(Read/Save)的操作 (只適用於 PU-02)

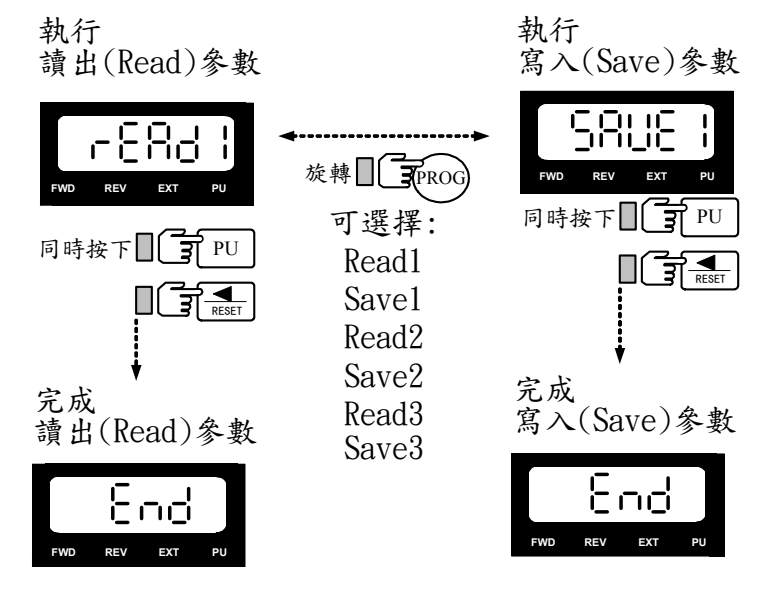

### 第五章 功能•參數說明

此節將對所有的功能參數(Pr = Parameter)做詳細的說明。

依參數的屬性區分為9個參數群;使參數設定上更加容易,在大部份的應用中,使用者可根據參數群中 相關的參數設定,完成啟動前的設定。9 個參數群如下所示:

0:系統參數 1:基本參數 2:數位 輸入/輸出功能參數 3:模擬 輸入/輸出 功能參數

4:多段速運行(MSS Run)與程式自動運行( PLC Run )參數 5:電機調適參數及保護參數

6:特殊參數 7:高功能參數(PID 及 通訊傳輸) 8:風機、水泵控制參數

0 系統參數00-00 ★=運行中不可設定

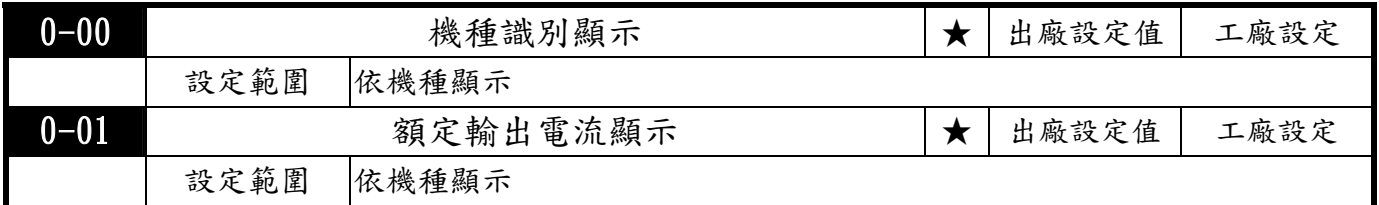

此參數顯示驅動器之機種代碼。驅動器之容量、額定電流、額定電壓與最高載波頻率皆與機種代碼 設定有關。使用者可參考下列之對照表來檢查驅動器是否正確。

Pr0-00之機種識別顯示如下圖,其他機種之機種識別顯示依此類推:

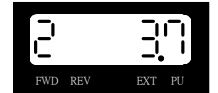

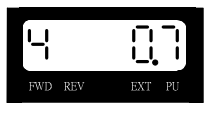

 $\mid$  2=200~240V, 3.7=3.7kW  $\mid$  300  $\mid$  4=380~460V, 0.7=0.75kW

E1 系列 容量、機種代碼、額定電流對照表:

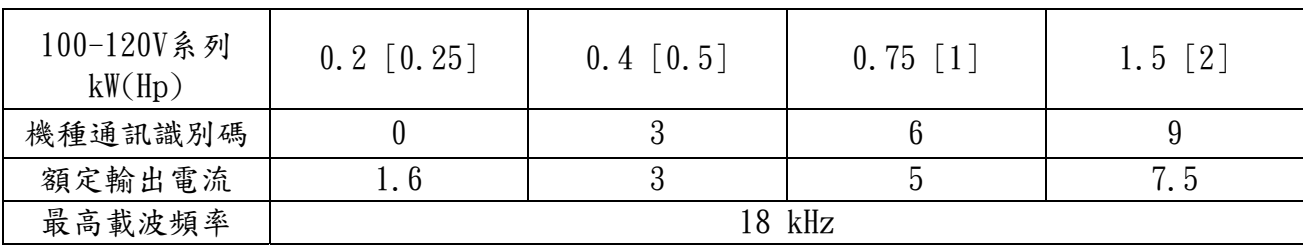

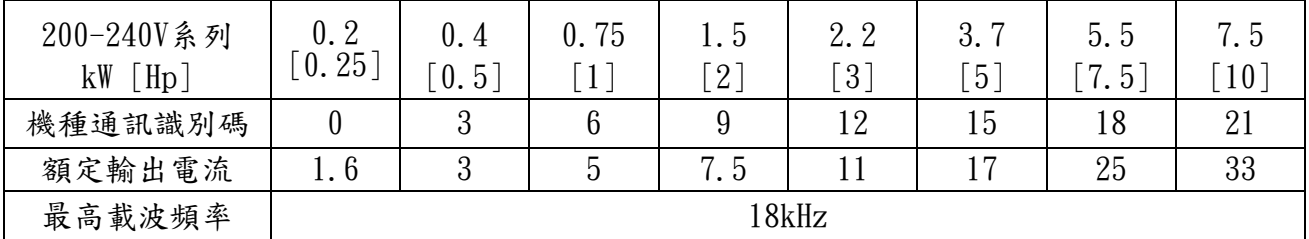

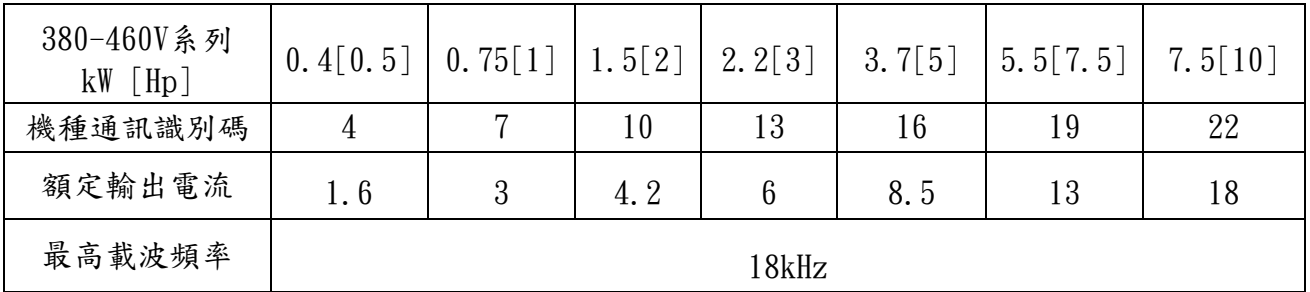

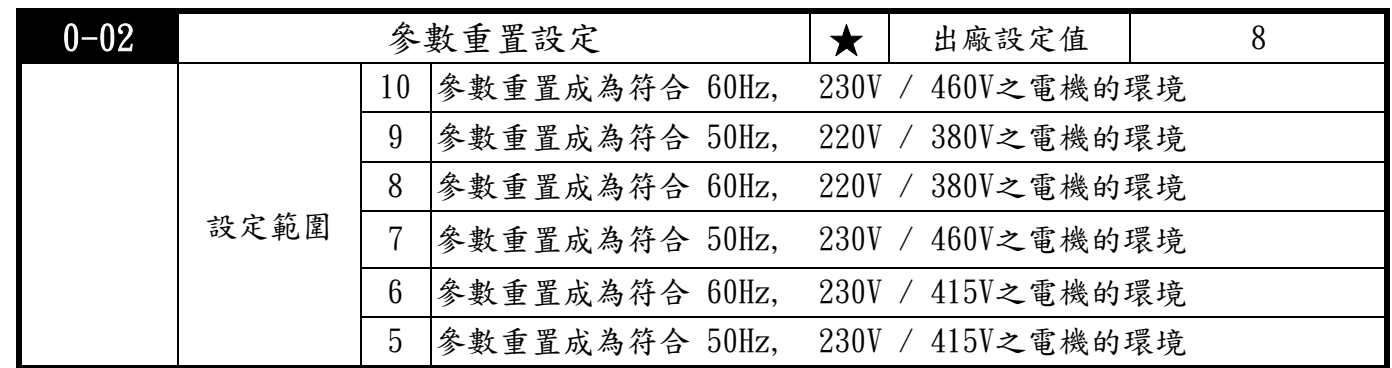

參數值因故或調亂導致不正常時,可將此參數設為5或6或7或8或9或10,恢復出廠值後再重新調校。 若只想改變V/F 比值以符合特殊雹壓規格的電機時,可從修改 Pr1-01 及 Pr1-02 参數達到目的。

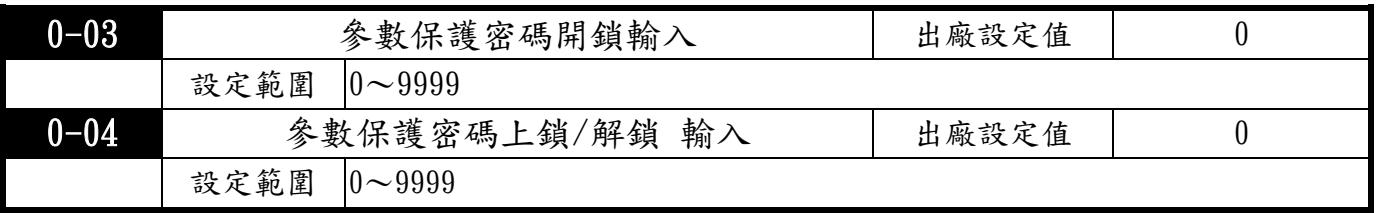

Pr0-03 此參數是參數保護密碼—開鎖輸入,也就是鑰匙。

當Pr0-04 已上鎖時,必須先在此輸入原先的上鎖密碼才可開鎖,也才能修改設定各項參數。因此 當您Pr0-04 已設定上鎖密碼後,務必記下您所設定的上鎖密碼,以免造成日後的不便。此參數用 意是防止非維護操作人員誤設定其他參數。

Pr0-04此參數是參數保護密碼—上鎖輸入,也就是鎖頭。

此參數為設定參數保護密碼值,設定密碼必須在二分鐘內輸入二次相同非0的密碼值,設定完成後 顯示內容值會變為1,此時表示密碼保護生效--已上鎖,無法修改設定各項參數。反之若顯示內容 值為() 表示—未上鎖,可以修改設定各項參數(包含此參數,也就是重新設定新的參數保護密碼)。 當已上鎖時,如欲修改任何參數必須先至Pr0-03正確輸入原先的上鎖密碼完成開鎖,此參數顯示 內容值會變為閃爍的 1,之後才能修改設定各項參數。 但上鎖密碼仍存在。

注意:此參數如果被設定密碼值為0,表示取消密碼保護(也就是解銷)。以後開機也不會有密碼保 護。反之,設定一非0 的密碼,此密碼永久有效,每次開機都會生效。當開機後有需要更改任何 參數時,請至Pr0-03,輸入正確密碼,解開密碼後,才能修改設定各項參數。請務必記下您所設 定的上鎖密碼,若忘記上鎖密碼,須送回原廠才可開鎖。

[3] 當參數保護密碼開鎖後如何再上鎖?

方法1:重新輸入新參數保護密碼Pr0-04(二分鐘內輸入二次相同值)。

方法2:重新冷開機--參數保護密碼立即自動上鎖。

方法3:在Pr0-03 輸入錯誤的參數保護密碼---密碼輸入錯誤立即自動上鎖。

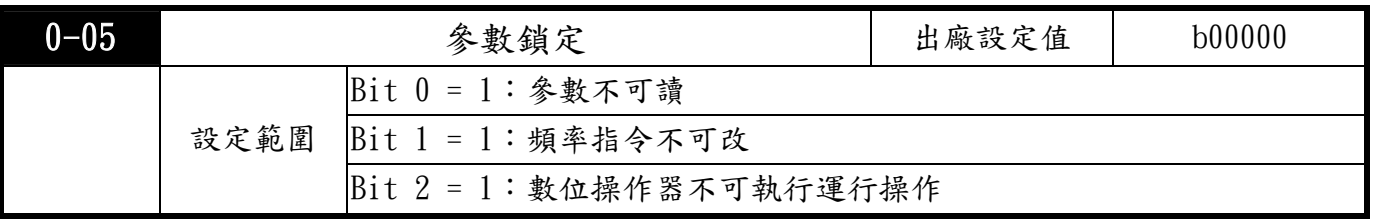

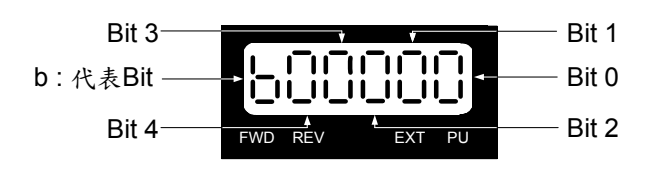

● 此參數 Bit 0 = 1 設定後, Pr0-05 之後的所有參數皆不可讀取,嘗試讀取時會顯示"Err" 錯誤訊息。若要解除,設定 Bit 0 = 0 即可。

**▲此參數 Bit 1 = 1 設定後,頻率指令不可改。若要解除,設定 Bit 1= 0 即可。** 

此參數 Bit 2 = 1 設定後,數位操作器不可執行運行操作,若要解除,設定 Bit 2= 0 即可。

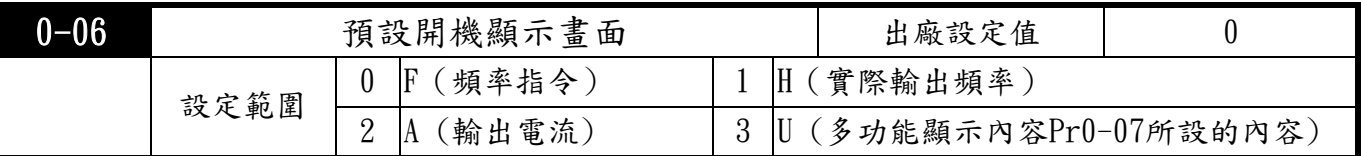

此參數可預設開機時顯示的畫面內容。" 3 "的選項內容是依照Pr0-07的設定來顯示。9 可選擇的多功能多功能顯示內容一覽表及說明

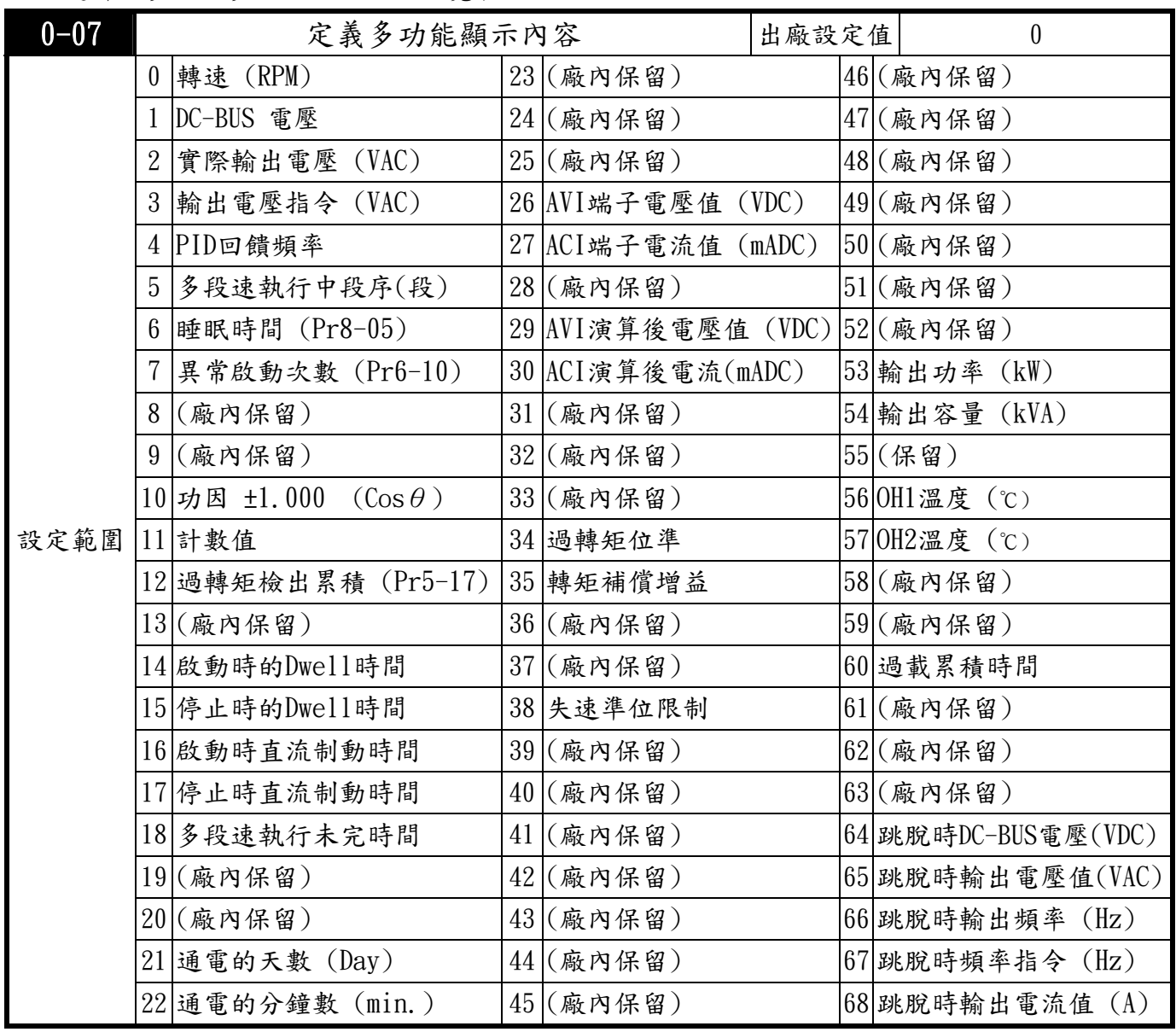

此參數定義數位操作器PU-01及PU-02 在畫面顯示" U "時的顯示內容。若藉由通訊管理則可一 次讀出驅動器的多種資訊,對於資料的管理及掌握驅動器的狀態非常有幫助。

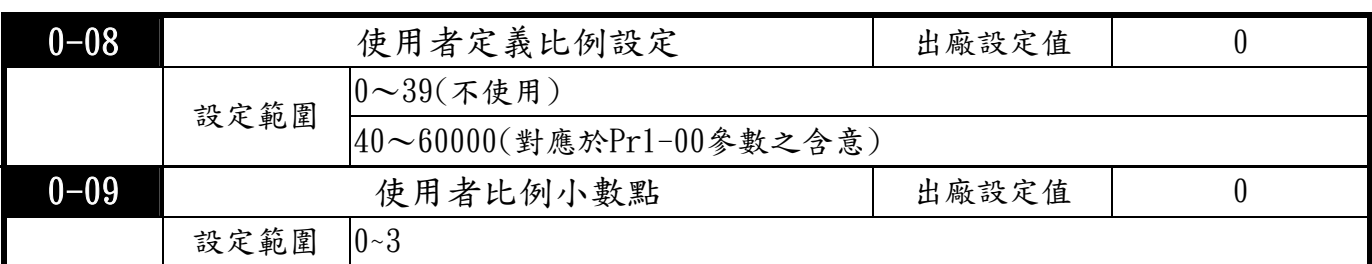

範例:若使用者想用轉速指令(RPM)的方式來設定電機的轉速時,若電機為4極60Hz則所對應的 物理量為1800RPM,所以Pr0-08可設定為1800,表示60Hz 對應Pr0-08=1800,Pr0-09=0 無小數點。 若要顯示RPS 則可設定為Pr0-08=300,Pr0-09=1表示60Hz 對應30.0 小數點1 位。(Pr0-08對應於 Pr1-00參數之含意)設定此功能後除了V/F 曲線中的頻率值設定外,其它有關頻率設定的功能參數 均會自動變更成相對的物理量;操作器不再以Hz 為單位,而是以RPM 為設定單位;即如果設定 前顯示為60.00 則設定後會顯示1800。其它如多段速及寸動等均會自動變更成所對應的物理量。 Pr0-09此參數的設定為字元設定法。

● 小數點位數設定,0 為無小數點,1 為小數點1 位, 2 為小數點2 位……以此類推。

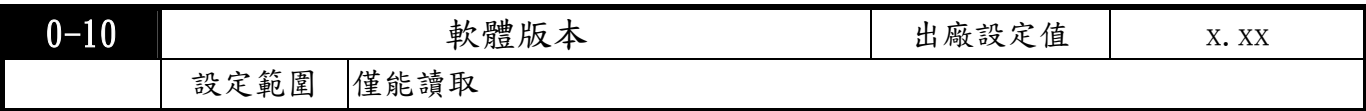

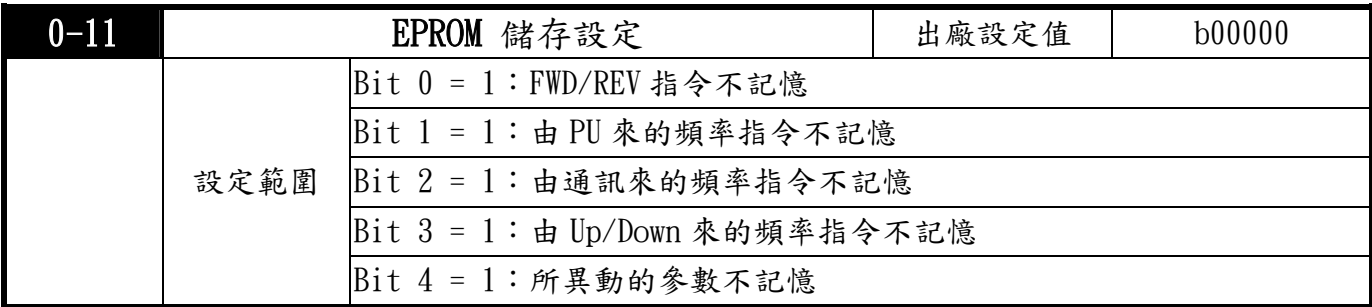

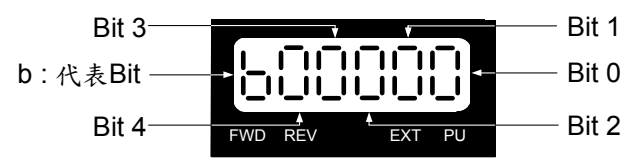

 $Bit 0 = 1: Lg$ 轉轉向指令不存入EEPROM,關電後再通電會回復舊值。 Bit 1 = 1:由PU來的頻率指令不存入EEPROM,關電後再通電會回復舊值。 Bit 2 = 1:由通訊來的頻率指令不存入EEPROM,關電後再通電會回復舊值。  $Bit 3 = 1: Up/Down$  頻率指令不存入EEPROM, 關電後再通電會回復舊值。 Bit 4 = 1:所異動的參數不存入EEPROM,關電後再通電會回復舊值。

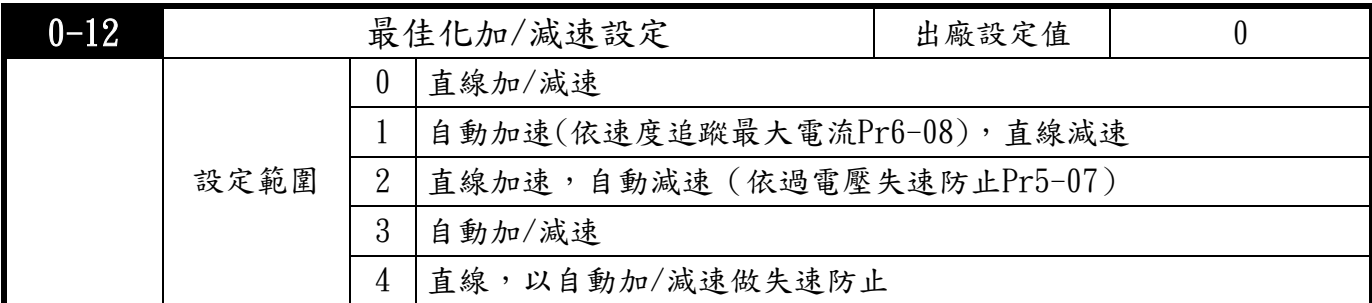

4 自動調適加/減速時間可有效減輕負載在啟動/停止時的機械震動;同時可自動偵測負載所需要 的轉矩,自動以最快的加速時間、最平滑的啟動電流加速運行至所設定的頻率。在減速時更可 以自動判斷負載的回升能量,於平滑的前提下自動以最快的減速時間平穩的將電機停止。

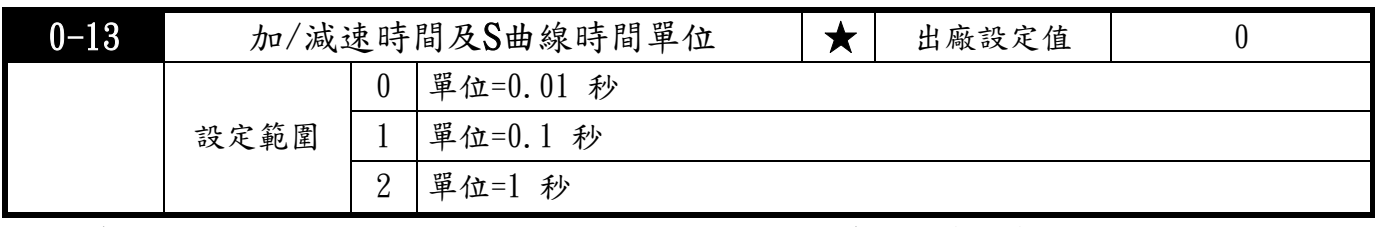

3 此參數可選擇加/減速設定的單位,方便操作;所相關的參數為第1/第2 加/減速時間設定 (Pr1-11~Pr1-14)、寸動加/減速(Pr1-15,Pr1-16)及S 曲線加/減速(Pr1-19~Pr1-22)。

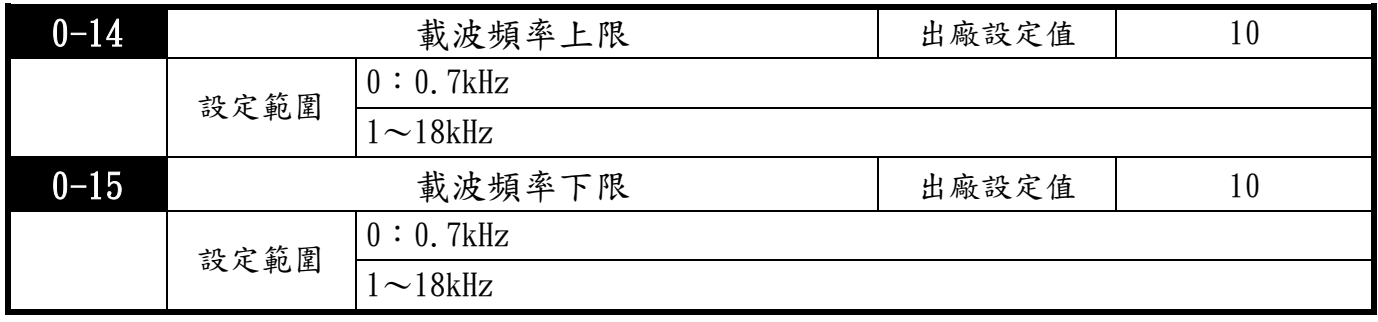

此參數可設定PWM載波頻率。如果設定載波頻率下限>載波頻率上限,將以載波頻率上限運行。

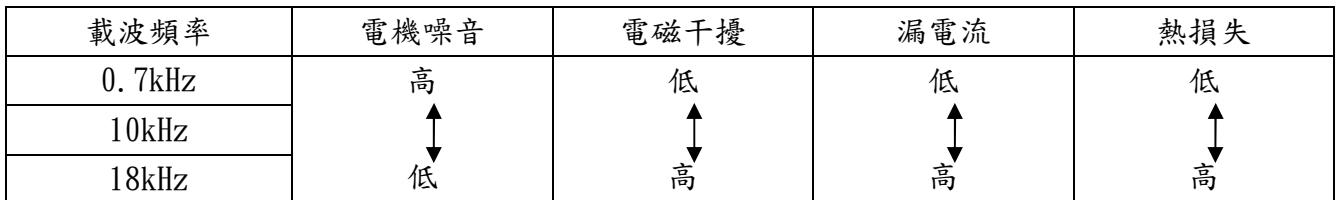

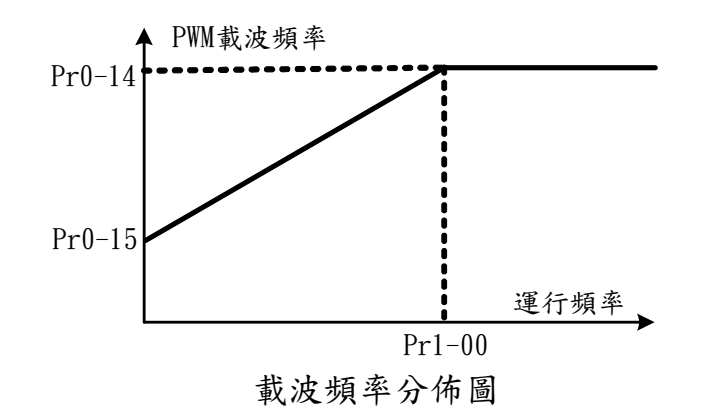

PWM的載波頻率對於電機的電磁噪音有絕對的影響。驅動器的熱散逸及對環境的干擾也有影響; 所以,如果周圍環境的噪音已大過電機噪音,此時將載波頻率調低對驅動器有降低溫升的好處; 若載波頻率高時,雖然得到安靜的運行,相對的整體的配線,干擾的防治都須考量。 已內建有隨溫度升高,載波頻率自動遞減功能,最大可調低各機種上限的2/5(可參考Pr0-01)。

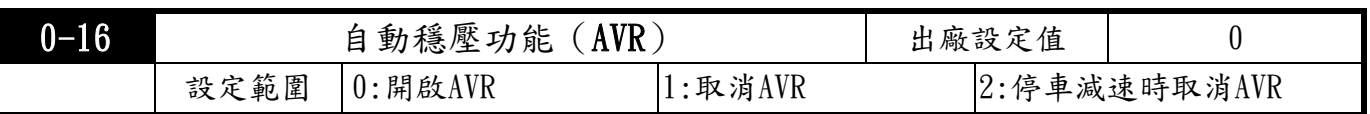

■■自動穩壓輸出功能可在輸入電源超過電機額定電壓時,自動將輸出電源穩定在電機的額定電壓。 例如V/F 曲線的設定為AC200V/50Hz,此時若輸入電源在AC200~264V時,輸出至電動機的電壓會自 動穩定在AC200V/50Hz,不會超出所設定的電壓。若輸入的電源在AC180~200V 變動,輸出至電動 機的電壓會正比於輸入電源的電壓。

、當電動機在減速煞車停止時,將自動穩壓AVR 的功能關閉會縮短減速的時間,再加上搭配 (Z 自動加/減速優異的功能,電動機的減速將更加快速。

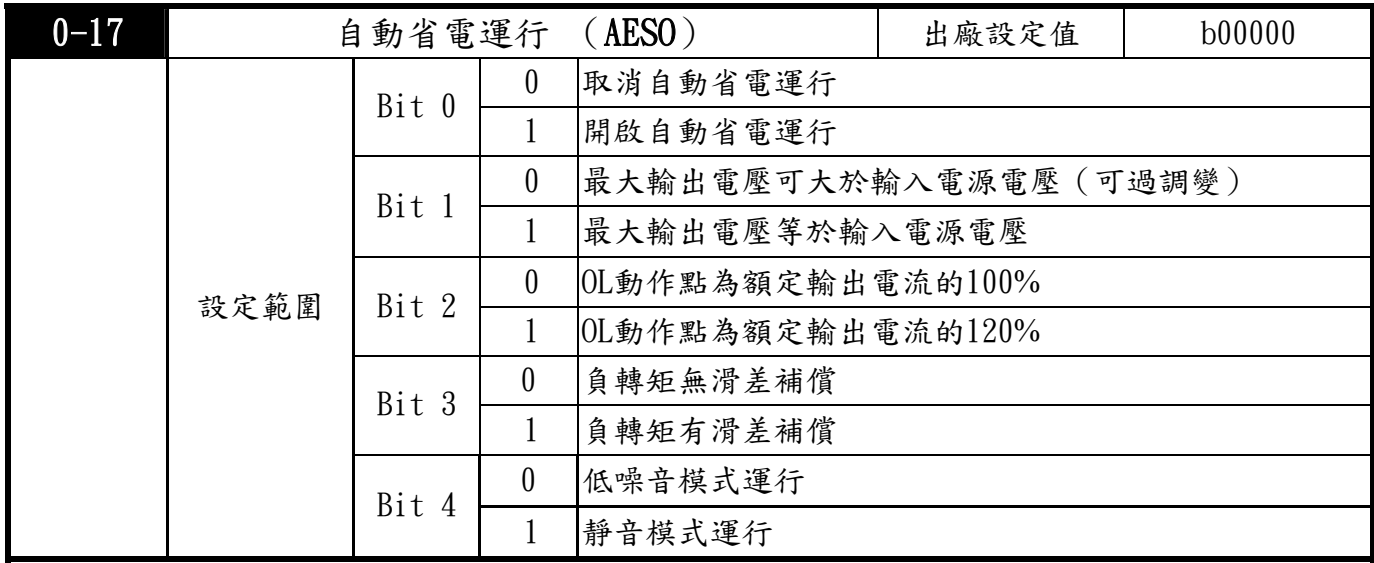

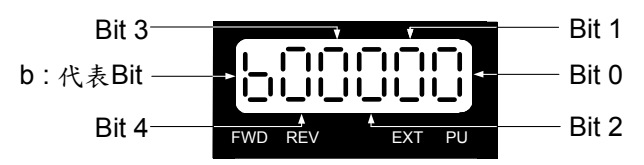

### $\mathbf{\mathbb{R}}$  Bit 0

在省能源運行開啟時,在加/減速中以全電壓運行;定速運行中會依負載功率自動計算最佳的 電壓值供應給負載。此功能較不適用於負載變動頻繁或運行中已接近滿載額定運行的負載。 當輸出頻率固定,即恆速運行時,會隨著負載變小,自動降低輸出電壓,使得電壓和電流的乘積 (電功率)維持在最小的節能狀態下運行。

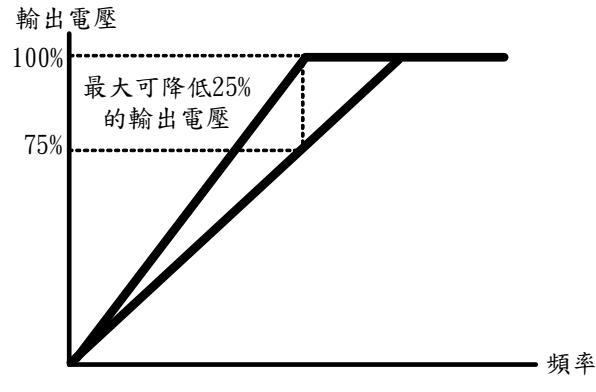

### $\lambda$  Bit 1

自動省電運行

設定成"0"時, 最大輸出電壓可大於輸入電源電壓(可過調變, 例如電源是AC 220V, 而所接電機是 AC 230V時即可如此使用)。最大最大輸出電壓可大於輸入電源電壓範圍為13%。

#### $\leqslant$  Bit 2

設定成"0"時 OL動作起始點為額定輸出電流的100% (額定仍為150%,60秒)。

設定成"1"時 OL動作起始點為額定輸出電流的120% (額定仍為150%,60 秒),定轉矩運行時 可提供較大容量,但如果是變轉矩運行則較容易oL跳脫。

### $\;$  Bit 3

此参數決定當實際電機轉速高於驅動器的輸出速度,負轉矩發生時之滑差補償狀況。

#### Bit 4

出廠設成"0",為低噪音模式運行,應已能滿足絕大部份之需求,若環境需求要絕對安靜,可將 Bit 4設為1,但注意驅動器發散溫度會較高。

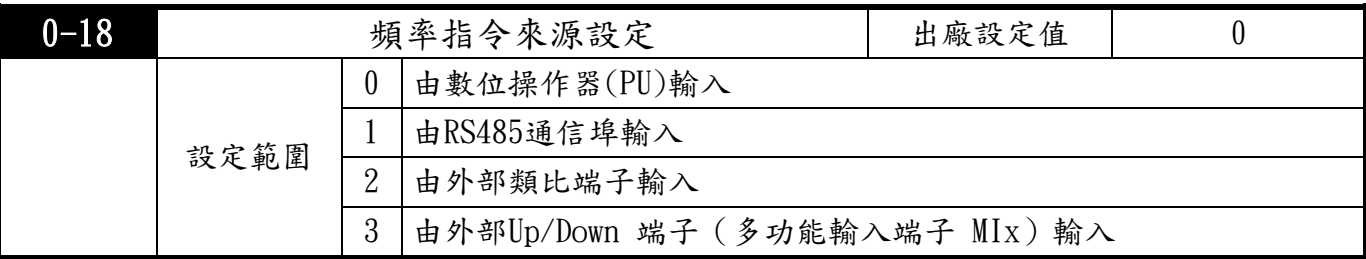

此參數設定驅動器主頻率指令來源。

當此參數設定成 3且其對應的多功能輸入端子(MIx, Pr2-01〜Pr2-06)的開關動作時,驅動器的 頻率設定會增加或減少一個單位若開關動作持續保持時,則頻率命令會根據Pr2-07,Pr2-08 的設 定將頻率往上遞增或往下遞減。此UP/DOWN 鍵其實與數位操作器上的輸出頻率調整旋鈕是相同的功 能與操作,只是不能用來當作改變參數之用。且即使電源中斷,復電後仍會記憶斷電前之頻率。

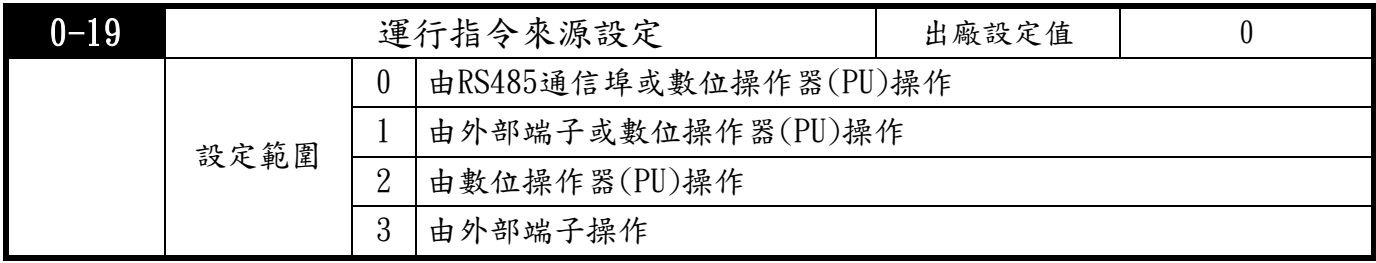

此參數設定驅動器運行信號來源,當此參數設定為 0 或 1時,可由數位操作器操作上之 PU 鍵 在2種指令來源間做切換。

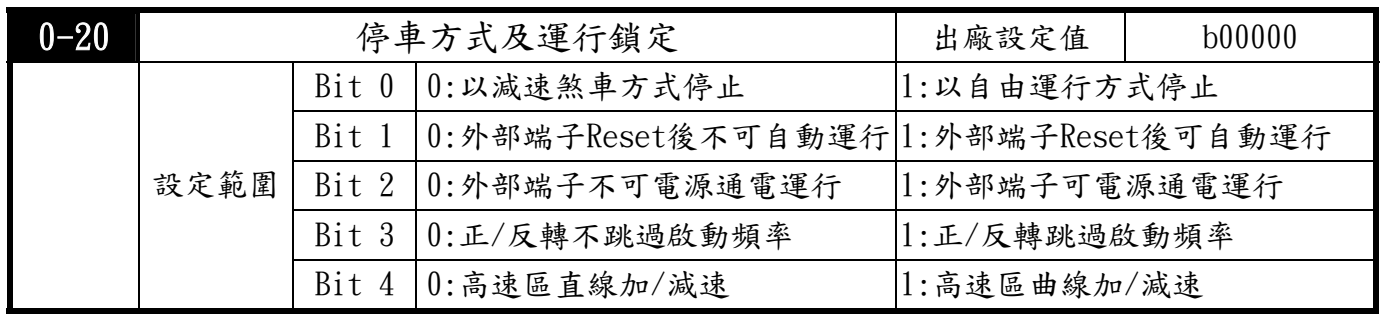

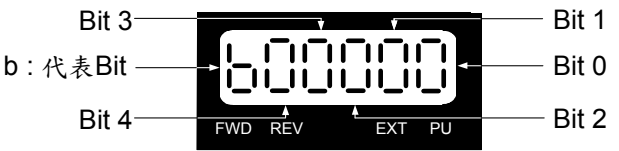

Bit 0 :

當驅動器接受到『停止』的命令後,驅動器將依此參數的設定來控制電機停止的方式。

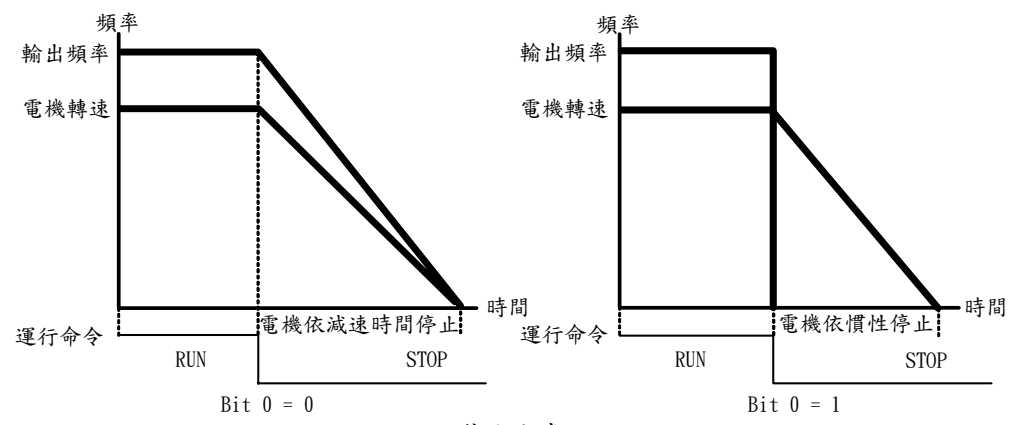

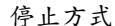

●電機以減速煞車方式停止:驅動器會依目前所設定的減速時間,減速至0 或啟動頻率(Pr1-08) 或下限頻率後停止。

●電機以自由運行方式停止:驅動器立即停止輸出,電機依負載慣性自由運行至停止。

 ●若機械停止時,電機需立即停止以免造成人身安全或物料浪費之場合,建議設定為減速煞車。 至於減速時間的長短尚需配合現場調機的特性設定。

●若機械停止時,即使電機空轉無妨或負載慣性很大時建議設定為自由運行運行方式停止。 例如:風機、沖床、幫浦等。

 $\blacksquare$  Bit 1 :

此參數若 Bit 1=1,當驅動器偵測到錯誤訊息,而在完成錯誤排除後,若此時外部功能端子中之 運行指令端子仍保持在ON 的狀態下,只需要按RESET 鍵便可重新運行。

 $\blacksquare$ <sup>Bit 2</sup>:

●電源鎖定的功能為當運行指令設為外部端子且運行指令永遠保持的狀態下,當驅動器的電源 開啟時決定電機運行的狀態。

●Bit 2=0 : 設定外部端子不可電源通電運行 :驅動器通電時不接受運行指令,保持停機狀態— 電機停止,若要使電機運行必須先將運行指令取消再投入運行指令才可運行。

●Bit 2=1 : 設定外部端子可電源通電運行時 : 驅動器通電時則啟時電機即刻運行。

1 當此參數的功能設定不可電源通電運行時,驅動器不能保證電機絕對不會運行。因可能受到機械 的震動或開關零件的不良導致產生開關的彈跳現象而造成運行,使用此功能時務必小心。

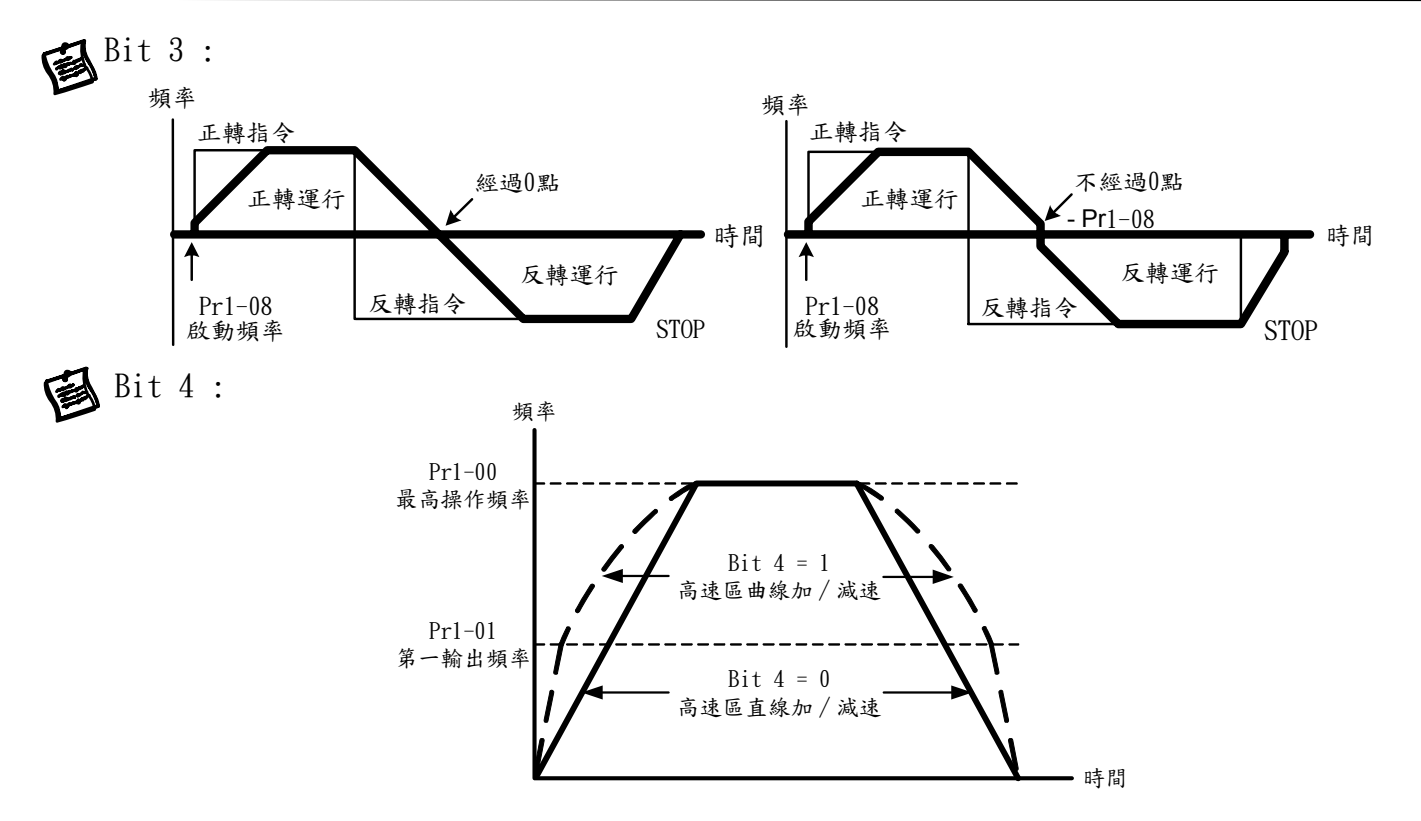

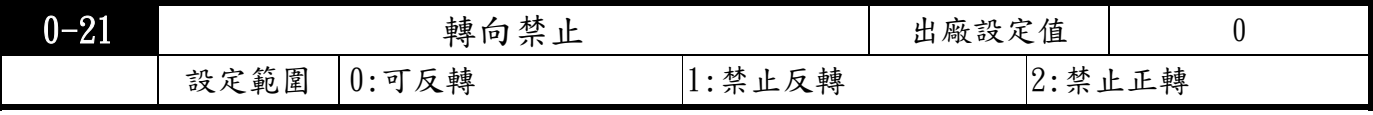

**《 此參數可限制電機的運行方向為正轉或反轉。當電機的負載只允許一固定運行方向時,此參數可限** 制電機運行方向,以避免因誤操作導至電機反轉造成設備損壞。

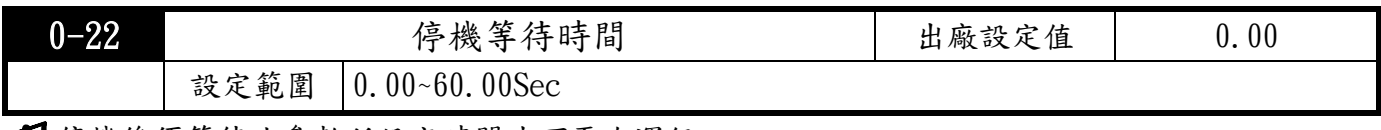

第6機後須等待此參數所設定時間才可再次運行。

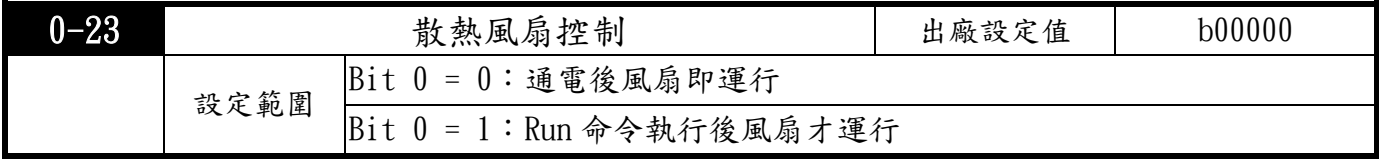

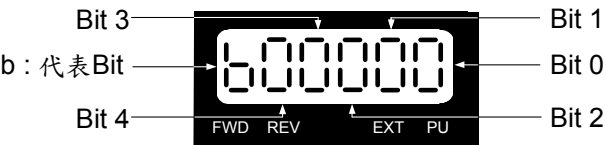

Bit 0 = 1 在驅動器停止時可減少風扇噪音及延長風扇之壽命。

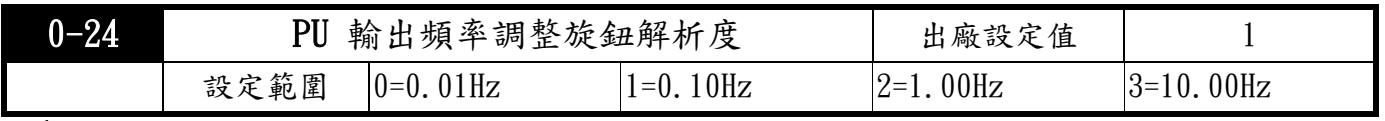

3 此設定可方便使用者調整輸出頻率。

 $\overline{a}$ 

### 1 基本參數

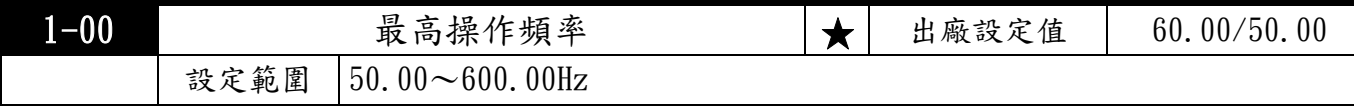

此參數設定驅動器最大操作頻率命令範圍。以鍵盤設定的主頻率命令以此參數設定為限制。 以類比輸入(AVI,ACI)設定主頻率命令時,以此參數設定為參考值並以此參數設定為限制。

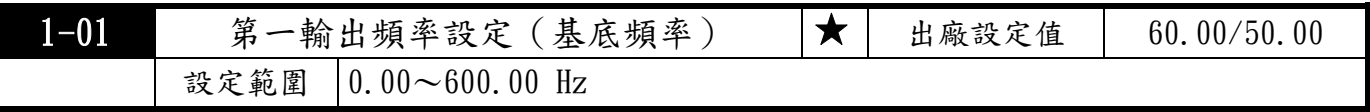

■ 此參數設定最大輸出電壓之起始頻率。若輸出頻率超出此設定,則輸出電壓將維持在最大輸出電壓 Pr1-02。通常此參數根據電機銘牌上所定之[額定電源頻率]來設定。若電機的額定電源頻率為60Hz 則設為60Hz,若電機的額定電源頻率為50Hz 則設為50Hz。

● 比參數若設定值比電機額定電源頻率低,可能造成驅動器輸出電流過大,造成電機損壞或觸發驅動 器的過電流保護功能。

此參數若設定值比電機額定電源頻率高,可能會造成電機輸出扭力不足。

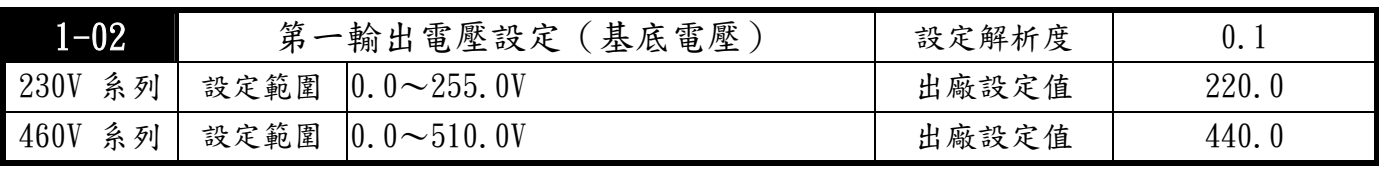

此參數設定驅動器的最大輸出電壓值。通常此參數根據電機銘牌上所定之[額定電源電壓]設定。 若電機的額定電源電壓為460V 則設為460V,若電機的額定電源電壓為380V 則設為380V。

目前市售的電機種類繁多,各國家的電源系統也不一樣,解決這個問題最經濟且最方便的方法就是 安裝驅動器。可解決電壓、頻率的不同,發揮電機原有的特性與壽命。

若驅動器的輸入電源電壓小於此設定值,輸出電壓將被限制於輸入電壓,無法達到此設定值。

 此參數若設定值比電機額定電源電壓高,可能造成驅動器輸出電流過大,造成電機損壞或觸發驅動 器的過電流保護功能。

此參數若設定值比電機額定電源電壓低,可能造成電機輸出扭力不足。

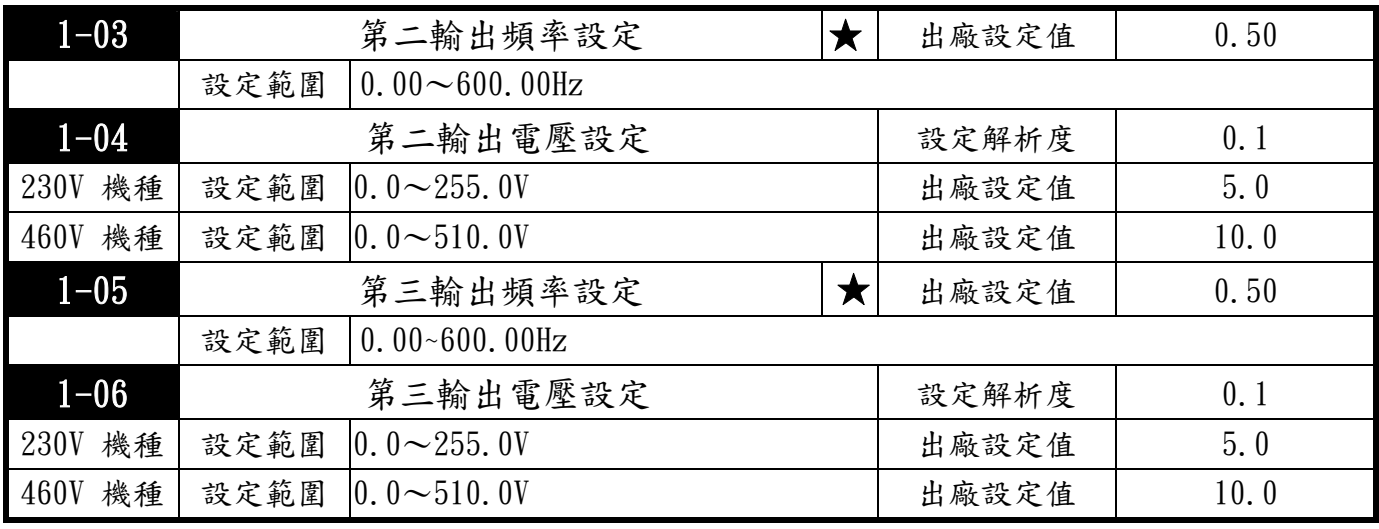

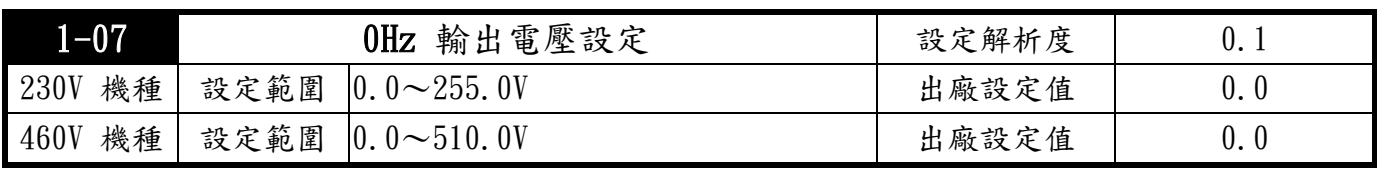

 此參數設定驅動器輸出V/F 曲線,通常根據電機容許的負載特性來設定。若負載的特性超出了電 機所能負荷的負載時,必須特別注意電機的散熱能力、動態平衡與軸承潤滑。

■不適當的參數設定可能造成驅動器輸出電流過大,造成電機因過熱而損壞或觸發驅動器的過電流 保護功能。不適當的參數設定可能造成電機輸出扭力不足。

參數設定必須符合Pr1-01 ≧ Pr1-03 ≧ Pr1-05, Pr1-02 ≧ Pr1-04 ≧ Pr1-06。

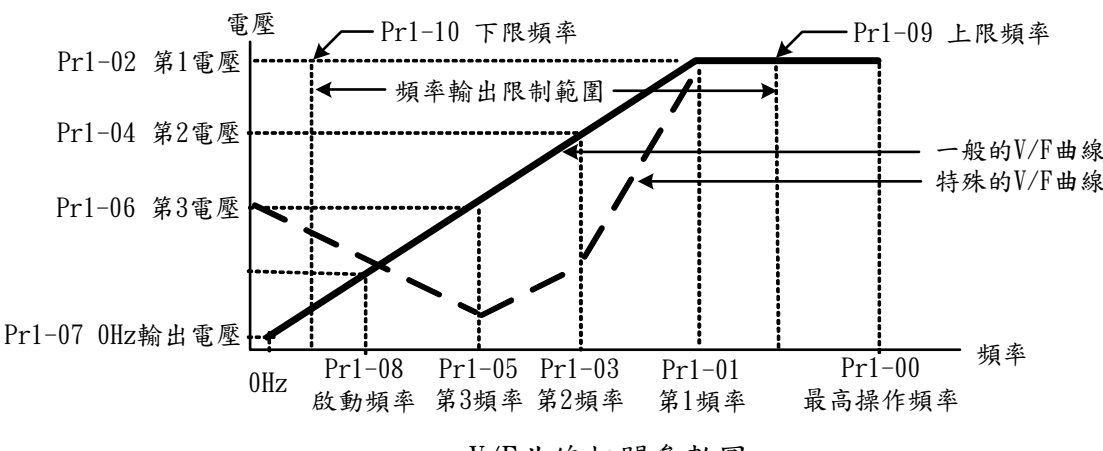

V/F曲線相關參數圖

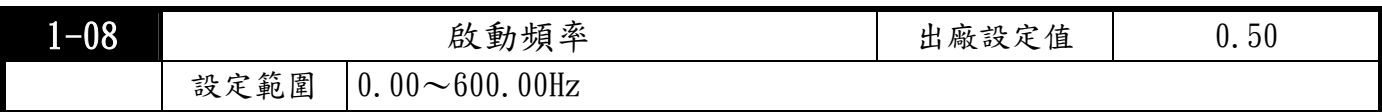

啟動頻率為驅動器接受到運行指令開始輸出電壓的頻率起始值。

啟動頻率的功能僅在啟動時有效,改變轉向時可依Pr0-20 的設定運行、速度尋找及瞬時停電再 啟動時不受啟動頻率設定影響,而以V/F 曲線設定或實際轉速為主。

使用Pr6-11 啟動速度追蹤時Pr1-08 啟動頻率無效。

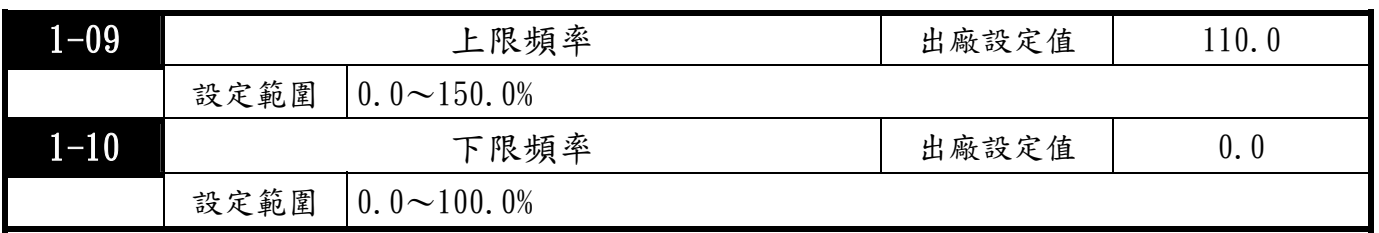

上/下限輸出頻率的設定乃用來限制實際輸出至電機的頻率值,設定頻率若低於啟動頻率則以

零速運行;若設定頻率高於上限頻率則以上限頻率運行。如下限頻率>上限頻率則此功能無效。

當驅動器啟動轉差補償Pr5-02或回授控制Pr7-00~Pr7-08 時,驅動器的輸出頻率可能會超過頻率命 令,但是仍會受到此參數設定值的限制。當驅動器的頻率命令或回授控制計算出的頻率小於此設定 值時,驅動器的輸出頻率會保持在此下限頻率設定。

驅動器啟動時會依照V/F 曲線由最低輸出頻率加速至設定頻率,不受此參數限制。

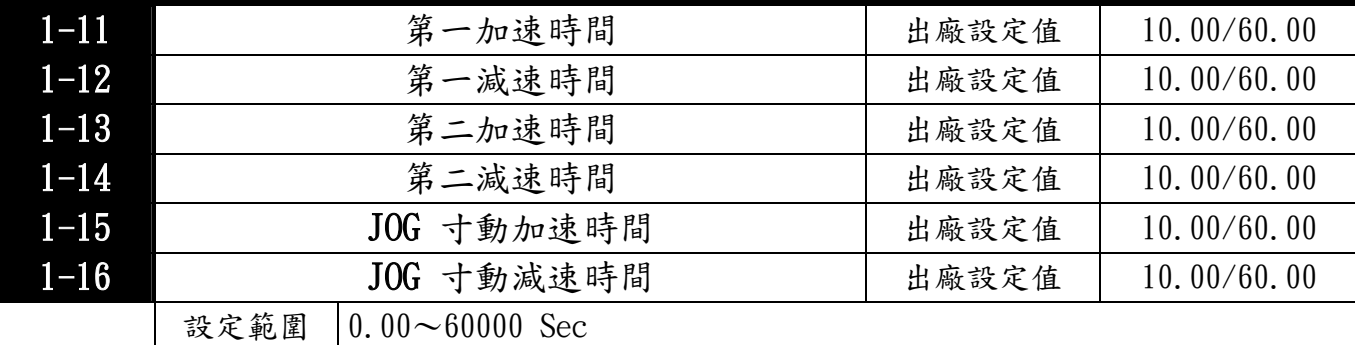

加速時間是決定驅動器由0Hz加速到[最高操作頻率] Pr1-00所需時間。減速時間是決定驅動器 由[最高操作頻率] Pr1-00減速到0Hz所需時間。

使用Pr0-12 最佳化加/減速選擇時,此加/減速時間無效。

第一/第二加/減速時間的切換需藉由多功能端子的設定Pr2-01〜Pr2-06或第一/第二加/減速時間 切換頻率Pr1-18,出廠設定均為第一加/減速時間。

當負載的反抗力矩和慣量矩很大,而設定的加/減速時間小於必需值時,轉矩限制功能和失速防止 功能將動作。這類功能動作時,實際的加/減速時間將比以上說明的動作時間長。

加速時間設定太短可能造成驅動器加速時電流過大,致使電機損壞或驅動器之保護功能動作。

減速時間設定太短可能造成驅動電流過大或驅動器內部電壓過高,致使電機損壞或驅動器 之保護功能動作。若要使驅動器於短時間之內減速,且避免驅動器內部電壓過高,可以採用適當之 煞車模組與煞車電阻。

啟動加減速S 曲線時,實際的加減速時間,會較設定值為長。

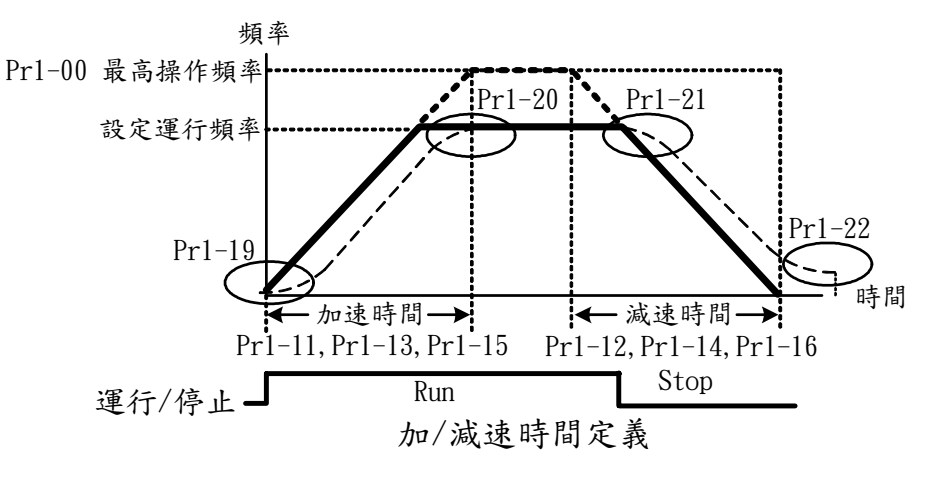

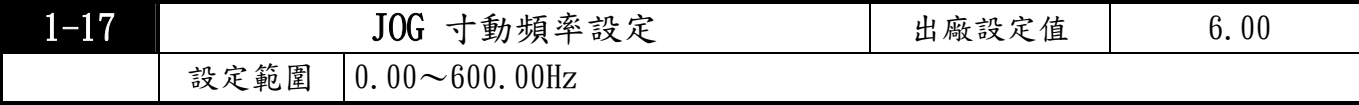

使用寸動功能時,可以使用外部端子JOG或PU上之JOG鍵。此時,當連接有寸動功能端子的開關 "閉合"時驅動器便會自啟動頻率Pr1-08加速至寸動運行頻率Pr1-17。開關放開時驅動器便會自寸 動運行頻率減速至停止。而寸動運行的加/減速時間,由寸動加/減速設定Pr1-15,Pr1-16所設定 的時間來決定;當驅動器在運行中時不可以執行寸動運行指令。同理,當寸動運行執行中其它運 行指令也不接受,僅接受正反轉及數位操作器上的[STOP]鍵。

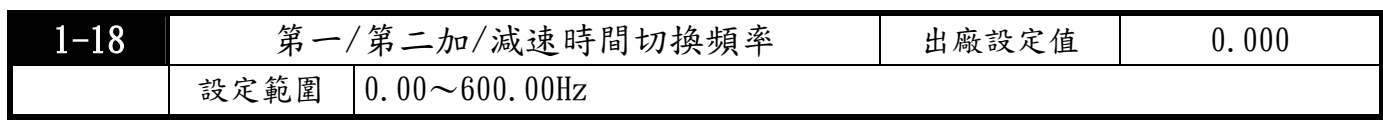

此功能可不需要經外部端子的切換,自動依此參數的設定的頻率切換加/減速時間,但若外部端 子有設定時,以外部多功能端子之設定優先。

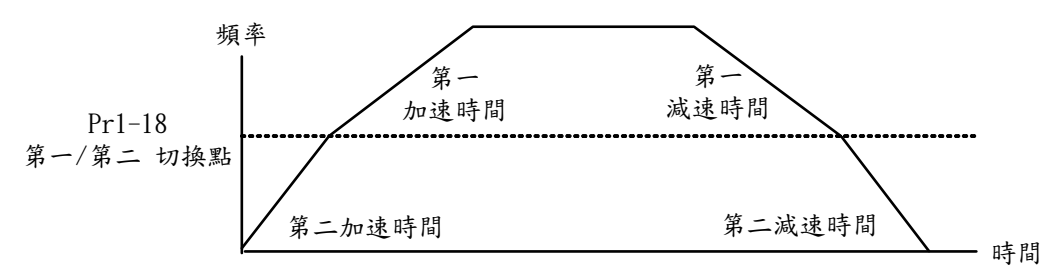

第一/第二 加/減速時間切換

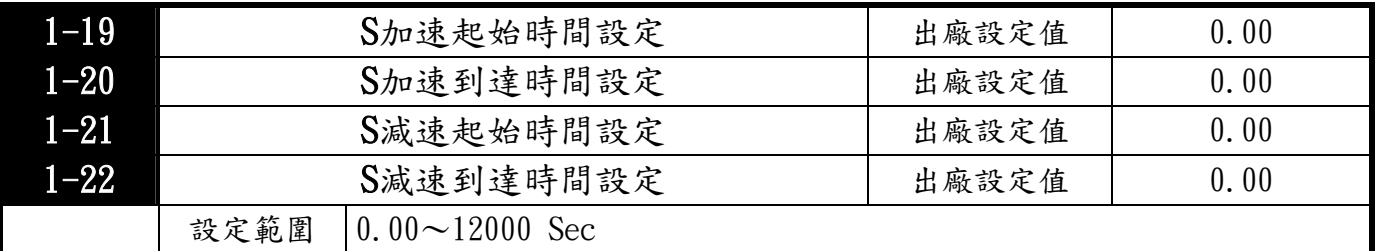

此參數可用來設定驅動器在啟動開始加速時作無衝擊性的緩啟動,加/減速曲線由設定值來可調 整不同程度的S加/減速曲線。啟動S曲線緩加/減速,驅動器會依據原加/減速時間執行不同速率 的加/減速曲線。

<sub>,</sub>使用Pr0-12最佳化加/減速選擇 或 加/減速時間設定=0秒時,S曲線功能無效。

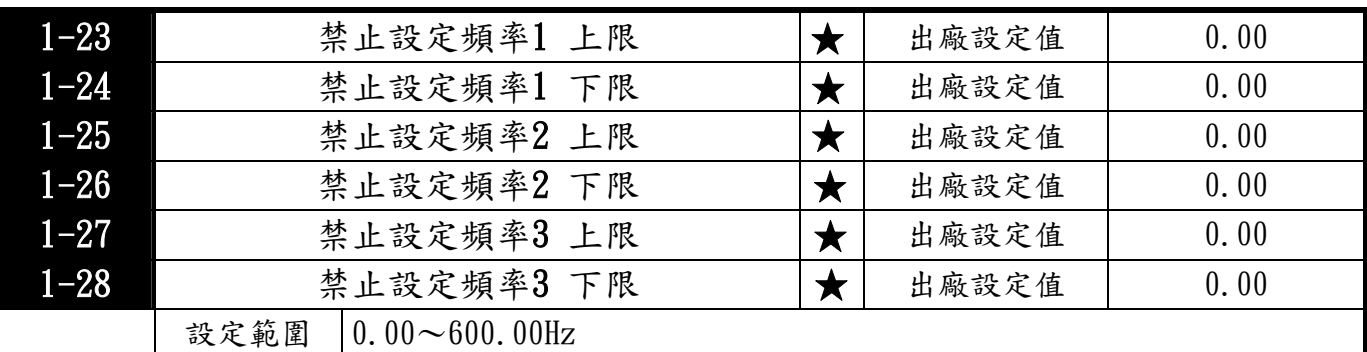

5 此六個參數設定禁止設定頻率,驅動器的頻率設定會跳過這些頻率範圍,但頻率的輸出是連續。 此六個參數設定有一個限定,Pr1-23 的設定值需大於Pr1-24,Pr1-25 的設定值需大於Pr1-26, Pr1-27 的設定值需大於Pr1-28,否則無效。

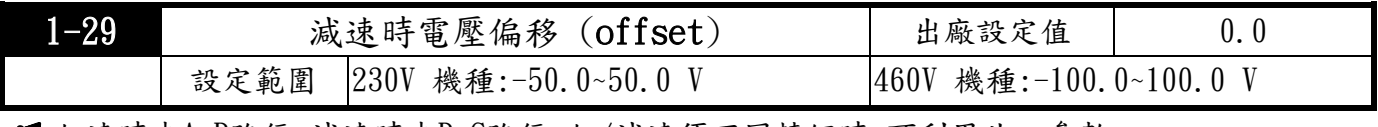

加速時走A-B路徑,減速時走B-C路徑,加/減速須不同轉矩時,可利用此一參數。

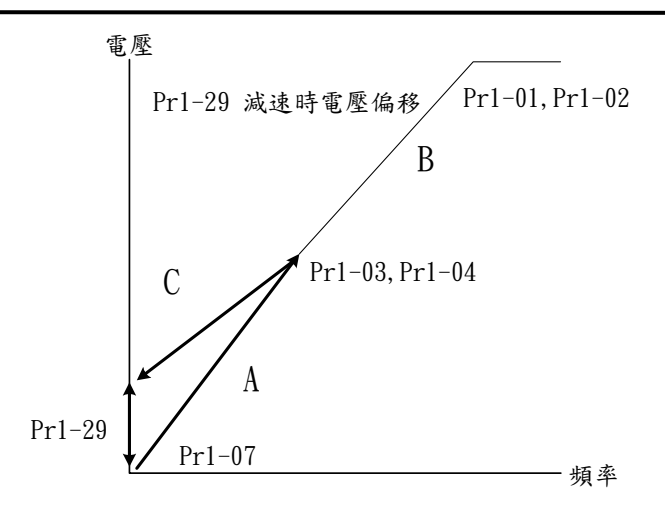

### 2 數位 輸入/輸出功能參數

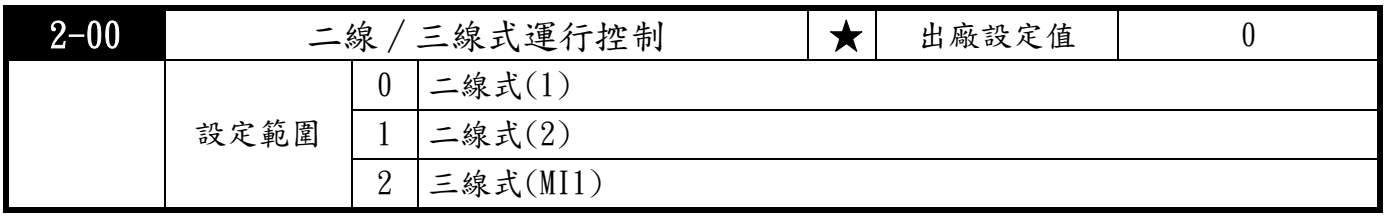

3 此參數設定驅動器外部控制運行的組態,共有三種不同的控制模式:

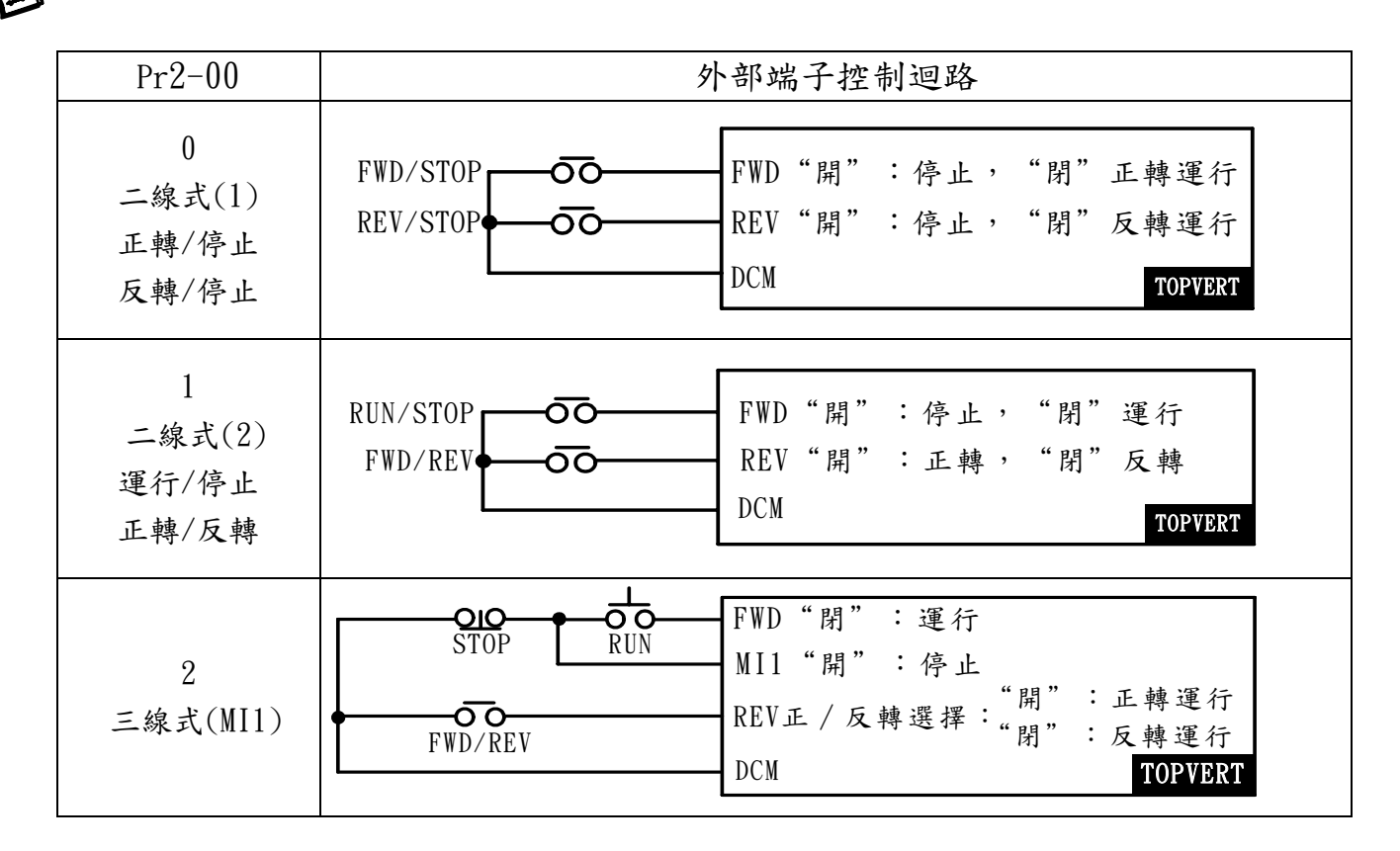

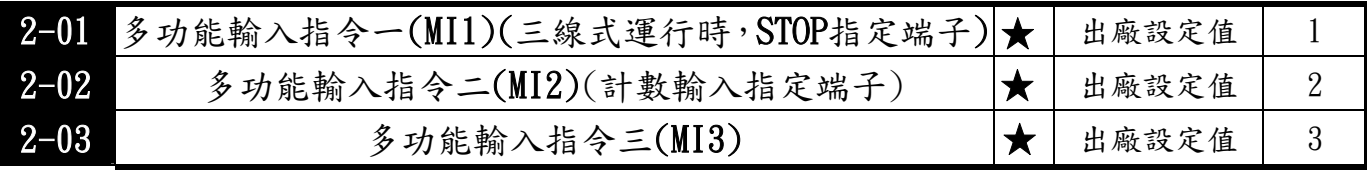

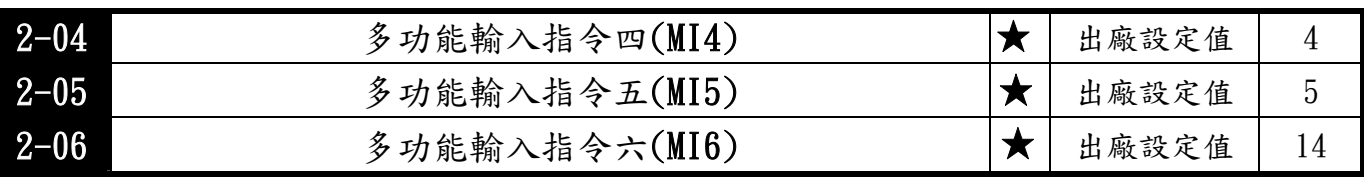

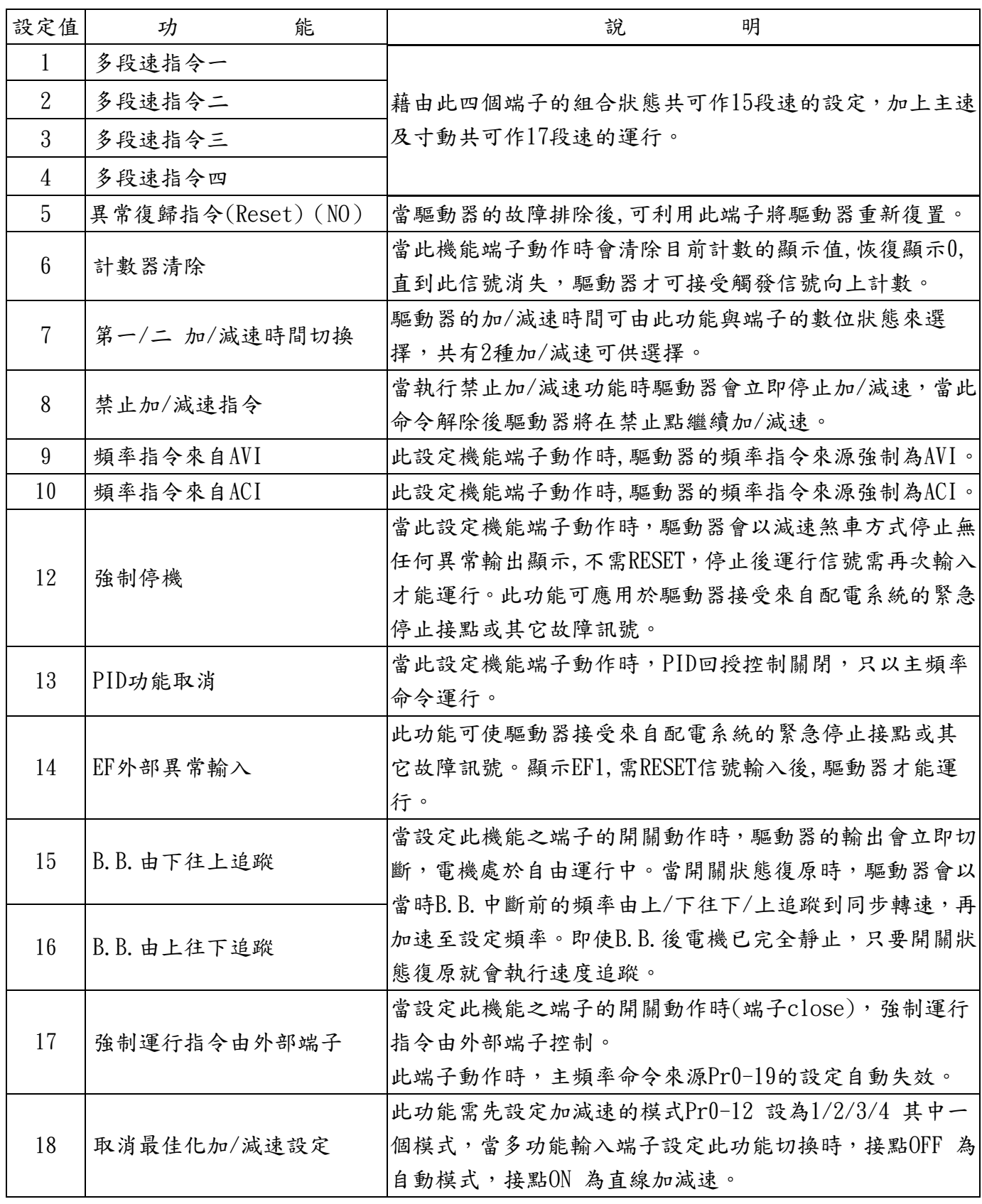

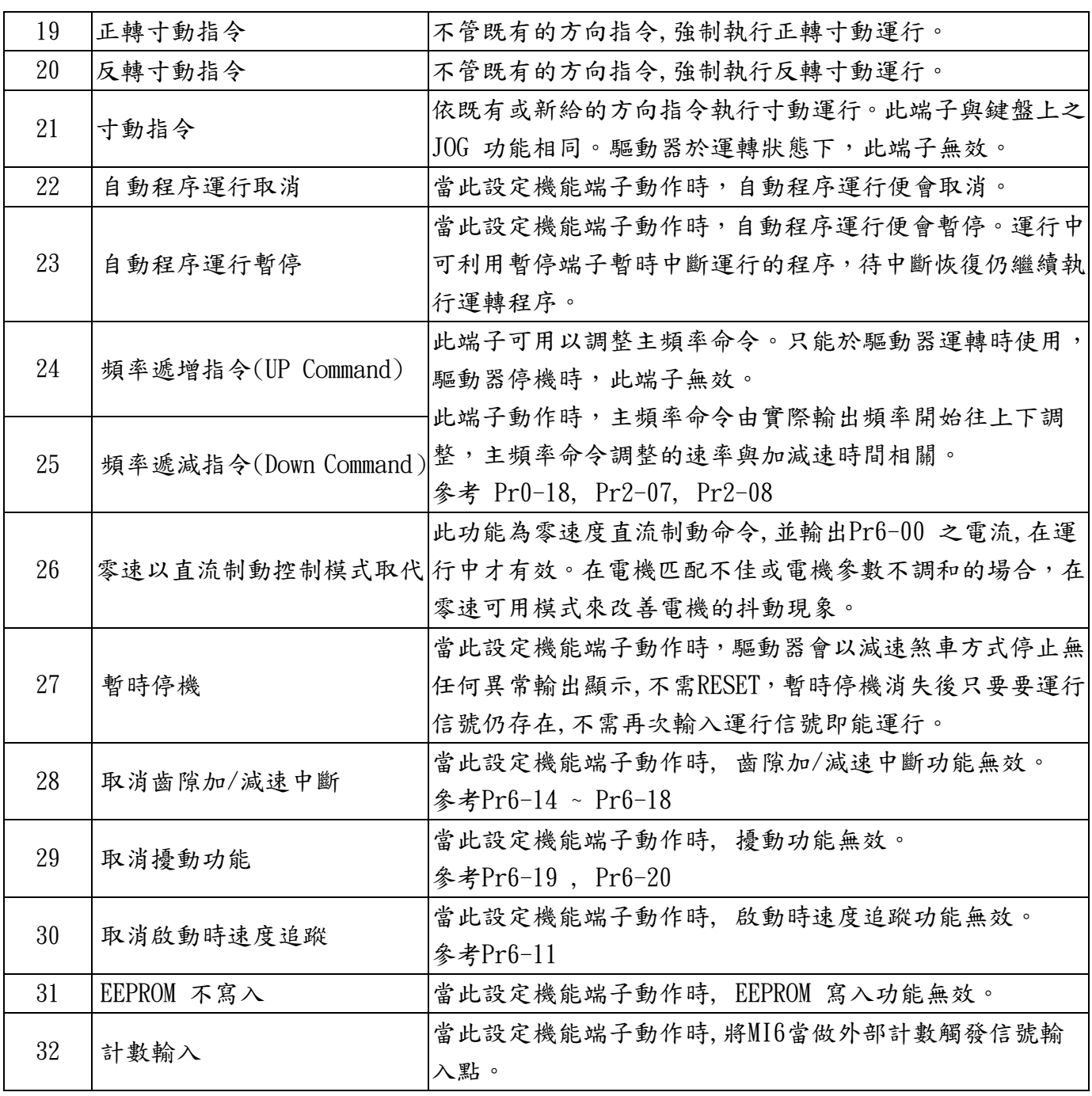

此參數用於設定多功能輸入端子所對應的功能。

若Pr2-00 設定為三線式運行時,MI1 為指定STOP 接點,原所設定的功能自動失效。

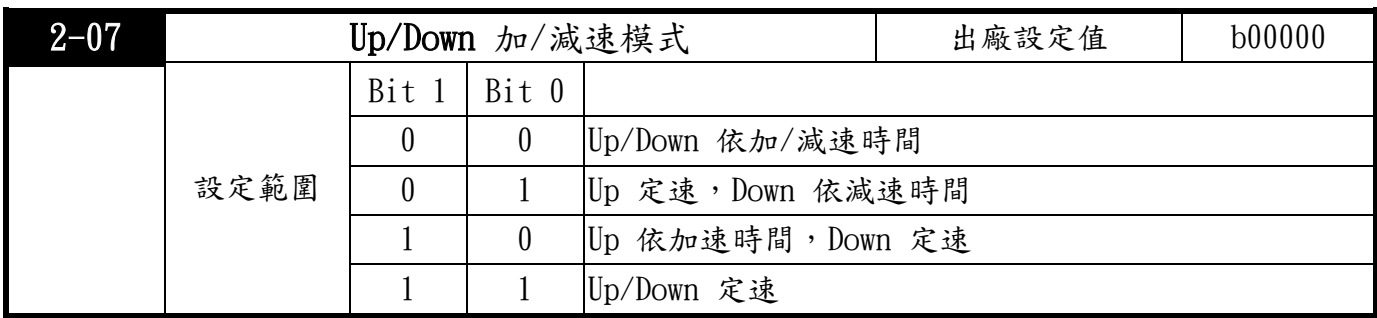

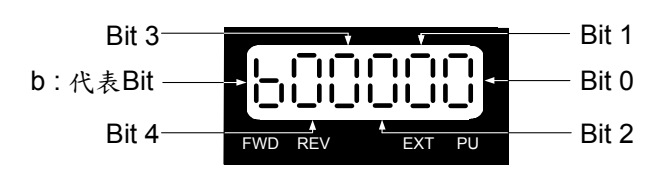

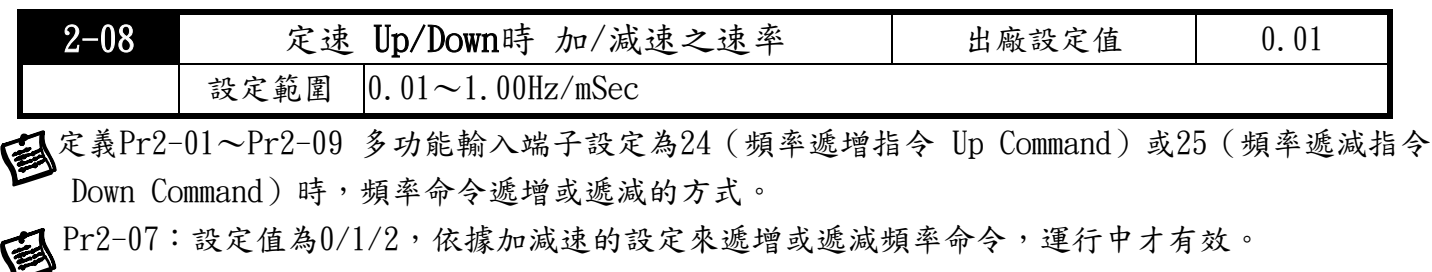

Pr2-07:設定值為3,依據參數Pr2-08 之設定值來遞增或遞減頻率命令。

Up/Down 加/減速為10.00Hz/Sec。

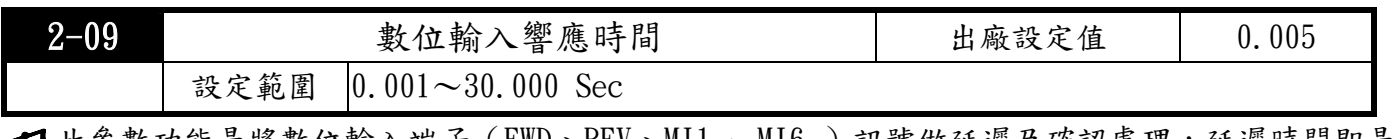

此參數功能是將數位輸入端子(FWD、REV、MI1 ~ MI6 )訊號做延遲及確認處理,延遲時間即是確 認時間,可防止某些不明干擾,導致數位輸入端子誤動作(計數輸入除外)的情況,藉此參數確認 處理可以有效地改善,但響應時間會有些延遲。

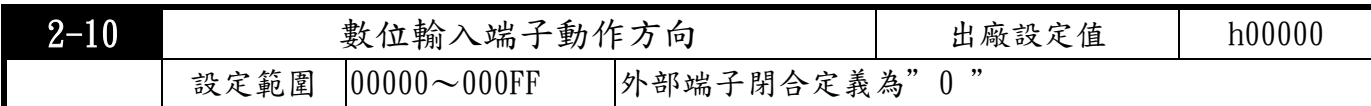

**人名数可設定數位輸入信號動作的準位,而且設定與端子Sink/Source 狀態無關。** 

 $B$ it 0 ~ Bit 5 分別對應MI1~MI6 , Bit 6 為FWD 端子, Bit 7 為REV 端子。

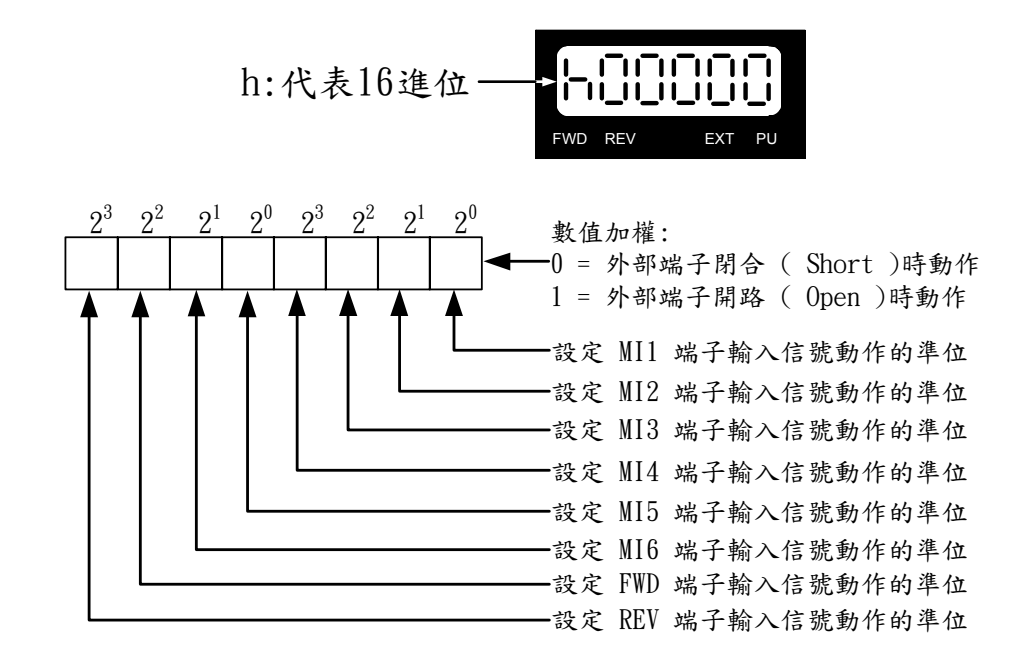

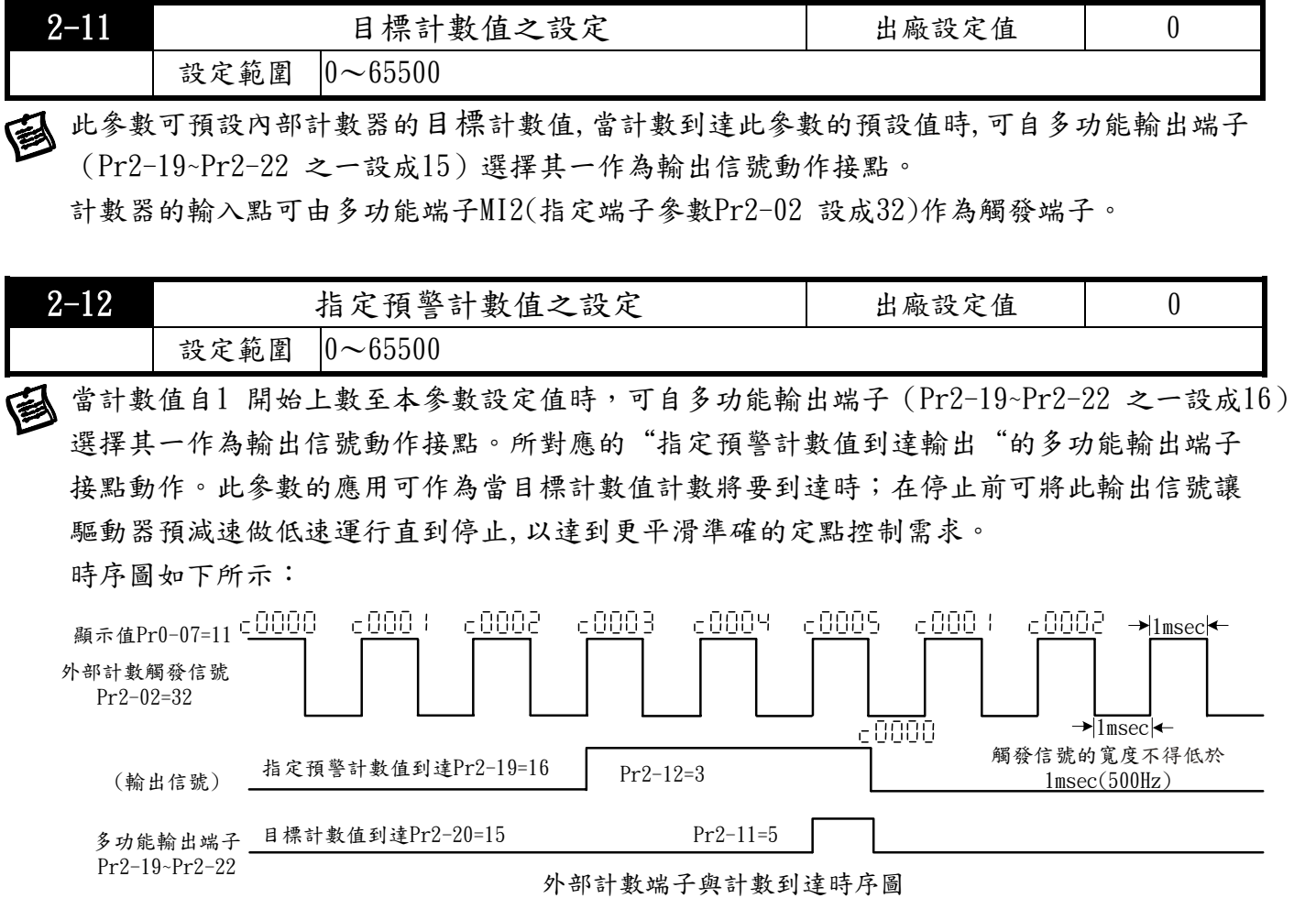

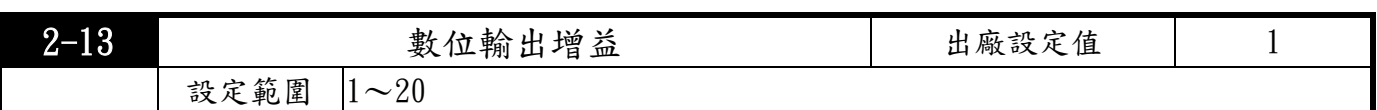

此參數設定驅動器 MO2 數位輸出端子(Pr2-22=25),數位頻率輸出,脈衝信號的數量

脈衝工作週期= 50%。

每秒鐘輸出的脈衝數量= 實際輸出頻率×(Pr2-13)。 最高輸出頻率:2kHz。

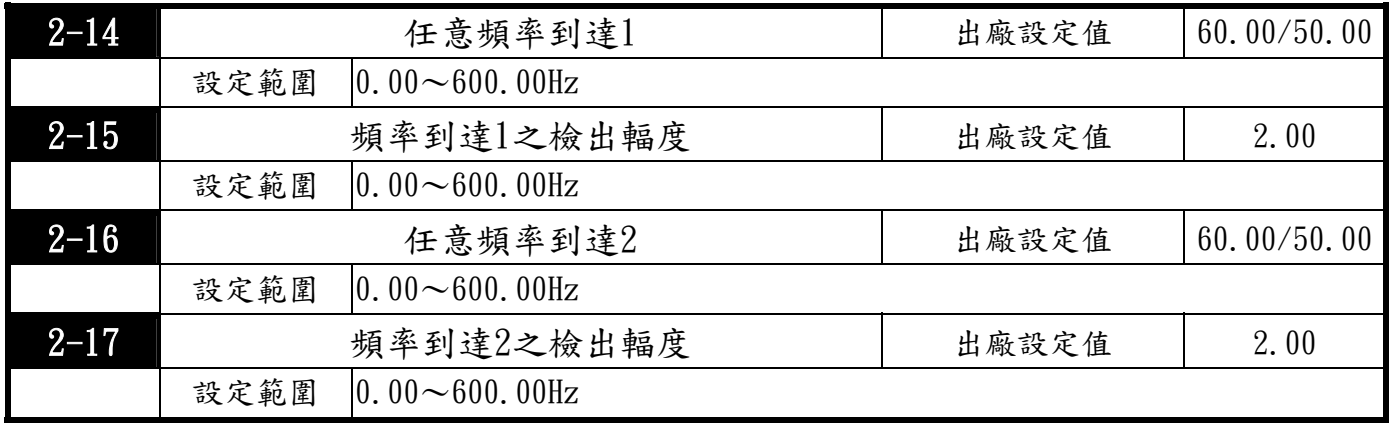

當驅動器輸出頻率 (速度) 到達任意指定頻率 (速度) 後, Pr2-19 ~ Pr2-22相對應的多功能輸出 端子若設定值為 4~7,則該多功能輸出端子接點會"閉合"。
\*1:需選購輸出端子擴充卡(TMCA-E20)

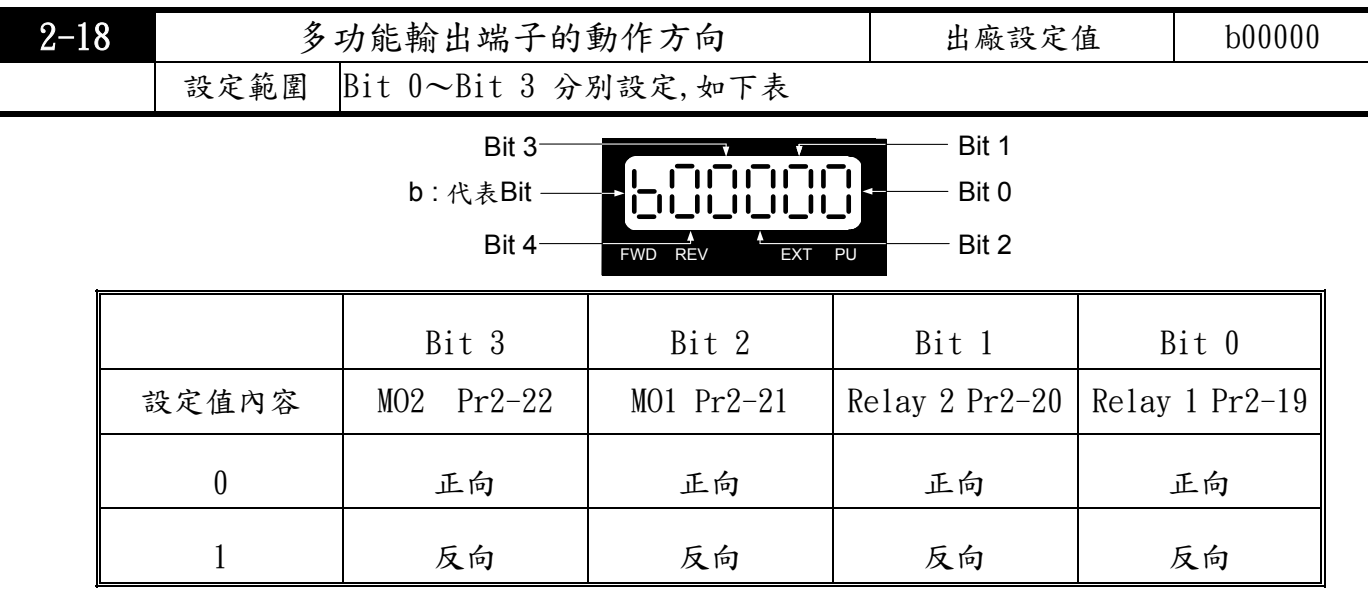

此功能的設定為位元設定,若位元的內容為1 時代表多功能輸出端子的動作為反向。

例: Pr2-20 設定為1 (運行中指示),若Bit 1設成0 (正向輸出)時,驅動器運行時 Relay 2 動作 (ON),驅動器停止時 Relay 2 不動作(Off)。反之若Bit 1設成1 (反向輸出) 時,驅動器運行 時Relay 2不動作(Off),驅動器停止時 Relay 2 動作 (ON)。

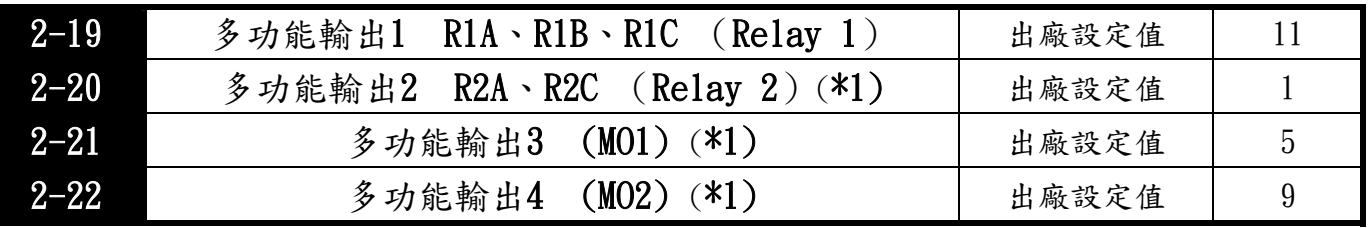

#### 可選擇的多功能輸出功能一覽表及說明

設定值 カ 旅 能 かんだい かいかい 説 のの 明 1 | 運行中 |當驅動器運轉中(含直流制動期間),對應的輸出接點會"閉合"。 設定運行頻率到達1 (正轉及反轉均有效) 當驅動器輸出頻率加速至主頻率命令(Pr0-18)的檢出輻度(Pr2-17) 內時,對應的輸出接點會"閉合" 。但減速時則忽略檢出輻度 (Pr2-17),正轉及反轉皆有效。 2 頻率指令 輸出頻率 運行頻率到達1<br>(s<sub>壁</sub>松山 OFF | ON | OFF | ON 信號輸出 正轉 反轉 頻率 ▶ 時間 OFF Pr2-15 Pr2-15  $Pr2-15$  Pr2-15

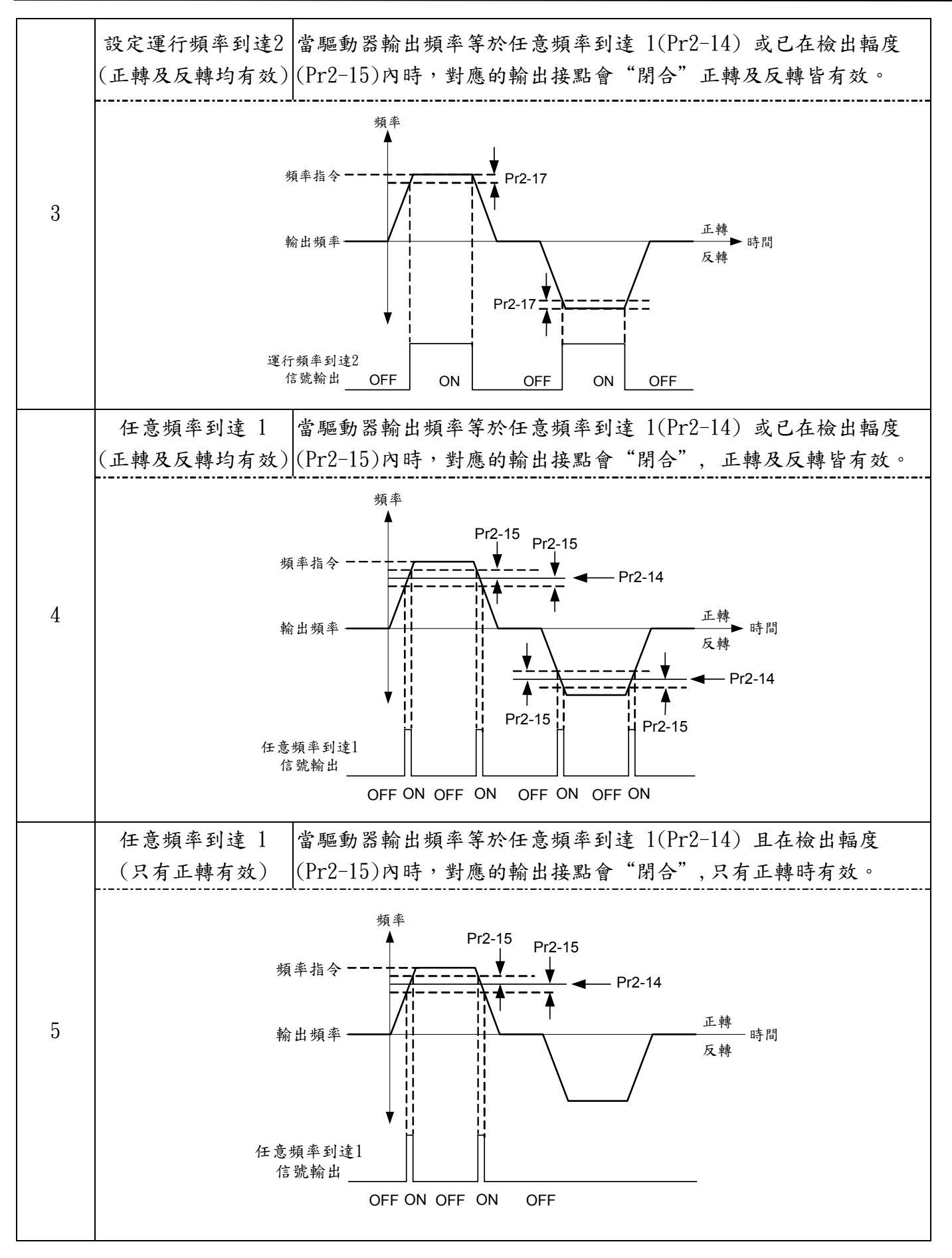

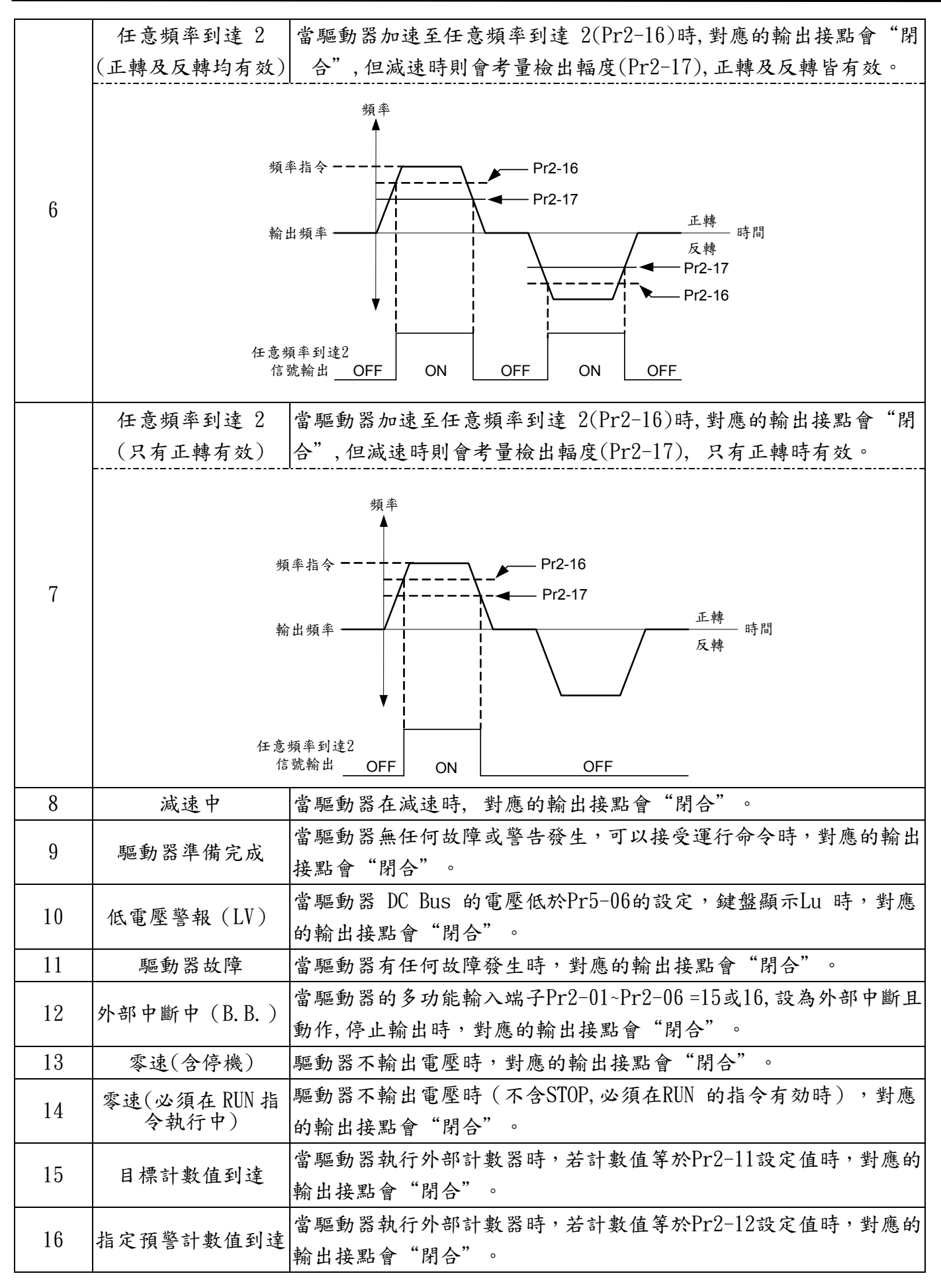

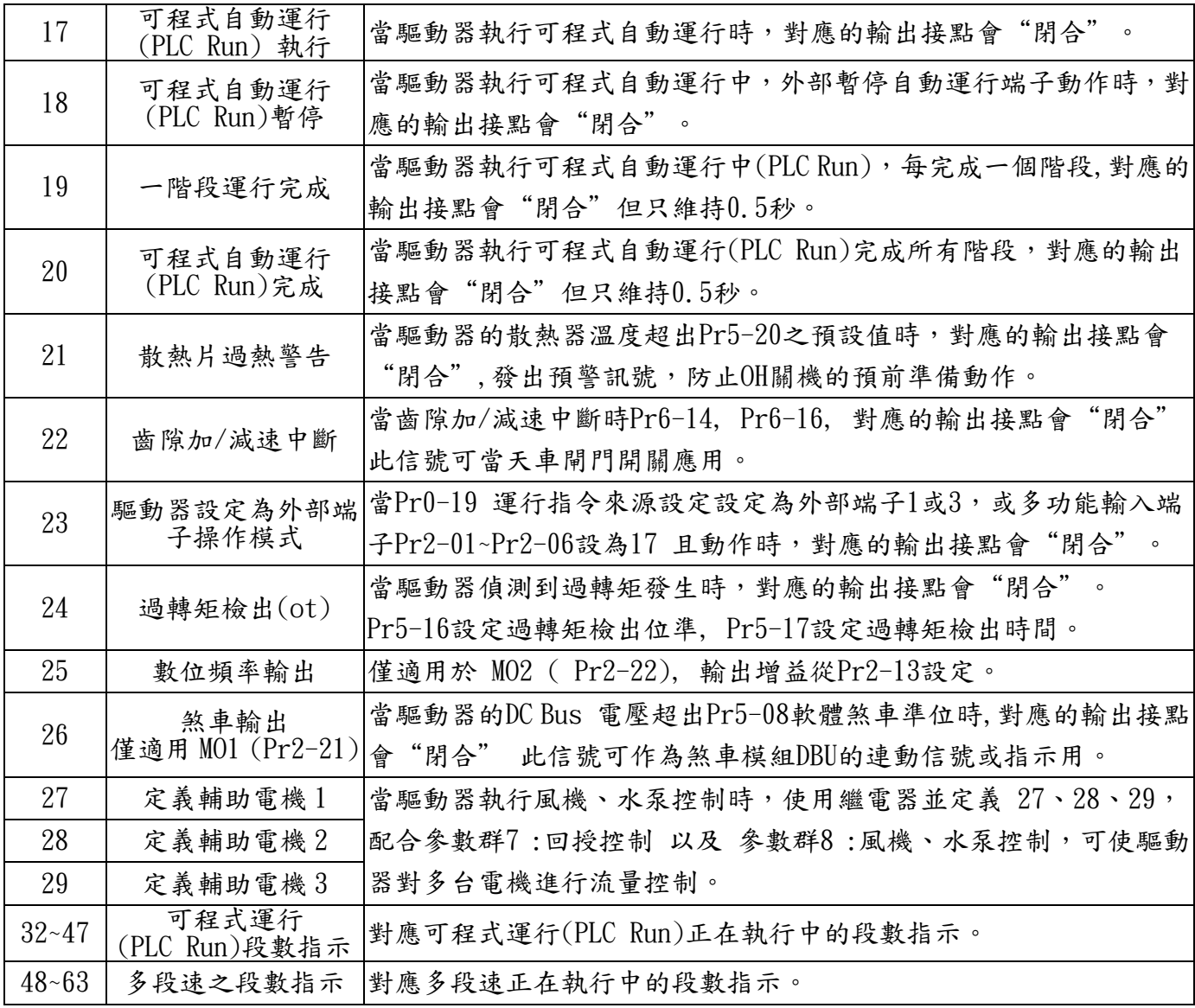

繼電器動作時間約有5~10 ms 的時間延遲。繼電器閉合時約有1ms 的彈跳,使用者必須有適當 **全**数是一些的一些的人。

## 3 類比 輸入/輸出 功能參數

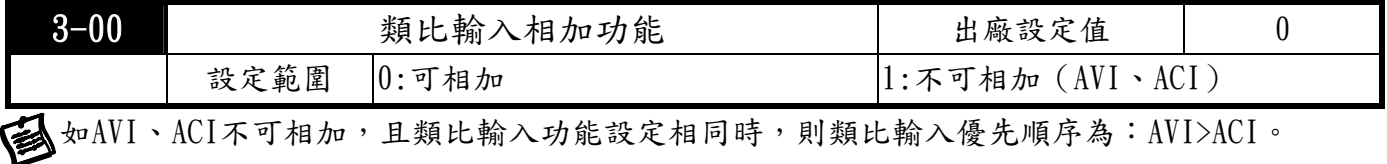

4 若要相減,可用負值加正值。

٢

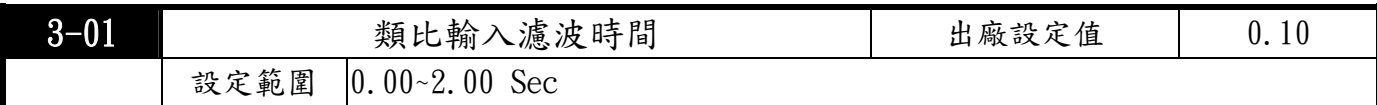

控制端子AVI、ACI 輸入的類比信號中,常含有雜訊。雜訊將影響控制的穩定性。可用輸

入濾波器濾除這種雜訊。

● 時間常數設定大,控制較穩定,但控制響應變差。設定小時,響應較快,但可能控制不穩定。如不 知最佳設定值,則可根據控制不穩定或響應延遲情況適當調整濾波時間設定值。

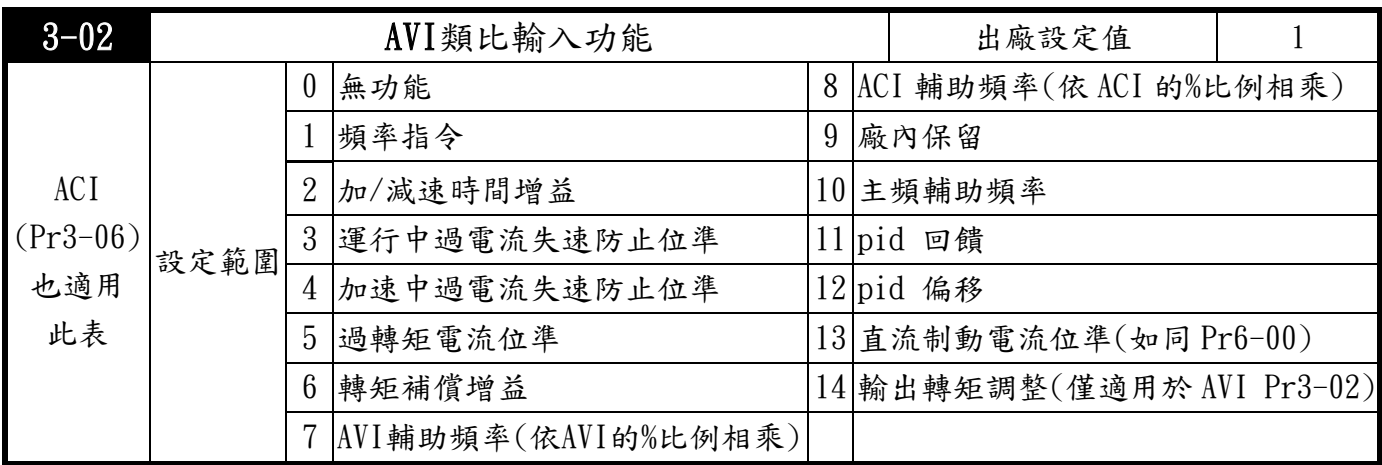

此參數設定成 14 時,可從外部輸入類比命令0.00〜10.00V,來控制輸出轉矩。

可達成在輸出頻率不變的情況下,輸出轉矩還能獨立調整,相當於轉矩電機在捲取動作的應用。

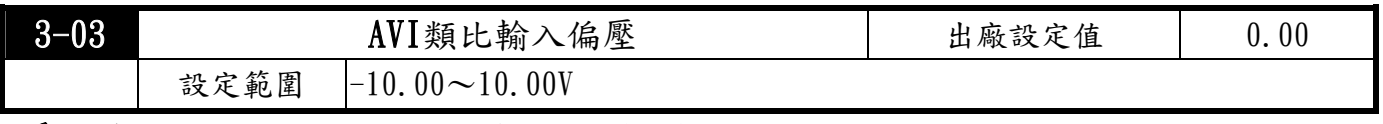

此參數設定外部類比輸入電壓命令0 點(ACM) 所對應的AVI 電壓值。

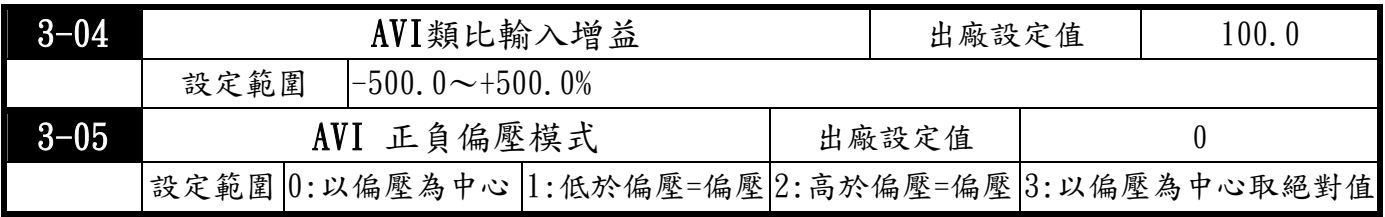

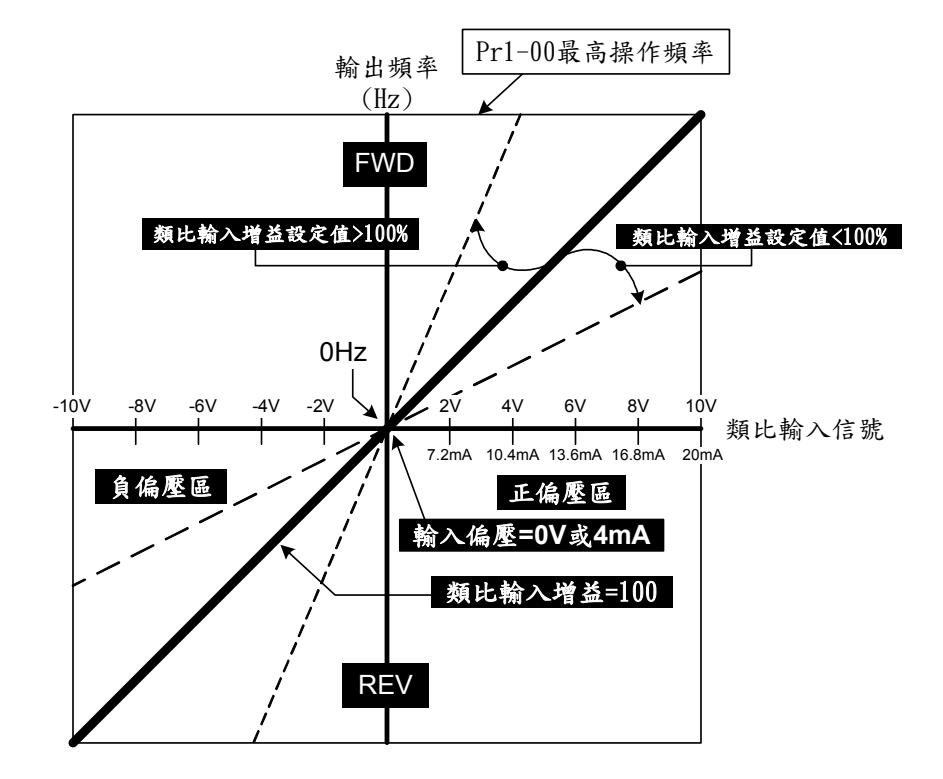

正負偏壓模式為以偏壓為中心 (Pr3-05=0或Pr3-09=0或Pr3-14=0)

### **行 TOPTEK** TOPVERT E1 系列

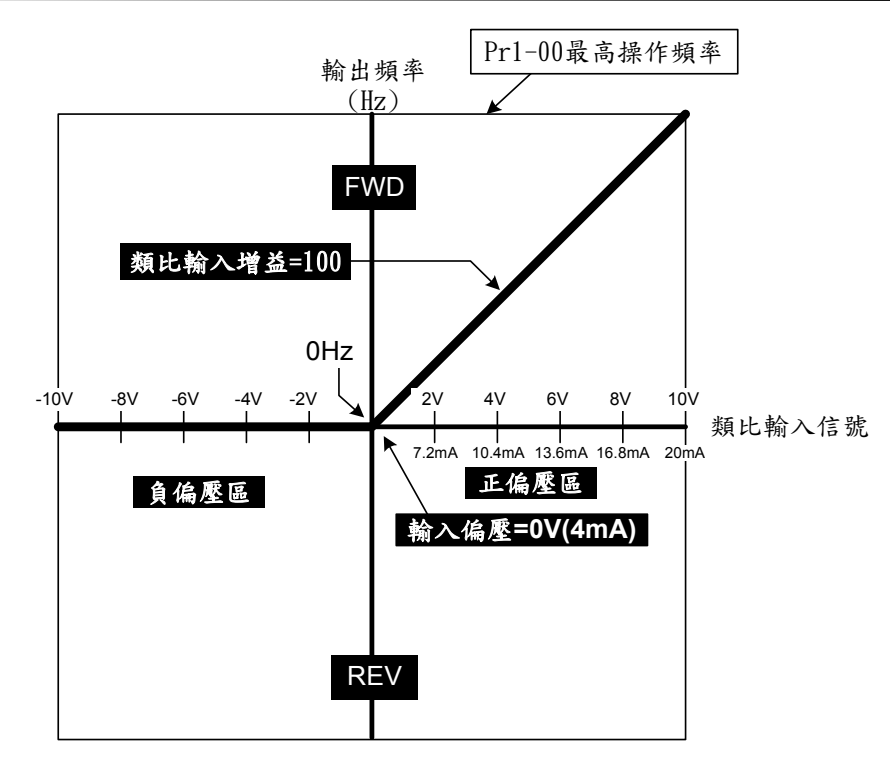

正負偏壓模式為低於偏壓=偏壓 (Pr3-05=1或Pr3-09=1或Pr3-14=1)

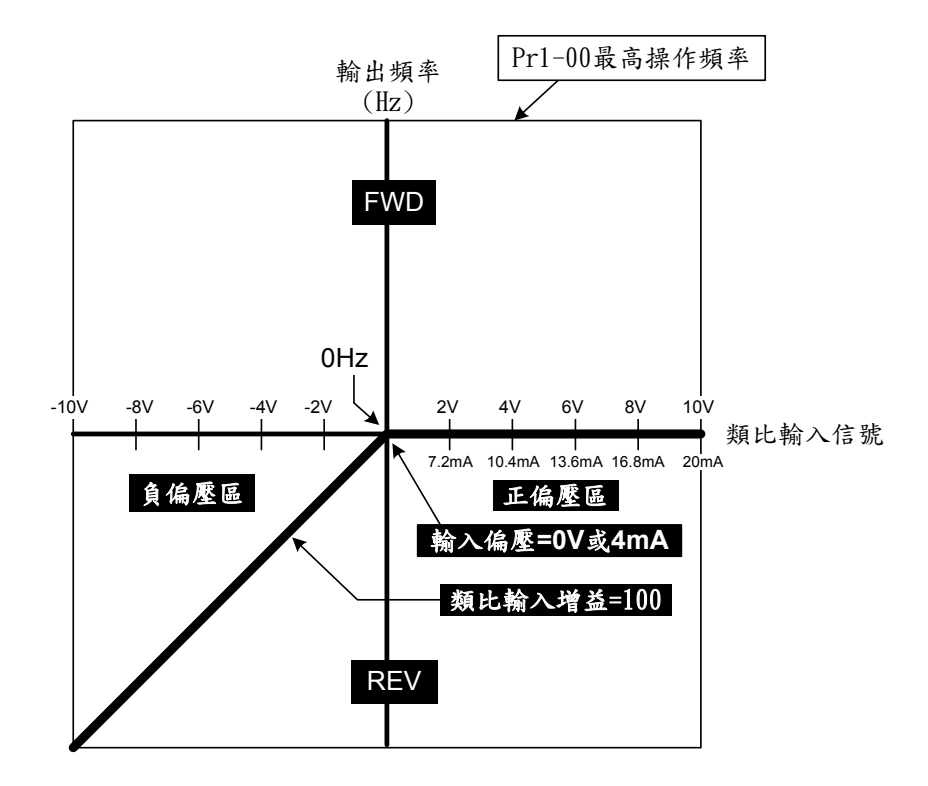

正負偏壓模式為高於偏壓=偏壓 (Pr3-05=2或Pr3-09=2或Pr3-14=2)

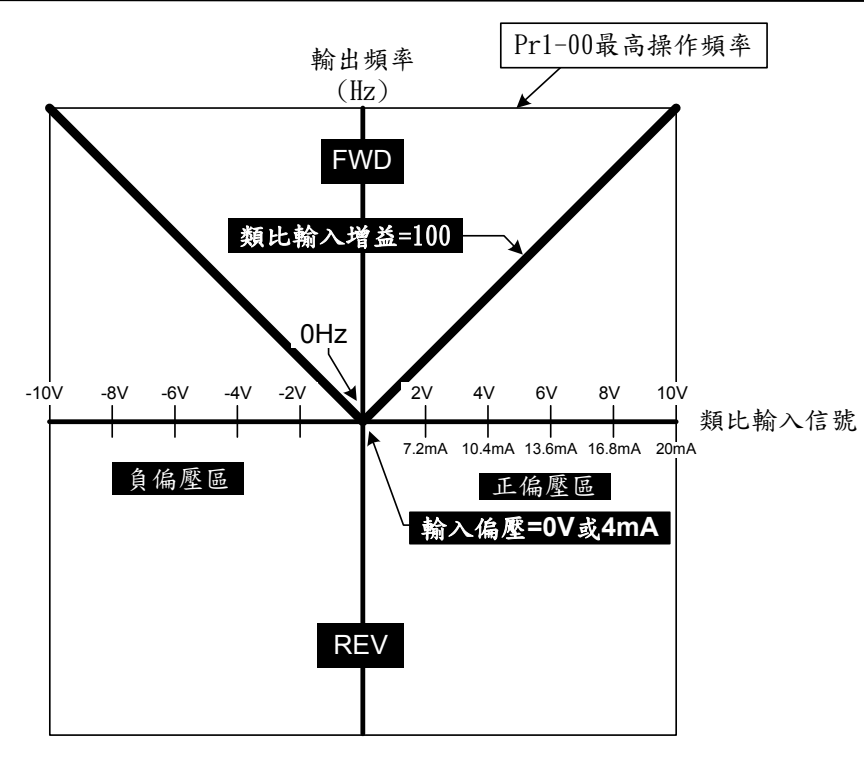

正負偏壓模式為以偏壓為中心取絕對值 (Pr3-05=3或Pr3-09=3或Pr3-14=3)

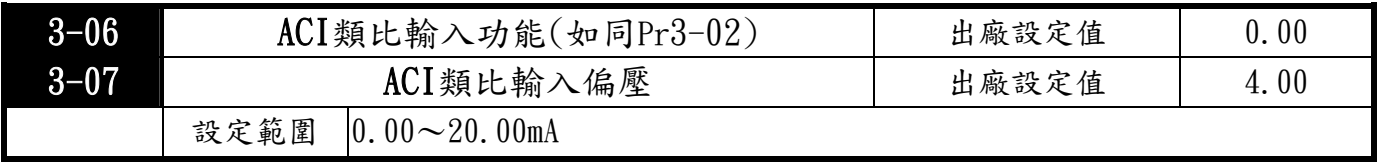

此參數設定外部類比輸入電流命令0 點(ACM) 所對應的ACI 電流值。

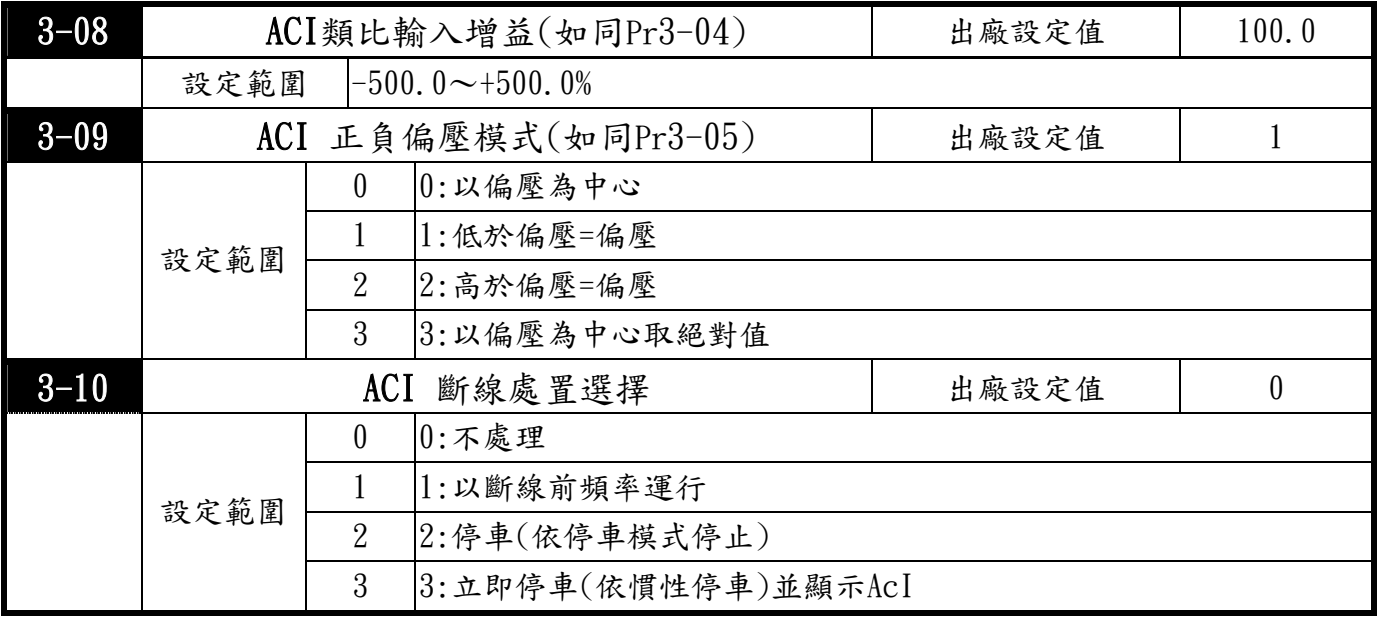

AVI 輸入增益(Pr3-04)計算公式如下:

輸入增益=  $\frac{100\%}{100\%}$  x  $\frac{100\%}{100\%}$  x  $\frac{100\%}{100\%}$  x  $\frac{100\%}{100\%}$  x  $\frac{100\%}{100\%}$  x  $\frac{100\%}{100\%}$  x  $\frac{100\%}{100\%}$  x  $\frac{100\%}{100\%}$  x  $\frac{100\%}{100\%}$  x  $\frac{100\%}{100\%}$  x  $\frac{100\%}{100\%$ Pr1- 00 (Hz) 使用者希望的外來類比電壓滿刻度時的輸出頻率 (Hz) 10V [外來類比電壓滿刻度值 輸入偏壓值(Pr3-03)] (V) ×

ACI 輸入增益(Pr3-08)計算公式如下:

 $\times \frac{(20-7)\text{ mA}}{8.4-0.0 \text{ Hz}} \times 100\%$ Pr1- 00 (Hz) 輸入增益= 使用者希望的外來類比電流滿刻度時的輸出頻率 (Hz)  $\times$   $(20-4)$  mA [外來類比電流滿刻度值 輸入偏壓值(Pr3-08)] (mA)

使用負偏壓設定頻率它的好處是可以大大避免雜訊的干擾。在惡劣應用的環境中,建議儘量避 免使用1V以下的信號來設定驅動器的運轉頻率。

Pr3-02 ~ Pr3-05用來調整由類比電壓信號輸入至AVI端子來設定頻率時所應用的參數。

Pr3-06 ~ Pr3-10用來調整由類比電流信號輸入至ACI端子來設定頻率時所應用的參數。 當使用由外部類比端子輸入的電壓信號(0~10V 或0~ ±10V)或 電流信號 (4~20mA)或 由外部類比端 子上所連接的電位器來調整輸出頻率時,請詳閱以下的範例說明:

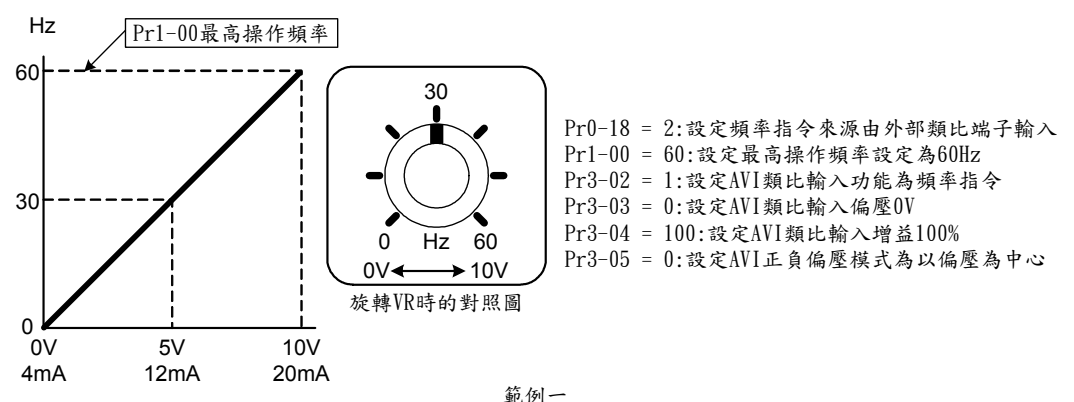

此範例為業界最常使用的調整方法,使用者只要依參數設定,就可利用由外部類比端子輸入的信號來調 整輸出頻率,也可由外部外部端子上所連接的電位器來調整輸出頻率。

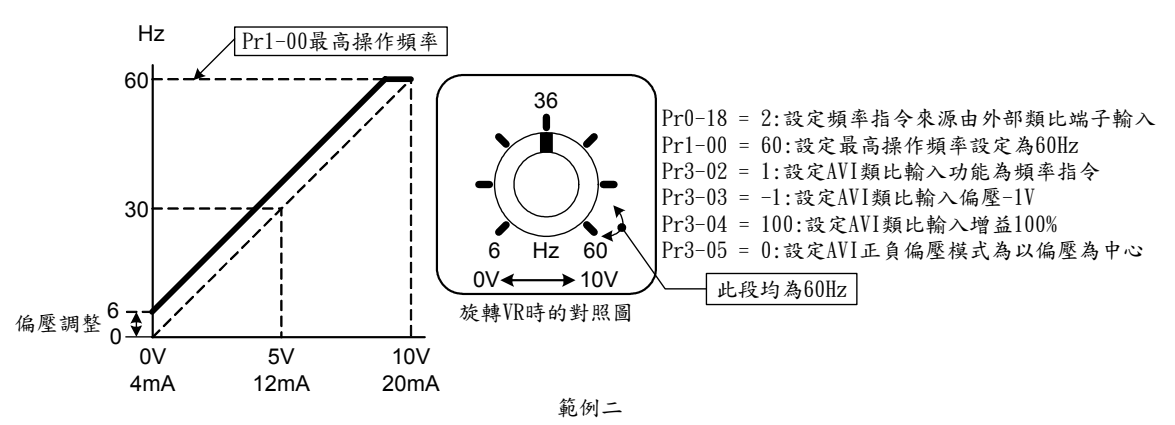

此範例基準電壓為 0V 時,Gain 值提高為 6Hz,也表示電位在 0V 即有 6Hz 頻率值輸出。

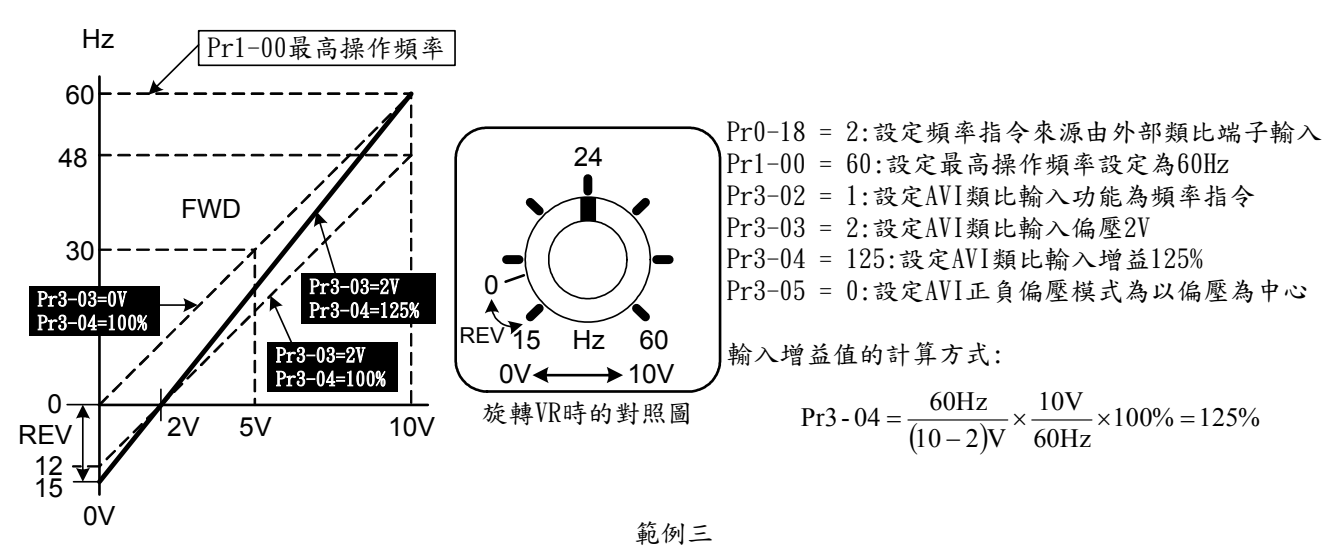

此範例多應用於比例控制,設定輸出頻率值 0V 時,電機的輸出電壓應該為 "零"。有時供應電電源突 波干擾產生輸出電源造成頻率有飄移現象,可將 Pr3-03 設成 " 2 ", 使電機產生反轉力矩而可形成 一定的張力使電機靜止不動,應用上多為電線製造業或紡紗業。

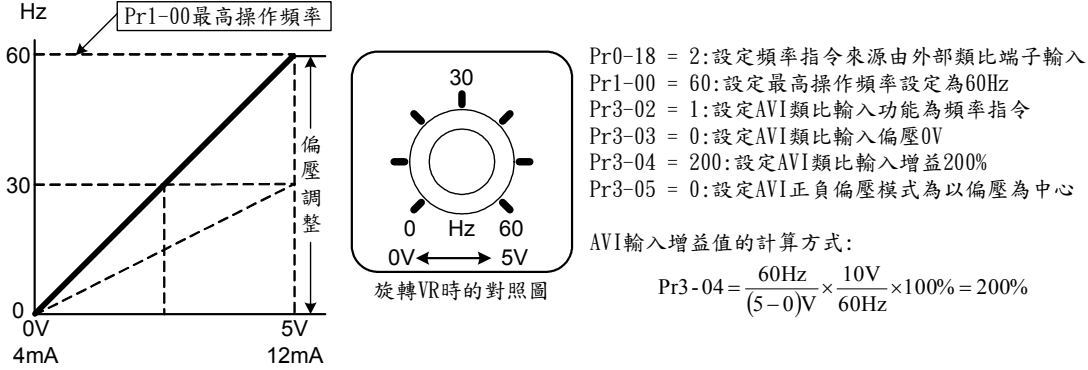

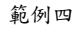

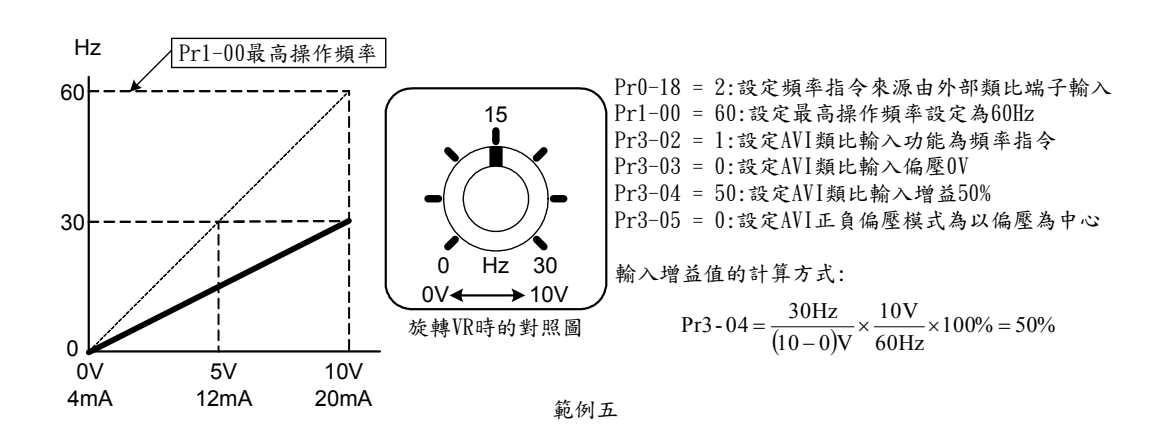

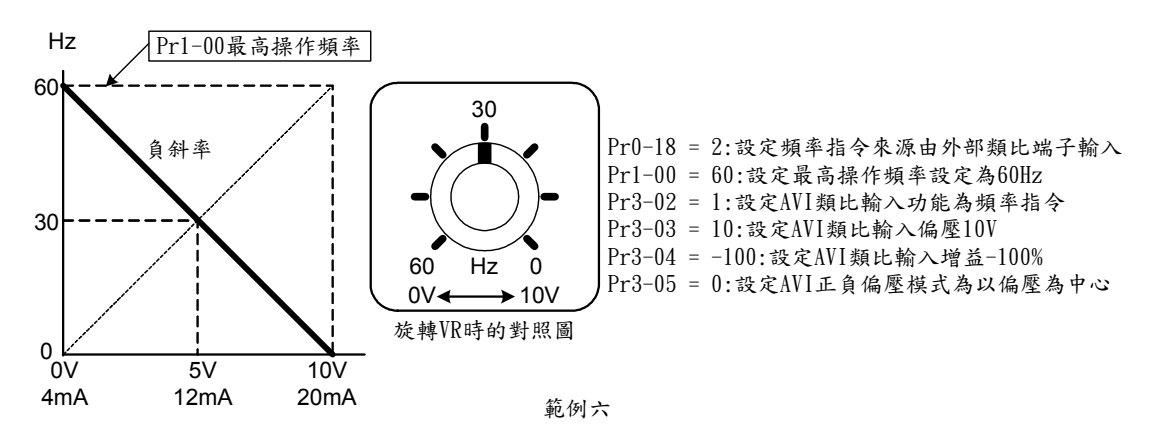

此範例是負斜率設定的應用,業界經常會使用一些感測器來做壓力、溫度、流量等的控制,而這些感測 器有些是當壓力大或流量高時,所輸出的號是 20mA;而這個訊息就是要變頻器減速或停止的命令,此應 用的限制是無法改變轉向,以變頻器而言只能反轉,此點需留心。

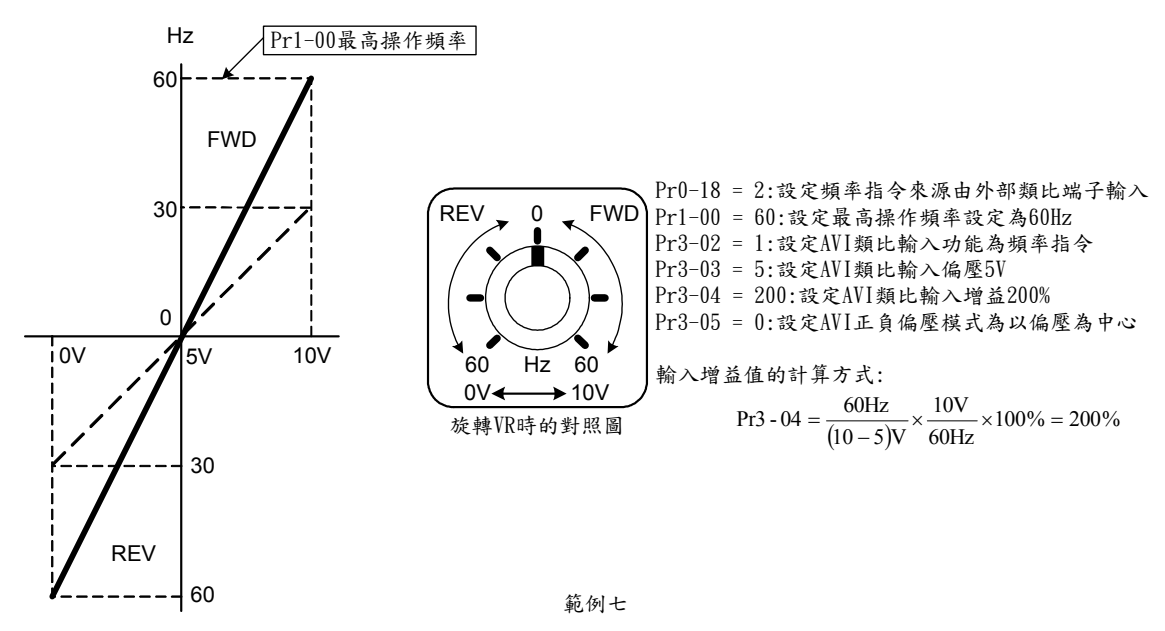

此應用可將設定電壓反應時間加快,即產生最大轉矩值的輸出。

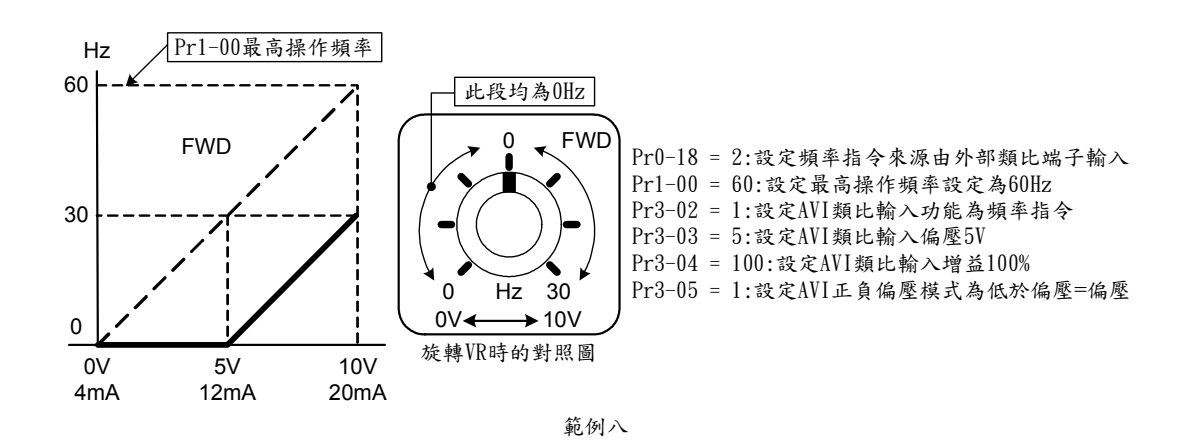

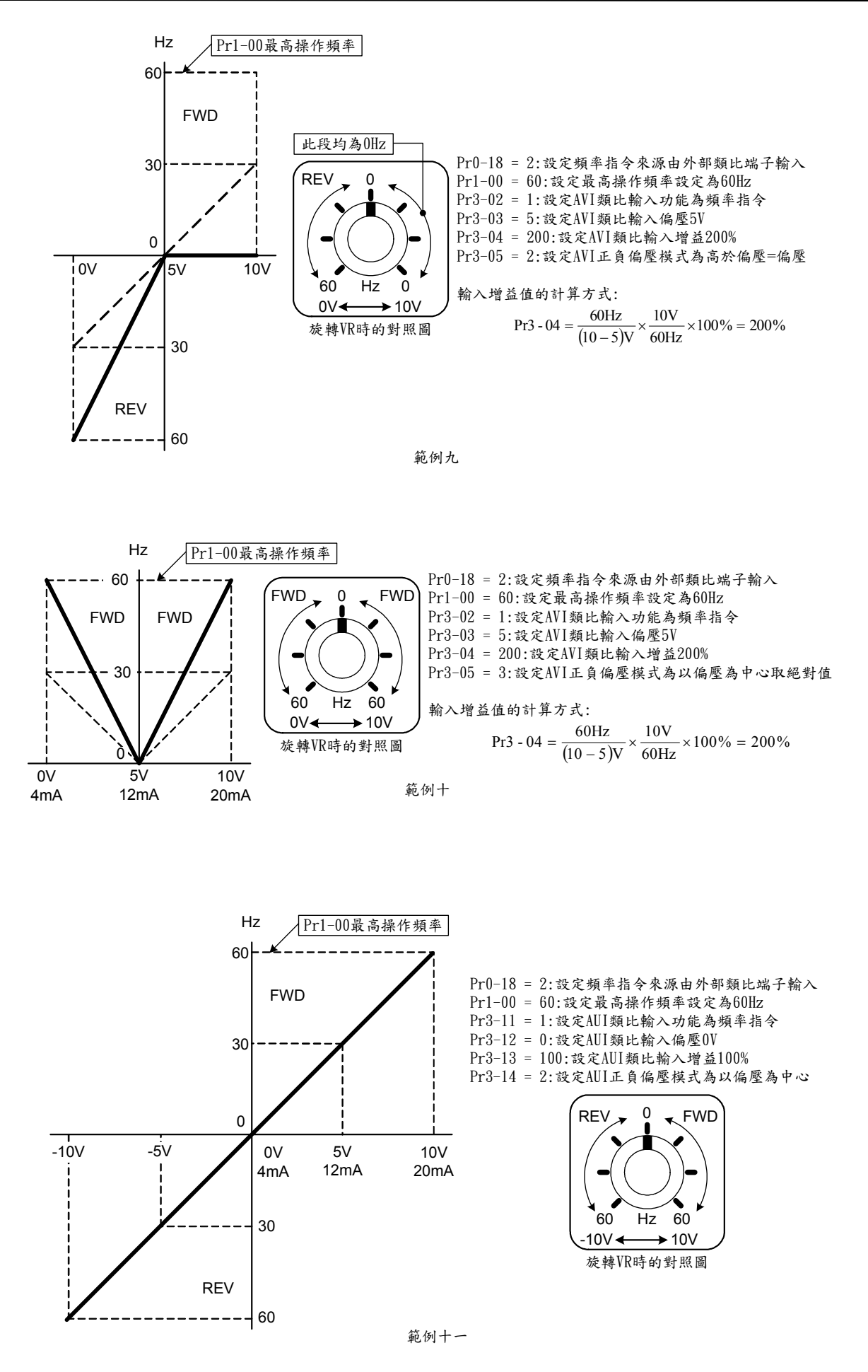

### **行 TOPTEK** TOPVERT E1 系列

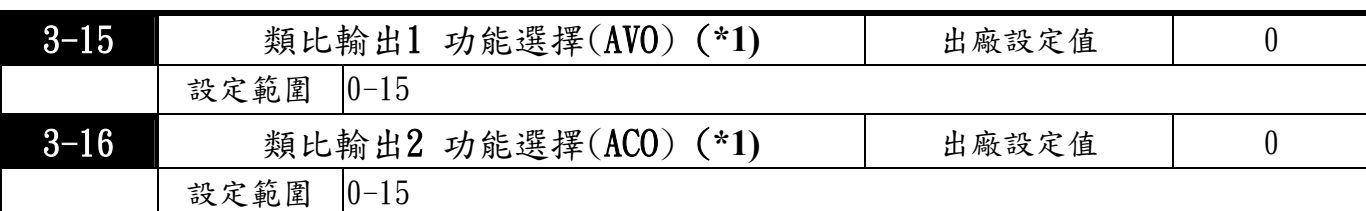

可選擇的多功能類比輸出功能一覽表

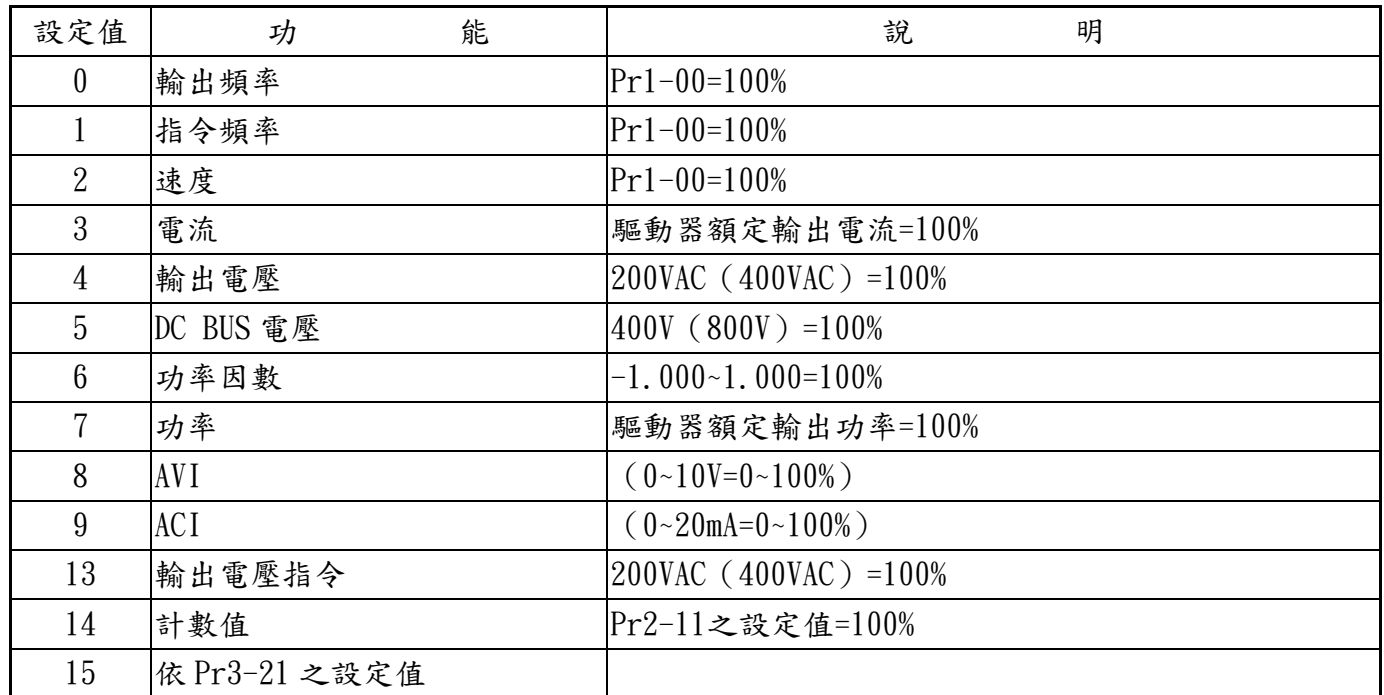

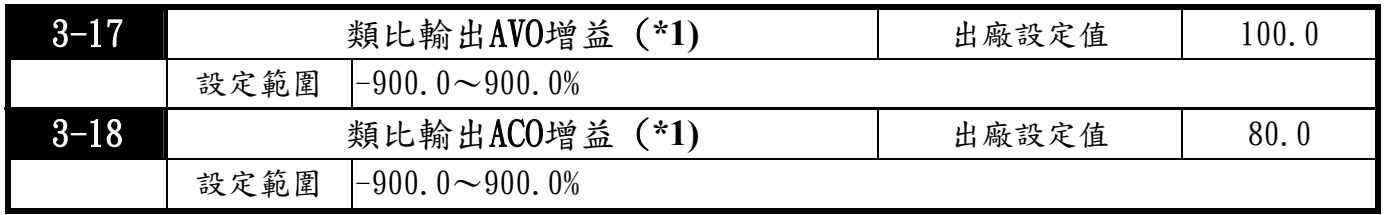

此功能用來調整驅動器類比信號(Pr3-15, Pr3-16)輸出端子AVO,ACO, 輸出至類比表頭的電壓準 位。

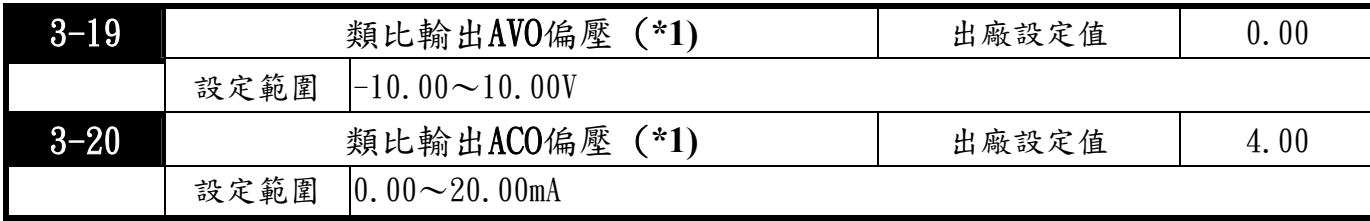

此參數設定類比輸出0 點所對應的電壓值。

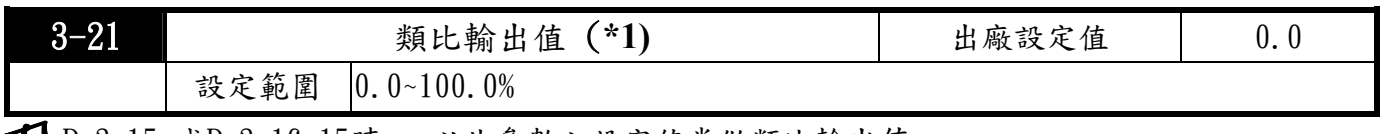

Pr3-15 或Pr3-16=15時 , 以此參數之設定值當做類比輸出值。

\*1:需選購輸出端子擴充卡(TMCA-E20)

# 4 多段速運行(MSS Run)與程序自動運行( PLC Run )參數

● 利用四個多功能輸入端子 (參考Pr2-01~Pr2-06) 可執行共15段多段速運行 (加上主速及寸動共可 ■作17段速),多段速頻率分別在Pr4-00~Pr4-14 設定。尚可配合 (Pr4-15~Pr4-33)作可程式化的 可程式自動運行( PLC Run )。

其相關之參數參考下表:

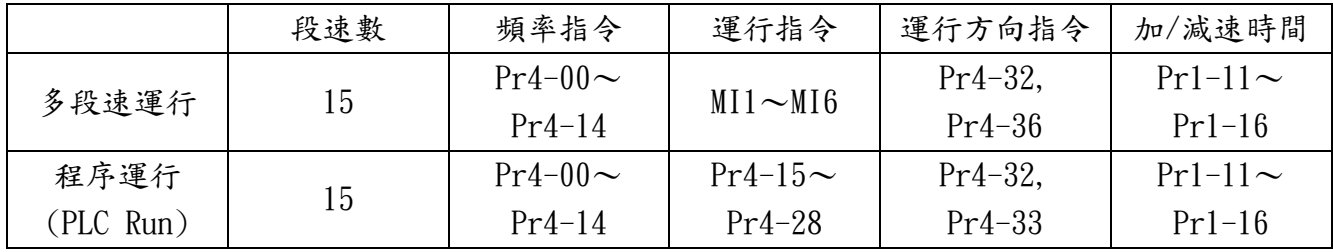

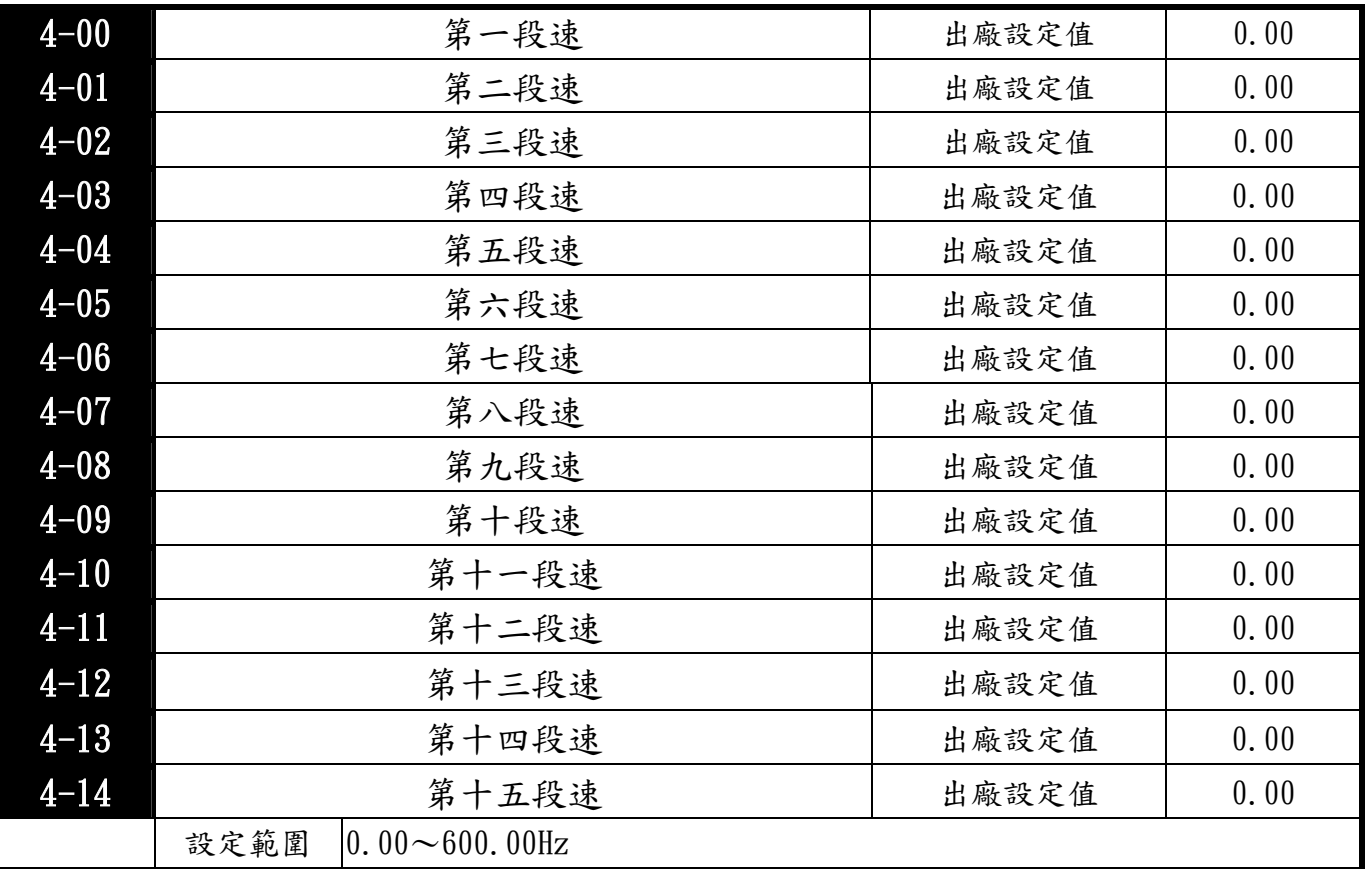

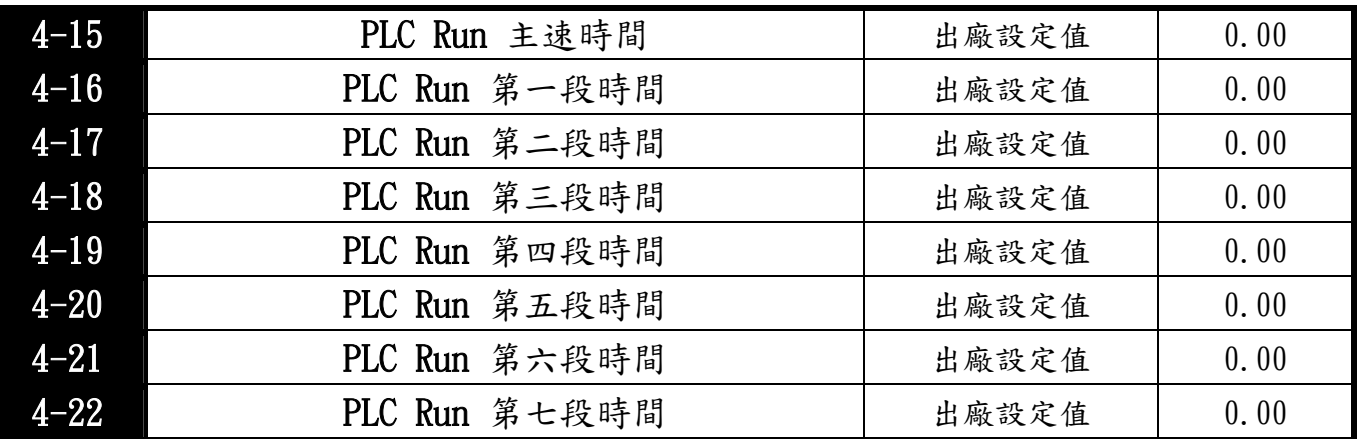

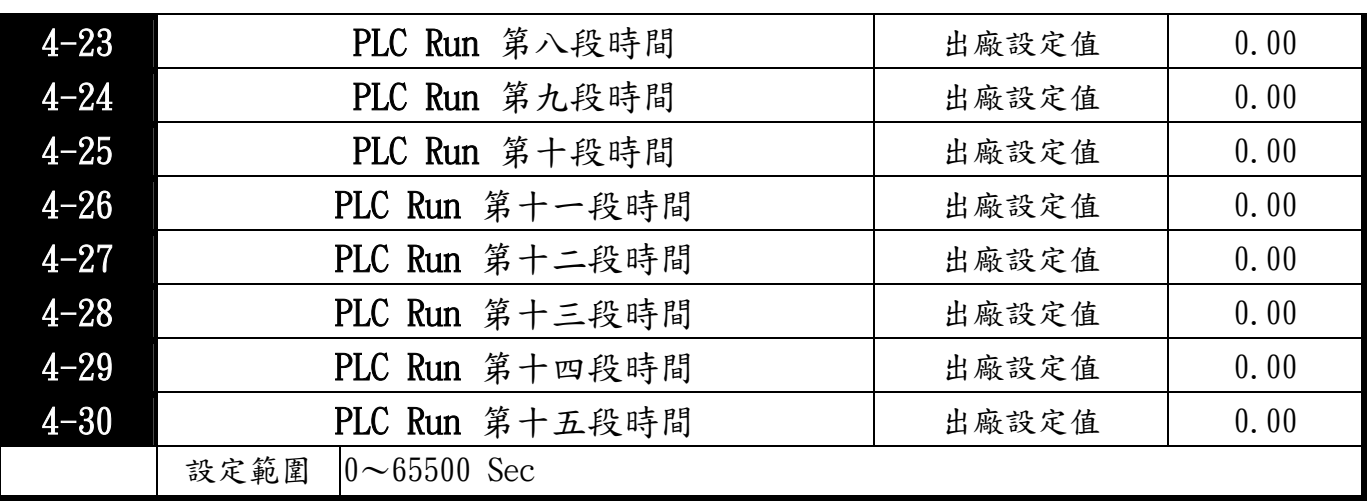

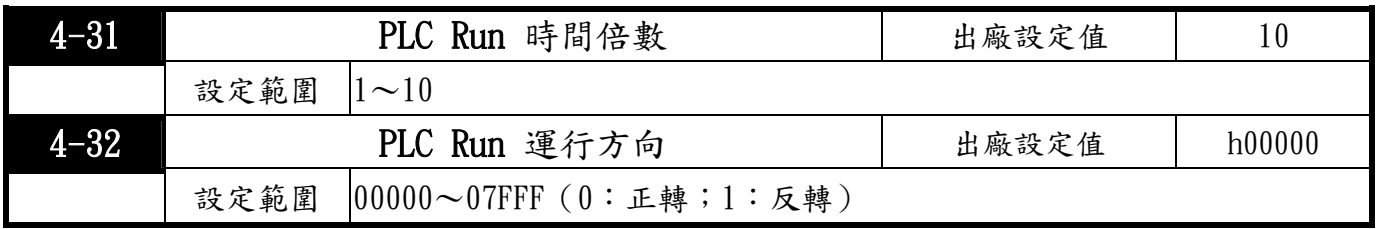

此參數的設定決定程式( PLC Run )運行中Pr4-00〜Pr4-14各段速運行方向。

設定方法:運行方向的設定是以十六進位的方式設定,才可輸入本參數。

$$
h: \mathcal{R} \overset{1}{\mathcal{R}} 16 \overset{1}{\mathcal{L}} \overset{f}{\mathcal{L}} \overset{f}{\mathcal{L}} \overset
$$

數值加權: 0=正轉 ; 1=反轉 設定 4-00 多段速 1 的運行方向 設定 4-01 多段速 2 的運行方向 設定 4-02 多段速 3 的運行方向 設定 4-03 多段速 4 的運行方向 設定 4-04 多段速 5 的運行方向 設定 4-05 多段速 6 的運行方向 設定 4-06 多段速 7 的運行方向 設定 4-07 多段速 8 的運行方向 設定 4-08 多段速 9 的運行方向 設定 4-09 多段速 10 的運行方向 設定 4-12 多段速 13 的運行方向 設定 4-13 多段速 14 的運行方向 設定 4-10 多段速 11 的運行方向 設定 4-11 多段速 12 的運行方向 設定 4-14 多段速 15 的運行方向 23 固 定 為 0 2<sup>3</sup> 2<sup>2</sup> 2<sup>1</sup> 2<sup>0</sup> 2<sup>3</sup> 2<sup>2</sup> 2<sup>1</sup> 2<sup>0</sup> 2<sup>3</sup> 2<sup>2</sup> 2<sup>1</sup> 2<sup>0</sup>

簡單範例如下所示:

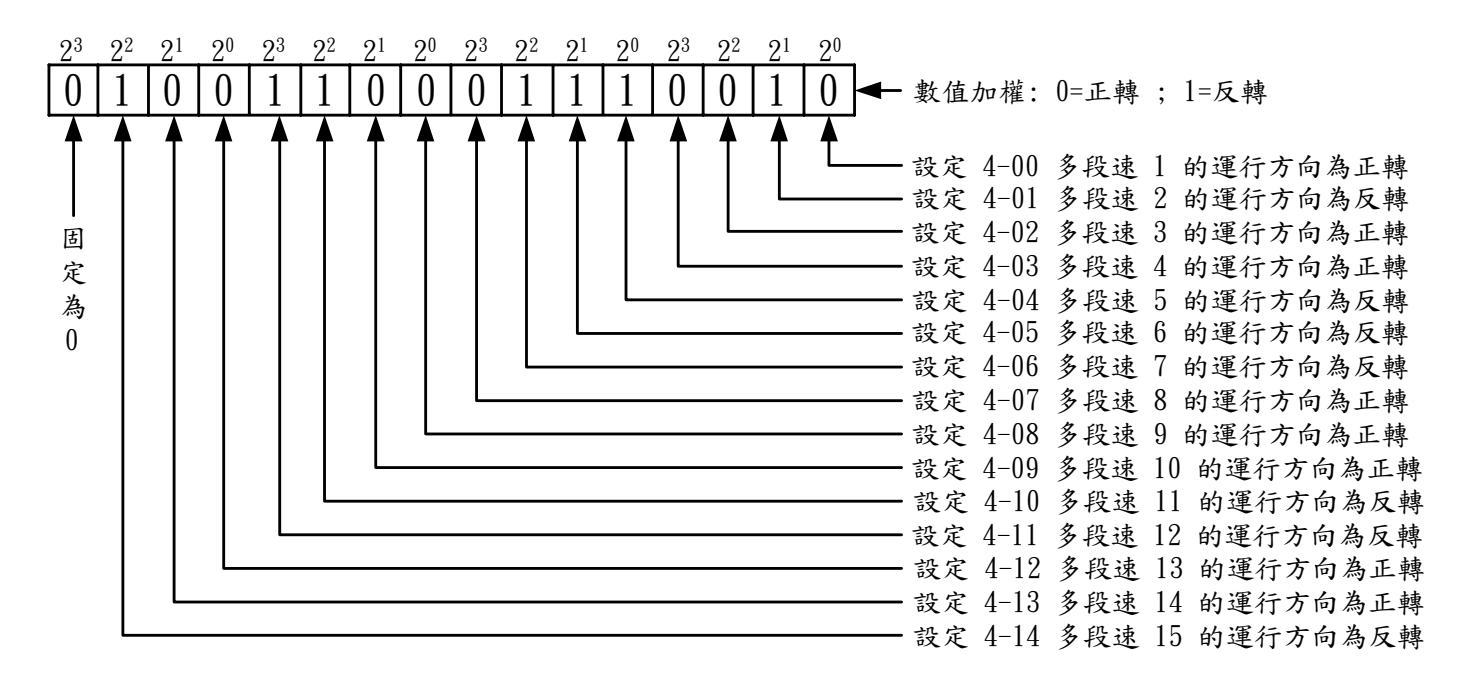

Pr4-32 = 4C72

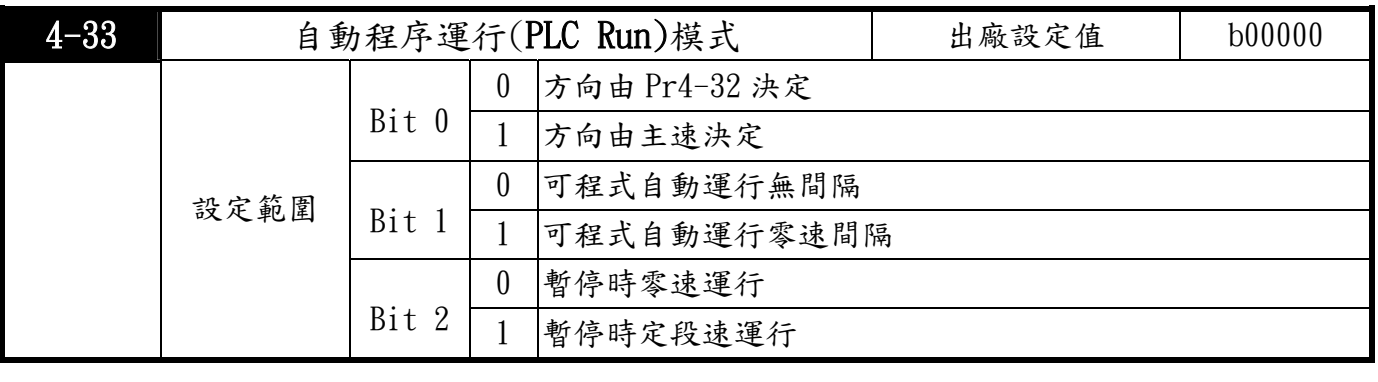

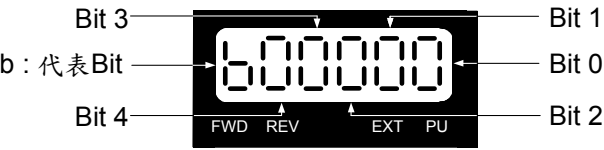

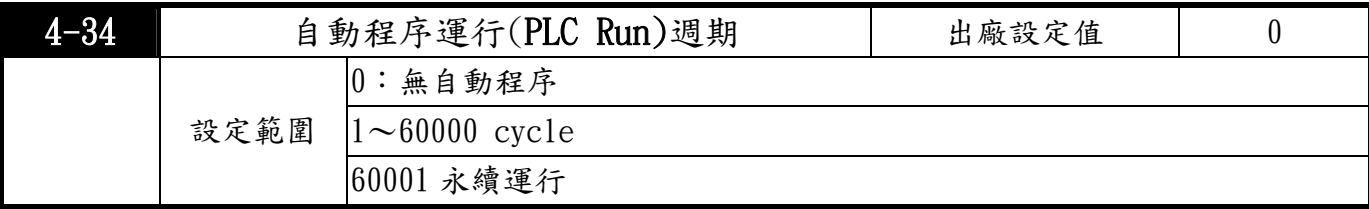

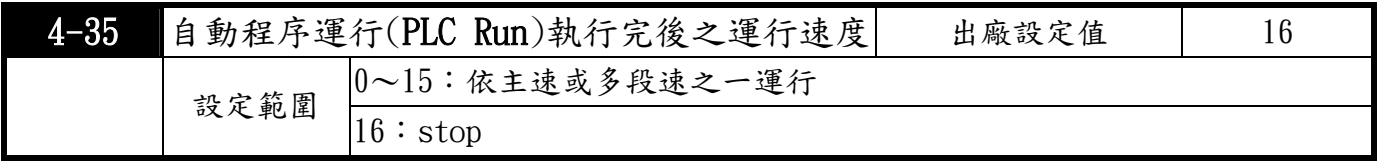

#### **TOPTEK** TOPVERT E1 系列

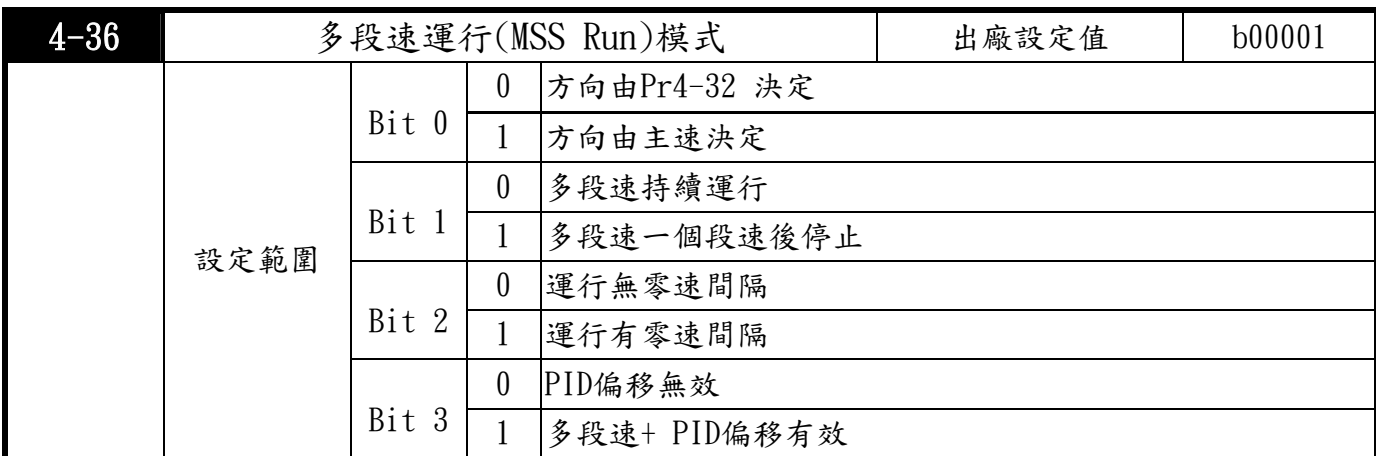

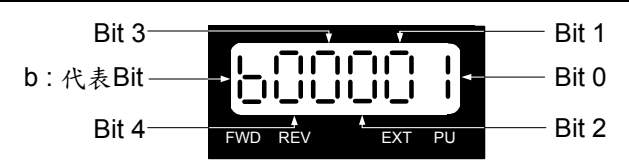

### 5 電機調適參數及保護參數

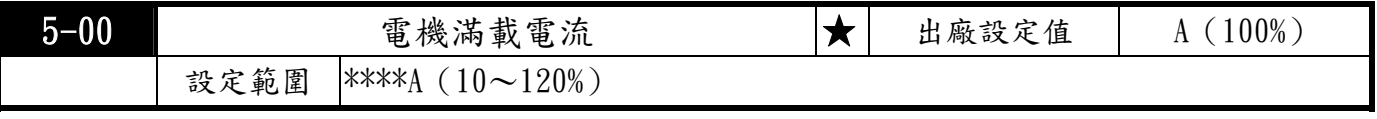

此參數必須根據電機銘牌上的規格設定。出廠設定值會根據驅動器額定電流而設定。正確設定此參 數可防止電機過熱 (Pr5-18, Pr5-19) 以及當執行電機參數自動調適並切換成無感電流向量控制模 式(Pr5-05)時,可得到較優越的向量控制性能。

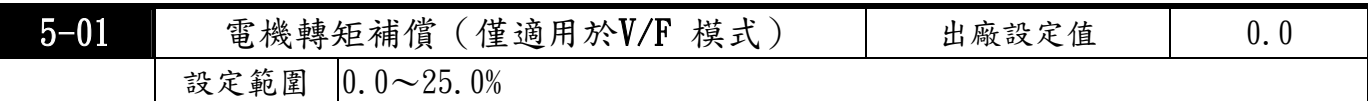

5 此參數可設定驅動器在運行時自動輸出額外的電壓以得到較高的轉矩。在低頻區因激磁電壓降低, 因此要補償電機的欠激磁,使低速運行時轉矩增強。V/F模式時轉矩補償以此參數的設定值為補償 的依據。轉矩提升時,低速領域有可能發生過激磁現象,若此現象連續運行,電機可能會發生過熱, 應檢查電機特性。

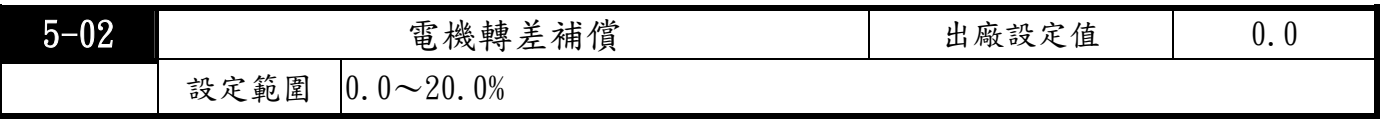

當驅動器驅動異步電機時,負載增加,滑差會增大,此參數(設定值0.0〜20.0% X Pr1-01)可設 定補正頻率,降低滑差,使電機在額定電流下運行速度更能接近同步轉速。當驅動器輸出電流大於 電機無載電流,驅動器會根據此一參數將頻率補償。

2 極 至 10 極 電機的同步轉速一覽表:

|          | 極    | 極<br>4 | 極   | О<br>極 | $1\,0$<br>極 |
|----------|------|--------|-----|--------|-------------|
| Hz<br>50 | 3000 | 1500   | 000 | 750    | 600         |
| 60<br>Hz | 3600 | 1800   | 200 | 900    | 720         |

電機在全載之轉速從電機的規格銘牌上可得知。

所謂轉差率亦即電機在全載之轉速與同步轉速之差,通常以百分比表示。

#### **行 TOPTEK** TOPVERTE1 系列

如今同步轉速為 Ns, 全載時轉速為 N, 則轉差率 S=(Ns-N / Ns) X100%。

註 1:若電機無載電流>電機額定電流,此功能無效。

註 2: 要有良好的轉差補償效果必須有正確的電機一次側電阻值 (Pr5-04)。

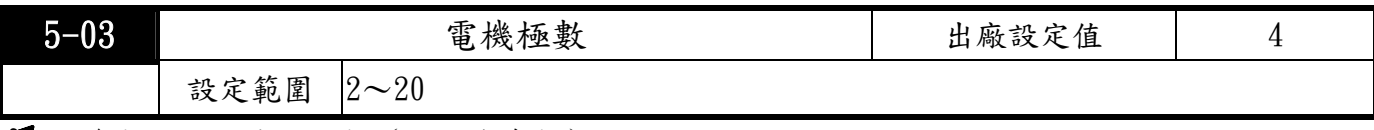

此參數設定電機的極數(不可為奇數)。

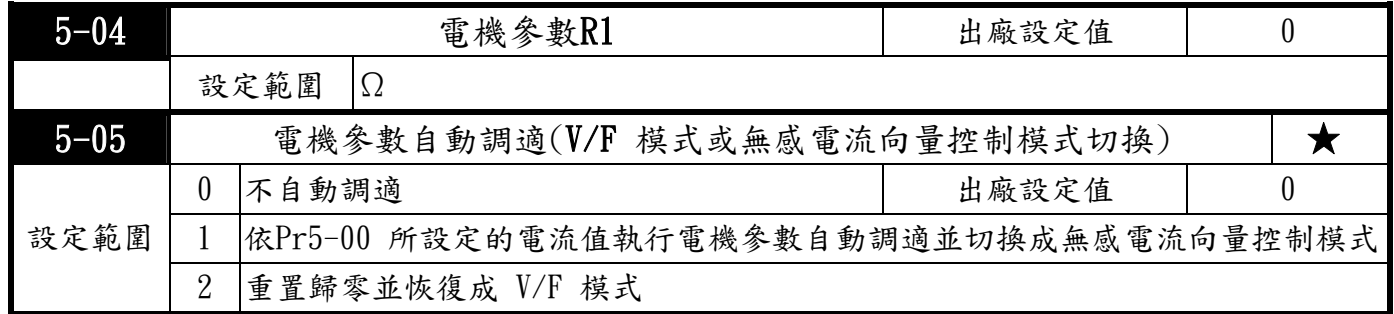

3 在電機處於靜態時對電機參數進行測定,並自動調適,使得:

(1)電機特性優化 (2)啟動特性提高 (3)對不同的電機電纜線進行補償 (4)不需脫卸負載 執行電機參數自動調適後會改變Pr5-01, Pr5-04, Pr1-07的數值,若重置歸零並恢復成 V/F 模式 會把Pr5-01, Pr5-04, Pr1-07的數值還原成出廠設定值。

- 兹簡述如何切換成無感電流向量控制模式的設定步驟如下:
	- 1-依欲使用電機的規格在 Pr0-02適當設定. 若欲使用電機非如Pr0-02所列的標準通用規格時,則 應修改Pr1-01 及 Pr1-02 以符合特殊電壓規格的電機。
	- 2-鏈入欲使用電機的滿載電流(Pr5-00) 。
	- 3-設定Pr5-05=1執行電機參數自動調適即自勳切換成無感電流向量控制模式。4-如欲得到更優越的 無感電流向量控制的性能,則須鏈入欲使用電機的轉差率(Pr5-02)。

設定Pr5-05=2執行重置歸零並即自勳切換成恢復成 V/F 模式。

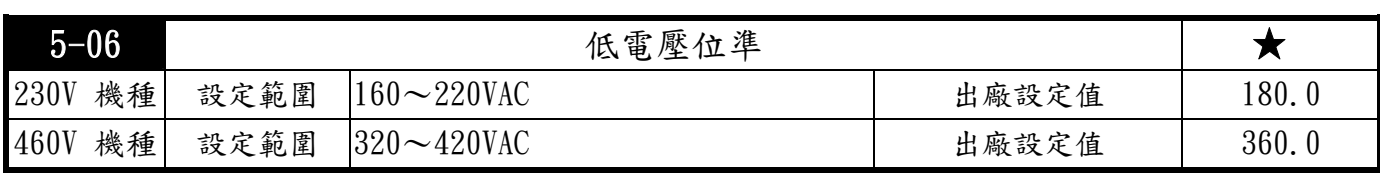

**人名英用來設定LV 判別準位。** 

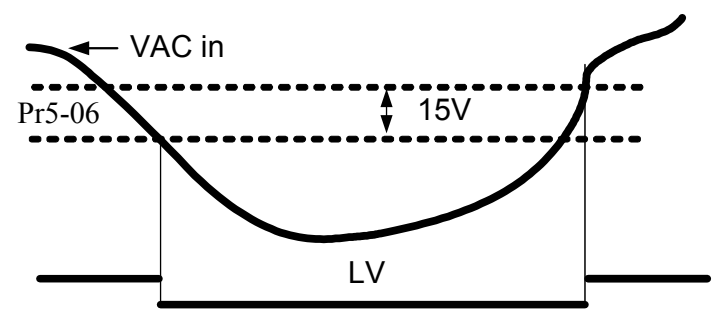

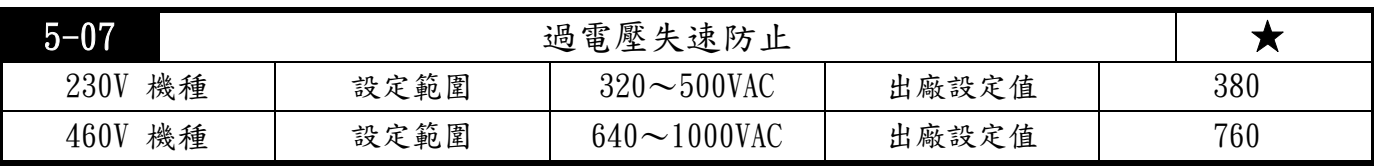

【當驅動器執行減速時,由於電機負載慣量的影響,電機會產生回升能量至驅動器內部,使得直 多 流側電壓升高到最大容許值。因此當啟動過電壓失速防止功能時,驅動器偵測直流側電壓過高時, 驅動器會暫停減速(輸出頻率保持不變),直到直流側電壓低於設定值時,驅動器才會再執行減速。

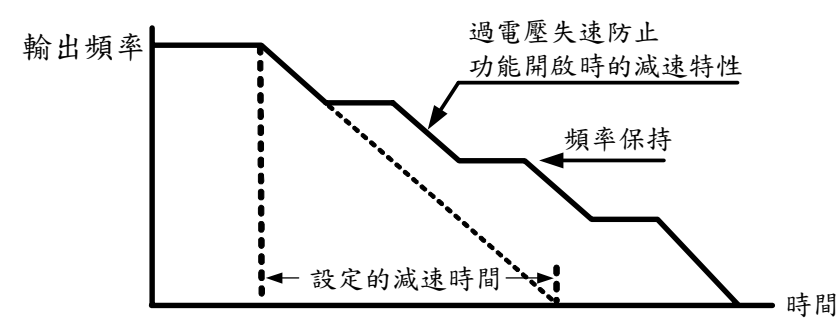

\*460V機種為2倍

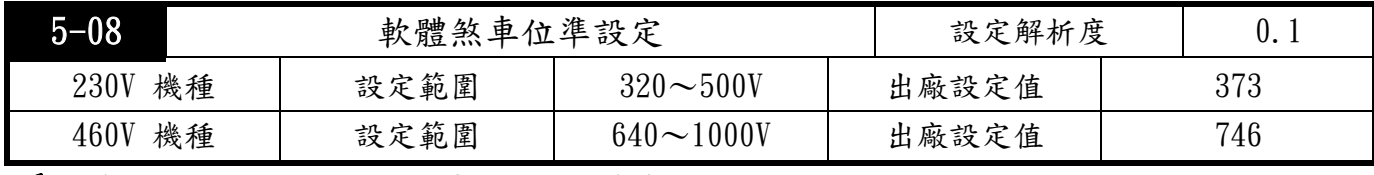

此參數為軟體設定來控制煞車的位準,參考值為DC-BUS 上的直流電壓值。

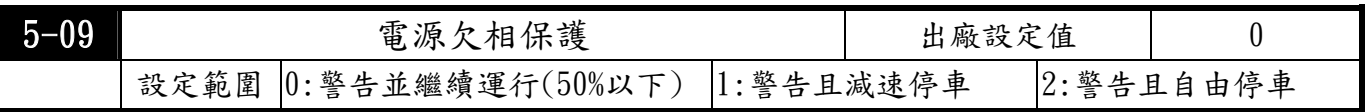

欠相保護為針對輸入側的電源欠相保護,若驅動器輸入欠相運行將影響控制特性及驅動器壽命。 但若輸出電流在額定的50%以下可允許電源欠相運行。

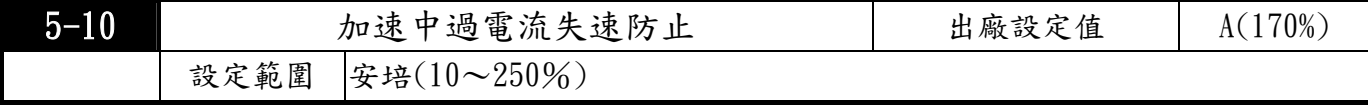

當驅動器執行加速時,由於加速過快或電機負載過重,驅動器輸出電流會急速上升•

當超過此參數之設定值時,驅動器會停止加速(輸出頻率保持固定),當電流低於此參數之設定值 時,驅動器才會繼續加速。以驅動器額定電流為100%。

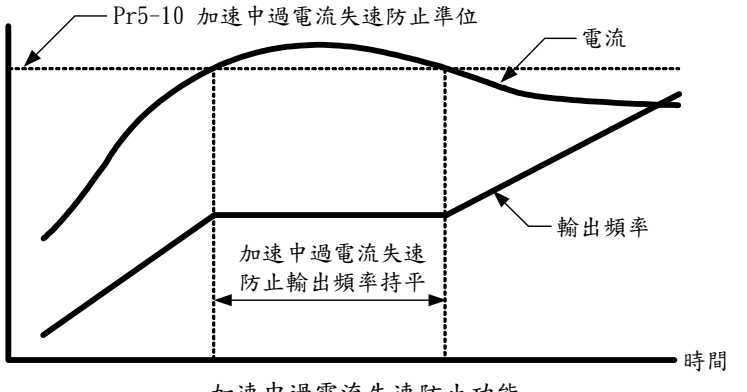

加速中過電流失速防止功能

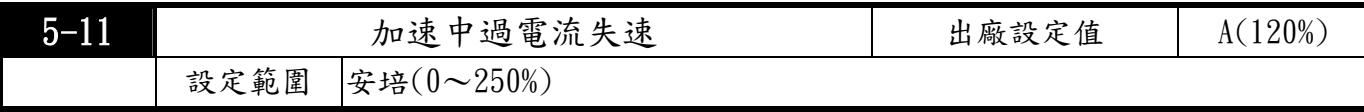

以驅動器額定電流為100%

多

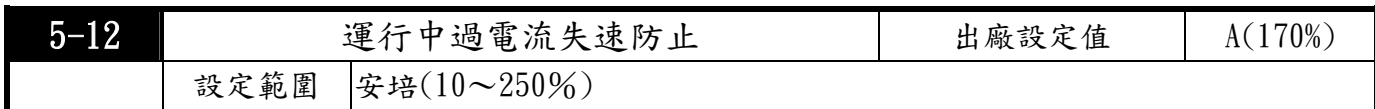

定速運行中,輸出電流超過超過此參數之設定值時,驅動器會降低輸出頻率,避免電機失速。 當電流低於此參數之設定值時,則驅動器才重新加速至原設定頻率。以驅動器額定電流為100%

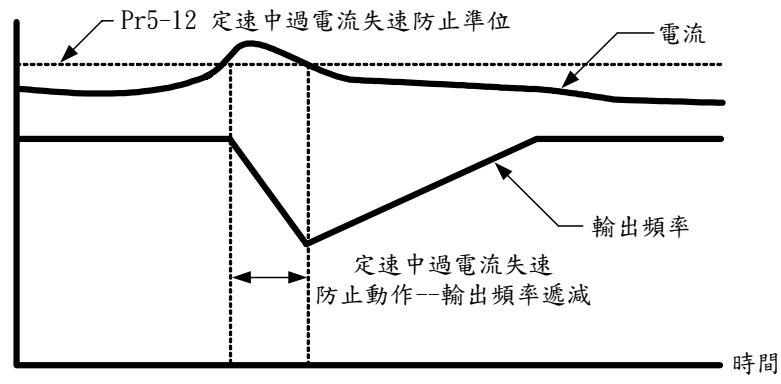

定速中過電流失速防止功能

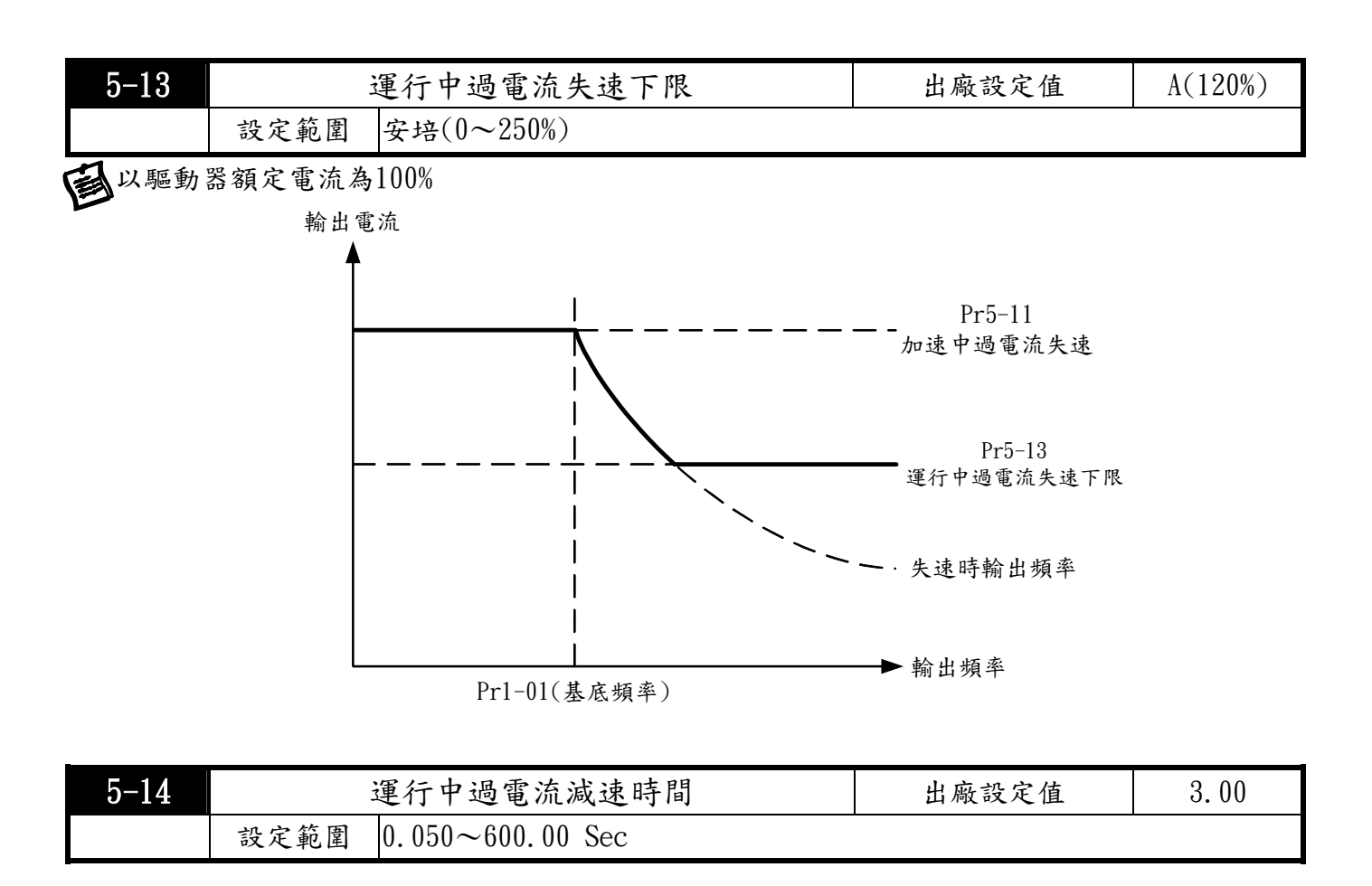

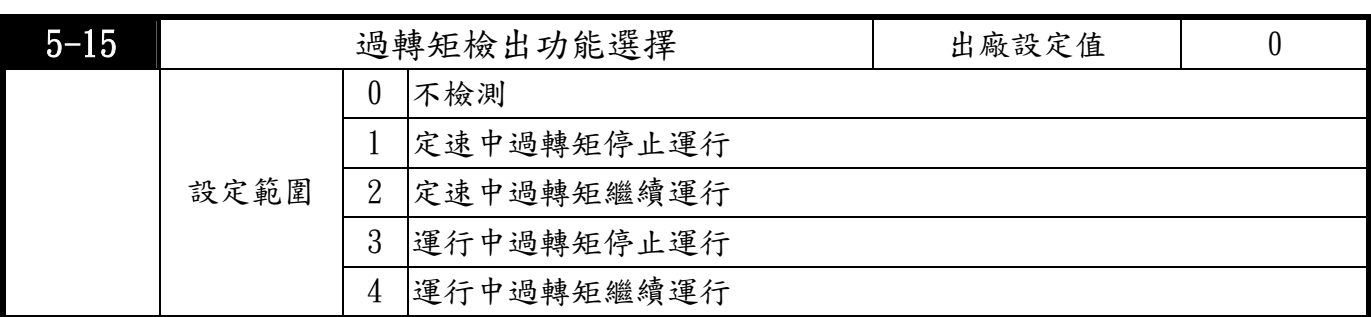

**全教過轉矩檢出後,驅動器運行模式。過轉矩檢出依據係根據下列原則:** 

當輸出電流超過轉矩檢出位準 (Pr5-16設定值,出廠設定值:150%),且超過過轉矩檢出時間  $Pr0-17$ 設定值 $($ 出廠設定值: $0.1$ 秒),若[多功能輸出端子]設定為過轉矩檢出指示,則該接點會 "閉合"。參閱Pr2-19〜Pr2-22 說明。

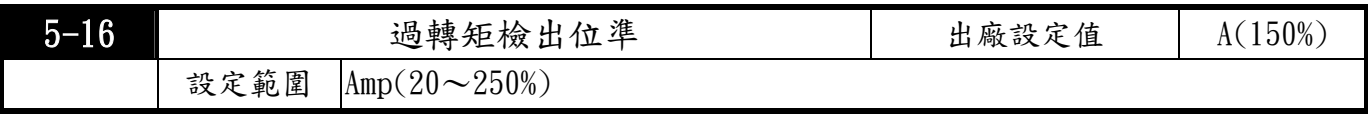

以驅動器額定電流為100%

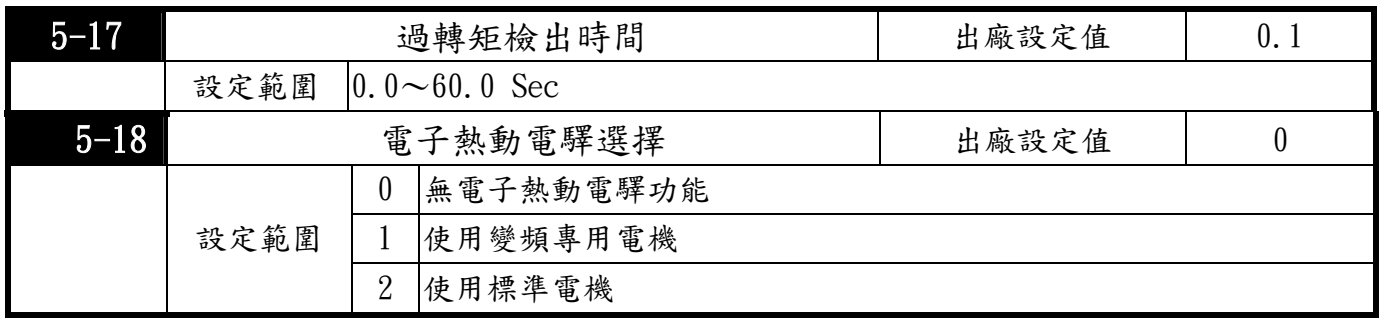

為預防自冷式電機在低轉速運行時發生電機過熱現象,使用者可設定電子式熱動電驛,限制驅動器 可容許的輸出功率。

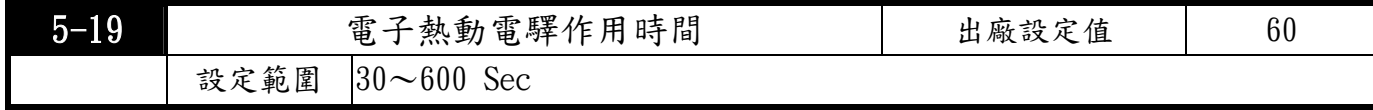

此參數可設定電子熱動電驛 I2t 保護動作特性時間,設定短時間額定型、標準額定型或長時間 額定型。

電子熱動電驛的功能是按照驅動器的輸出頻率、電流和運行時間保護電機,防止電機過熱。 設定電流值的150%以 Pr5-19 (熱時間常數)所設定的時間流通時,保護功能將動作。

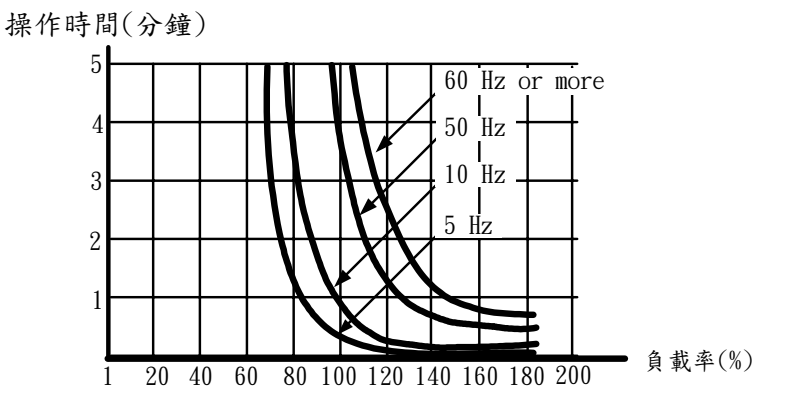

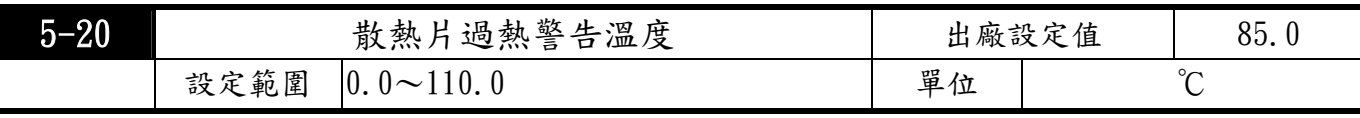

■搭配Pr2-19 ~ Pr2-22 之一設定成 21以輸出信號。

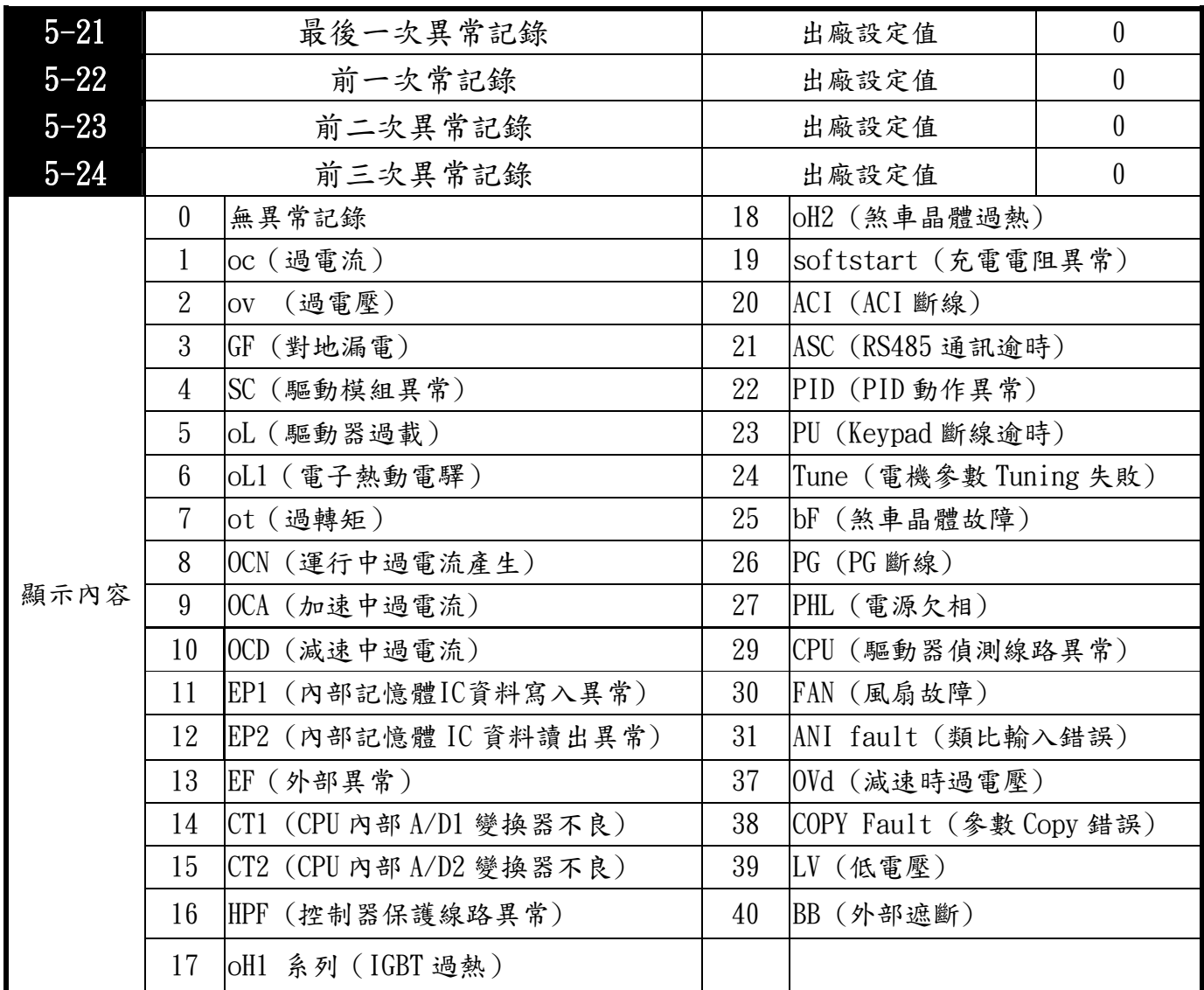

## 6 特殊參數

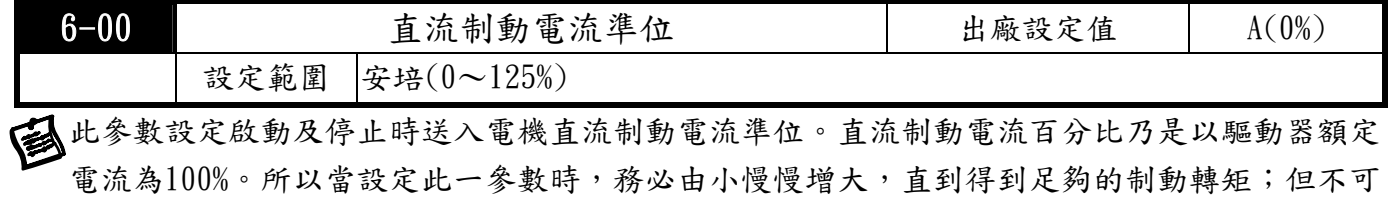

超過電機的額定電流,以免燒毀電機,請不要使用驅動器的直流制動作為機械保持,可能造成 傷害事故。

#### **TOPTEK** TOPVERT E1 & 201

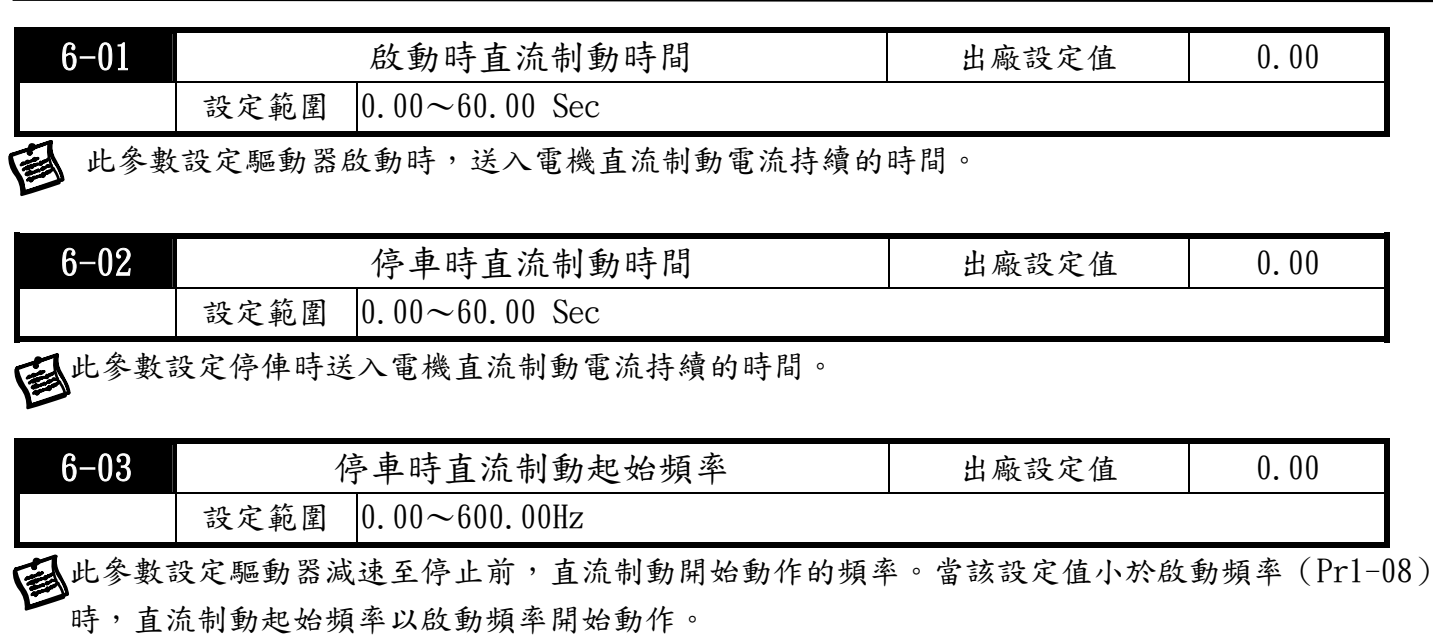

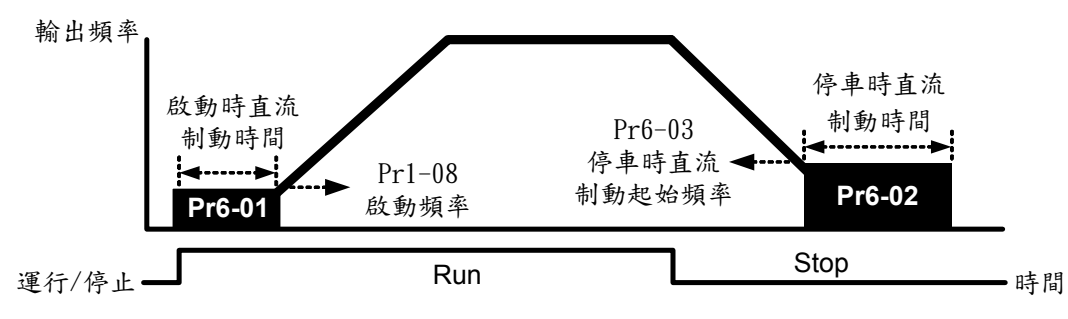

直流制動執行時序圖

運行前的直流制動通常應用於如風車、幫浦等停止時負載可移動之場合。這些負載在驅動器啟 動前電機通常處於自由運行中,且運行方向不定,可於啟動前先執行直流煞車再啟動電機。

停車時的直流制動通常應用於希望能很快的將電機煞住,或是做位的控制。如:天車、切削機等。 ⋐⋪

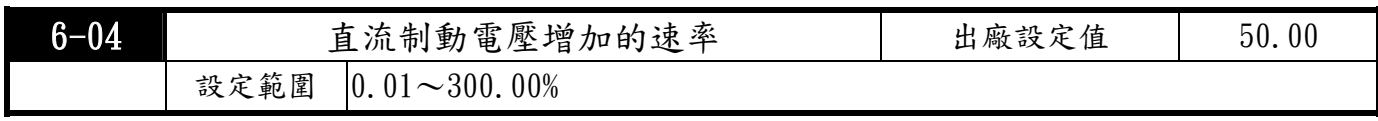

此參數用來調整直流制動時制動電壓增加量的速率。

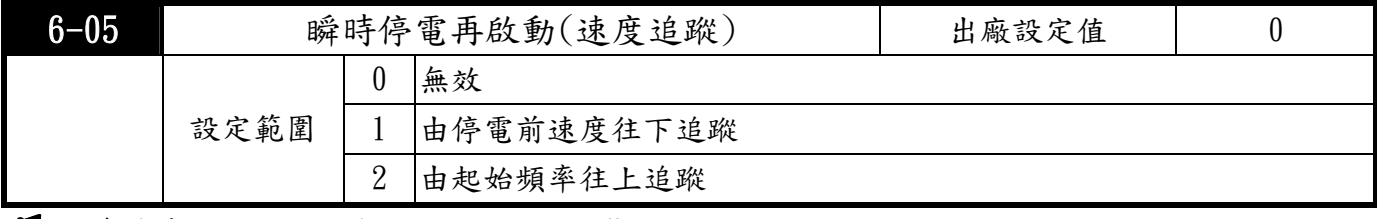

定義瞬時停電再復電後驅動器運行的狀態。

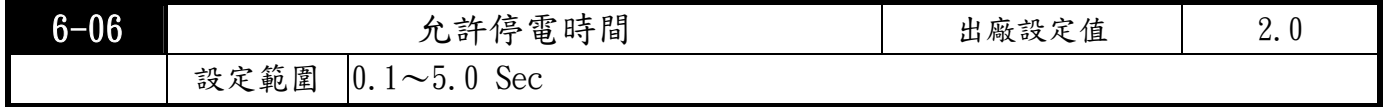

第七參數設定可允許停電之最大時間。若中斷時間超過可允許停電之最大時間,則復電後驅動器 停止輸出。允許停電之最大時間在5秒內,只要驅動器還顯示LV則瞬時停電再起動功能有效Pr6-05。 ■ 但若負荷過大即使停電時間未超過,驅動器已關機時,則復電後不會執行瞬時停電再啟動,僅 作一般開機的動作。

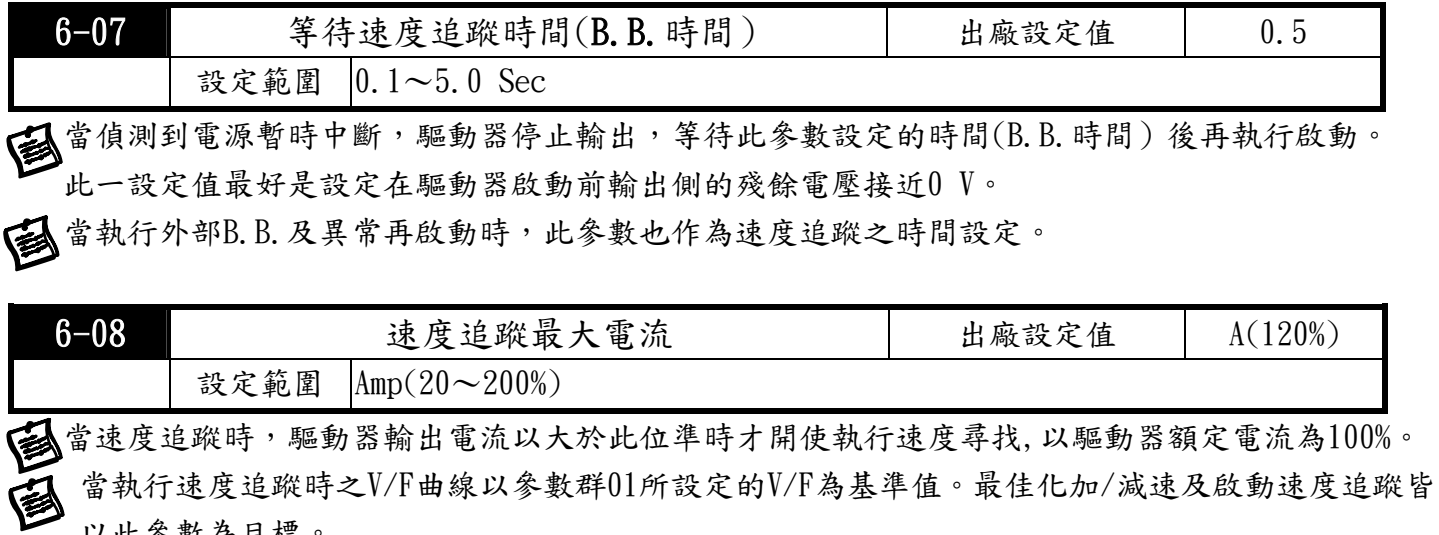

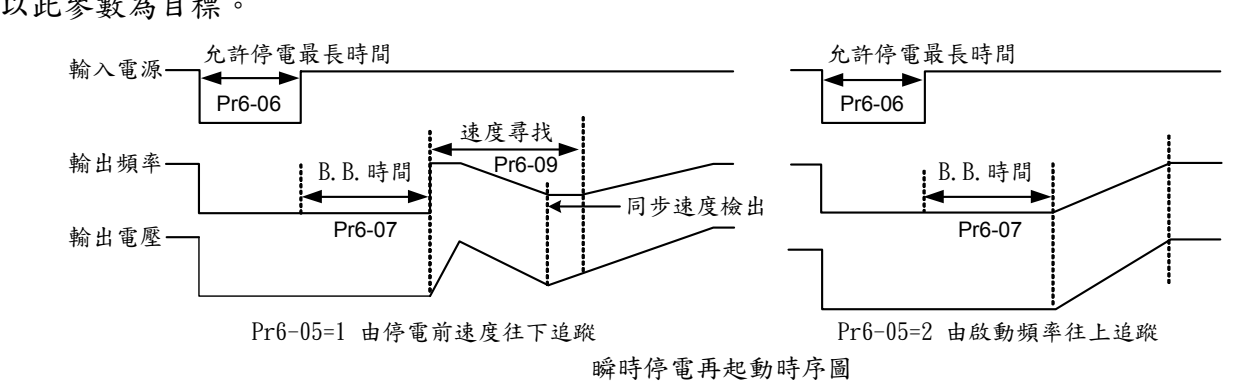

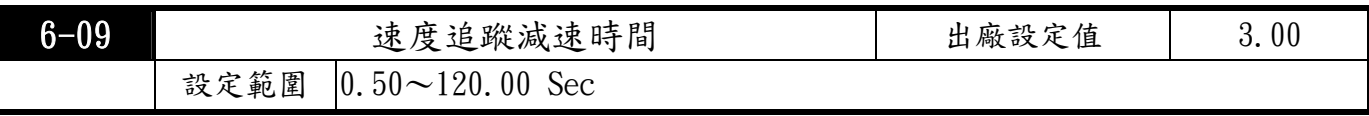

在執行啟動速度追蹤或瞬時停電速度往下追蹤時,電流大於速度追蹤之動作準位的減速時間。 在執行速度追蹤時不做最佳化減速及S 減速。

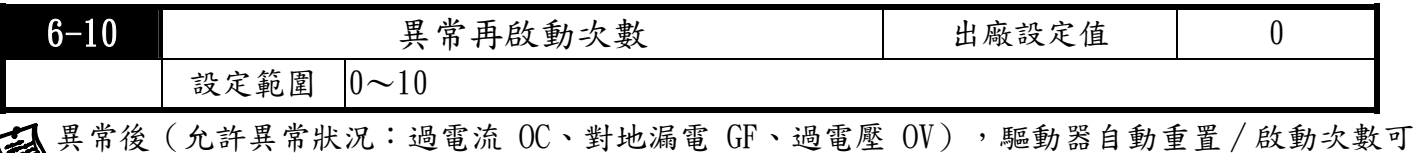

設定10 次。若設定為0,則異常後不執行自動重置/啟動功能。當異常再啟動時,驅動器會以由上 往下作速度追蹤的方式啟動驅動器。若10 分鐘內無任何異常時,自動恢復原設定次數。

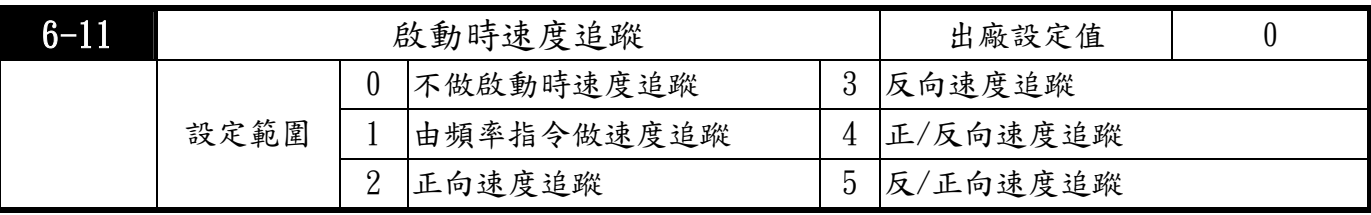

啟動時速度追蹤的功能最適合用於沖床、風機及其它大慣量的負載。例如沖床機械通常有一大慣量 的飛輪,一般停止的方式為自由運行停止,所以如果要再次起動必須等待2~5 分鐘或更久飛輪才會 停止;應用此參數功能,不需要等到飛輪停止可馬上執行運行起動飛輪。若能外接速度回授(PG) 則此速度追蹤功能會更加快速準確。輸出電流以Pr6-08(速度追蹤之動作準位)為目標,速度往下 追蹤減速時間由Pr6-09 設定。

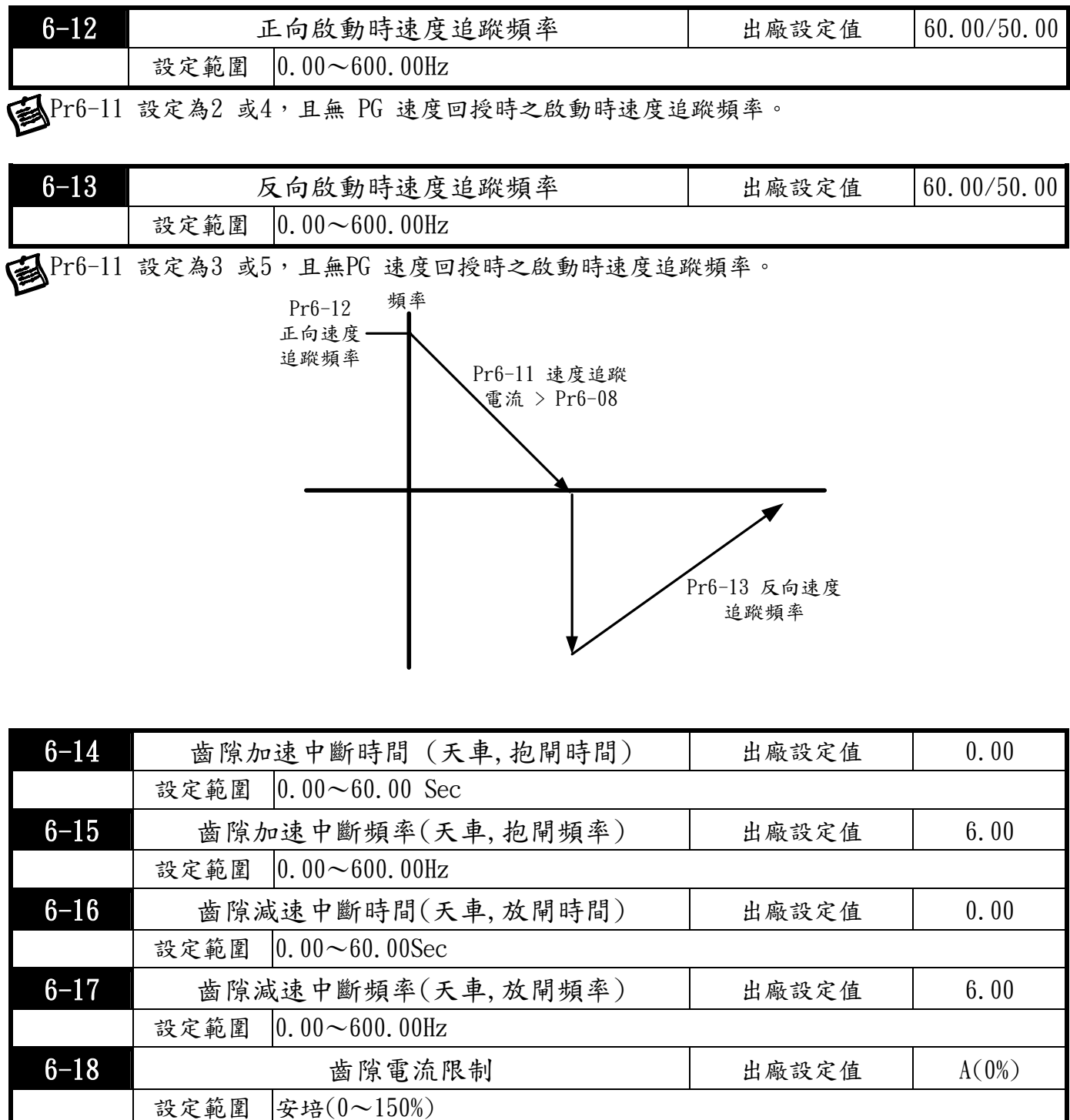

此齒隙功能相關的參數,乃針對所驅動負載較重的情況下,利用齒隙中斷以暫時維持輸出頻率之 穩定可避免 OV 或 OC 保護動作的發生。

Pr6-18 齒隙加速中斷/減速中斷時之電機電流限制,僅適用於V/F控制模式。

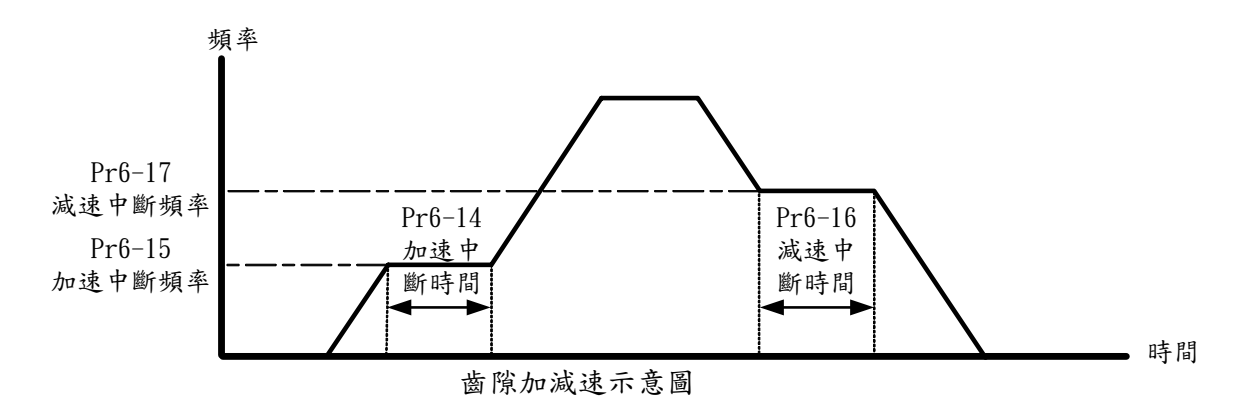

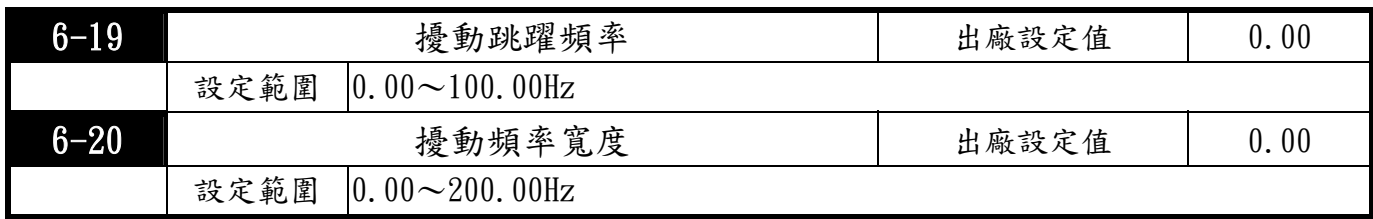

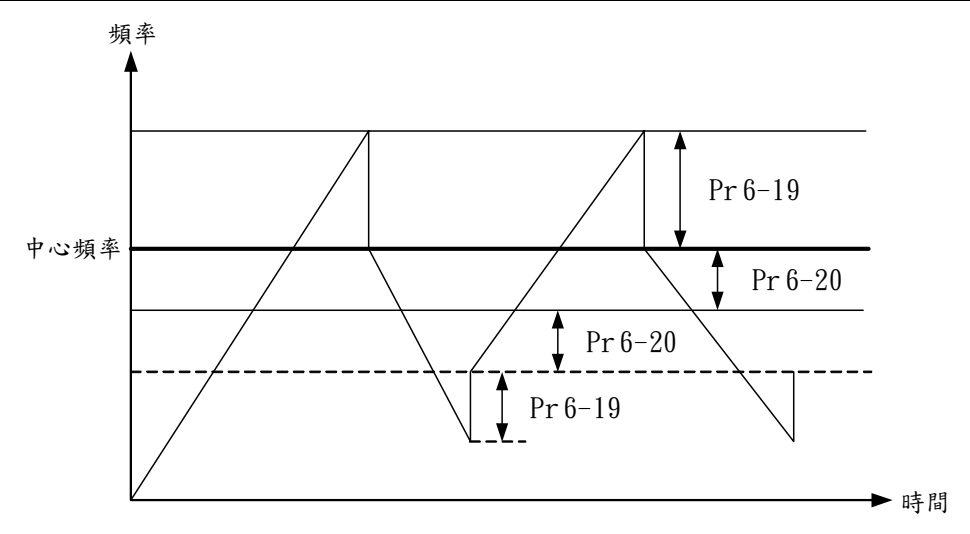

# 7 高功能參數(PID 及 通訊傳輸)

使用此章參數需選購 RS-485 通訊埠

| 7-00                                     | P 增益        |                    | 出廠設定值 | 80.0 |  |
|------------------------------------------|-------------|--------------------|-------|------|--|
|                                          | 設定範圍        | $0.0 \sim 500.0\%$ |       |      |  |
| < 這是決定P動作對偏差響應程度的參數。增益取大時,響應快,但過大時將產生振盪。 |             |                    |       |      |  |
|                                          | 增益取小時,響應遲緩。 |                    |       |      |  |

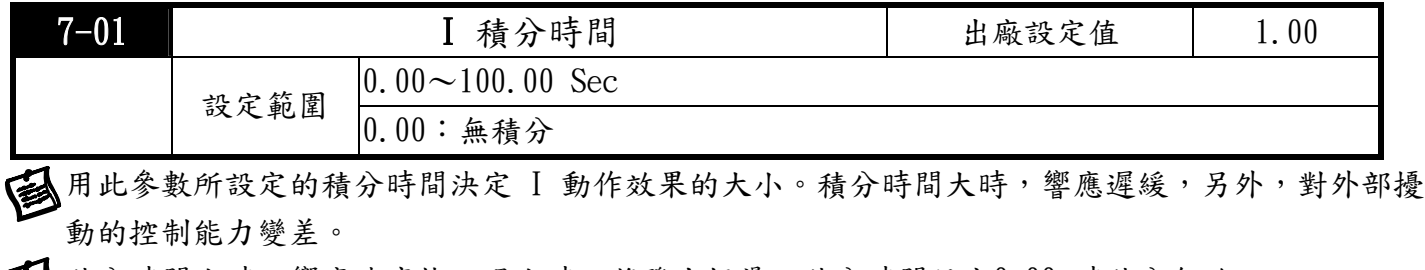

積分時間小時,響應速度快。過小時,將發生振盪。積分時間設定0.00 時積分無效。

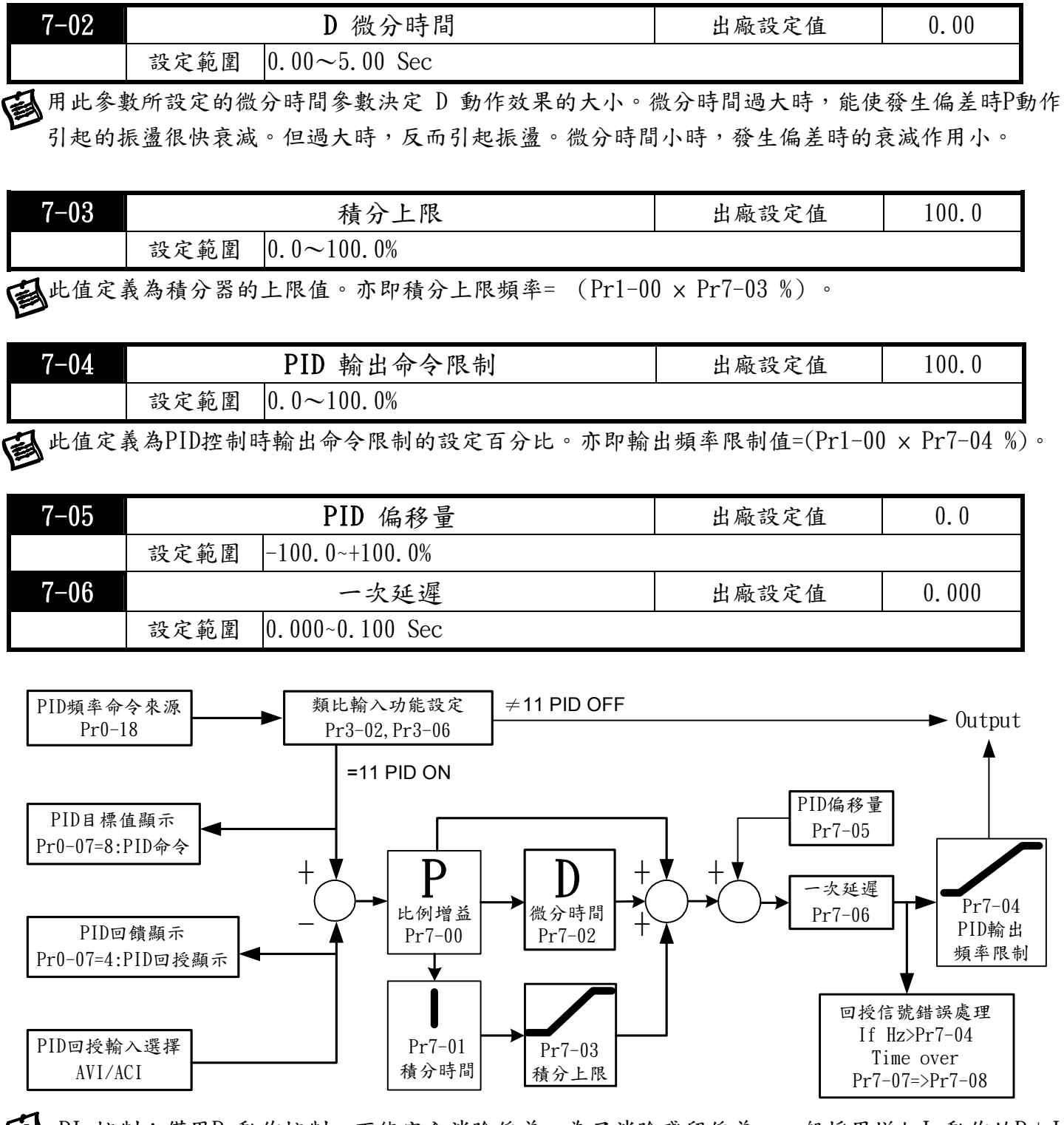

PI 控制:僅用P 動作控制,不能完全消除偏差。為了消除殘留偏差,一般採用增加I 動作的P+I 控制。用PI 控制時,能消除由改變目標值和經常的外來擾動等引起的偏差。但是,I動作過強時, 對快速變化偏差響應遲緩。對有積分元件的負載系統,也可以單獨使用P 動作控制。

PD 控制:發生偏差時,很快產生比單獨D 動作還要大的操作量,以此抑制偏差的增加。偏差小時, P 動作的作用減小。控制對象含有積分元件負載場合,僅P 動作控制,有時由於此積分元件作用, 系統發生振盪。在該場合,為使P 動作的振盪衰減和系統穩定,可用PD 控制。換言之,適用於過 程本身沒有制動作用的負載。

PID 控制:利用I 動作消除偏差作用和D 動作抑制振盪作用,再結合P 動作就構成PID 控制。採 用PID 方式能獲得無偏差、精度高和系統穩定的控制過程。

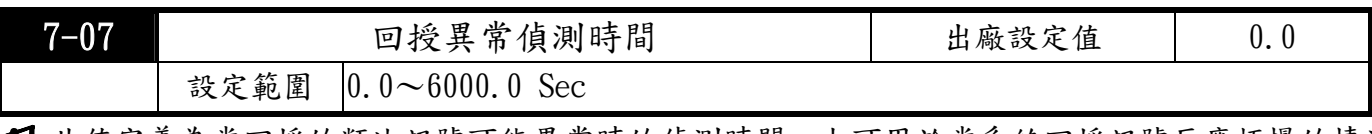

3 此值定義為當回授的類比訊號可能異常時的偵測時間。也可用於當系統回授訊號反應極慢的情況 下,做適當的處理。(設0.0 代表不偵測)

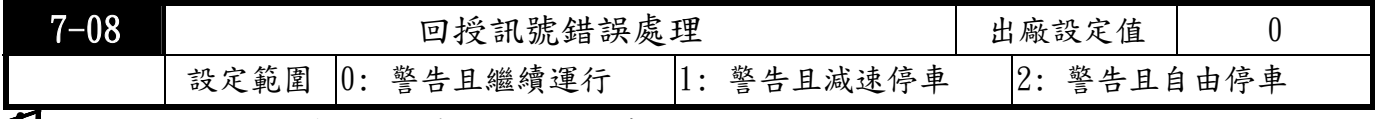

當PID回授訊號脫落或不正常時驅動器的處理方式。

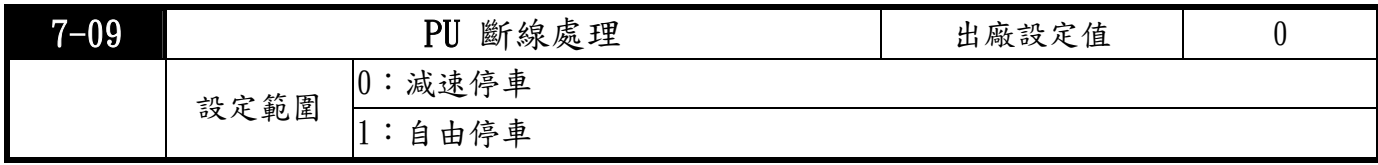

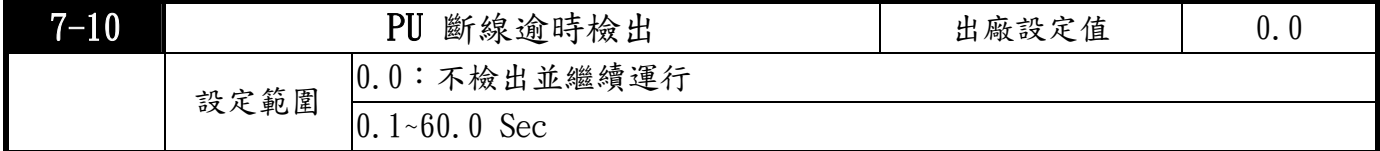

此參數用來設定 操作器(PU)傳輸超時的檢出時間。

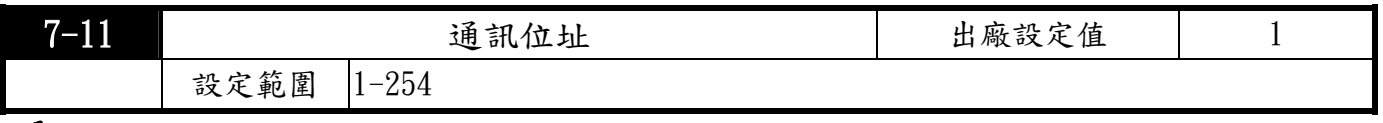

當使用RS-485串列埠作串聯通訊介面控制或監控時,可設定及修改驅動器內參數及控制驅動器運 行,並可監測驅動器的運行狀態。每一台驅動器必須設定其通訊位址且每一個連結網中每個位址均 為"唯一"不可重覆。

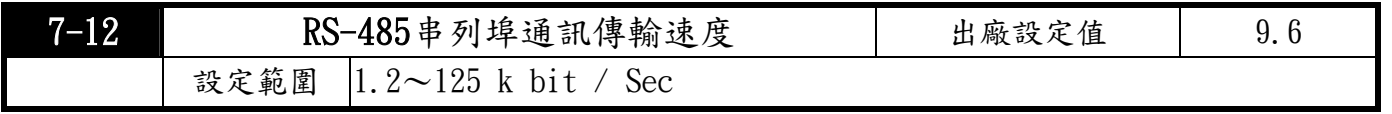

此參數用來設定當使用RS-485串列埠作串聯通訊介面控制或監控時,電腦與驅動器間的傳輸速率。

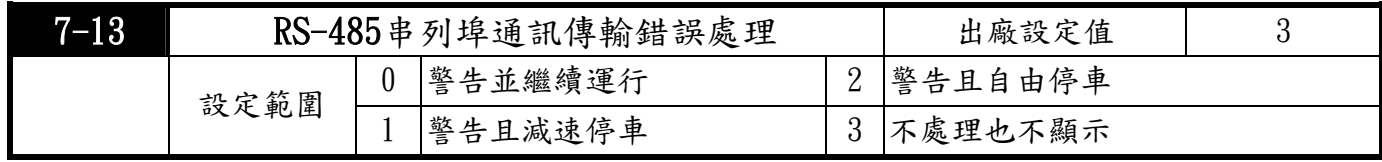

此參數用來設定當使用RS-485串列埠作串聯通訊介面控制或監控時,通訊若有傳輸超時錯誤 (如斷線)時驅動器的處置原則。

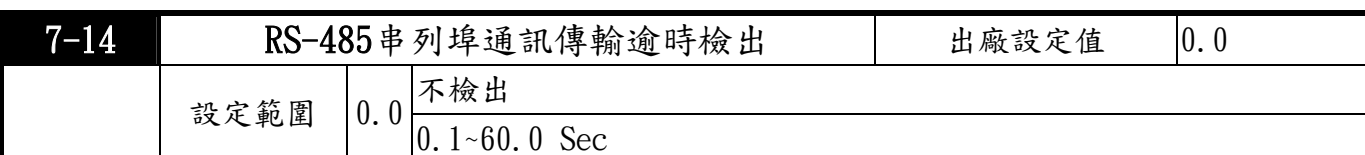

此參數用來設定當使用RS-485串列埠作串聯通訊介面控制或監控時,通訊傳輸超時的檢出時間。

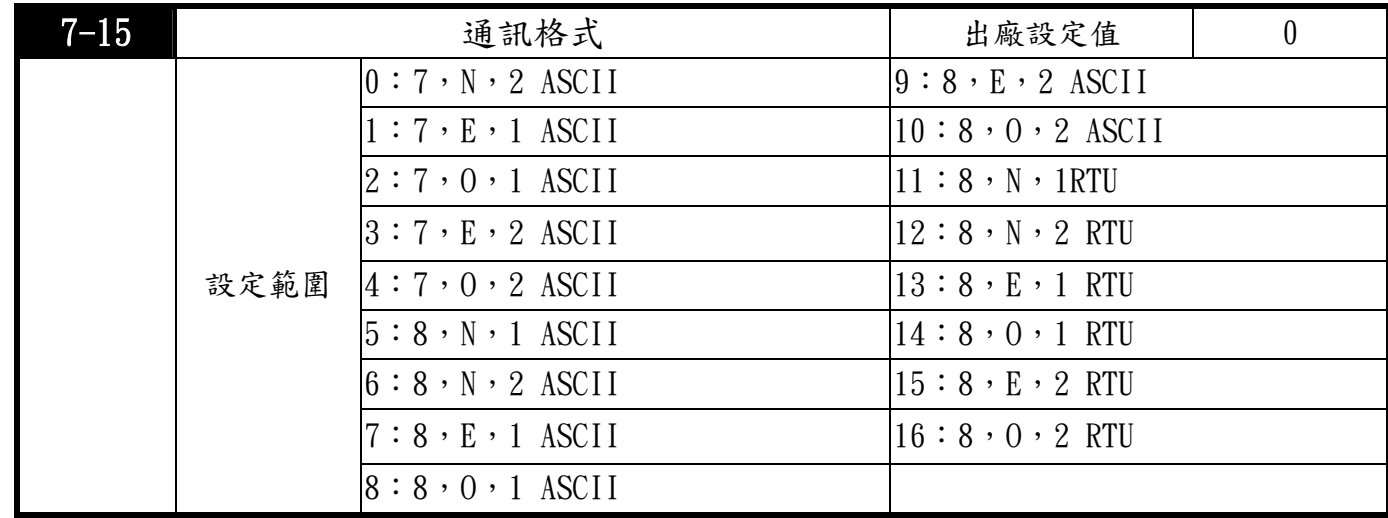

電腦控制Computer Link:使用RS-485 串聯通訊介面時,每一台驅動器必須預先在Pr7-11指定 其通訊位址,電腦便根據其個別的位址實施控制。

**人**通信協定以MODBUS ASCII (American Standard Code for Information Interchange)模式: .<br>每byte 是由2 個ASCII 字元組合而成。例如:數值是64 Hex,ASII 的表示方式為"64", 分別由"6"(36Hex)、"4"(34Hex)組合而成。

1.編碼意義:

1通信協定屬於16 進位制, ASCII 的訊息字元意義:"0"…"9", "A"…"F"每個16 進位制代表 每個ASCII 的訊息字元。例如:

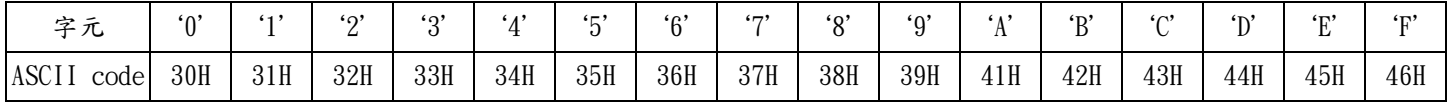

#### 2.字元結構

2-1 10-bits字元框 ( For ASCII )

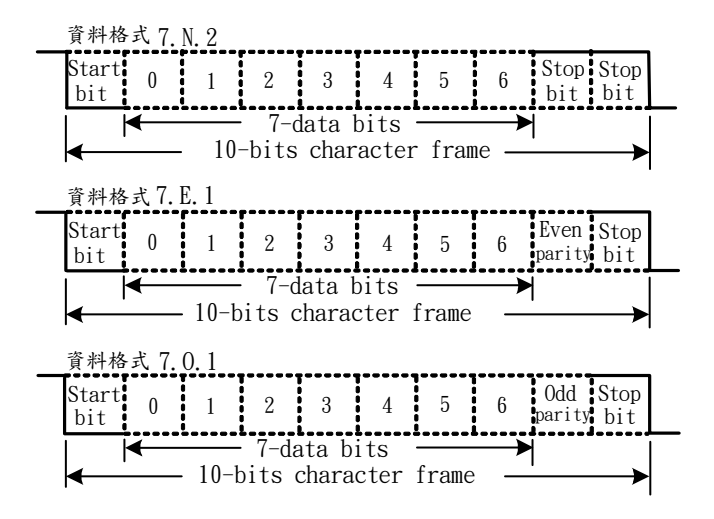

# 2-2 11-bits字元框 ( For RTU )

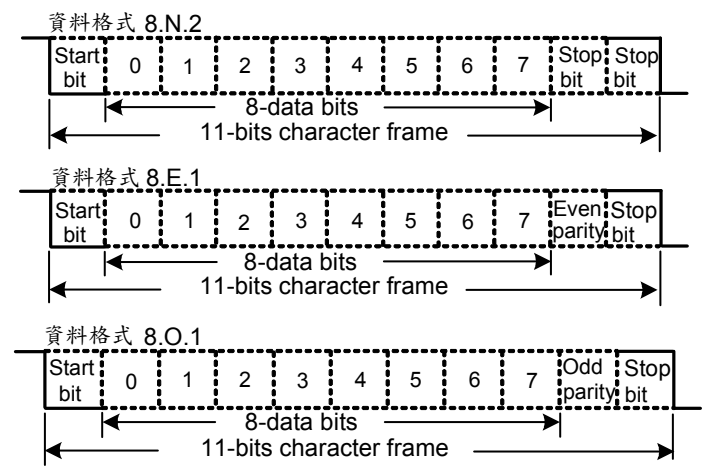

### 3.通信資料結構

3-1 資料格式框

### ASCII 模式:

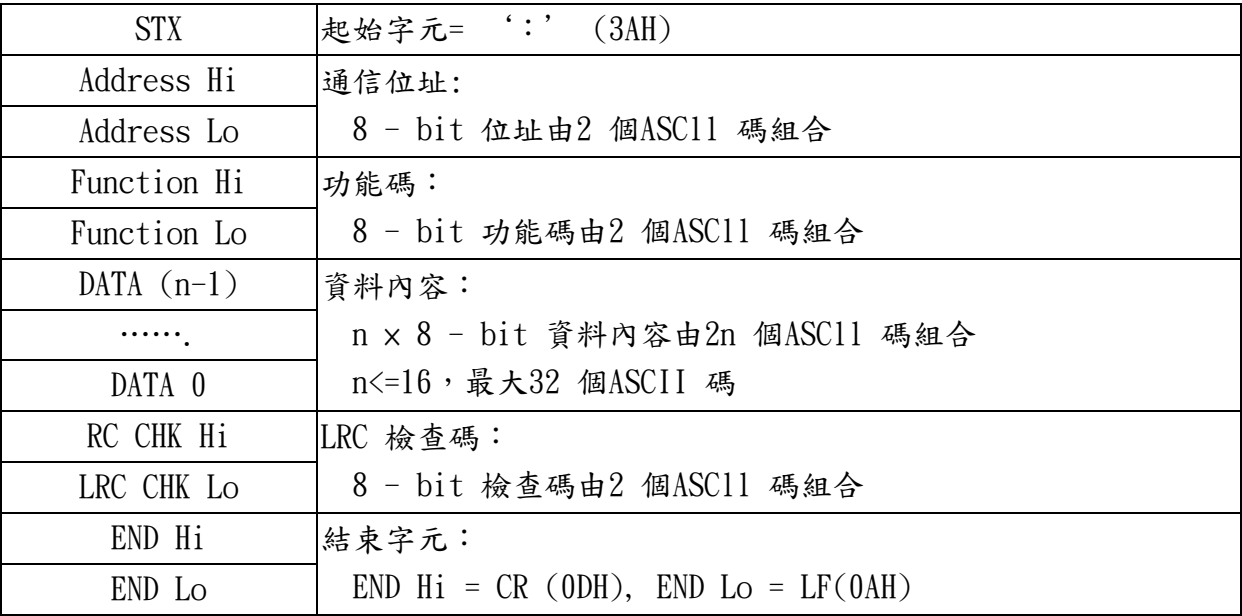

### RTU 模式:

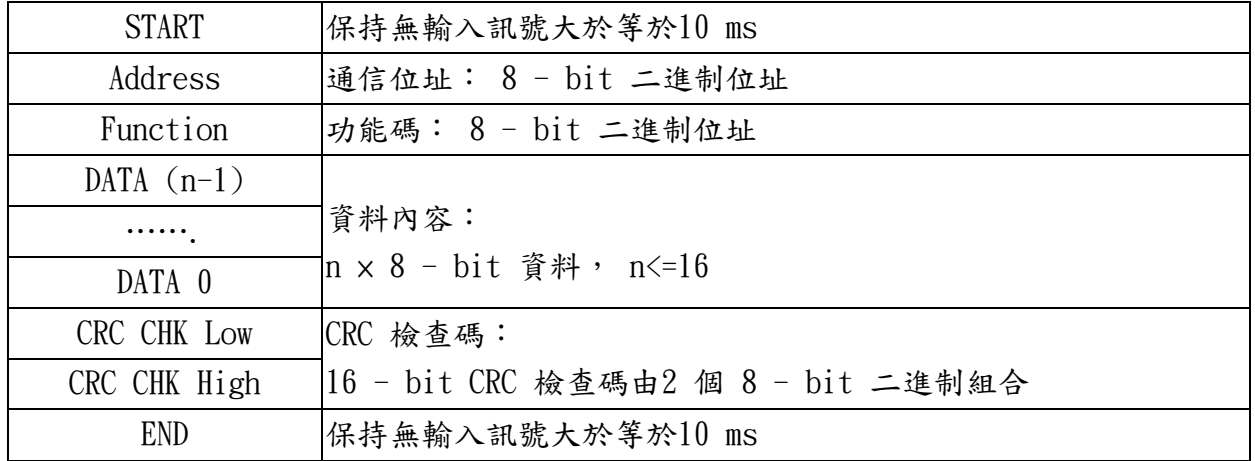

3-2 通信位址(Address)

- 00H:所有驅動器廣播(Broadcast)
- 01H:對第01 位址驅動器
- 0FH:對第15 位址驅動器
- 10H:對第16 位址驅動器
- 以此類推......,最大可到254(FEH)。
- 3-3 功能碼(Function)與資料內容(Data Characters) 03H:讀出暫存器內容 06H:寫入一個WORD 至暫存器
- 3-3-1 功能碼03H:讀出暫存器內容。

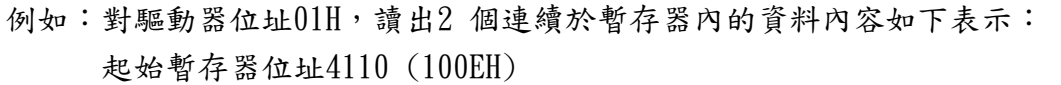

### ASCII 模式:

詢問訊息字串格式:

| <b>STX</b>       | $\cdot$ , ,           | <b>STX</b>          | $\cdots$             |
|------------------|-----------------------|---------------------|----------------------|
| Address          | $\lq$ <sup>'</sup>    | Address             | $\lq0$               |
|                  | $\mathbf{1}$          |                     | $\mathbf{1}$         |
| Function         | $\lq$ <sup>'</sup>    | Function            | $\lq0$               |
|                  | '3'                   |                     | '3'                  |
|                  | $\mathbf{1}^{\prime}$ | Number of data      | $\cdot$ <sup>0</sup> |
|                  | $\lq$ <sup>'</sup>    | (count by byte)     | $\cdot$ 4'           |
| Starting address | $\lq$ <sup>'</sup>    |                     | $\mathbf{1}$         |
|                  | E'                    | Content of starting | $\cdot$ 7'           |
|                  | $\lq$ <sup>'</sup>    | address<br>4110     | $\cdot$ 7'           |
| Number of data   | $\lq$ <sup>'</sup>    |                     | $\cdot$ <sup>0</sup> |
| (count by word)  | $\lq$ <sup>'</sup>    |                     | $\lq0$               |
|                  | '2'                   | Content of address  | $\lq0$               |
| LRC Check        | $\sum$                | 4111                | $\mathbf{1}$         |
|                  | $\mathcal{C}'$        |                     | '2'                  |
|                  | CR                    | LRC Check           | $\mathfrak{c}_5$     |
|                  | <b>END</b><br>LF      |                     | $\mathbf{F}'$        |

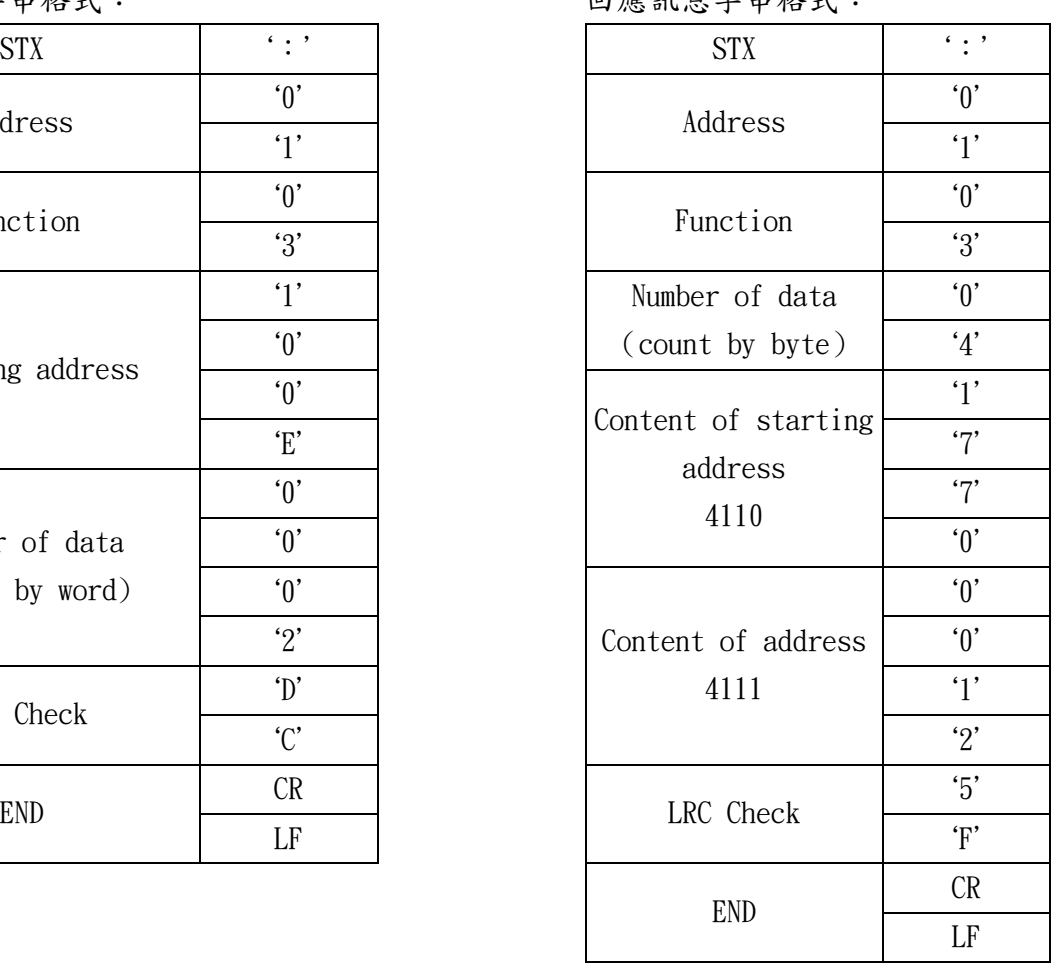

# RTU 模式:

詢問訊息格式: 回應訊息格式:

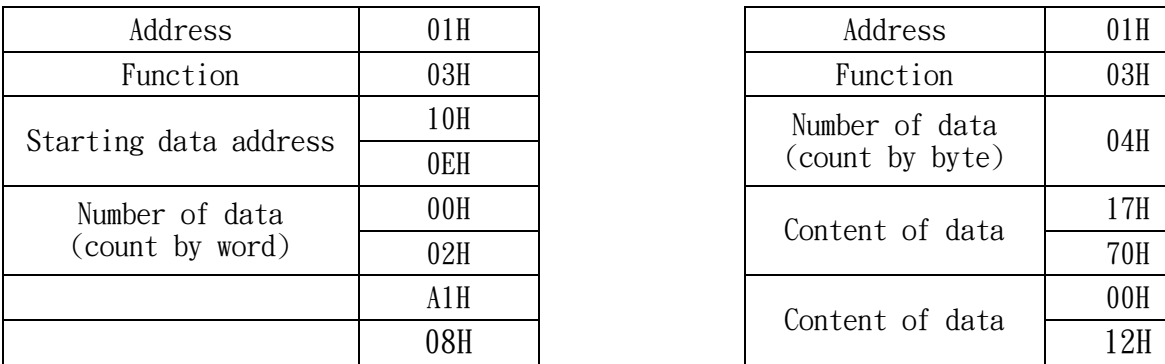

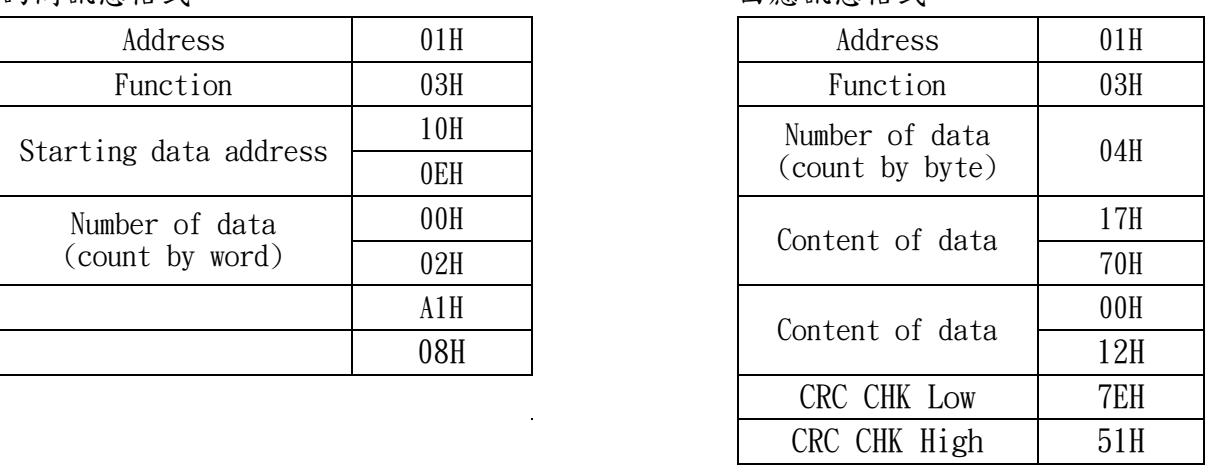

3-3-2功能碼06H:寫入一個WORD 至暫存器。

例如:對驅動器位址01H,寫入6000(1770H)至驅動器內部設定參數100(64H)。

### ASCII 模式:

詢問訊息字串格式: 回應訊息字串格式:

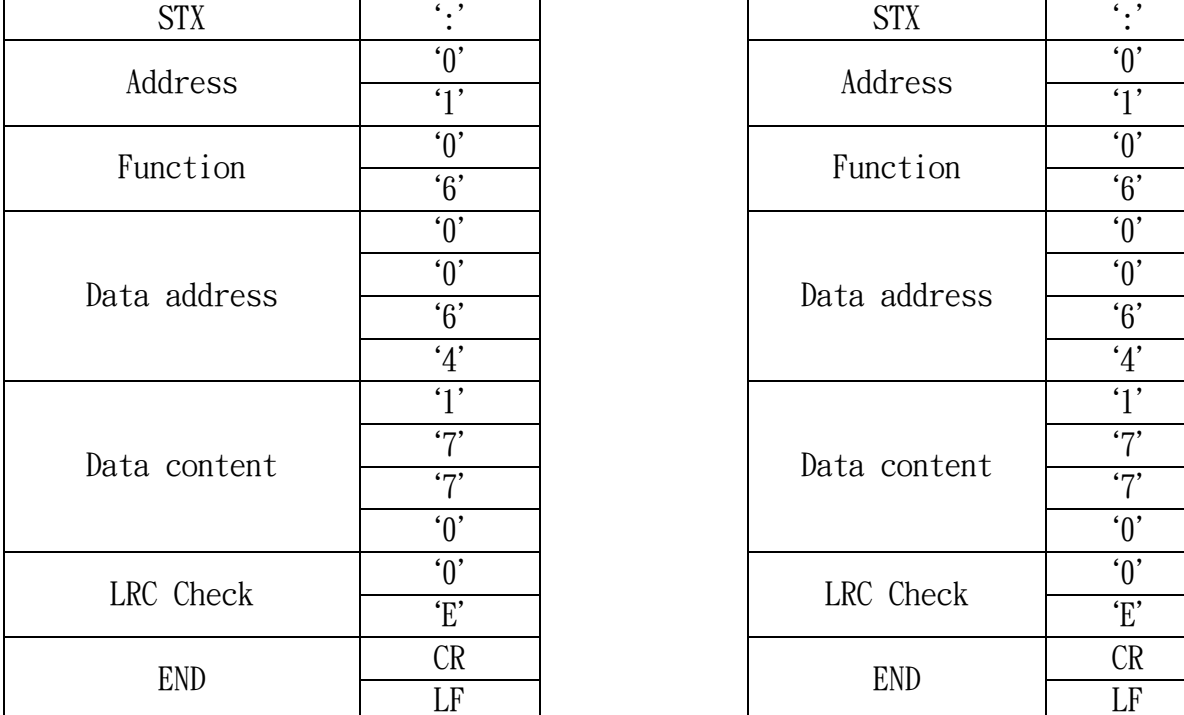

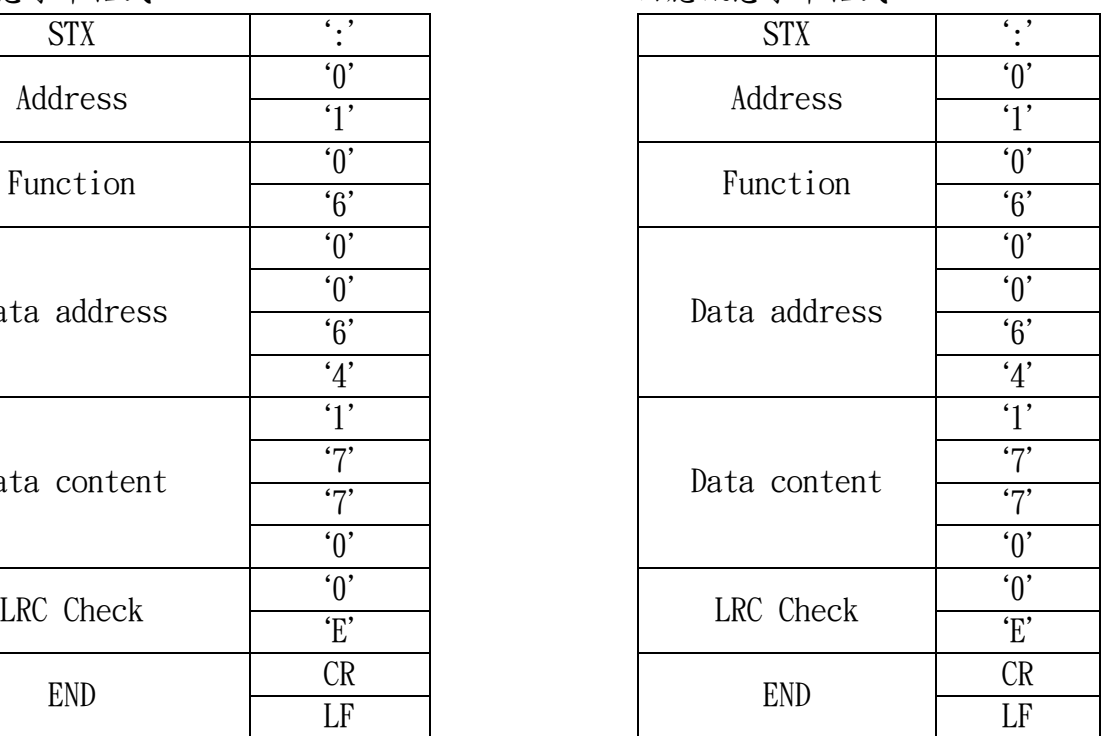

# RTU 模式:

詢問訊息格式:

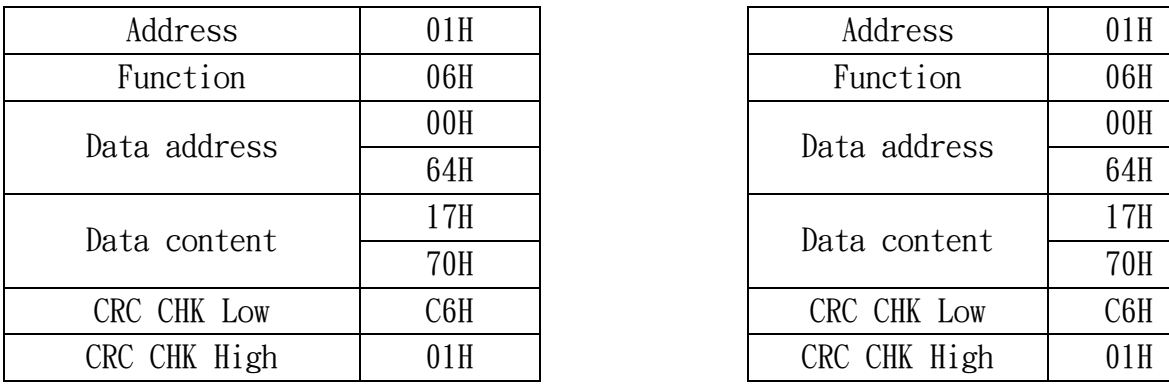

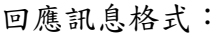

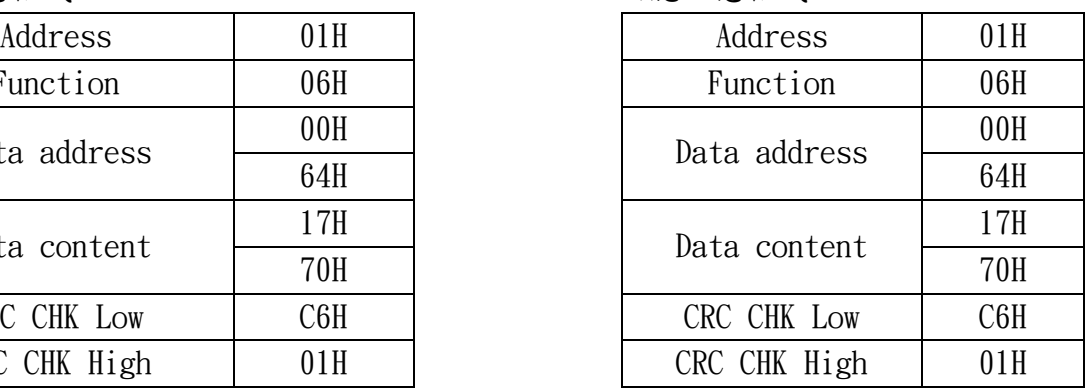

3-4 ASCII 模式的檢查碼(LRC Check)

檢查碼(LRC Check)由Address 到Data Content 結束加起來的值。 例如上面3-3-1 詢問訊息的檢查碼:01H + 03H + 10H + 0EH + 00H + 02H = 24H, 然後取2 的補數= DCH。

3-5 RTU 模式的檢查碼(CRC Check)

檢查碼由Address 到Data content 結束。其運算規則如下:

- 步驟1:令16 bit 暫存器(CRC 暫存器)= FFFFH。
- 步驟2: Exclusive OR 第一個 8 bit byte 的訊息指令與低位元16 bit CRC 暫存器,做 Exclusive OR,將結果存入CRC 暫存器內。
- 步驟3:右移一位元CRC 暫存器,將0 填入高位元處。
- 步驟4:檢查右移的值,如果是0,將步驟3的新值存入CRC暫存器內,否則Exclusive OR A001H CRC 暫存器,將結果存入CRC 暫存器內。
- 步驟5:重複步驟3〜步驟4,將 8 bit 全部運算完成。
- 步驟6:重複步驟2〜步驟5,取下一個 8 bit 的訊息指令,直到所有訊息指令運算完成。最後, 得到的CRC 暫存器的值,即是CRC 暫存器的檢查碼。值得注意的是CRC 暫存器的檢查碼必 須交換放置於訊息指令的檢查碼中。
- 以下為用C語言所寫的CRC 暫存器檢查碼運算範例:
- unsigned char\* data // 訊息指令指標

```
unsigned char length // 訊息指令的長度
```

```
unsigned int crc_chk(unsigned char* data, unsigned char length)
```

```
\{
```

```
int j;
```

```
unsigned int reg crc=0Xffff;
```

```
while(length--){
```

```
reg crc \hat{=} *data++;
```

```
for(j=0; j<8; j++){
```

```
if(reg crc & 0x01){ /* LSB(b0)=1 */
```

```
reg\_crc=(reg\_crc\geq>1) \cap 0Xa001;
```

```
}else{ 
reg_crc=reg_crc >>1; 
} 
} 
} 
return reg_crc; // 最後回傳CRC 暫存器的值 
}
```
4.通信協定的參數位址定義:

對驅動器的命令

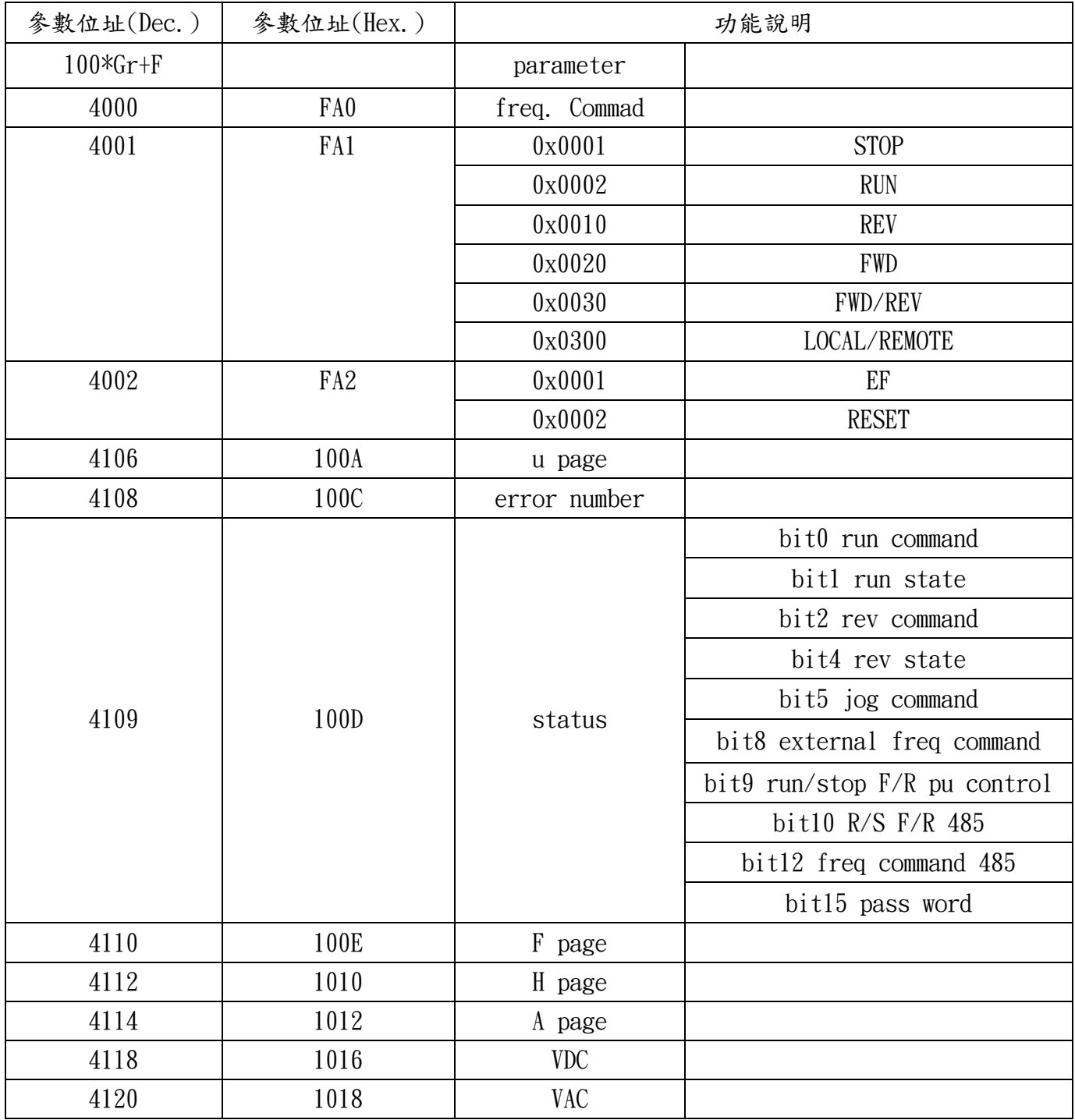

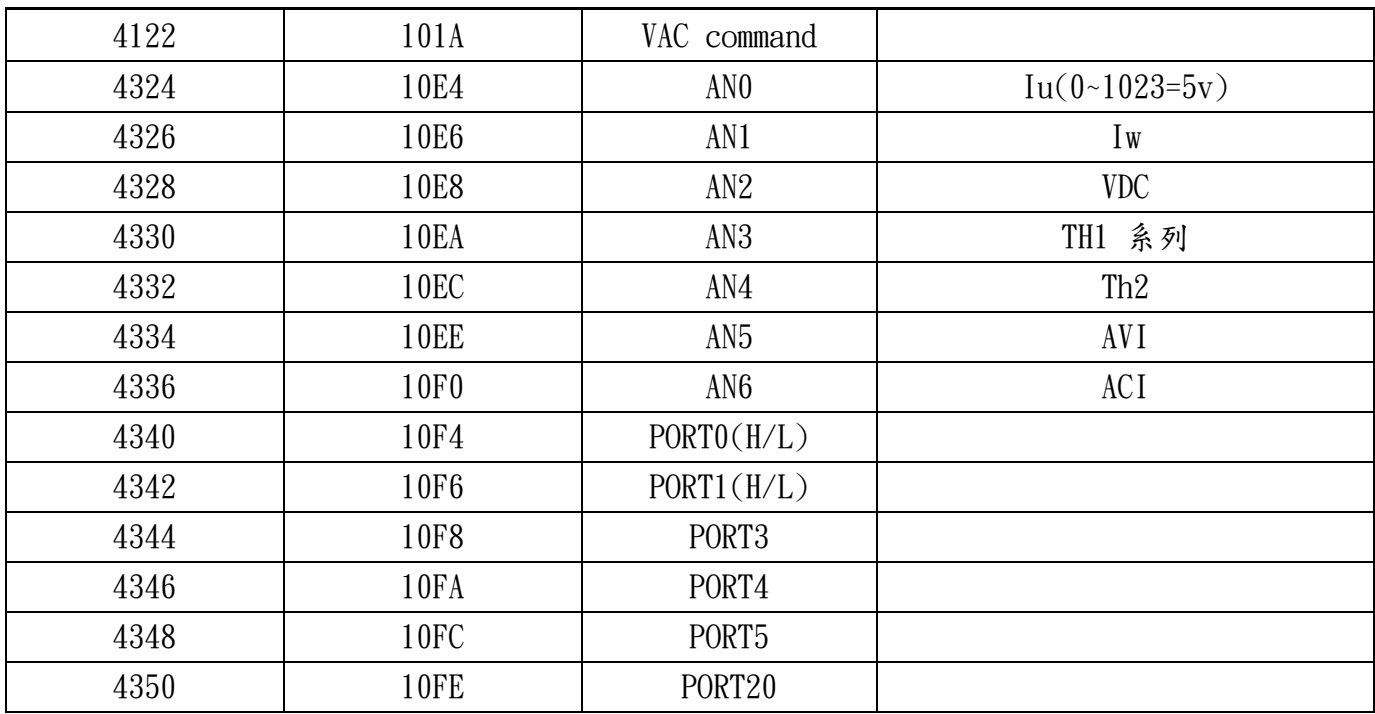

## 可監視的驅動器狀態一覽表

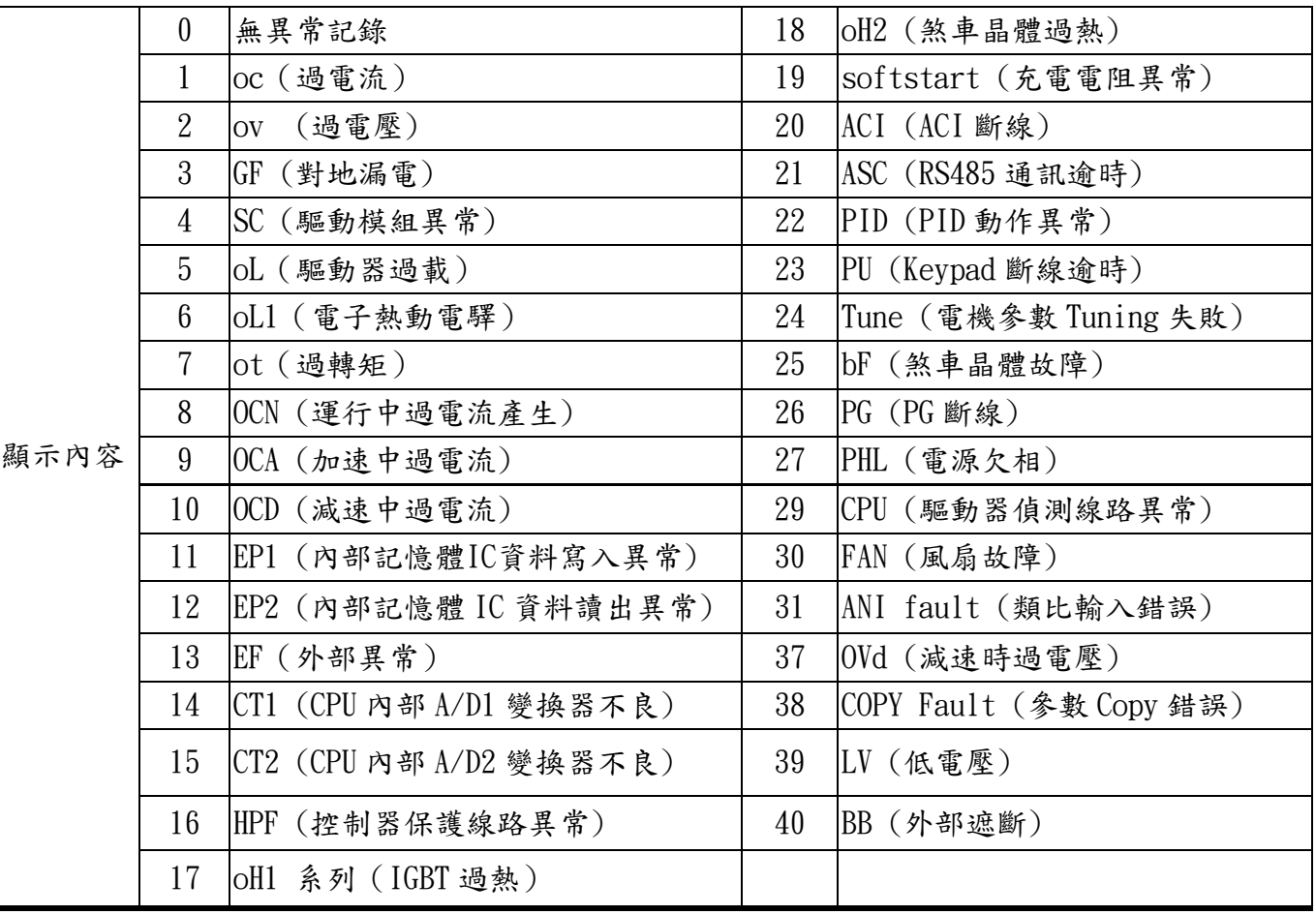

5.錯誤通信時的額外回應:

當驅動器做通信連接時,如果產生錯誤,此時驅動器會回應錯誤碼且將Function code AND 80H回應給 主控系統,讓主控系統知道有錯誤產生。並且於驅動器的鍵盤顯示器上顯示CE-XX,作為警告訊息,XX 為當時的錯誤碼。參考錯誤通信時錯誤碼的意義。

例如:

ASCII 模式: The RTU 模式:

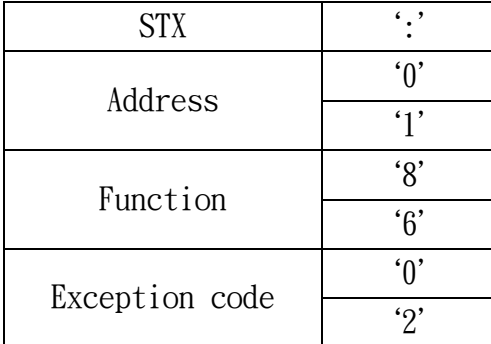

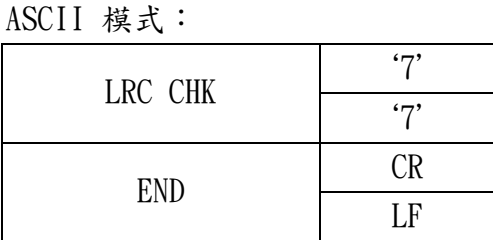

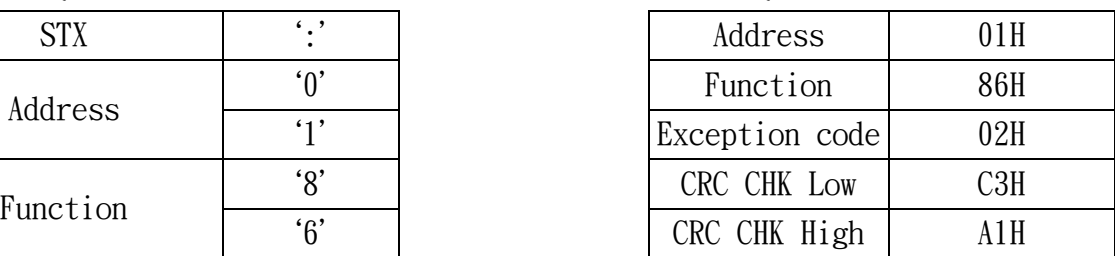

錯誤碼的意義:

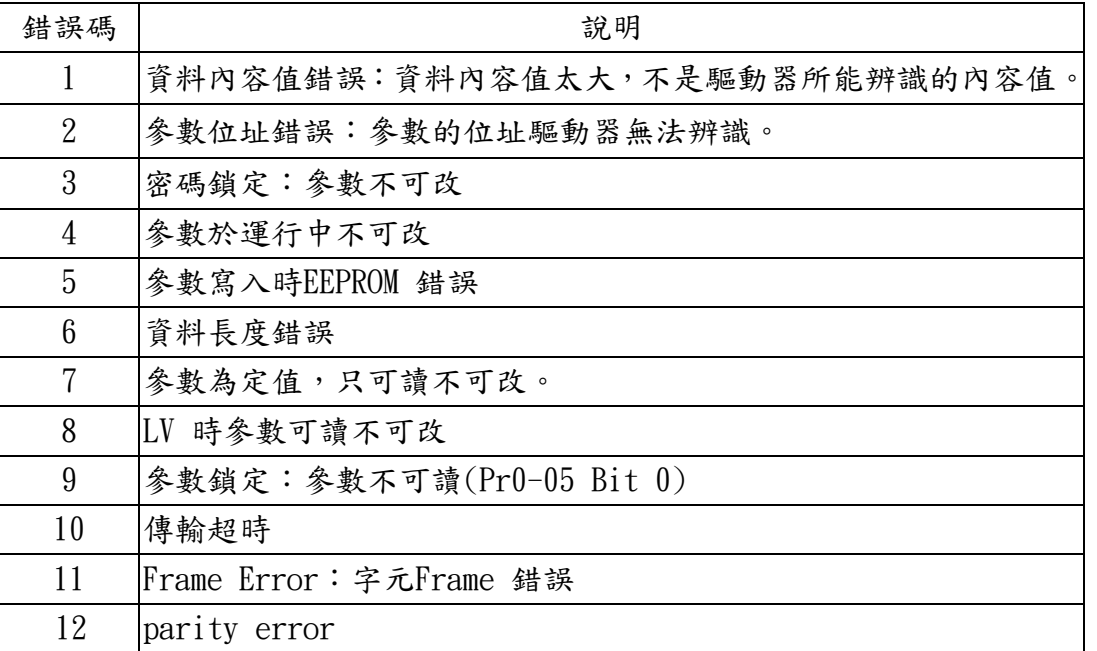

#### 8 風機、水泵控制參數

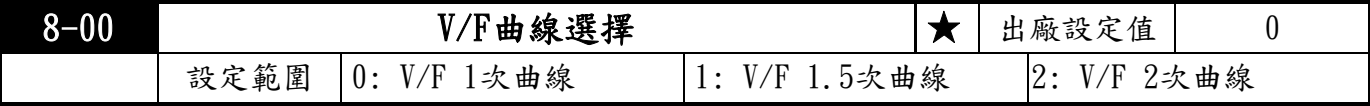

此參數設定V/F 曲線,使用時先確定使用場地之負載為幾次方曲線負載來選擇適當的V∕F 曲線。 若設定為0以外的值,Pr1-03 與Pr1-04 無效。

 電機的輸入電流可以分解為兩個彼此正交的分量,磁場分量與轉矩分量。磁場分量產生氣隙 磁通,與電機輸入電壓成正比。轉矩分量產生轉矩,轉矩與磁場分量和轉矩分量的乘積成正 比,理論上若磁場分量與轉矩分量的大小相同(磁通不飽和的條件下),可使輸入電流值最 小。如果電機的負載為變轉矩負載(負載轉矩與轉速成正比,如風機或水泵等負載),轉速 低時負載轉矩較低,可適當降低輸入電壓使輸入電流的磁場變小,以降低電機的磁通損與鐵 損,提高整體效率。

 設定高次方的V/F 曲線時,低頻轉矩較低,驅動器不適合做快速的加減速。如果需要快速的 加減速,建議不要使用此參數。

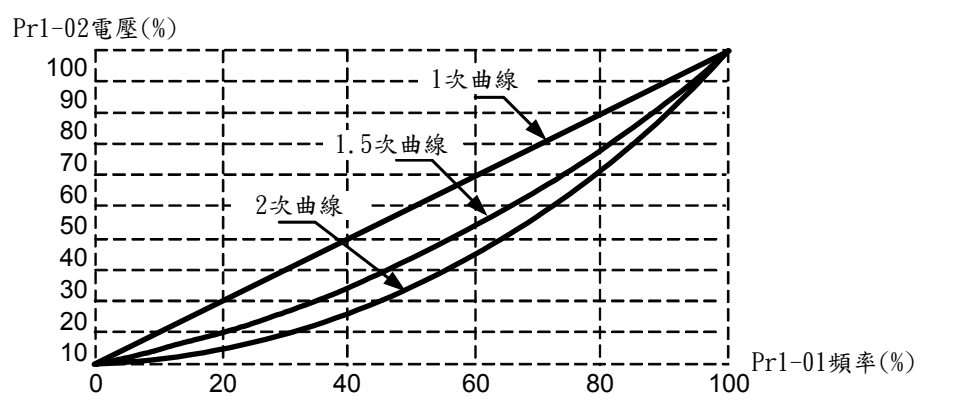

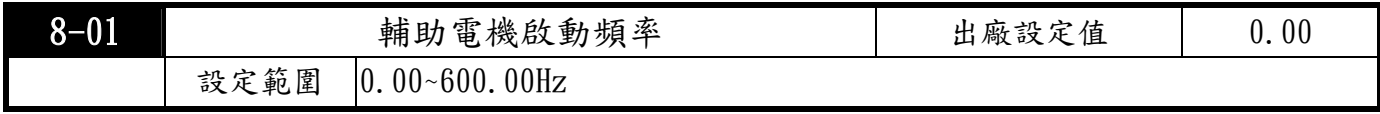

此參數設定輔助電機起動的參考值,若為0.00 時,輔助機功能無法啟動。

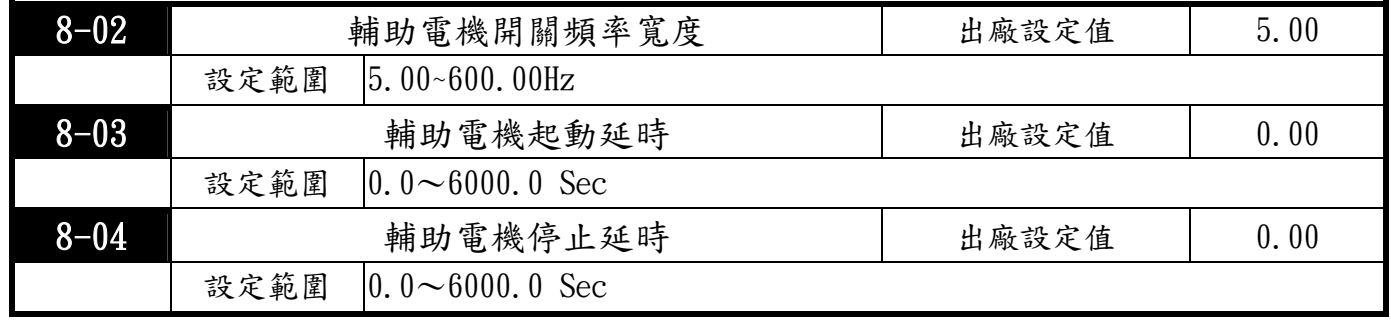

輔助電機之個數由多功能輸出端子選取輔助電機個數決定Pr2-19 〜 Pr2-22;最多三台。

輔助電機的啟動與停止延時,可以防止起動與停止瞬間超過極限。

輔助電機關閉的順序為先動作的輔助電機先關閉。

例如:動作順序:輔助電機1→輔助電機2→輔助電機3

關閉順序:輔助電機1→輔助電機2→輔助電機3
動作流程範例: Pr8-01 啟動頻率=50 Hz ; Pr8-02 停止頻率=20 Hz ; Pr8-03 啟動延時=10 秒 ; Pr8-04 停止延時=5 秒

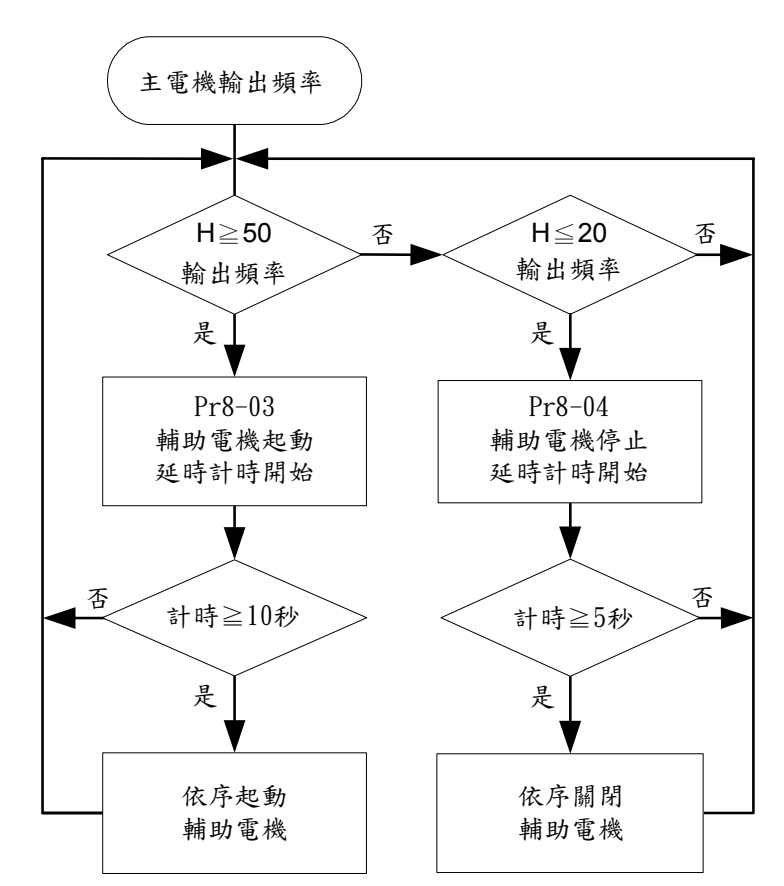

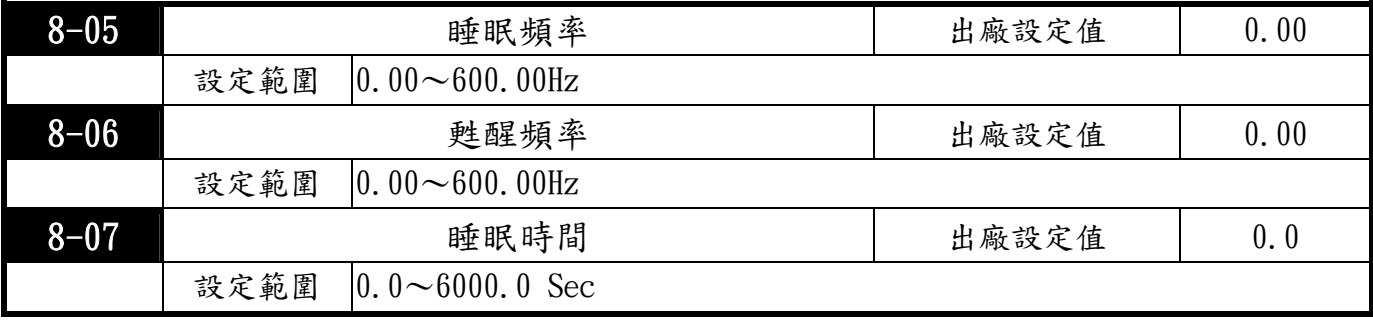

當頻率指令小於睡眠頻率不超過睡眠時間: 頻率指令=睡眠頻率,否則頻率指令=0.00Hz,直到 頻率指令>=甦醒頻率。

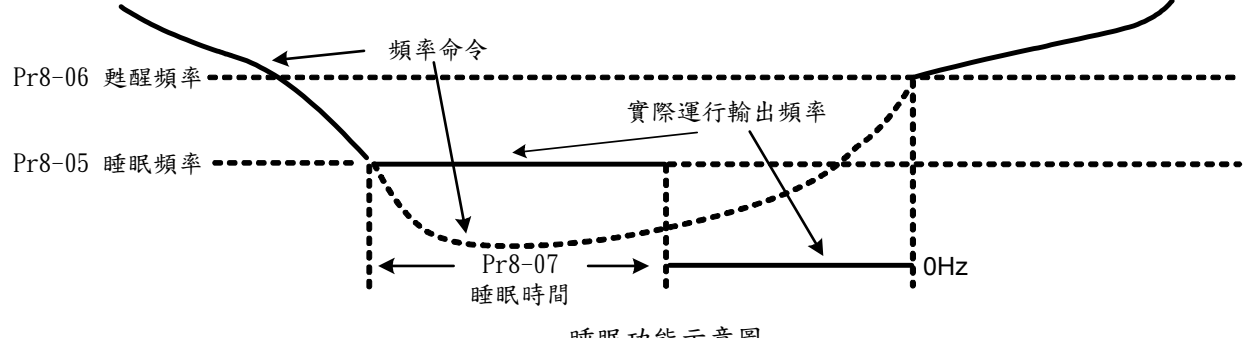

睡眠功能示意圖

# 第六章 功能•參數一覽表

0 系統參數 ★=運行中不可設定

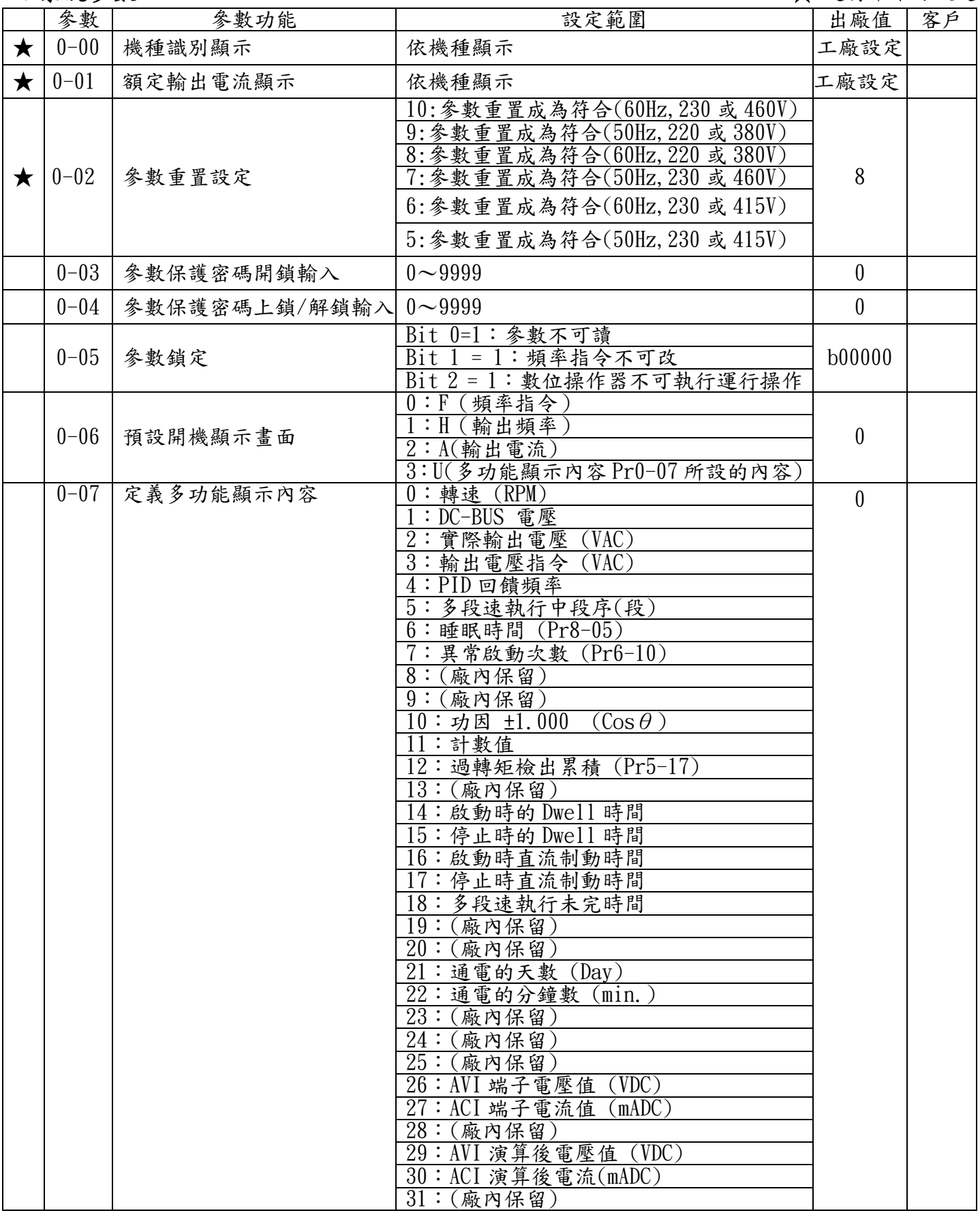

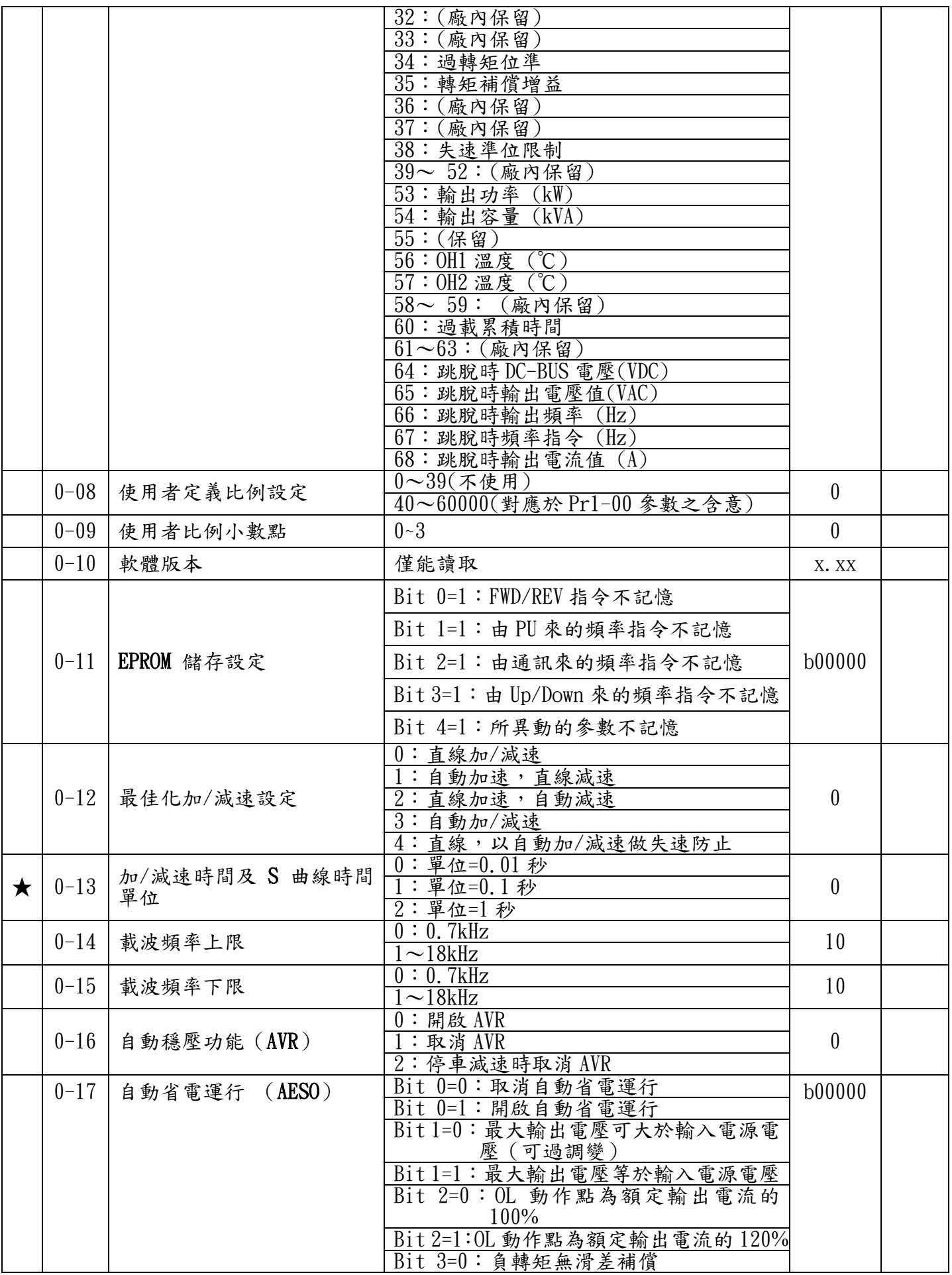

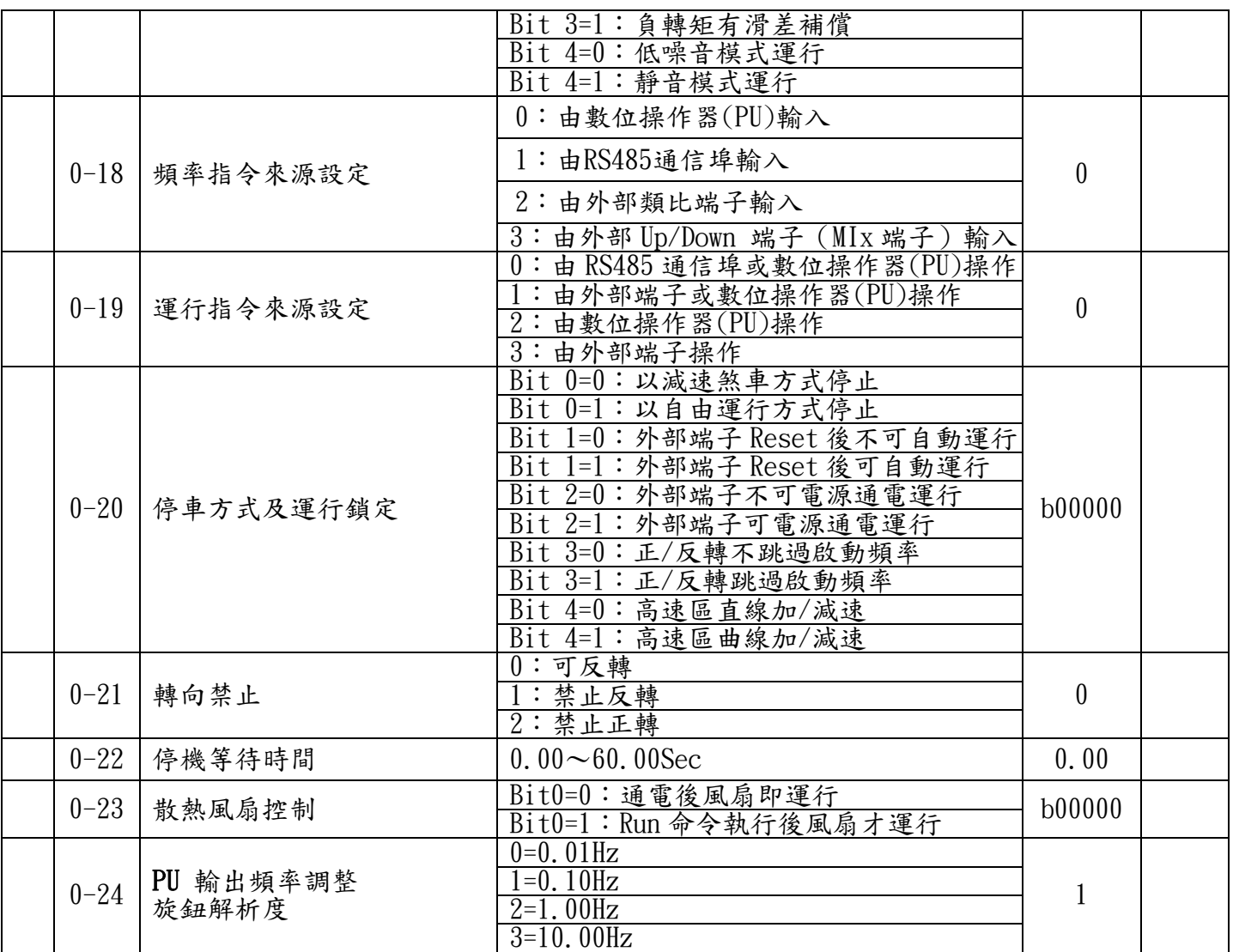

### 1 基本參數

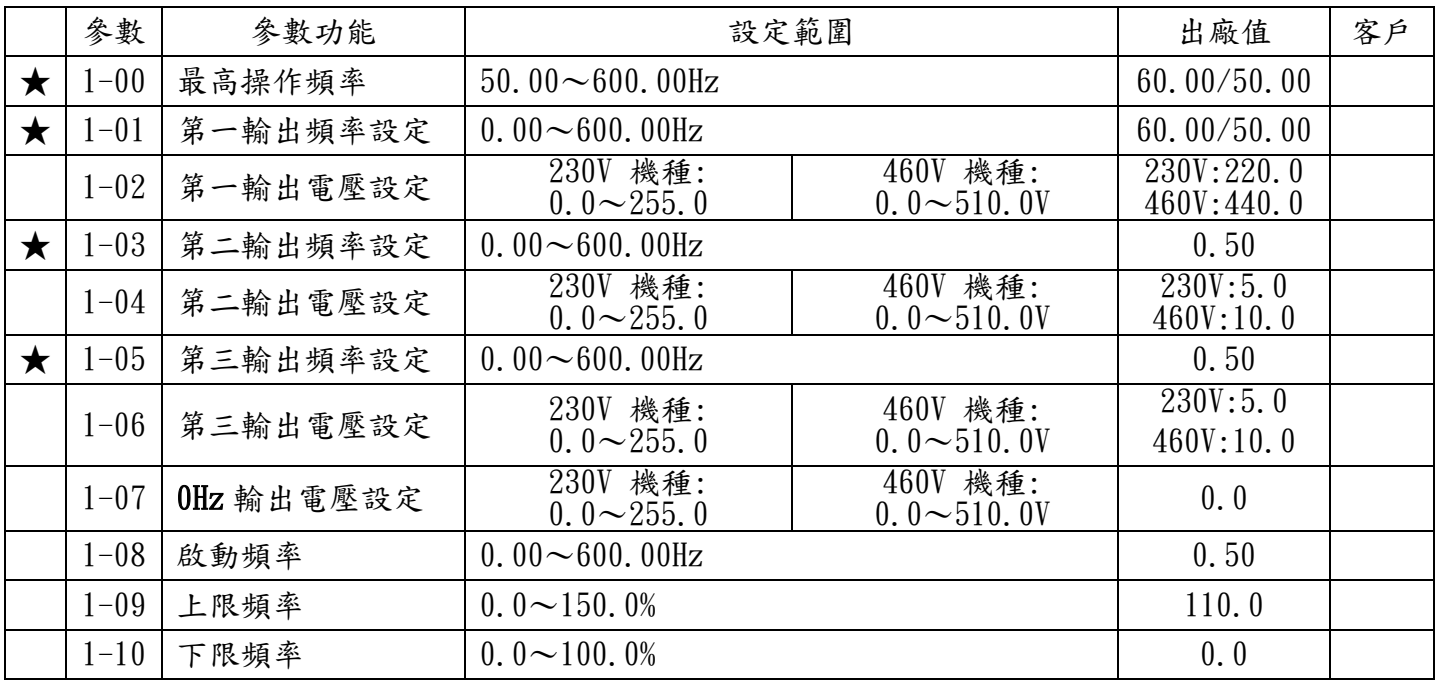

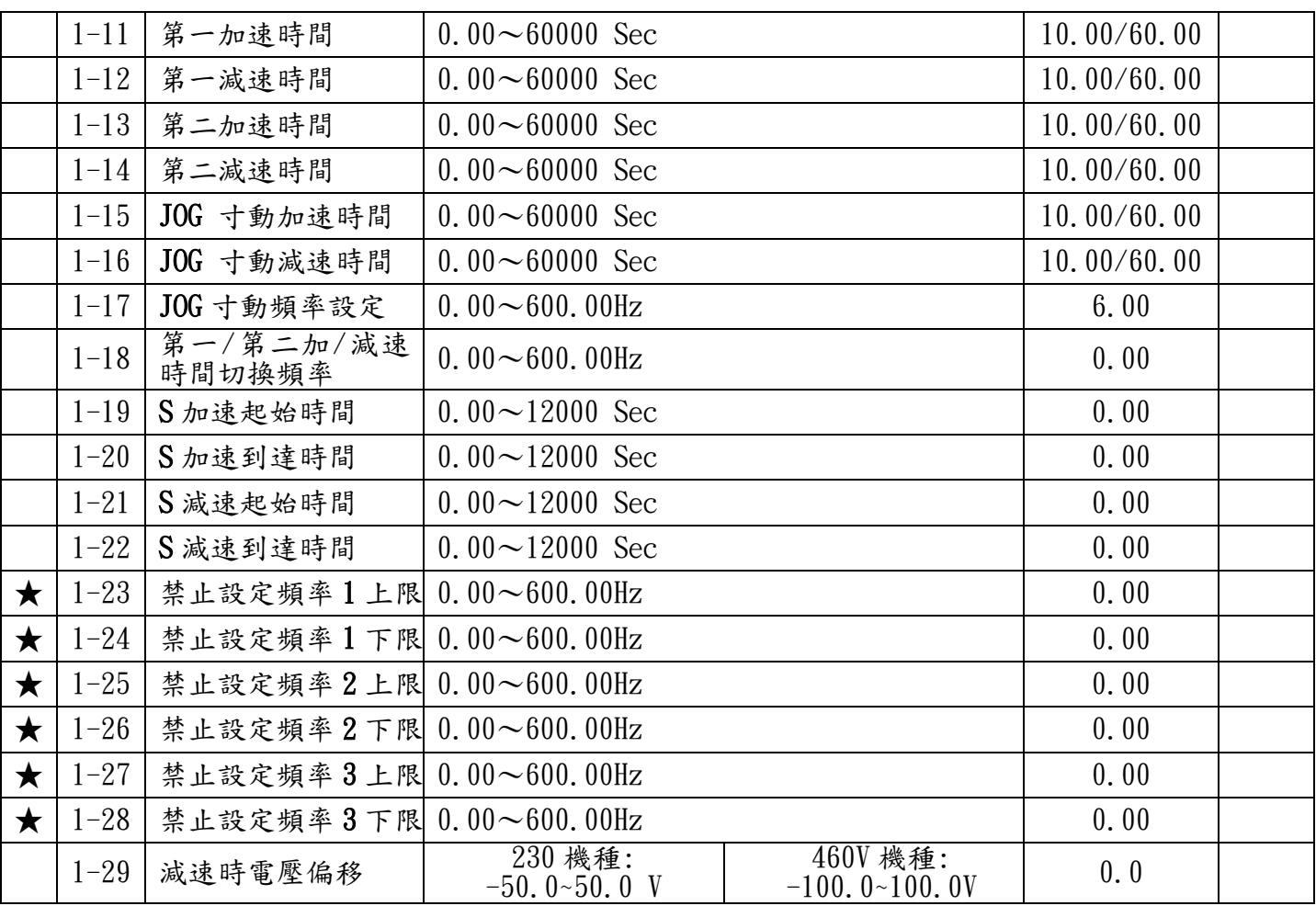

### 2 數位 輸入/輸出功能參數

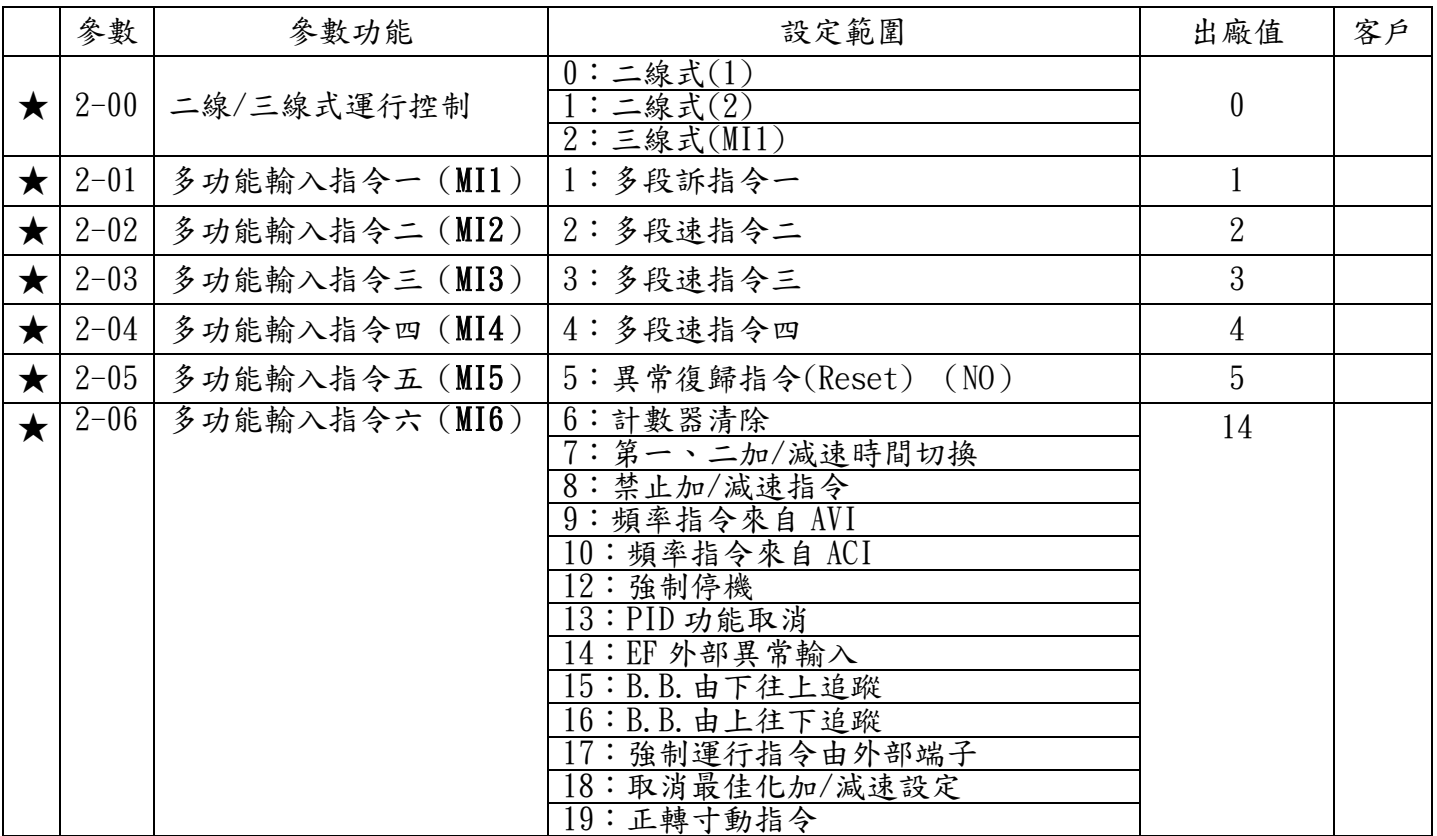

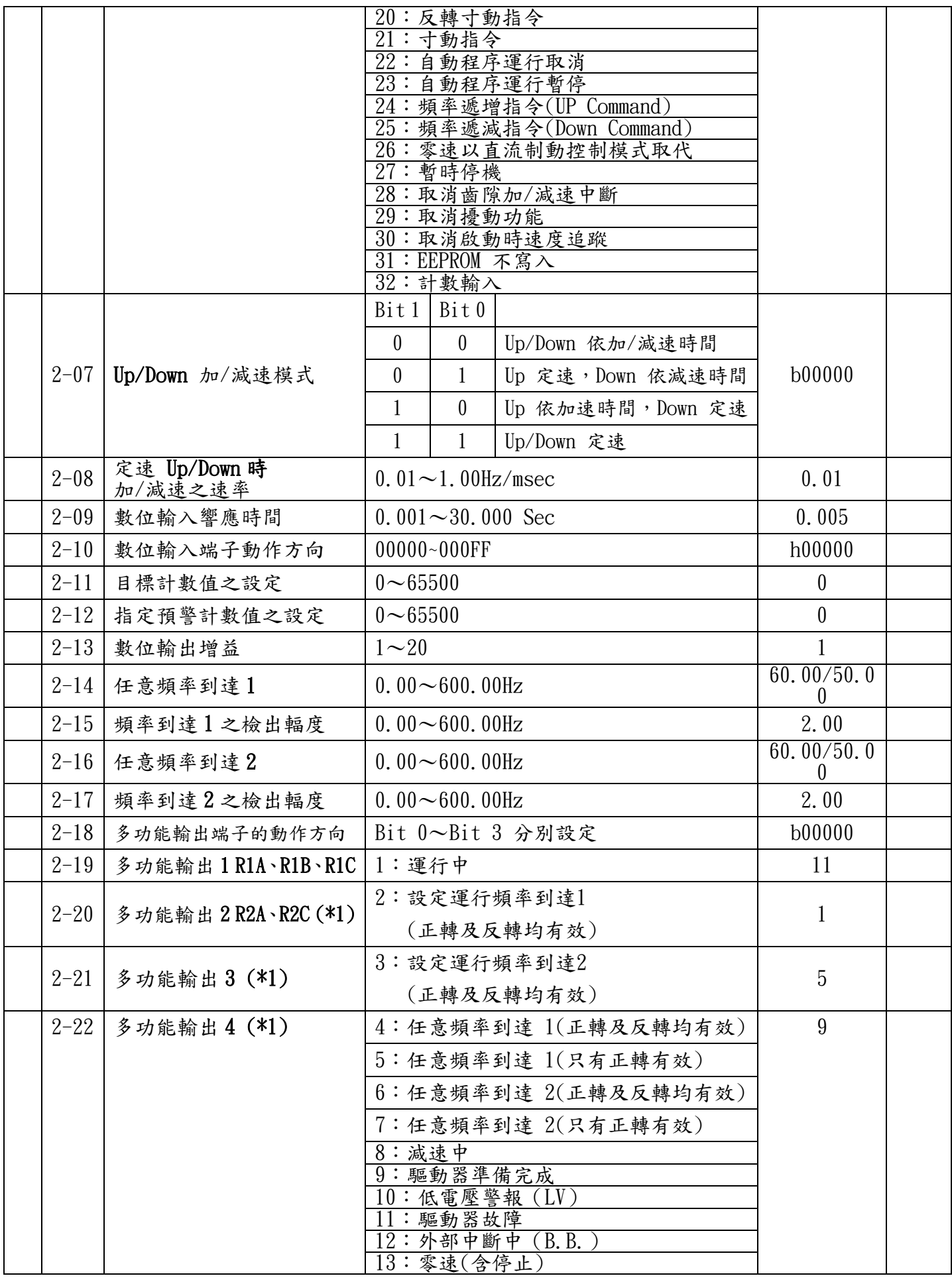

#### **行 TOPTEK** TOPVERTE1 系列

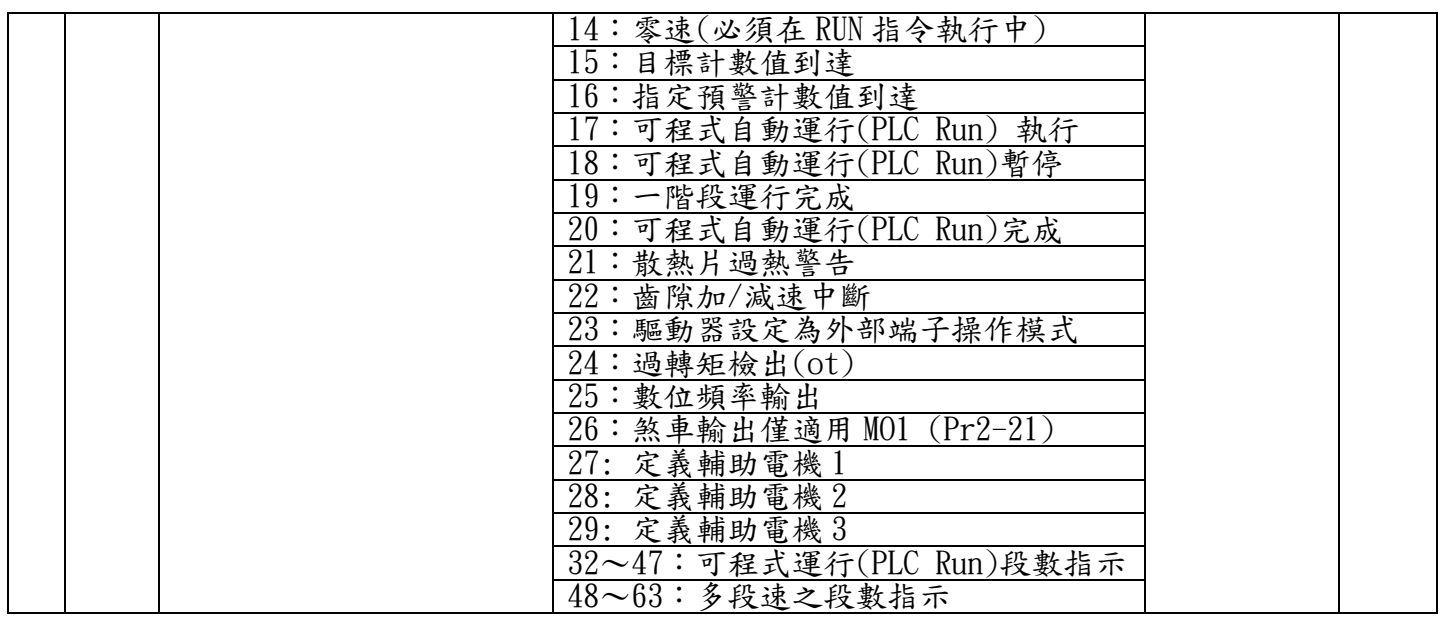

#### \*1:需選購輸出端子擴充卡(TMCA-E20)

### 3 類比 輸入/輸出 功能參數

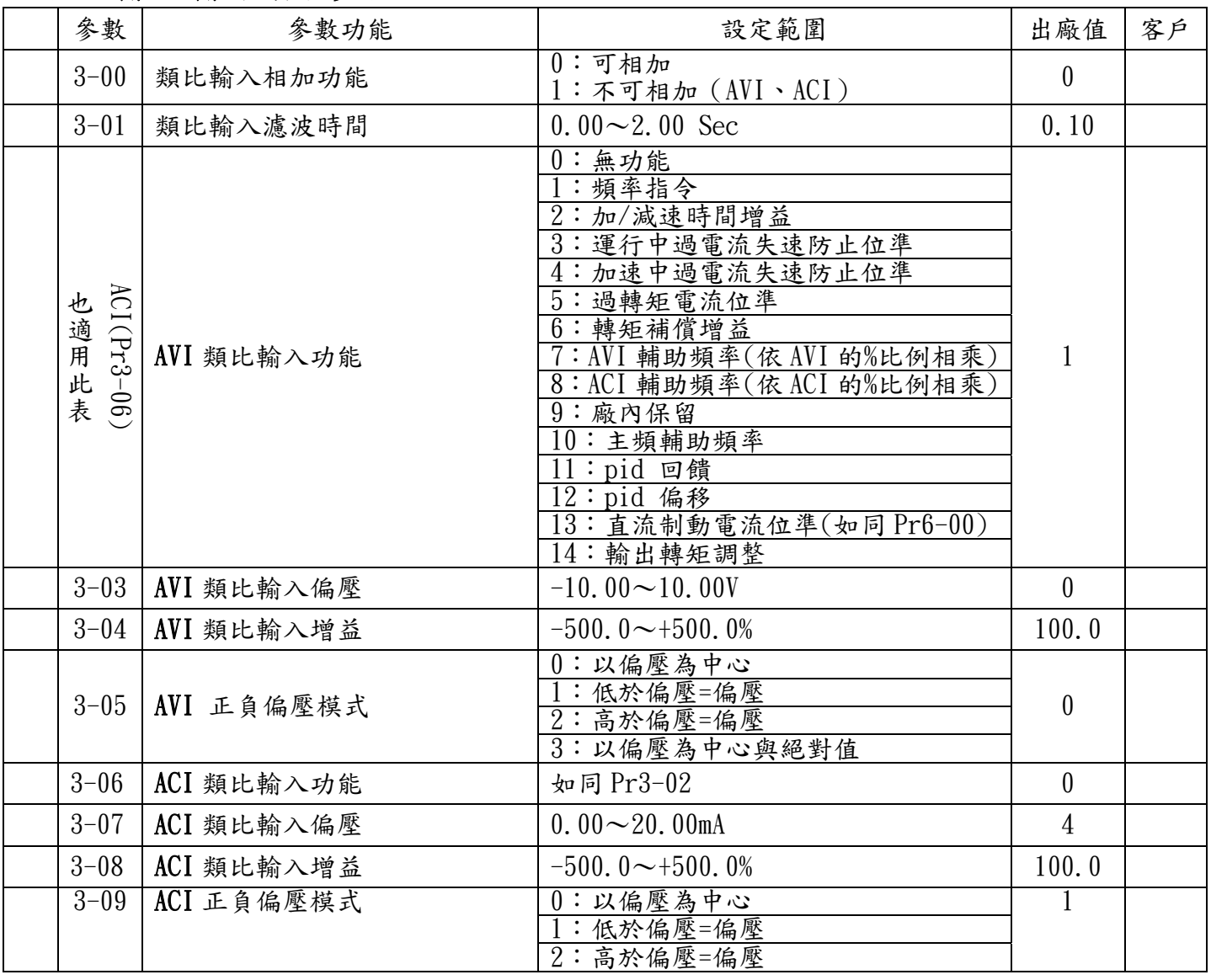

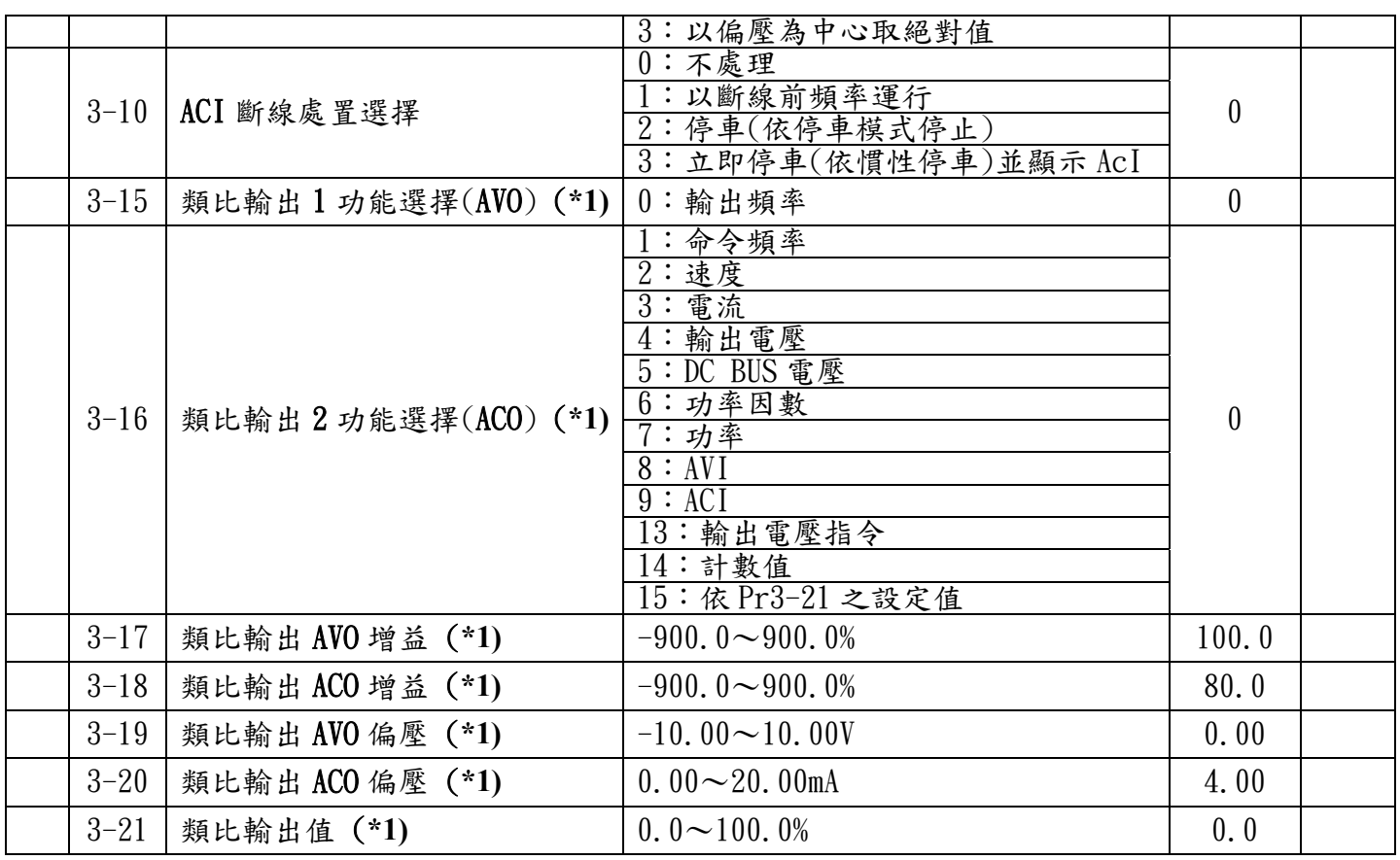

#### \*1:需選購輸出端子擴充卡(TMCA-E20)

### 4 多段速運行(MSS Run)與程序自動運行( PLC Run )參數

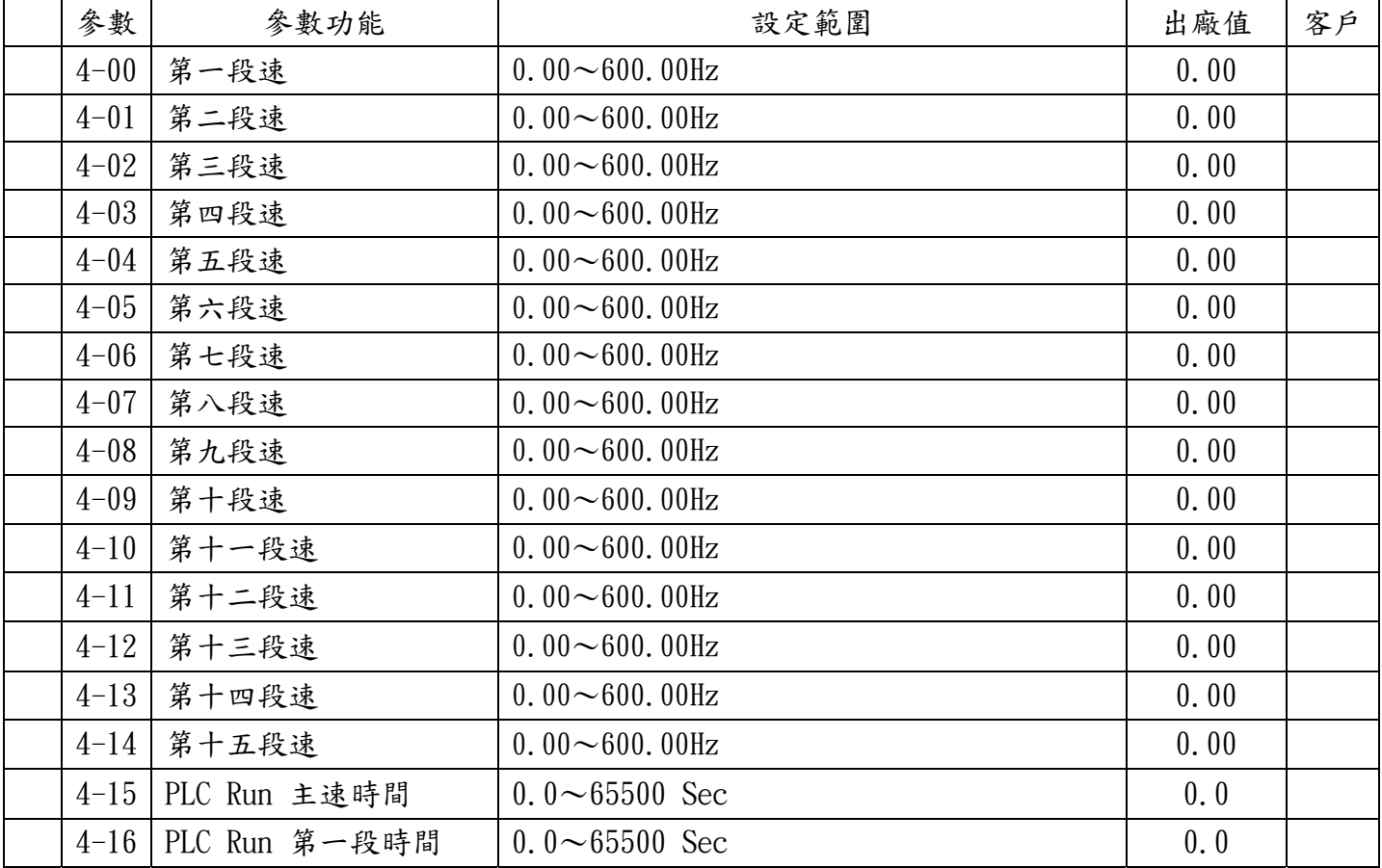

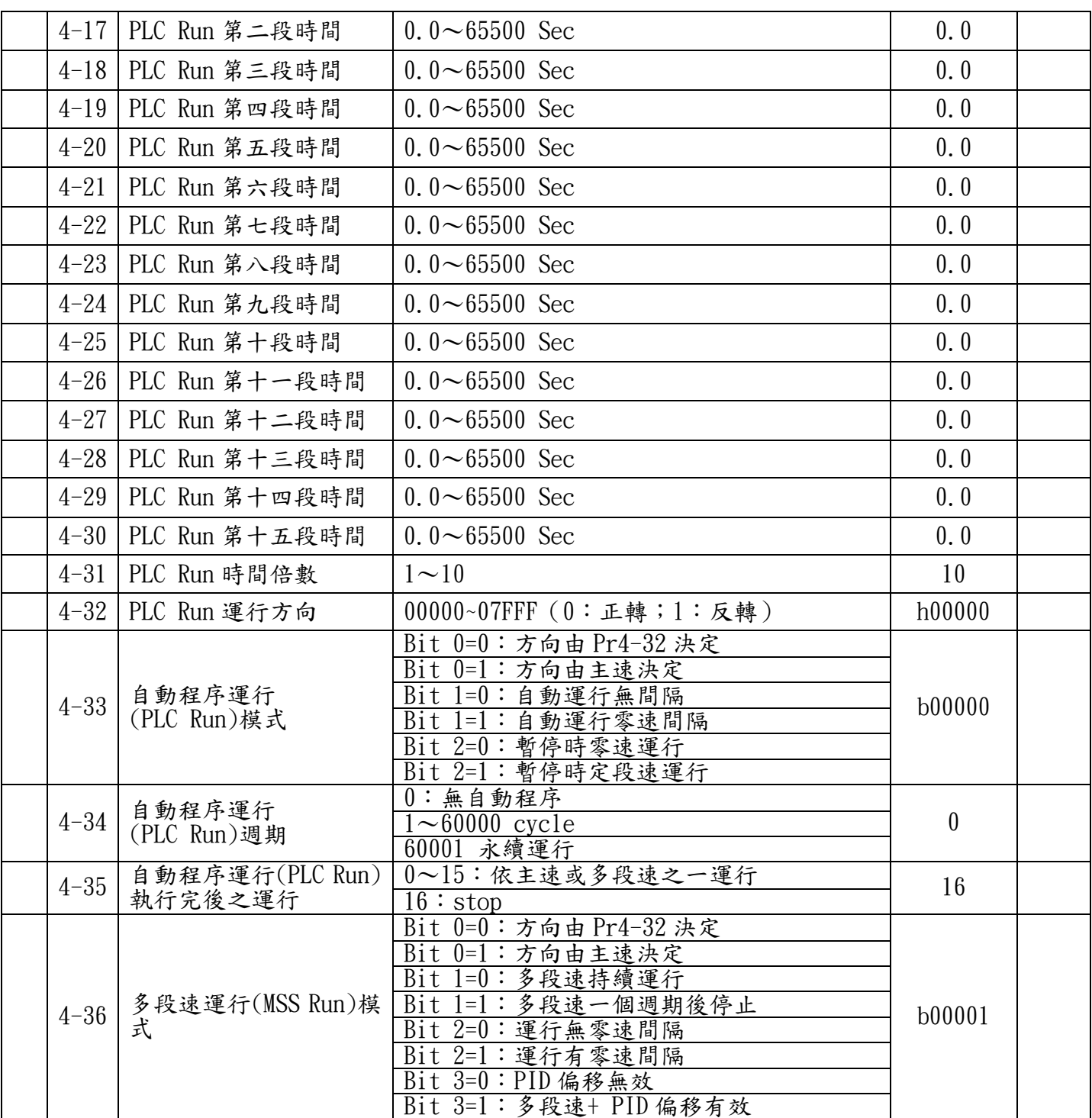

### 5 電機調適參數及保護參數

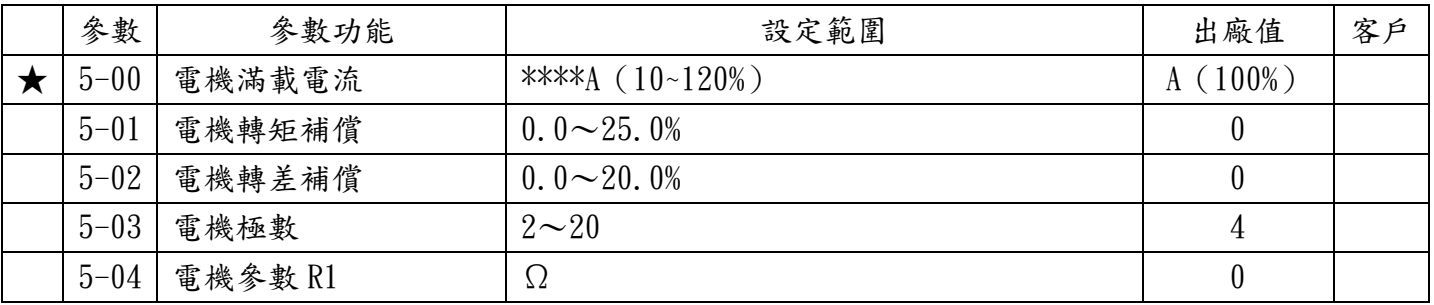

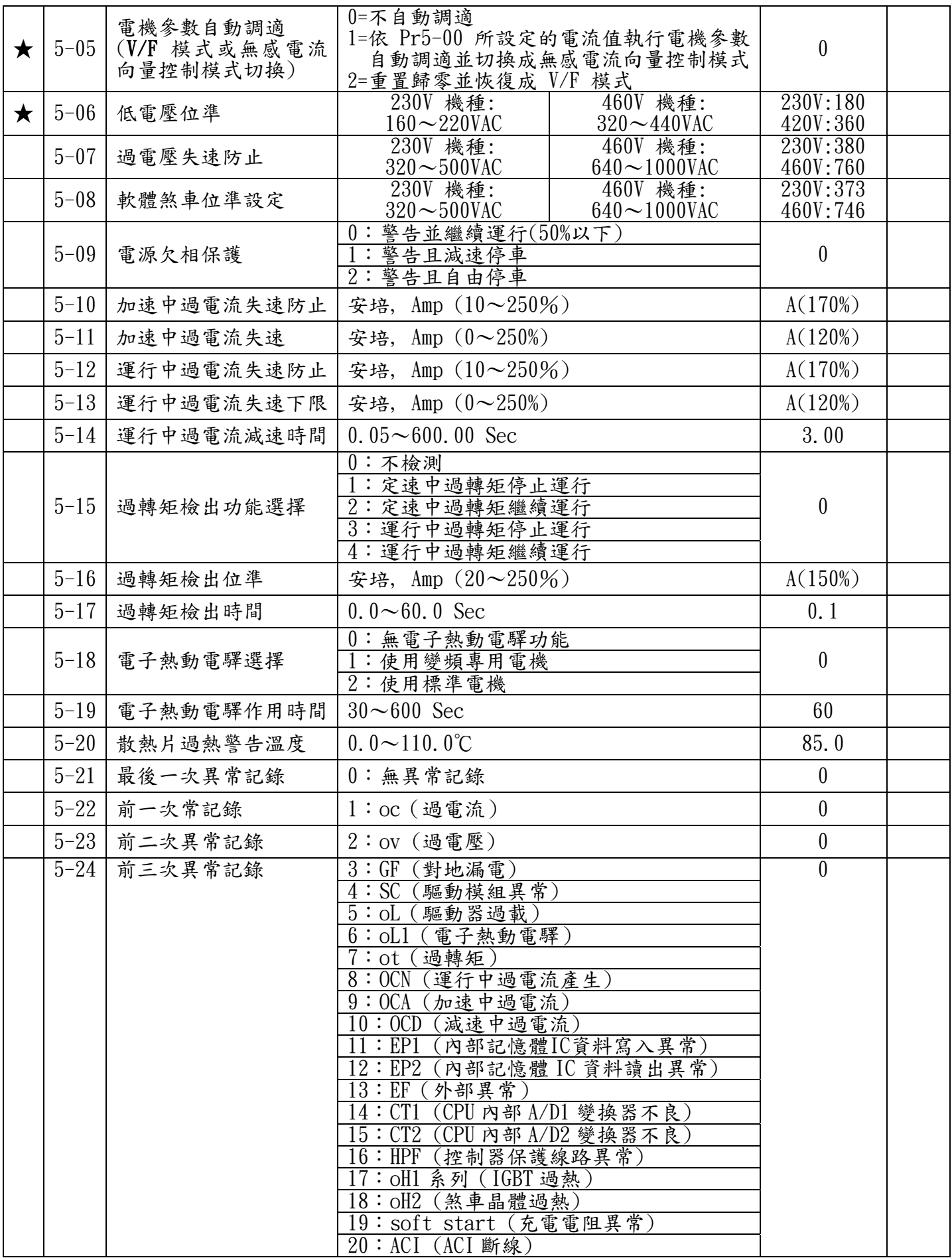

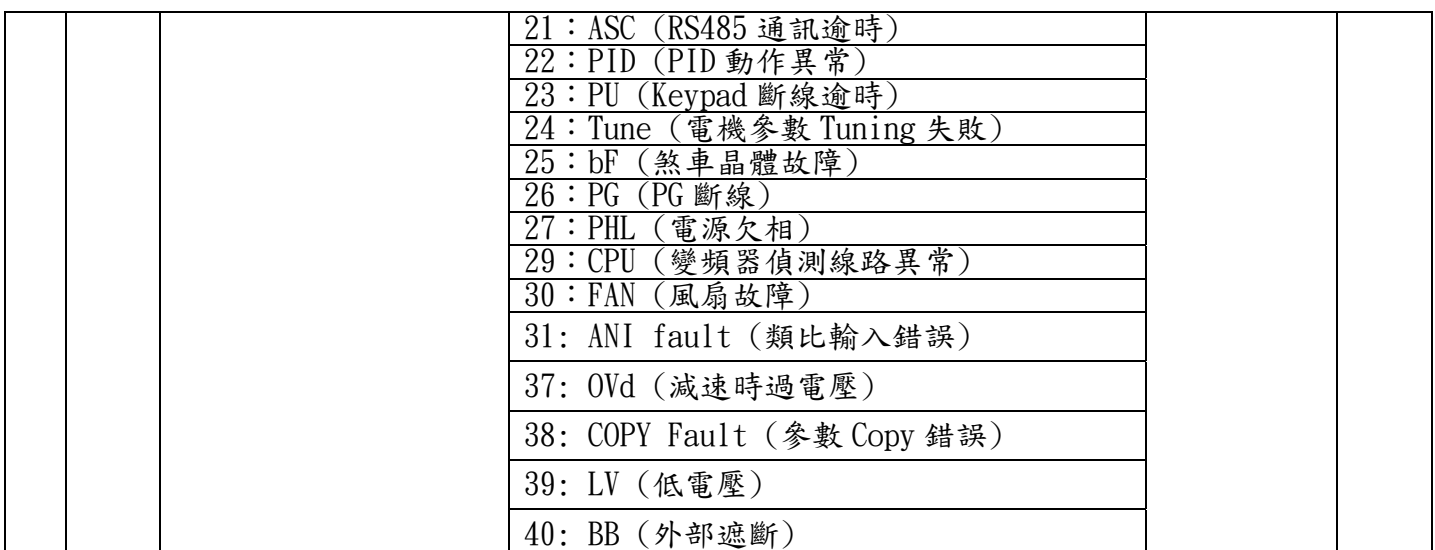

#### 6 特殊參數

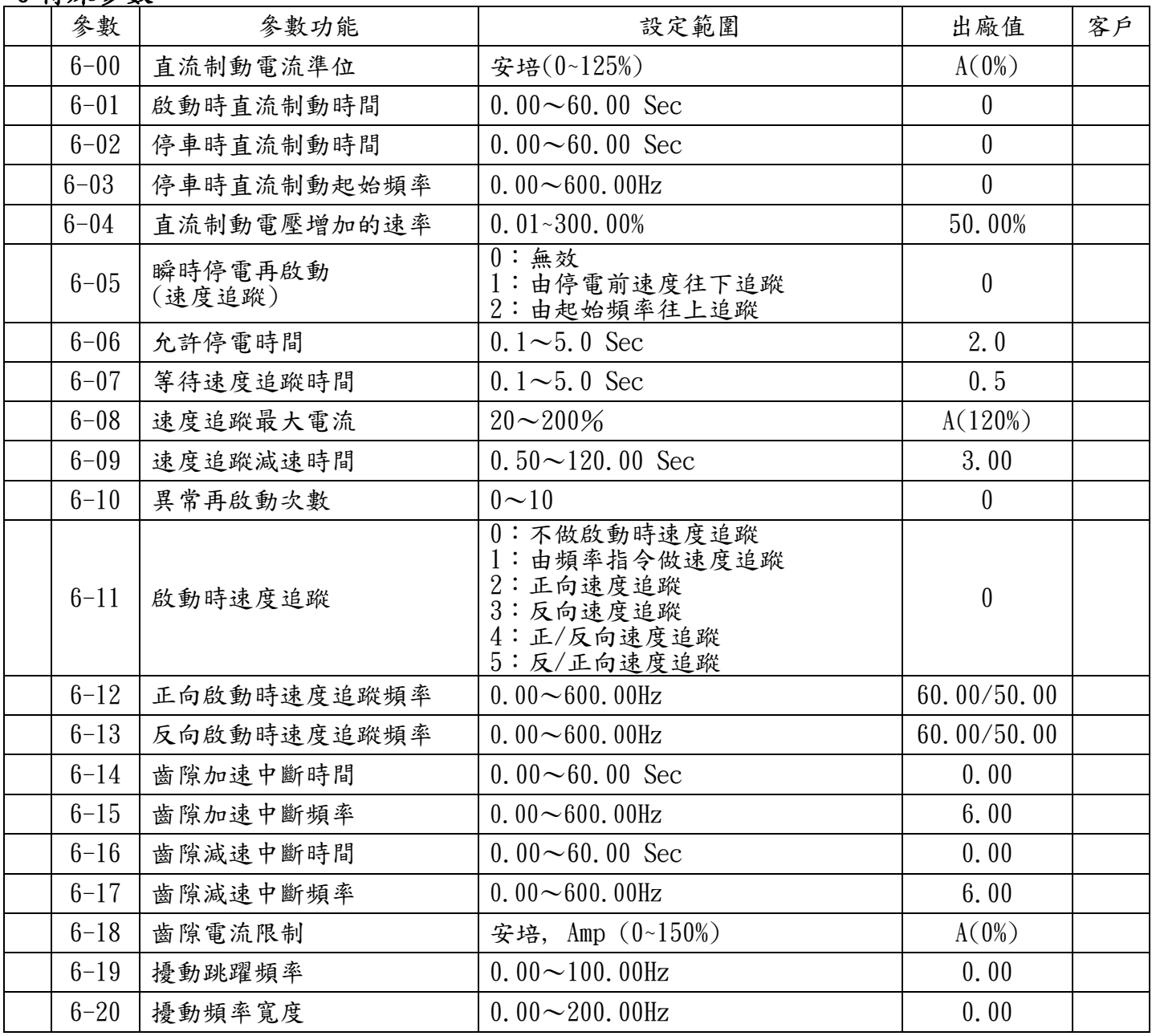

# 7 高功能參數(PID 及 通訊傳輸)

使用此章參數需選購 RS-485 通訊埠

| 參數       | 參數功能               | 設定範圍                                                                                                    | 出廠值              | 客户 |
|----------|--------------------|----------------------------------------------------------------------------------------------------|------------------|----|
| $7 - 00$ | P增益                | $0.0 \sim 500\%$                                                                                                    | 80.0             |    |
| $7 - 01$ | <b>I</b> 積分時間      | $0.00 \sim 100.00$ Sec<br>$0.00:$ 無積分                                                                                                    | 1.00             |    |
| $7 - 02$ | D微分時間              | $0.00 \sim 5.00$ Sec                                                                                                    | 0.00             |    |
| $7 - 03$ | 積分上限               | $0.0 \sim 100.0\%$                                                                                                    | 100.0            |    |
| $7 - 04$ | PID 輸出命令限制         | $0.0 \sim 100.0\%$                                                                                                    | 100.0            |    |
| $7 - 05$ | PID 偏移量            | $-100.0 \rightarrow 100.0\%$                                                                                                    | 0.0              |    |
| $7 - 06$ | 一次延遲               | $0.000 \sim 0.100$ Sec                                                                                                    | 0.000            |    |
| $7 - 07$ | 回授異常偵測時間           | $0.0 \sim 6000.0$ Sec                                                                                                    | 0.0              |    |
| $7 - 08$ | 回授訊號錯誤處理           | 0:警告且繼續運行<br>1:警告且減速停車<br>$2:$ 警告且自由停車                                                                                                    | $\boldsymbol{0}$ |    |
| $7 - 9$  | PU 斷線處理            | 0: 減速停車<br>1:自由停車                                                                                                    | $\boldsymbol{0}$ |    |
| $7 - 10$ | PU 斷線逾時檢出          | 0.0:不檢出並繼續運行<br>$\overline{0.1 \sim 60}$ . 0 Sec                                                                                                    | 0.0              |    |
| $7 - 11$ | 通訊位址               | $1 - 254$                                                                                                    | $\mathbf{1}$     |    |
| $7 - 12$ | RS-485 串列埠通訊傳輸速度   | $1.2 \sim 125$ k bit / Sec                                                                                                    | 9.6              |    |
| $7 - 13$ | RS-485 串列埠通訊傳輸錯誤處理 | 0:警告並繼續運行<br>1:警告且檢速停車<br>2:警告且自由停車<br>3:不處理也不顯示                                                                                                    | 3                |    |
| $7 - 14$ | RS-485 串列埠通訊傳輸逾時檢出 | $0.0:$ 不檢出<br>$0.1 - 60.0$ Sec                                                                                                    | 0.0              |    |
| $7 - 15$ | 通訊格式               | $0:7:N \cdot 2$ ASCII<br>$1:7 \cdot E \cdot 1$ ASCII<br>$2:7:0:1$ ASCII<br>$3:7 \cdot E \cdot 2$ ASCII<br>$4:7:0:2$ ASCII<br>$5:8 \cdot N \cdot 1$ ASCII<br>$6:8 \cdot N \cdot 2$ ASCII<br>$: 8 \cdot E \cdot 1$<br>ASCI J<br>$: 8 \cdot 0 \cdot$<br>$: 8 \cdot E \cdot 2$ ASC<br>$\overline{0}$ , 2 ASCII<br>8,<br>$\overline{\ : \ }$ 8, N, 1 RTU<br>$: 8 \cdot N$<br>RTU<br>, 2<br>RTU<br>$: 8 \cdot E \cdot$<br><b>RTU</b><br>$: 8 \cdot 0 \cdot$<br>$15:8 \cdot E \cdot 2$ RTU<br>$16:8:0:2$ RTU | 0                |    |

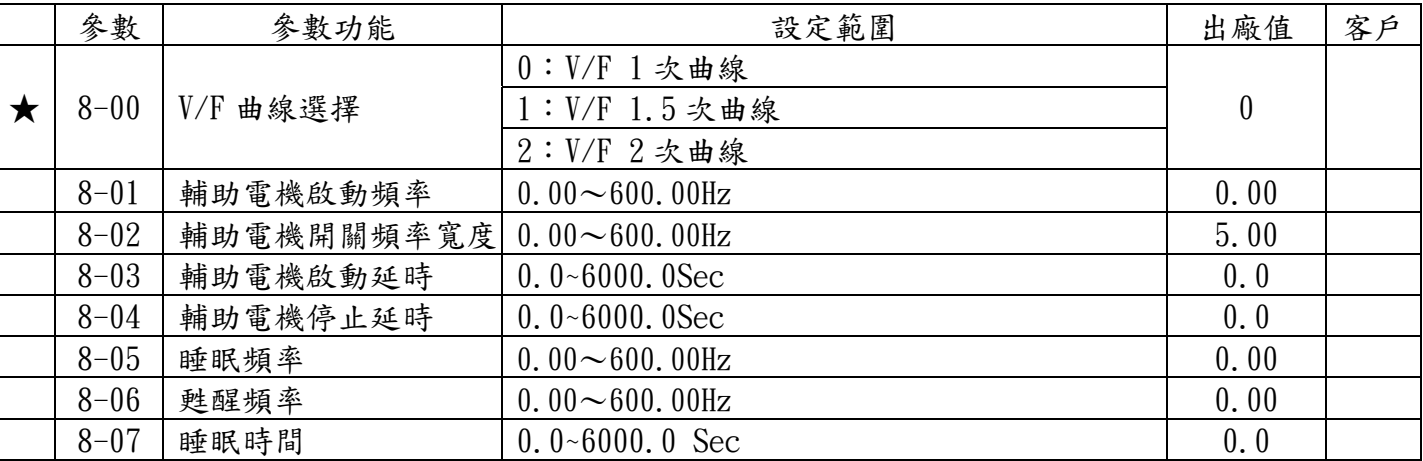

### 8 風機、水泵控制參數

# 第七章 錯誤訊息指示與故障排除

驅動器本身有過電壓、低電壓及過電流等多項警示訊息及保護功能,一旦異常故障發生,保護功能 動作,驅動器停止輸出,電機自由運行停止。請依驅動器之異常顯示內容對照其異常原因及處置方法。 異常記錄會儲存在驅動器內記憶體(可記錄最近四次異常訊息),可經由數位操作面板讀出。

請注意:異常發生後,必須先將異常狀況排除**.**再等待 **5** 秒後,按**RESET** 鍵才能有效復歸。

異常發生及排除方法

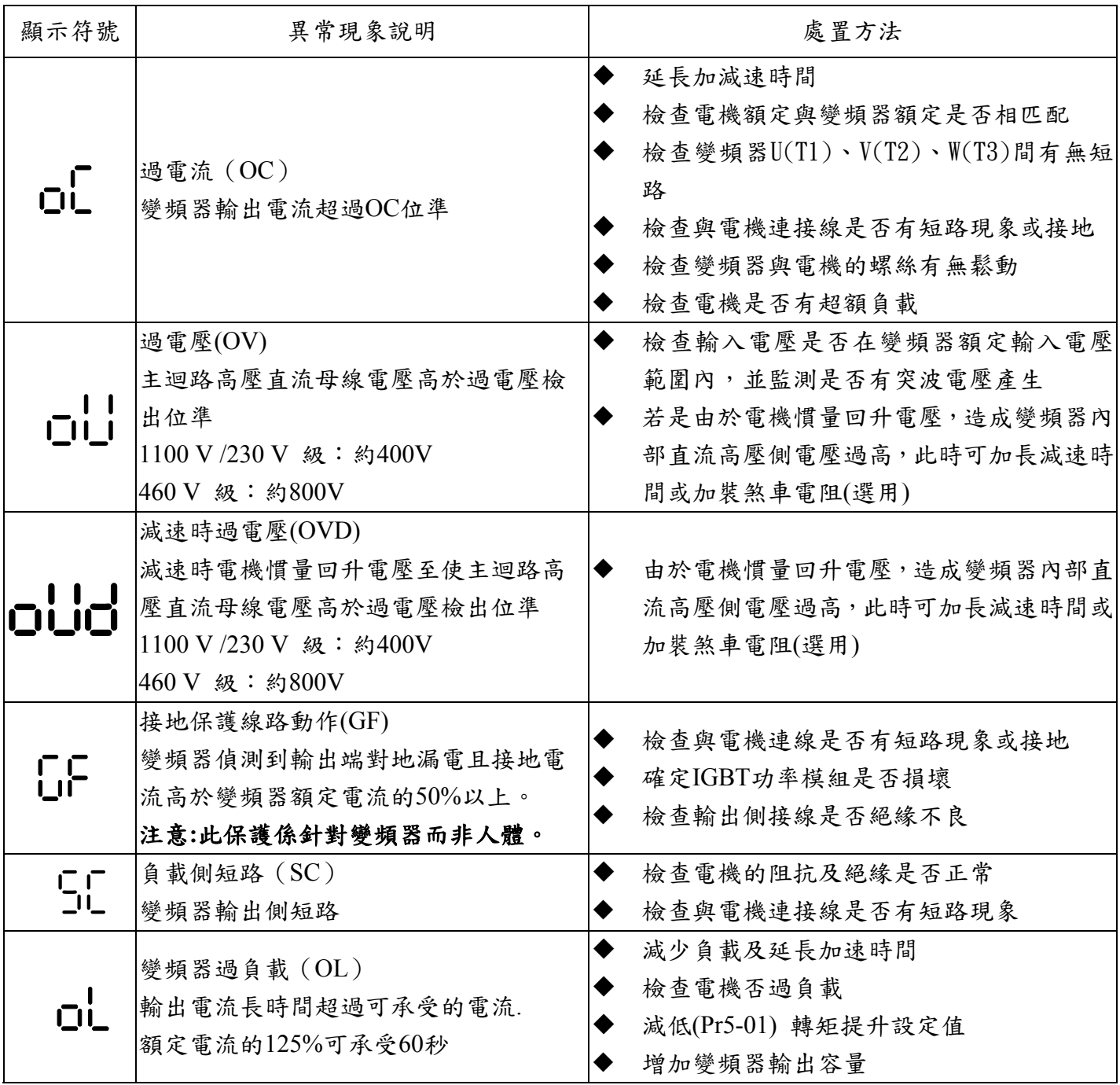

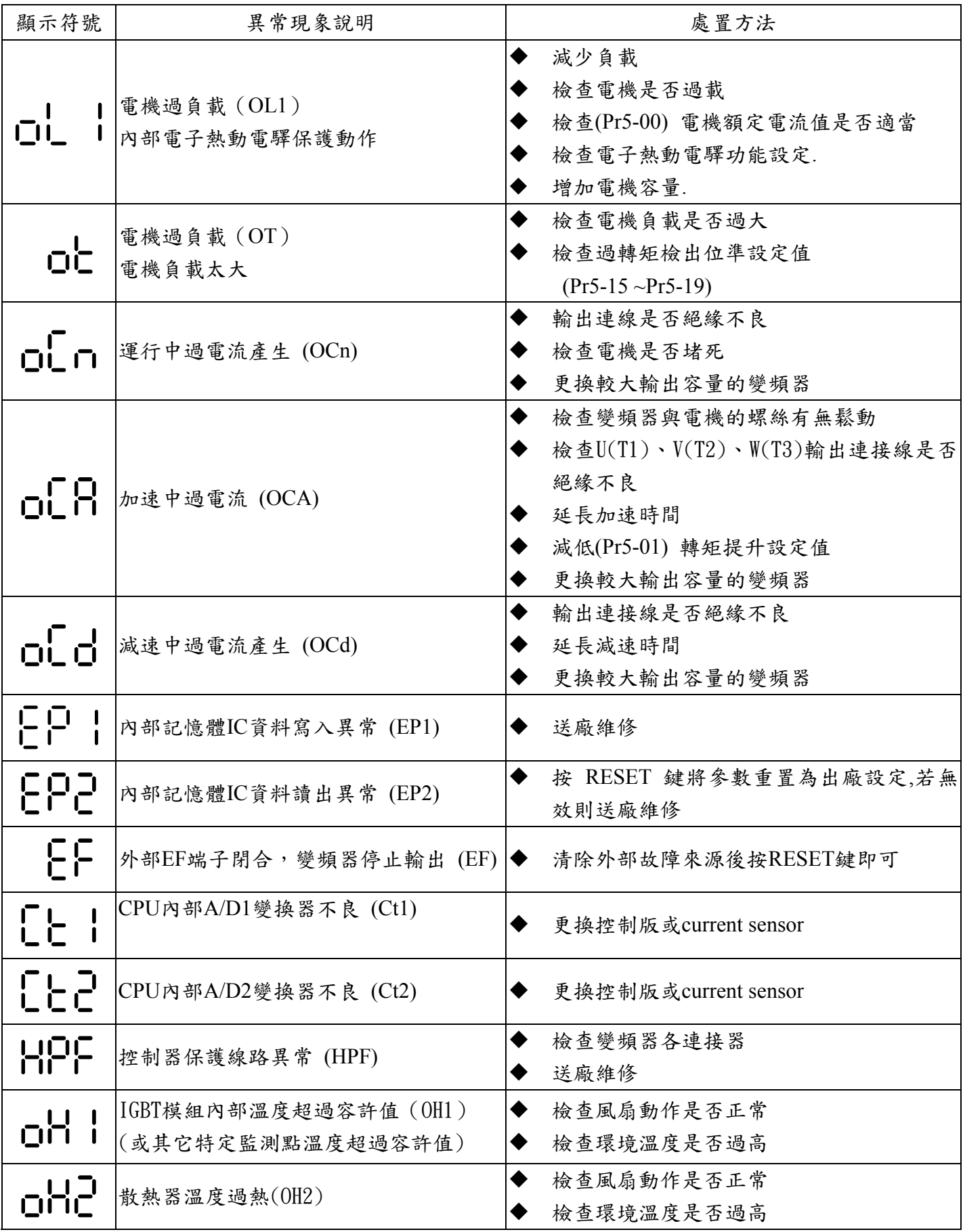

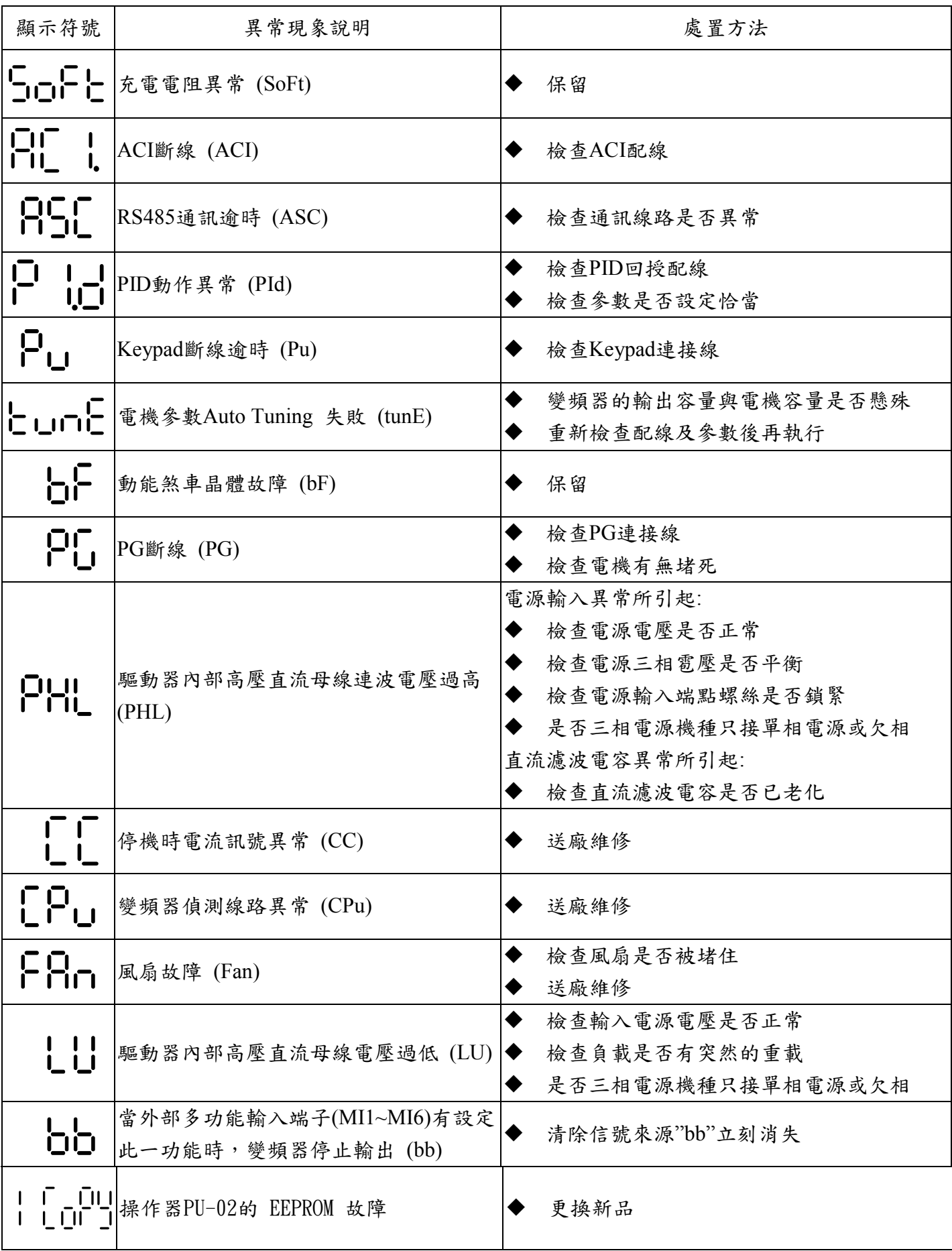

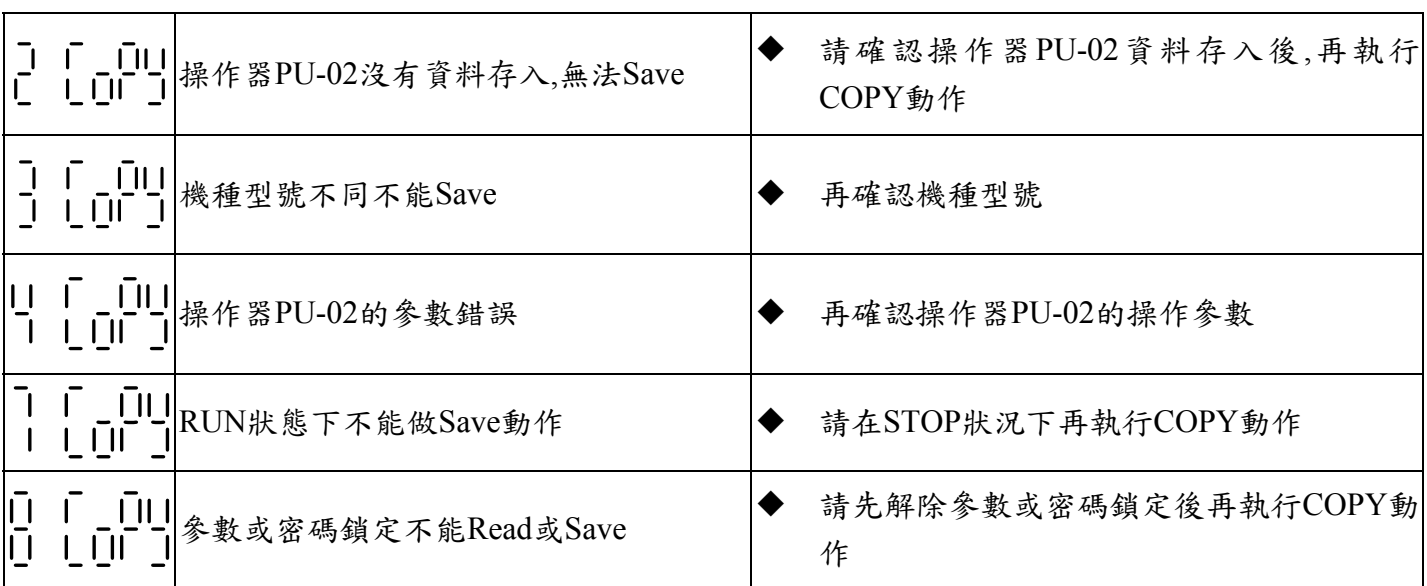

# 第八章 標準規格

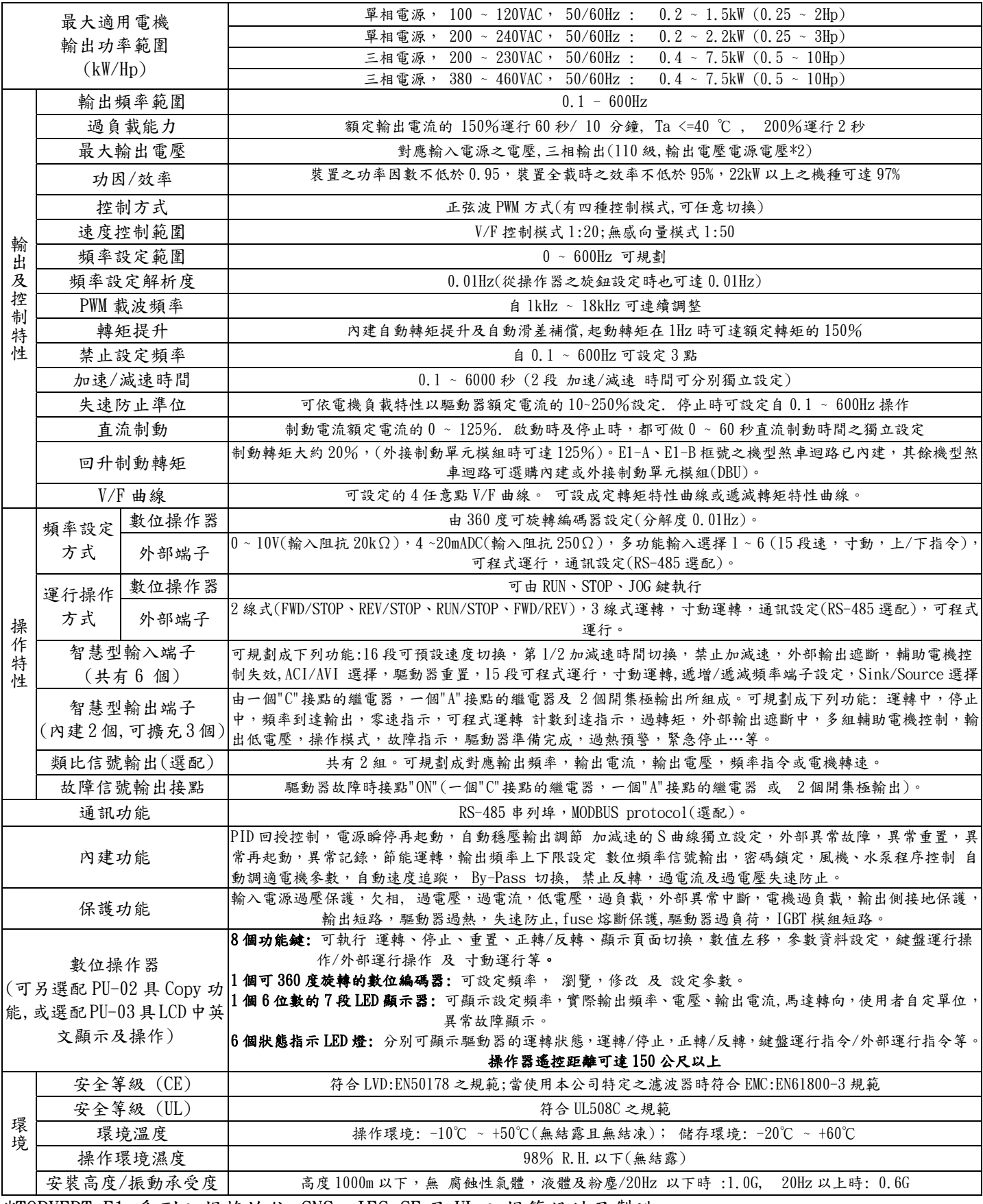

\*TOPVERT E1 系列之規格均依 CNS, IEC,CE 及 UL 之規範設計及製造

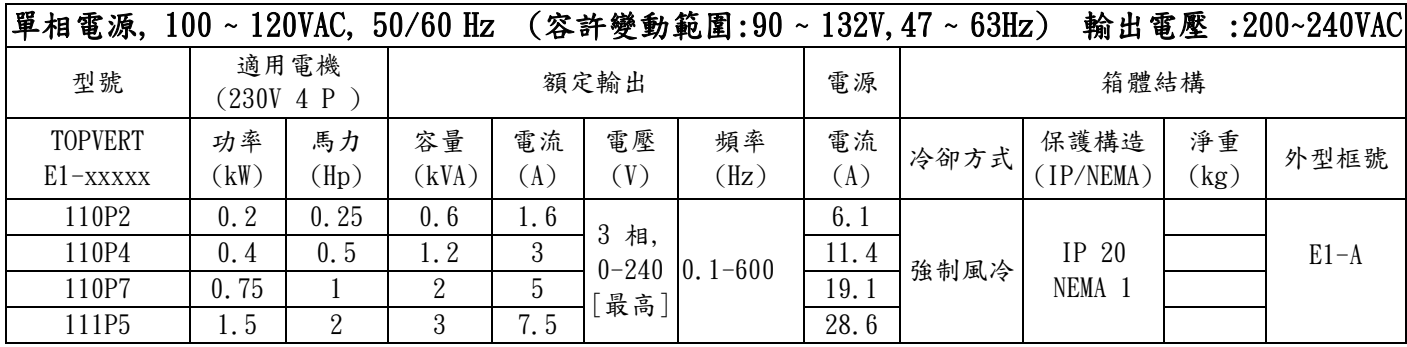

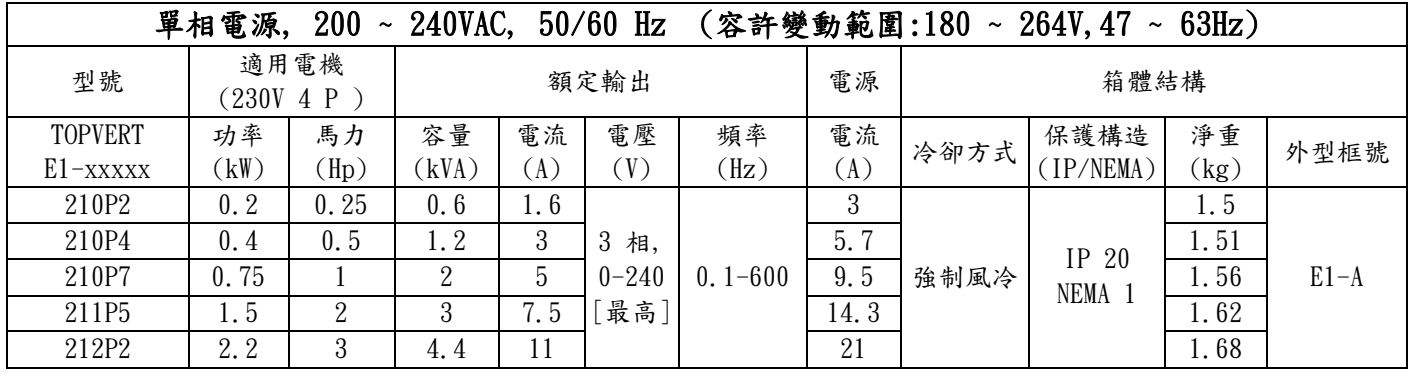

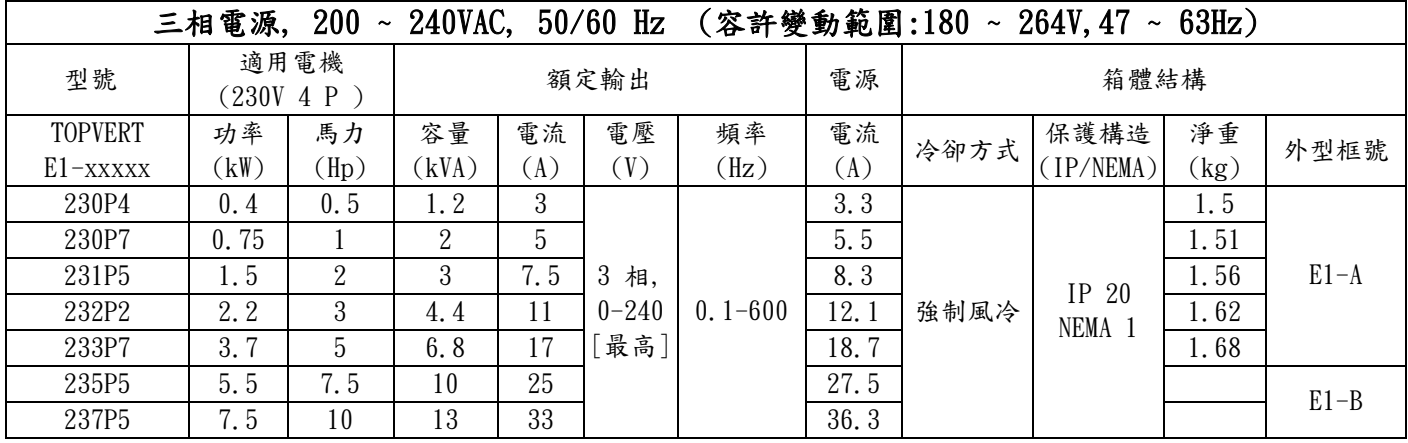

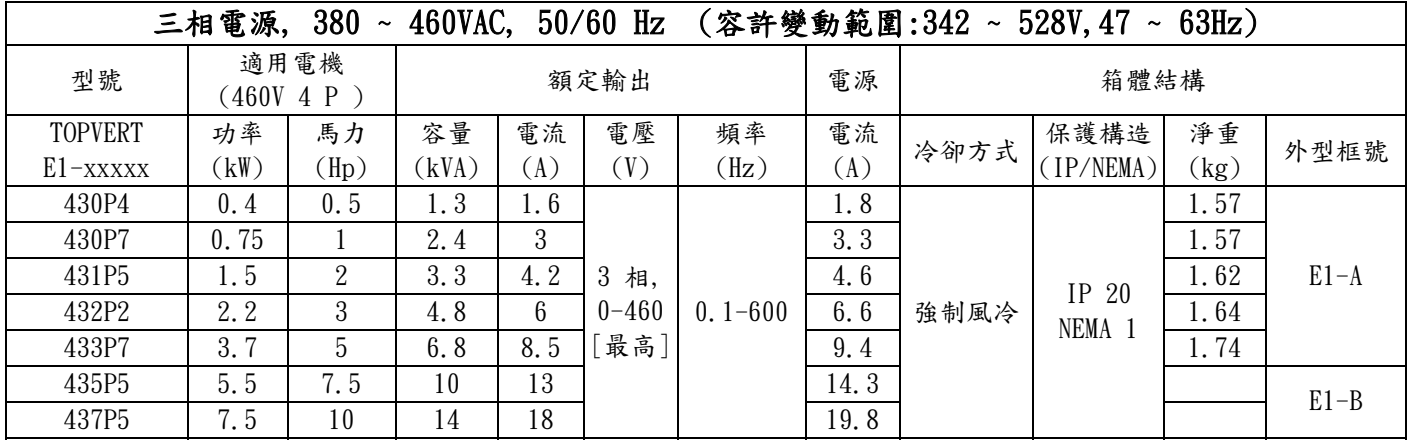

# 第九章 煞車電阻及制動單元選用一覽表

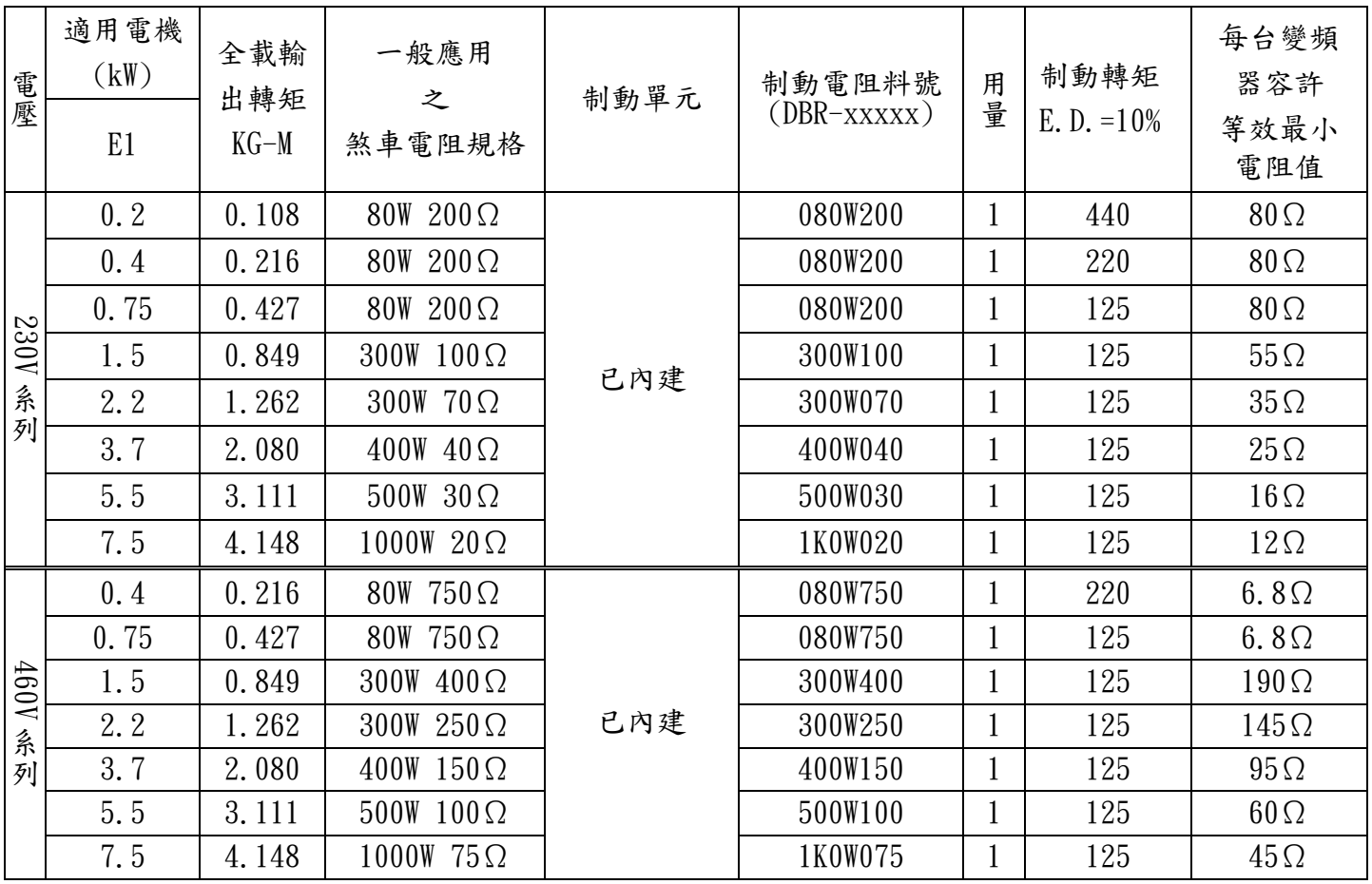

注意事項:

1. 請選擇本公司所制定的電阻值瓦特數及使用率(E.D. %.)。

- 2. 若使用非本公司所提供的煞車電阻及制動模組而導致驅動器或其它設備損壞,本公司則不負擔保固 的責任。
- 3. 煞車電阻的安裝務必考慮周圍環境的安全性、易燃性。
- 4. 若要使用最低電阻值時,瓦特數的計算請與代理商洽談。

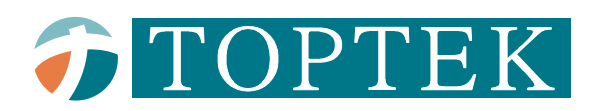

# 選購配件及週邊裝置

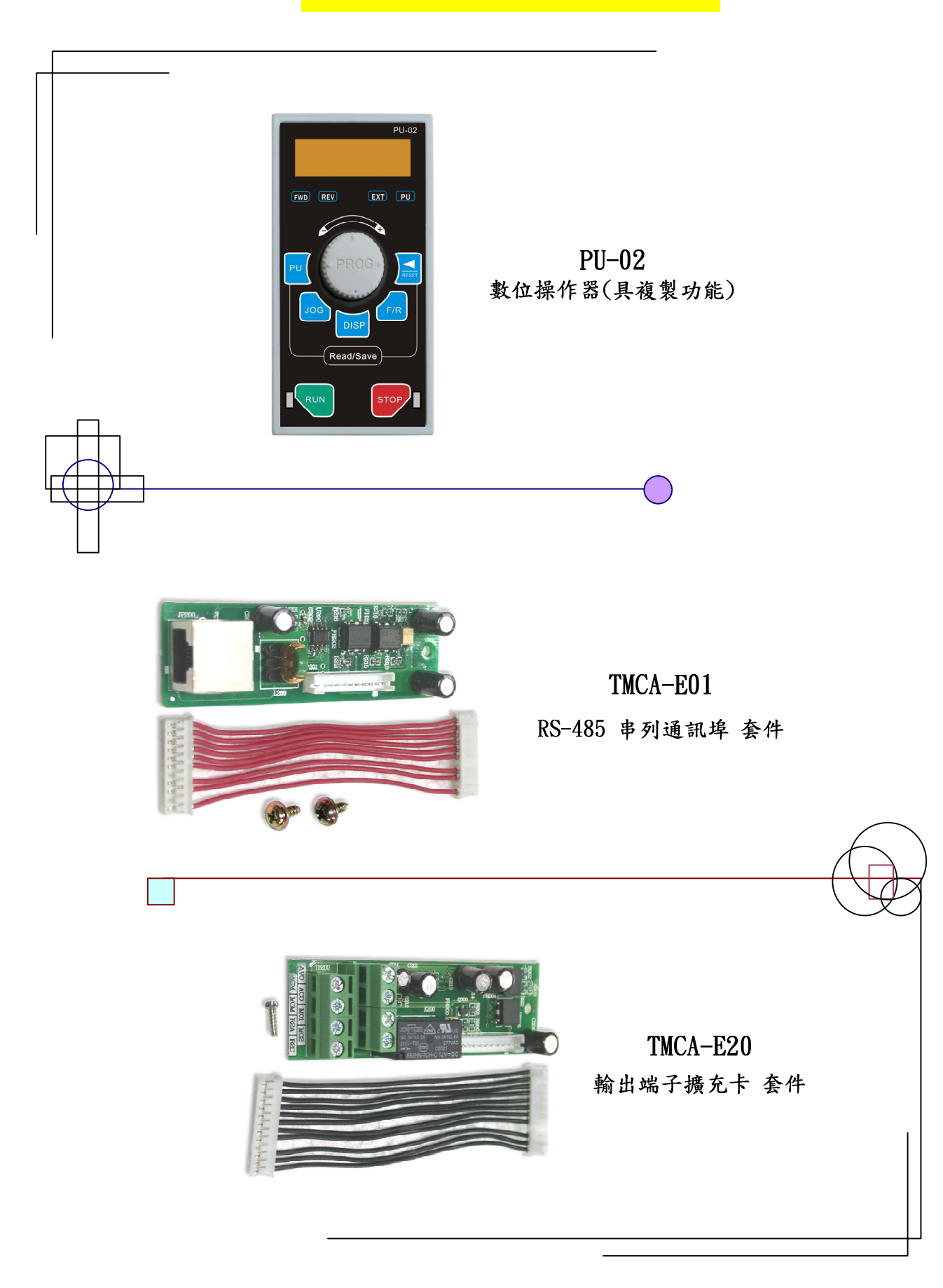

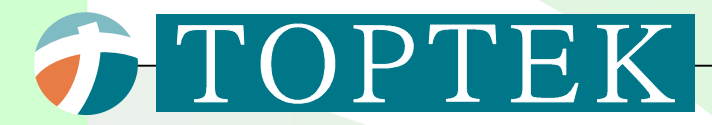

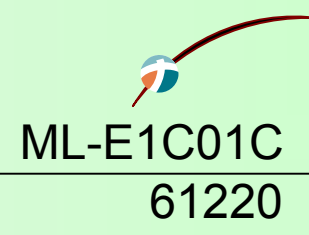

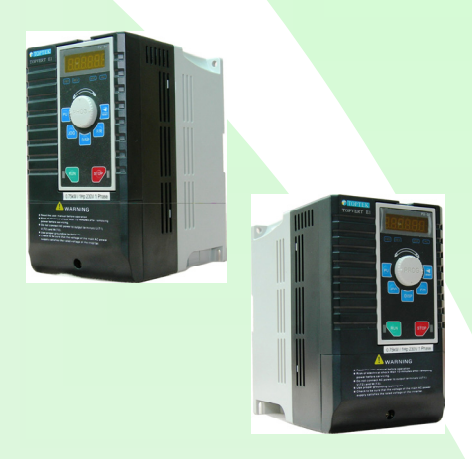

# TOPTEK

## 陽岡科技股份有限公司

台灣省 桃園縣 中壢市 自強六路1號 (中壢工業區) 電話: (03)462-9199 傳真: (03)462-8829 **http://www.toptek.biz E-mail: ttdsd@toptek.biz** 

# 陽岡電子(福建)有限公司

中國 福建省 福州市 馬尾區 快安延伸區M9511工業園4號樓2F 電話:(0591)8397-5948 傳真:(0591)8397-5000 **http://www.toptek.cn E-mail: tfdsd@toptek.biz**